BA01462G/00/EN/02.17

71318325 Valid as of version 01.02.zz (Device firmware)

# Operating Instructions Proservo NMS83

Tank Gauging

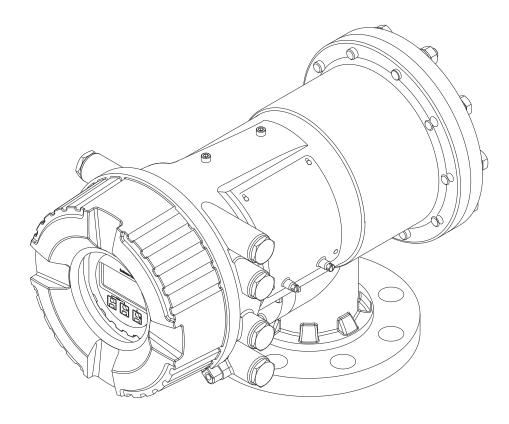

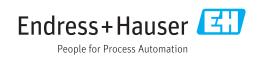

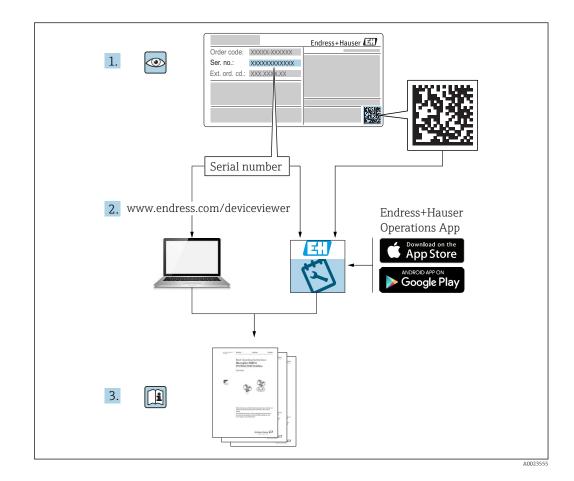

# Table of contents

| 1          | About this document                                                              | . 4            |
|------------|----------------------------------------------------------------------------------|----------------|
| 1.1<br>1.2 | Document function                                                                | . 4            |
| 1.3<br>1.4 | Documentation<br>Registered trademarks                                           |                |
| 2          | Basic safety instructions                                                        | 10             |
| 2.1        | Requirements for the personnel                                                   | 10             |
| 2.2<br>2.3 | Designated use                                                                   | 10<br>11       |
| 2.4<br>2.5 | Operational safety                                                               | 11<br>11<br>11 |
| 3          | Product description                                                              | 12             |
| 3.1        | Product design                                                                   | 12             |
| 4          | Incoming acceptance and product                                                  |                |
|            | identification                                                                   | 13             |
| 4.1<br>4.2 | Incoming acceptance<br>Product identification                                    | 13<br>13       |
| 4.2<br>4.3 | Storage and transport                                                            | 15             |
| 5          | Installation                                                                     | 17             |
| 5.1        | Requirements                                                                     | 17             |
| 5.2<br>5.3 | Mounting of the device<br>Post-installation check                                | 27<br>33       |
| 6          | Electrical connection                                                            | 34             |
| 6.1        | Terminal assignment                                                              | 34             |
| 6.2<br>6.3 | Connecting requirements<br>Ensuring the degree of protection                     | 47<br>48       |
| 6.4        | Post-connection check                                                            | 48             |
| 7          | Operability                                                                      | 49             |
| 7.1<br>7.2 | Overview of the operation options<br>Structure and function of the operating     | 49             |
| 7.3        | menu<br>Access to the operating menu via the local                               | 50             |
| 7.4        | display<br>Access to the operating menu via the service                          | 52             |
|            | interface and FieldCare                                                          | 65             |
| 7.5        | Access to the operating menu via Tankvision<br>Tank Scanner NXA820 and FieldCare | 66             |
| 8          | System integration                                                               | 69             |
| 8.1        | Overview of the Device Description files (DTM)                                   | 69             |
|            |                                                                                  | 09             |

| _                                                                                                    |                                                                                                    |                                                                                                    |
|----------------------------------------------------------------------------------------------------|----------------------------------------------------------------------------------------------------|----------------------------------------------------------------------------------------------------|
| 9                                                                                                    | Commissioning                                                                                                    | . 70                                                                                                    |
| 9.1                                                                                                    | Terms related to tank measurement $\ldots \ldots$                                                                                                    |                                                                                                    |
| 9.2                                                                                                    | Initial settings                                                                                                    |                                                                                                    |
| 9.3                                                                                                    | Calibration                                                                                                    |                                                                                                    |
| 9.4<br>9.5                                                                                                    | Configuring the measuring device                                                                                                    |                                                                                                    |
| 9.5<br>9.6                                                                                                    | Configuring the tank gauging application Advanced settings                                                                                                    | · 92                                                                                                    |
| 9.0<br>9.7                                                                                                    | Simulation                                                                                                    | 113                                                                                                    |
| 9.8                                                                                                    | Protecting settings from unauthorized                                                                                                    | 112                                                                                                    |
|                                                                                                    | access                                                                                                    | 113                                                                                                    |
| 10                                                                                                    | Operation                                                                                                    | 114                                                                                                    |
| 10.1                                                                                                    | Reading off the device locking status                                                                                                    | 114                                                                                                    |
| 10.2                                                                                                    | Reading off measured values                                                                                                    | 114                                                                                                    |
| 10.3                                                                                                    | Gauge commands                                                                                                    | 115                                                                                                    |
| 11                                                                                                    | Diagnostics and troubleshooting                                                                                                    | 121                                                                                                    |
| 11.1                                                                                                    | General trouble shooting                                                                                                    | 121                                                                                                    |
| 11.2                                                                                                    | Diagnostic information on local display                                                                                                    | 122                                                                                                    |
| 11.3                                                                                                    | Diagnostic information in FieldCare                                                                                                    | 125                                                                                                    |
| 11.4                                                                                                    | Overview of the diagnostic messages                                                                                                    | 127                                                                                                    |
| 11.5                                                                                                    | Diagnostic list                                                                                                    | 134<br>135                                                                                                    |
| 11.6<br>11.7                                                                                                    | Reset measuring device                                                                                                    | 135                                                                                                    |
| 11.7                                                                                                    | Firmware history                                                                                                    | 135                                                                                                    |
|                                                                                                    |                                                                                                    |                                                                                                    |
| 12                                                                                                    | Maintenance                                                                                                    | 136                                                                                                    |
|                                                                                                    |                                                                                                    |                                                                                                    |
| <b>12</b><br>12.1<br>12.2                                                                                                    | Maintenance<br>Maintenance tasks<br>Endress+Hauser services                                                                                                    | <b>136</b><br>136<br>136                                                                                                    |
| 12.1                                                                                                    | Maintenance tasks                                                                                                    | 136                                                                                                    |
| 12.1<br>12.2                                                                                                    | Maintenance tasks Endress+Hauser services                                                                                                    | 136<br>136                                                                                                    |
| 12.1<br>12.2<br><b>13</b>                                                                                                    | Maintenance tasks<br>Endress+Hauser services                                                                                                    | 136<br>136<br><b>137</b>                                                                                                    |
| 12.1<br>12.2<br><b>13</b><br>13.1<br>13.2<br>13.3                                                                                                   | Maintenance tasks         Endress+Hauser services         Repair         General information on repairs                                                                                                    | 136<br>136<br><b>137</b><br>137<br>137<br>138                                                                                                   |
| 12.1<br>12.2<br><b>13</b><br>13.1<br>13.2<br>13.3<br>13.4                                                                                           | Maintenance tasks Endress+Hauser services                                                                                                    | 136<br>136<br><b>137</b><br>137<br>137<br>138<br>138                                                                                            |
| 12.1<br>12.2<br><b>13</b><br>13.1<br>13.2<br>13.3                                                                                                   | Maintenance tasks Endress+Hauser services                                                                                                    | 136<br>136<br><b>137</b><br>137<br>137<br>138                                                                                                   |
| 12.1<br>12.2<br><b>13</b><br>13.1<br>13.2<br>13.3<br>13.4                                                                                           | Maintenance tasks Endress+Hauser services                                                                                                    | 136<br>136<br><b>137</b><br>137<br>137<br>138<br>138                                                                                            |
| 12.1<br>12.2<br><b>13</b><br>13.1<br>13.2<br>13.3<br>13.4<br>13.5                                                                                   | Maintenance tasksEndress+Hauser servicesRepairGeneral information on repairsSpare partsEndress+Hauser servicesReturnDisposalDevice-specific accessories                                                                                                    | 136<br>136<br>137<br>137<br>137<br>138<br>138<br>138<br>138<br>138<br>138                                                                       |
| 12.1<br>12.2<br><b>13</b><br>13.1<br>13.2<br>13.3<br>13.4<br>13.5<br><b>14</b><br>14.1<br>14.2                                                      | Maintenance tasksEndress+Hauser servicesRepairGeneral information on repairsSpare partsEndress+Hauser servicesReturnDisposalDevice-specific accessoriesCommunication-specific accessories                                                                                                    | 136<br>136<br>137<br>137<br>138<br>138<br>138<br>138<br>138<br>139<br>142                                                                       |
| 12.1<br>12.2<br><b>13</b><br>13.1<br>13.2<br>13.3<br>13.4<br>13.5<br><b>14</b><br>14.1<br>14.2<br>14.3                                              | Maintenance tasks         Endress+Hauser services         Repair         General information on repairs         Spare parts         Endress+Hauser services         Endress+Hauser services         Return         Disposal         Device-specific accessories         Communication-specific accessories         Service-specific accessories                                                                                                    | 136<br>136<br>137<br>137<br>138<br>138<br>138<br>138<br>138<br>139<br>142<br>142<br>142                                                         |
| 12.1<br>12.2<br><b>13</b><br>13.1<br>13.2<br>13.3<br>13.4<br>13.5<br><b>14</b><br>14.1<br>14.2                                                      | Maintenance tasksEndress+Hauser servicesRepairGeneral information on repairsSpare partsEndress+Hauser servicesReturnDisposalDevice-specific accessoriesCommunication-specific accessories                                                                                                    | 136<br>136<br>137<br>137<br>138<br>138<br>138<br>138<br>138<br>139<br>142                                                                       |
| 12.1<br>12.2<br><b>13</b><br>13.1<br>13.2<br>13.3<br>13.4<br>13.5<br><b>14</b><br>14.1<br>14.2<br>14.3<br>14.4<br><b>15</b>                         | Maintenance tasksEndress+Hauser servicesRepairGeneral information on repairsSpare partsEndress+Hauser servicesReturnDisposalAccessoriesDevice-specific accessoriesCommunication-specific accessoriesService-specific accessoriesSystem componentsOperating menu                                                                                                    | 136<br>137<br>137<br>137<br>138<br>138<br>138<br>138<br>139<br>142<br>142<br>142<br>142<br>142                                                  |
| 12.1<br>12.2<br><b>13</b><br>13.1<br>13.2<br>13.3<br>13.4<br>13.5<br><b>14</b><br>14.1<br>14.2<br>14.3<br>14.4<br><b>15</b><br>15.1                 | Maintenance tasksEndress+Hauser servicesRepairGeneral information on repairsSpare partsEndress+Hauser servicesReturnDisposalDevice-specific accessoriesCommunication-specific accessoriesService-specific accessoriesSystem componentsOperating menuOverview of the operating menu                                                                                                    | 136<br>137<br>137<br>137<br>138<br>138<br>138<br>138<br>138<br>139<br>142<br>142<br>142<br>142<br>142<br>143                                    |
| 12.1<br>12.2<br><b>13</b><br>13.1<br>13.2<br>13.3<br>13.4<br>13.5<br><b>14</b><br>14.1<br>14.2<br>14.3<br>14.4<br><b>15</b><br>15.1<br>15.2         | Maintenance tasks       Endress+Hauser services         Endress+Hauser services       General information on repairs         Spare parts       Spare parts         Endress+Hauser services       Endress+Hauser services         Return       Disposal         Device-specific accessories       Communication-specific accessories         Service-specific accessories       Service-specific accessories         System components       Overview of the operating menu         "Operation" menu       "Operation" menu | 136<br>136<br>137<br>137<br>138<br>138<br>138<br>138<br>138<br>138<br>139<br>142<br>142<br>142<br>142<br>142<br>142                             |
| 12.1<br>12.2<br><b>13</b><br>13.1<br>13.2<br>13.3<br>13.4<br>13.5<br><b>14</b><br>14.1<br>14.2<br>14.3<br>14.4<br><b>15</b><br>15.1<br>15.2<br>15.3 | Maintenance tasks Endress+Hauser services                                                                                                    | 136<br>137<br>137<br>137<br>138<br>138<br>138<br>138<br>138<br>138<br>138<br>138<br>138<br>139<br>142<br>142<br>142<br>142<br>142<br>142<br>142 |
| 12.1<br>12.2<br><b>13</b><br>13.1<br>13.2<br>13.3<br>13.4<br>13.5<br><b>14</b><br>14.1<br>14.2<br>14.3<br>14.4<br><b>15</b><br>15.1<br>15.2         | Maintenance tasks       Endress+Hauser services         Endress+Hauser services       General information on repairs         Spare parts       Spare parts         Endress+Hauser services       Endress+Hauser services         Return       Disposal         Device-specific accessories       Communication-specific accessories         Service-specific accessories       Service-specific accessories         System components       Overview of the operating menu         "Operation" menu       "Operation" menu | 136<br>136<br>137<br>137<br>138<br>138<br>138<br>138<br>138<br>138<br>139<br>142<br>142<br>142<br>142<br>142<br>142                             |

# 1 About this document

# 1.1 Document function

These Operating Instructions contain all the information that is required in various phases of the life cycle of the device: from product identification, incoming acceptance and storage, to mounting, connection, operation and commissioning through to troubleshooting, maintenance and disposal.

# 1.2 Symbols

## 1.2.1 Safety symbols

| Symbol   | Meaning                                                                                                    |
|----------|----------------------------------------------------------------------------------------------------|
| A DANGER | <b>DANGER!</b><br>This symbol alerts you to a dangerous situation. Failure to avoid this situation will result in serious or fatal injury. |
|          | WARNING!<br>This symbol alerts you to a dangerous situation. Failure to avoid this situation can<br>result in serious or fatal injury.     |
|          | <b>CAUTION!</b><br>This symbol alerts you to a dangerous situation. Failure to avoid this situation can result in minor or medium injury.  |
| NOTICE   | <b>NOTE!</b><br>This symbol contains information on procedures and other facts which do not result in personal injury.                     |

# 1.2.2 Electrical symbols

| Symbol   | Meaning                                                                                                    |
|----------|----------------------------------------------------------------------------------------------------|
|          | Direct current                                                                                                    |
| $\sim$   | Alternating current                                                                                                    |
| $\sim$   | Direct current and alternating current                                                                                                    |
| <u>+</u> | <b>Ground connection</b><br>A grounded terminal which, as far as the operator is concerned, is grounded via a grounding system.                                                                                                  |
|          | <b>Protective ground connection</b><br>A terminal which must be connected to ground prior to establishing any other connections.                                                                                                 |
| 4        | <b>Equipotential connection</b><br>A connection that has to be connected to the plant grounding system: This may be a potential equalization line or a star grounding system depending on national or company codes of practice. |

# 1.2.3 Tool symbols

| Symbol   | Meaning                |
|----------|------------------------|
|          | Torx screwdriver       |
| A0013442 |                        |
| 00       | Flat blade screwdriver |
| A0011220 |                        |
|          | Cross-head screwdriver |
| A0011219 |                        |
| A0011221 | Allen key              |
| Ŕ        | Hexagon wrench         |
| A0011222 |                        |

# 1.2.4 Symbols for certain types of information

| Symbol       | Meaning                                                                  |  |
|--------------|--------------------------------------------------------------------------|--|
| $\checkmark$ | <b>Permitted</b><br>Procedures, processes or actions that are permitted. |  |
|              | <b>Preferred</b><br>Procedures, processes or actions that are preferred. |  |
| ×            | Forbidden<br>Procedures, processes or actions that are forbidden.        |  |
| i            | Tip<br>Indicates additional information.                                 |  |
|              | Reference to documentation                                               |  |
|              | Reference to page                                                        |  |
|              | Reference to graphic                                                     |  |
| ►            | Notice or individual step to be observed                                 |  |
| 1., 2., 3    | Series of steps                                                          |  |
| ـ►           | Result of a step                                                         |  |
| ?            | Help in the event of a problem                                           |  |
|              | Visual inspection                                                        |  |

# 1.2.5 Symbols in graphics

| Symbol         | Meaning         |
|----------------|-----------------|
| 1, 2, 3        | Item numbers    |
| 1., 2., 3      | Series of steps |
| A, B, C,       | Views           |
| A-A, B-B, C-C, | Sections        |

| Symbol | Meaning                                                             |
|--------|---------------------------------------------------------------------|
| EX     | Hazardous area<br>Indicates a hazardous area.                       |
| ×      | Safe area (non-hazardous area)<br>Indicates the non-hazardous area. |

# 1.2.6 Symbols at the device

| Symbol                              | Meaning                                                                                                    |
|-------------------------------------|----------------------------------------------------------------------------------------------------|
| $\mathbf{A} \rightarrow \mathbf{B}$ | Safety instructions<br>Observe the safety instructions contained in the associated Operating Instructions.                                    |
|                                     | <b>Temperature resistance of the connection cables</b><br>Specifies the minimum value of the temperature resistance of the connection cables. |

## 1.3 Documentation

For an overview of the scope of the associated Technical Documentation, refer to the following:

- The W@M Device Viewer : Enter the serial number from the nameplate (www.endress.com/deviceviewer)
- The *Endress+Hauser Operations App*: Enter the serial number from the nameplate or scan the 2-D matrix code (QR code) on the nameplate.

### 1.3.1 Technical Information (TI)

The Technical Information contains all the technical data on the device and provides an overview of the accessories and other products that can be ordered for the device.

| Device         | Technical Information |
|----------------|-----------------------|
| Proservo NMS83 | TI01250G              |

### **1.3.2** Brief Operating Instructions (KA)

The Brief Operating Instructions contain all the essential information from incoming acceptance to initial commissioning.

| Device         | Brief Operating Instructions |
|----------------|------------------------------|
| Proservo NMS83 | KA01206G                     |

## 1.3.3 Operating Instructions (BA)

The Operating Instructions contain all the information that is required in various phases of the life cycle of the device: from product identification, incoming acceptance and storage, to mounting, connection, operation and commissioning through to troubleshooting, maintenance and disposal.

It also contains a detailed explanation of each individual parameter in the operating menu (except the **Expert** menu). The description is aimed at those who work with the device over the entire life cycle and perform specific configurations.

| Device         | Operating Instructions |
|----------------|------------------------|
| Proservo NMS83 | BA01462G               |

### 1.3.4 Description of Device Parameters (GP)

The Description of Device Parameters provides a detailed explanation of each individual parameter in the 2nd part of the operating menu: the **Expert** menu. It contains all the device parameters and allows direct access to the parameters by entering a specific code. The description is aimed at those who work with the device over the entire life cycle and perform specific configurations.

| Device         | Description of Device Parameters |
|----------------|----------------------------------|
| Proservo NMS83 | GP01080G (in preparation)        |

# 1.3.5 Safety instructions (XA)

| Ordering feature 010 "Approval" | Meaning                                                            | ХА             |
|---------------------------------|--------------------------------------------------------------------|----------------|
| BC                              | ATEX II 1/2G Ex db [ia Ga] IIC T6Ga/Gb                             | XA01495G       |
| FD                              | FM C/US XP-AIS Cl.I Div.1 Gr.BCD T6<br>AEx db [ia Ga] IIC T6 Ga/Gb | XA01496G       |
| GC                              | EAC Ex-R 0 Ex d[ia] IIC T1T6                                       | in preparation |
| IC                              | IEC Ex db [ia Ga] IIC T6 Ga/Gb                                     | XA01495G       |
| КС                              | KC Ex d[ia] IIC T6 Ga/Gb                                           | in preparation |
| МС                              | INMETRO Ex d[ia] IIC T6 Ga/Gb                                      | in preparation |
| NC                              | NEPSI Ex d[ia] IIC T6 Ga/Gb                                        | in preparation |
| TC                              | TIIS Ex d[ia] IIC T4 Ga/Gb                                         | in preparation |

# 1.4 Registered trademarks

## FieldCare®

Registered trademark of the Endress+Hauser Process Solutions AG, Reinach, Switzerland

### MODBUS®

Registered trademark of the MODBUS-IDA, Hopkinton, MA, USA

# 2 Basic safety instructions

# 2.1 Requirements for the personnel

The personnel for installation, commissioning, diagnostics and maintenance must fulfill the following requirements:

- Trained, qualified specialists must have a relevant qualification for this specific function and task.
- Are authorized by the plant owner/operator.
- Are familiar with federal/national regulations.
- Before starting work, read and understand the instructions in the manual and supplementary documentation as well as the certificates (depending on the application).
- ► Follow instructions and comply with basic conditions.

The operating personnel must fulfill the following requirements:

- Are instructed and authorized according to the requirements of the task by the facility's owner-operator.
- ► Follow the instructions in this manual.

# 2.2 Designated use

#### Application and measured materials

Depending on the version ordered, the measuring device can also measure potentially explosive, flammable, poisonous and oxidizing media.

Measuring devices for use in hazardous areas, in hygienic applications or in applications where there is an increased risk due to process pressure, are labeled accordingly on the nameplate.

To ensure that the measuring device remains in proper condition for the operation time:

- Only use the measuring device in full compliance with the data on the nameplate and the general conditions listed in the Operating Instructions and supplementary documentation.
- Check the nameplate to verify if the device ordered can be put to its intended use in the approval-related area (e.g. explosion protection, pressure vessel safety).
- ► Use the measuring device only for media against which the process-wetted materials are adequately resistant.
- ► If the measuring device is not operated at atmospheric temperature, compliance with the relevant basic conditions specified in the associated device documentation is absolutely essential.
- Protect the measuring device permanently against corrosion from environmental influences.
- Observe the limit values in the "Technical Information".

The manufacturer is not liable for damage caused by improper or non-designated use.

#### Residual risk

During operation the sensor may assume a temperature near the temperature of the measured material.

Danger of burns due to heated surfaces!

► For high process temperatures: Install protection against contact in order to prevent burns.

# 2.3 Workplace safety

For work on and with the device:

 Wear the required personal protective equipment according to federal/national regulations.

# 2.4 Operational safety

Risk of injury.

- Operate the device in proper technical condition and fail-safe condition only.
- ► The operator is responsible for interference-free operation of the device.

#### Conversions to the device

Unauthorized modifications to the device are not permitted and can lead to unforeseeable dangers.

▶ If, despite this, modifications are required, consult with the manufacturer.

#### Repair

To ensure continued operational safety and reliability,

- Carry out repairs on the device only if they are expressly permitted.
- Observe federal/national regulations pertaining to repair of an electrical device.
- ► Use original spare parts and accessories from the manufacturer only.

#### Hazardous area

To eliminate a danger for persons or for the facility when the device is used in the hazardous area (e.g. explosion protection, pressure vessel safety):

- Based on the nameplate, check whether the ordered device is permitted for the intended use in the hazardous area.
- Observe the specifications in the separate supplementary documentation that is an integral part of these Instructions.

# 2.5 Product safety

This measuring device is designed in accordance with good engineering practice to meet state-of-the-art safety requirements, has been tested, and left the factory in a condition in which it is safe to operate. It meets general safety standards and legal requirements.

### 2.5.1 CE mark

The measuring system meets the legal requirements of the applicable EC guidelines. These are listed in the corresponding EC Declaration of Conformity together with the standards applied.

Endress+Hauser confirms successful testing of the device by affixing to it the CE mark.

# **3 Product description**

# 3.1 Product design

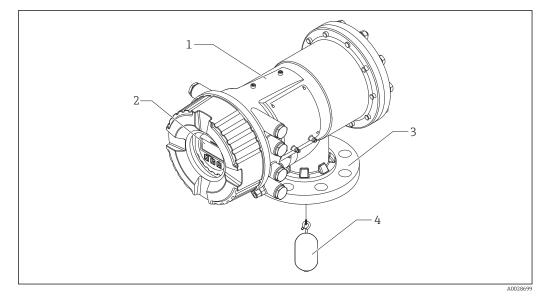

#### I Design of Proservo NMS83

- 1 Housing
- 2 Display and operating module (can be operated without opening the cover)
- 3 Process connection (Flange)
- 4 Displacer

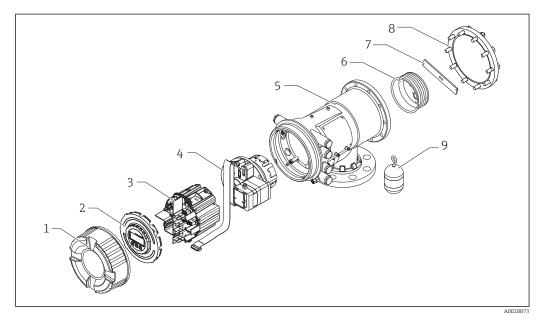

- 2 Configuration of NMS83
- 1 Front cover
- 2 Display
- 3 Modules
- 4 Sensor unit
- 5 Housing
- 6 Wire drum 7 Bracket
- 7 Bracket8 Housing cover
- 9 Displacer

# 4 Incoming acceptance and product identification

# 4.1 Incoming acceptance

Upon receipt of the goods check the following:

- Are the order codes on the delivery note and the product sticker identical?
- Are the goods undamaged?
- Do the nameplate data match the ordering information on the delivery note?
- If required (see nameplate): Are the Safety Instructions (XA) enclosed?

If one of these conditions is not satisfied, contact your Endress+Hauser Sales Center.

# 4.2 Product identification

The following options are available for identification of the measuring device:

Nameplate specifications

- Extended order code with breakdown of the device features on the delivery note
- Enter serial numbers from nameplates in W@M Device Viewer

   (www.endress.com/deviceviewer): All information about the measuring device is displayed.
- Enter the serial number from the nameplates into the *Endress+Hauser Operations App* or scan the 2-D matrix code (QR code) on the nameplate with the *Endress+Hauser Operations App*: all the information for the measuring device is displayed.

For an overview of the scope of the associated Technical Documentation, refer to the following:

- The *W*@*M* Device Viewer: Enter the serial number from the nameplate (www.endress.com/deviceviewer)
- The *Endress+Hauser Operations App*: Enter the serial number from the nameplate or scan the 2-D matrix code (QR code) on the nameplate.

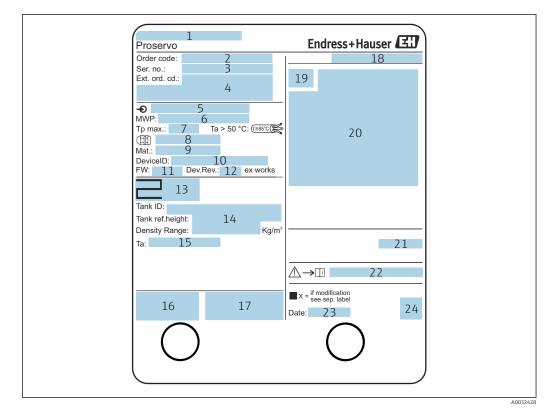

### 4.2.1 Nameplate

#### ☑ 3 Nameplate Proservo NMS8x

- 1 Manufacturer address
- 2 Order code
- 3 Serial number
- 4 Extended order code
- 5 Supply voltage
- 6 Maximum process pressure
- 7 Maximum process temperature
- 8 Thread for cable entry
- 9 Material in contact with process
- 10 Device ID
- 11 Firmware version
- 12 Device revision
- 13 Metrology certification numbers
- 14 Customized parameterization data
- 15 Ambient temperature range
- 16 CE mark / C-tick mark
- 17 Additional information on the device version
- 18 Ingress protection
- 19 Certificate symbol
- 20 Data concerning the Ex approval
- 21 General certificate of approval
- 22 Associated Safety Instructions (XA)
- 23 Manufacturing date
- 24 QR code for the Endress+Hauser Operations App

| 防爆型式:NMS                                                                                                    | 2                  |  |
|----------------------------------------------------------------------------------------------------|--------------------|--|
| 本安回路                                                                                                    |                    |  |
| 入出力回路(1)                                                                                                    | 3                  |  |
| 入出力回路(2)                                                                                                    | 4                  |  |
| 信号回路(1)                                                                                                    | 5                  |  |
| 信号回路(2)                                                                                                    | 6                  |  |
| 信号回路(3)                                                                                                    | 7                  |  |
| 出 <b>力回路</b> (1)                                                                                                    | 8                  |  |
| 非本安回路                                                                                                    |                    |  |
| 電源                                                                                                    | 9                  |  |
| 入出力回路(3)                                                                                                    | 10                 |  |
| 入出力回路(4)                                                                                                    | 11                 |  |
| 信号回路(4)                                                                                                    | 12                 |  |
| 信号回路(5)                                                                                                    | 13                 |  |
| 信号回路(6)                                                                                                    | 14                 |  |
| 接点出力回路(1)(2)                                                                                                    | 12                 |  |
| 接点入力回路(1)(2)                                                                                                    | 16                 |  |
| 周囲温度: -20℃~                                                                                                    |                    |  |
| 注意: 機器内部部品及び配線の変更、改造等を行わないでください。<br>爆発性雰囲気が存在しないことを確認してから容器を<br>開けてください。<br>通電中は容器を開放しないでください。<br>耐熱温度85℃以上のケーブルを使用してください。<br>警告: 乾いた布で機器の表面を擦らないでください。<br>防爆注意事項説明書 △→□ XA01600G 参照 |                    |  |
|                                                                                                    | エンドレスハウザー山梨株式会社 17 |  |

Image: A Nameplate Proservo NMS8x for TIIS

- 1 Product type
- 2 Ex type
- 3 Input/Output circuit (1)
- 4 Input/Output circuit (2)
- 5 Signal circuit (1)
- 6 Signal circuit (2)
- 7 Signal circuit (3)
- 8 Output circuit (1)
- 9 Power supply
- 10 Input/output circuit (3)
- 11 Input/output circuit (4)
- 12 Signal circuit (4)
- 13 Signal circuit (5)14 Signal circuit (6)
- 15 Contact output circuit (1) (2)
- 16 Contact input circuit (1) (2)
- 17 Drawing number

#### 4.2.2 Manufacturer address

Endress+Hauser GmbH+Co. KG Hauptstraße 1 79689 Maulburg, Germany Address of the manufacturing plant: See nameplate.

# 4.3 Storage and transport

#### 4.3.1 Storage conditions

- Storage temperature: -50 to +80 °C (-58 to +176 °F)
- Store the device in its original packaging.

### 4.3.2 Transport

#### NOTICE

### Risk of injury

- Transport the measuring device to the measuring point in its original packaging.
- Take into account the mass center of the device in order to avoid unintended tilting.
- Comply with the safety instructions, transport conditions for devices over 18kg (39.6lbs) (IEC61010).

# 5 Installation

# 5.1 Requirements

# 5.1.1 Type of tanks

Depending on the type of tank and application, different installation procedures are recommended for NMS8x.

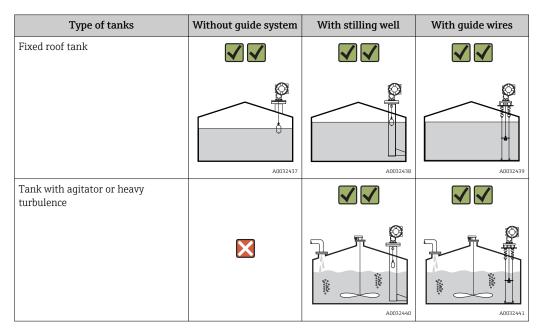

- A stilling well is required in a floating roof tank and a covered floating roof tank.
  Guide wires cannot be installed in a floating roof tank. When the measuring wire is exposed to free space, it may break due to an external shock.
  - Installing guide wires is not allowed in pressurized tanks because the wires would prevent closing the valve for replacing the wire, wire drum, or displacer. NMS8x installation position is important for applications without the guide wire system in order to prevent the measuring wire from being broken (refer to Operating Instructions for details ).

# Typical tank installation

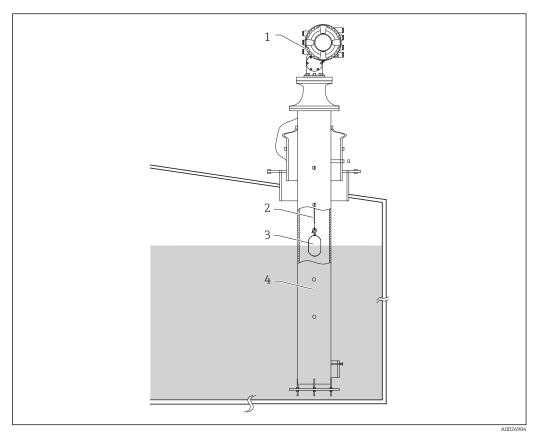

- 🛃 5 Typical tank installation 1
- 1 NMS8x
- Measuring wire Displacer Stilling well
- 2 3
- 4

## 5.1.2 Mounting without a guide system

NMS8x is mounted on a nozzle of the tank roof without a guide system. Sufficient clearance inside the nozzle is necessary to allow the displacer to move without hitting the inner walls (for details of D,  $\rightarrow \square 20$ ).

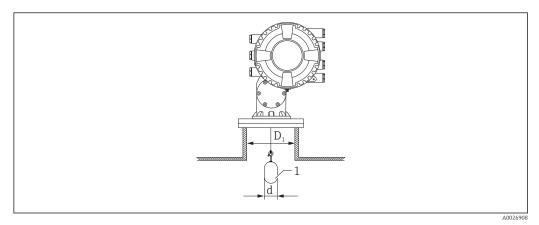

- 🖻 6 No guide system
- $D_1$  Inner diameter of the tank nozzle
- d Diameter of the displacer
- 1 Displacer

## 5.1.3 Mounting with a stilling well

The stilling well diameter that is required to protect the measuring wire without disturbing its operation varies depending on the tank height. The stilling well could either be of constant diameter, or narrower at its upper part and wider at its lower part. The following figure shows two examples of the latter case, namely a concentric stilling well and an asymmetric stilling well.

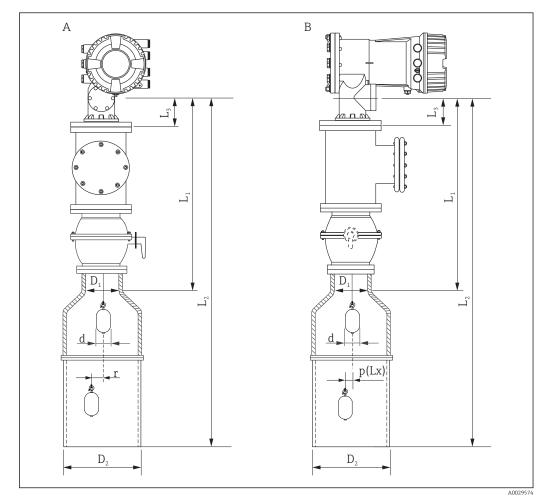

#### ☑ 7 Mounting with concentric stilling well

- A Front view
- B Side view
- *L*<sub>1</sub> Length from the center of the calibration window to the upper part of the stilling well
- $L_2$  Length from the center of the calibration window to the bottom of the stilling well
- $L_3$  Length from the center of the calibration window to the bottom of the flange
- *D*<sub>1</sub> *Diameter of upper part of stilling well*
- D<sub>2</sub> Diameter of stilling well
- d Diameter of displacer
- *p* Longitudinal wire position from the center of the flange
- (Lx)
- r Radial direction offset

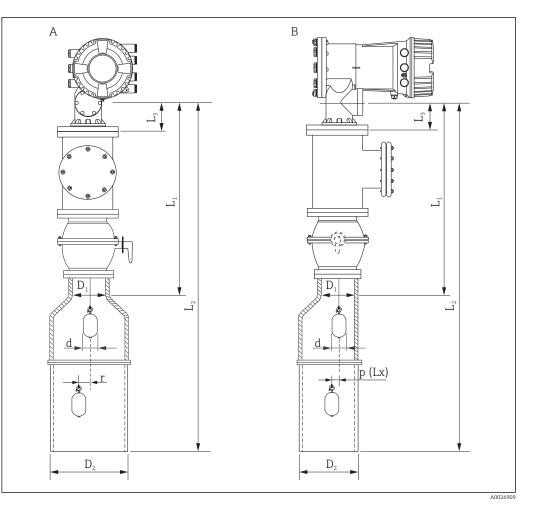

- *■* 8 *Mounting with asymmetric stilling well*
- A Front view
- B Side view
- $L_1$  Length from the center of the calibration window to the upper part of the stilling well
- $L_2$  Length from the center of the calibration window to the bottom of the stilling well
- *L*<sub>3</sub> *Length from the center of the calibration window to the bottom of the flange*
- *D*<sub>1</sub> *Diameter of upper part of stilling well*
- D<sub>2</sub> Diameter of stilling well
- d Diameter of displacer
- *p* Longitudinal wire position from the center of the flange
- (Lx) r
  - Radial direction offset

•  $L_3$ : length from center of the calibration window to the bottom of the flange ( 77 mm (3.03 in) + flange thickness).

For JIS 10K 150A RF, the flange thickness is 22 mm (0.87 in).

- When using an asymmetric stilling well, take into account the lateral shift of the displacer and follow the NMS8x mounting direction as shown in the figure.
- To calculate the required stilling well diameters, the formula below should be used. The following tables contain the necessary parameters in order to calculate the dimensions of the stilling well. Be sure to have appropriate dimensions of the stilling well according to each dimension in the table.
- The radial direction offset (r) is required for only the 47 m (154.20 ft) and 55 m (180.45 ft) wire drum. For all other drums, the offset is 0 mm/in.

| Feature: 110 | Description<br>(Measuring range; Wire;<br>Diameter) | NMS80 | NMS81 | NMS83 | r              |
|--------------|-----------------------------------------------------|-------|-------|-------|----------------|
| G1           | 47 m (154.20 ft); 316L;<br>0.15 mm (0.00591 in)     |       |       |       | 6 mm (0.24 in) |
| H1           | 55 m (180.45 ft); 316L<br>0.15 mm (0.00591 in)      |       |       |       | 6 mm (0.24 in) |

| Feature: 120 | Description<br>(Displacer material; Type)            | NMS80        | NMS81        | NMS83        | d                |
|--------------|------------------------------------------------------|--------------|--------------|--------------|------------------|
| 1AA          | 316L; 30 mm (1.18 in) cylindrical                    | $\checkmark$ | $\checkmark$ |              | 30 mm (1.18 in)  |
| 1AC          | 316L; 50 mm (1.97 in) cylindrical                    | $\checkmark$ | $\checkmark$ |              | 50 mm (1.97 in)  |
| 1BE          | 316L; 70 mm (2.76 in) conical                        | $\checkmark$ | $\checkmark$ |              | 70 mm (2.76 in)  |
| 1BJ          | 316L;110 mm (4.33 in) conical                        | $\checkmark$ | $\checkmark$ |              | 110 mm (4.33 in) |
| 2AA          | PTFE; 30 mm (1.18 in) cylindrical                    | $\checkmark$ | $\checkmark$ |              | 30 mm (1.18 in)  |
| 2AC          | PTFE; 50 mm (1.97 in) cylindrical                    | $\checkmark$ | $\checkmark$ |              | 50 mm (1.97 in)  |
| 3AC          | AlloyC276; 50 mm (1.97 in)<br>cylindrical            | $\checkmark$ | $\checkmark$ |              | 50 mm (1.97 in)  |
| 4AC          | 316L polished; 50 mm (1.97 in)<br>cylindrical        |              |              | $\checkmark$ | 50 mm (1.97 in)  |
| 4AE          | 316L polished; 70 mm (2.76 in) conical               |              |              | $\checkmark$ | 70 mm (2.76 in)  |
| 5AC          | PTFE; 50 mm (1.97 in) cylindrical,<br>hygienic white |              |              | $\checkmark$ | 50 mm (1.97 in)  |

| Parameter | Description                                                                                                    |  |  |
|-----------|----------------------------------------------------------------------------------------------------|--|--|
| d         | Diameter of displacer                                                                                             |  |  |
| p(Lx)     | Longitudinal wire position from the center of the flange<br>The value can be determined by using following graph. |  |  |
| r         | Radial direction offset                                                                                           |  |  |
| S         | Safety factor recommended: 5 mm (0.197 in)                                                                        |  |  |

The following graph shows the lateral shift of the displacer depending on the measured distance for the different wire drums.

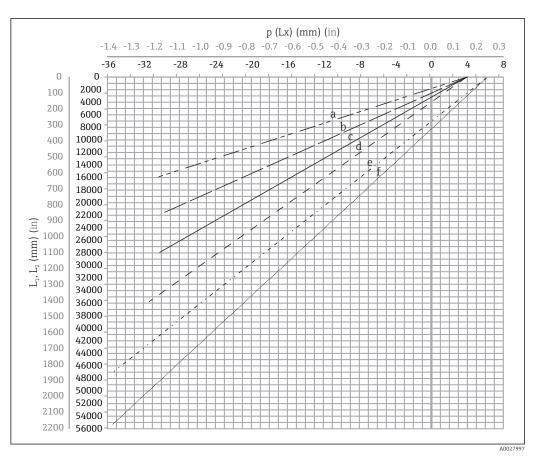

Lateral shift of displacer according to measurement range

- a 16 m (A3) (NMS80/NMS81/NMS83)
- b 22 m (C2) (NMS80/NMS81/NMS83)
- c 28 m (D1) (NMS80/NMS81)
- d 36 m (F1) (NMS80/NMS81)
- e 47 m (G1) (NMS81)
- f 55 m(H1) (NMS81)

#### Upper diameter of stilling well

The dimension of  $D_1$  has to be the largest value of the dimensions  $D_{1a}, D_{1b}$ ,  $D_{1c}$ , and  $D_{1d}$  according to the following formula.

| D <sub>1</sub> Dimension | D <sub>1x</sub> Di   | mension         | Description                                                                   | Formula                        |
|--------------------------|----------------------|-----------------|-------------------------------------------------------------------------------|--------------------------------|
| (Example)                | Example              | Parameter       | Description                                                                   | romula                         |
| >68.1 mm<br>(2.68 in)    | 68.1 mm<br>(2.68 in) | D <sub>la</sub> | $D_1$ dimension when the displacer is at the center of the calibration window | = 2 x ( p(0)  + d/2 + s)       |
|                          | 65.6 mm<br>(2.58 in) | D <sub>1b</sub> | $D_1$ dimension when the displacer is at the upper part of the stilling well  | = 2 x ( p ( $L_1$ ) + d/2 + s) |

| D <sub>1</sub> Dimension | D <sub>1x</sub> Di   | mension         | Description                                                                                                    | Formula                |
|--------------------------|----------------------|-----------------|----------------------------------------------------------------------------------------------------|------------------------|
| (Example)                | Example              | Parameter       | Description                                                                                                    | Formula                |
|                          | 50.9 mm<br>(2.00 in) | D <sub>lc</sub> | $D_1$ dimension when the displacer is at the bottom of the stilling well                                                                                                    | $= 2 x ( p(L_2)  + s)$ |
|                          |                      | D <sub>1d</sub> | $D_1$ dimension when the radial direction offset is considered. This calculation is used only with the 47 m (154.20 ft) wire drum (G1 in Feature110) and 55 m (180.45 ft) (H1 in feature 110) | = 2 x (d/2 + r + s)    |

Example:  $L_1 = 1000 \text{ mm}$ ,  $L_2 = 20000 \text{ mm}$ , d = 50 mm, s = 5.0, 28 m drum

#### Lower diameter of stilling well

The dimension of  $D_2$  has to be the larger value of the dimensions  $D_1$  and  $D_{2b}$ . See the table below.

Concentric pipe

| D <sub>2</sub> Dimension | D <sub>2x</sub> Dimension |                 | Description                                           | Formula                      |
|--------------------------|---------------------------|-----------------|-------------------------------------------------------|------------------------------|
| (Example)                | Example                   | Parameter       | Description                                           | Formula                      |
| >100.9 mm<br>(3.97 in)   | 68.1 mm<br>(2.68 in)      | D <sub>1</sub>  | Calculated D <sub>1</sub> value                       |                              |
|                          | 100.9 mm<br>(3.97 in)     | D <sub>2b</sub> | $D_2$ dimension when the displacer is in $L_2$ length | $= 2 x ( p(L_2)  + d/2 + s)$ |

Example:  $L_2 = 20000 \text{ mm}$ , d = 50 mm, s = 5.0, 28 m drum

#### Asymmetric pipe

| D <sub>2</sub> Dimension | D <sub>2x</sub> Dimension |                 | Description                                                      | Formula                        |
|--------------------------|---------------------------|-----------------|------------------------------------------------------------------|--------------------------------|
| (Example)                | Example                   | Parameter       | Description                                                      | ronnuta                        |
| >84.5 mm<br>(3.33 in)    | 68.1 mm<br>(2.68 in)      | D <sub>1</sub>  | Calculated $D_1$ value                                           |                                |
|                          | 84.5 mm<br>(3.33 in)      | D <sub>2b</sub> | $D_2$ dimension that the displacer can pass through (nth groove) | $=  p(L_2)  + d/2 + s + D_1/2$ |

Example:  $L_2 = 20000 \text{ mm}$ , d = 50 mm, s = 5.0, 28 m drum

#### Recommendations for NMS8x mounting with a stilling well

Follow the recommendations for mounting NMS8x with a stilling well. **H** 

- Keep the pipe connection welds smooth.
- When drilling holes into the pipe, keep the interior surface of the holes clear of metal chips and burrs.
- Keep the pipe as vertical as possible. Check using a plumb bob.
- Install the asymmetric pipe under the valve and align the centers of the NMS8x and the valve.
- Set the center of the lower part of the asymmetric pipe in the direction of the lateral motion.
- Observe the recommendations as per API MPMS chapter 3.1B.
- Confirm grounding between NMS8x and the tank nozzle.

### 5.1.4 Alignment of NMS8x

#### Flange

Confirm that the size of the nozzle and the flange is matched prior to mounting NMS8x on the tank. The flange size and the rating of NMS8x vary depending on the customer's specifications.

- Check the flange size of NMS8x.
  - Mount the flange on the top of the tank. The deviation of the flange from the horizontal plane should not exceed +/- 1 degree.
  - When mounting NMS8x on a long nozzle, make sure that the displacer does not touch the inner wall of the nozzle.

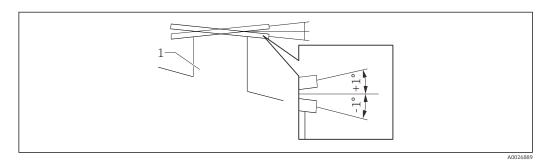

- 10 Allowable inclination of mounting flange
- 1 Nozzle

When NMS8x is installed without a guide system, follow the recommendations below:
Confirm the mounting nozzle is in the sector between 45 and 90 degrees (or -45 and -90 degrees) away from the inlet pipe of the tank. This prevents heavy swinging

- of the displacer caused by waves or turbulence from the inlet liquid.Confirm the mounting nozzle is 500 mm (19.69 in) or more away from the tank wall.
- Confirm the minimum measuring level is at 500 mm (19.69 in) or more above the top of the inlet pipe by setting the low stop (for details of low stop setting,
   → ≅ 82). This protects the displacer from direct flow of the inlet liquid.
- If a stilling well cannot be mounted in the tank due to the shape or condition of the tank, attaching a guide system is recommended. Consult E+H services for further information.

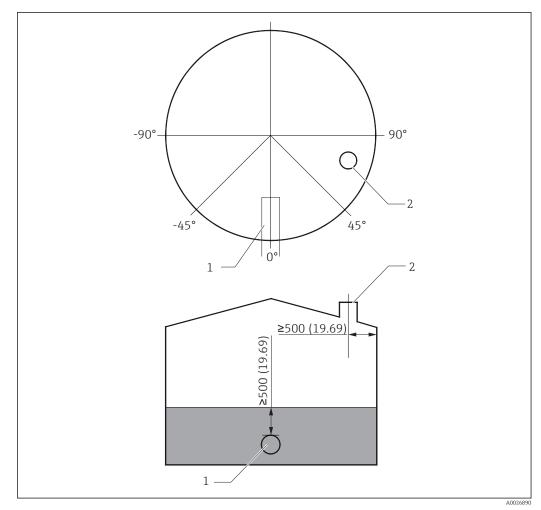

I1 Recommended position for mounting NMS8x and minimum measuring level; dimensions mm (in)

- 1 Inlet pipe
- 2 Tank nozzle

 Before pouring liquid into the tank, confirm that liquid flowing through the inlet of the pipe will not contact the displacer directly.

• When discharging liquid out of the tank, ensure that the displacer will not get caught in the liquid current and sucked into the outlet pipe.

## 5.1.5 Electrostatic charge

When liquid measured by NMS8x has a conductivity of 1 uS/m or less, it is quasinonconductive. In this case, using a stilling well or guide wire is recommended. This releases the electrostatic charge on the liquid surface.

# 5.2 Mounting of the device

When NMS8x is delivered, the displacer is always shipped separately and there are two methods to install displacer as follows.

- Installation for displacer shipped separately method
- Installation through the calibration window

### 5.2.1 Available installations

The following installation procedures are available for NMS8x.

- Mounting without guide system
- Mounting with stilling well

| Mounting options      | Free-space mounting                                                                                      | With stilling well                                                                                          |
|-----------------------|----------------------------------------------------------------------------------------------------|----------------------------------------------------------------------------------------------------|
| Type of tanks         | A0032437                                                                                                 | A0032438                                                                                                    |
| Type of installations | <ul><li>Displacer shipped separately</li><li>Displacer installation through calibration window</li></ul> | <ul> <li>Displacer shipped separately</li> <li>Displacer installation through calibration window</li> </ul> |

### 5.2.2 Verification of displacer and wire drum

Prior to installation of NMS8x, confirm that the serial numbers of displacer and the wire drum match with those printed to the label attached on the housing.

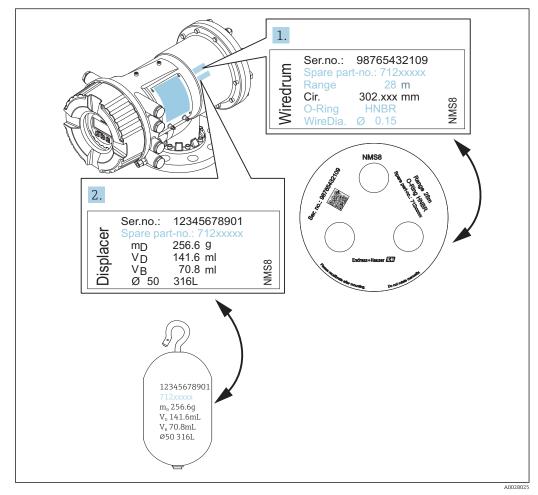

I2 Verification of displacer and wire drum

# 5.2.3 Tools to be required for installation

The following tools are required when installing NMS8x.

| Tools                                                                | Figures | Notes                                                                                                 |
|----------------------------------------------------------------------|---------|----------------------------------------------------------------------------------------------------|
| Box end wrench                                                       | 0       | Use the following size<br>• 24 mm (0.94 in)<br>• 26 mm (1 in)<br>• 30 mm (1.2 in)<br>• 32 mm (1.3 in) |
| Crescent wrench                                                      | 200     | Use the size of 350 mm (13.78 in)                                                                     |
| Allen key                                                            |         | Use the size of 3 mm (0.12 in)or<br>5 mm (0.17 in)                                                    |
| Screw driver<br>• Cross-head screwdriver<br>• Flat-blade screwdriver |         |                                                                                                    |
| Wire cutters or terminal pliers                                      |         |                                                                                                    |
| Crimp                                                                |         | A:<br>Max. 2.5 mm (0.1 in)/<br>4 mm (0.16 in)                                                         |
| Water pump pliers                                                    |         |                                                                                                    |
| Density calibration test weight                                      |         | This tool is used especially for density measurement application (optional).                          |

### 5.2.4 Installation for displacer shipped separately method

It is necessary to remove the wire drum from NMS8x, remove the tape on the wire drum, mount the wire drum in the drum housing, and install the displacer on the measuring wire.

Use blocks or a pedestal to secure NMS8x and provide an environment where electrical power can be supplied to NMS8x.

The following procedure uses NMS81 figures for an example.

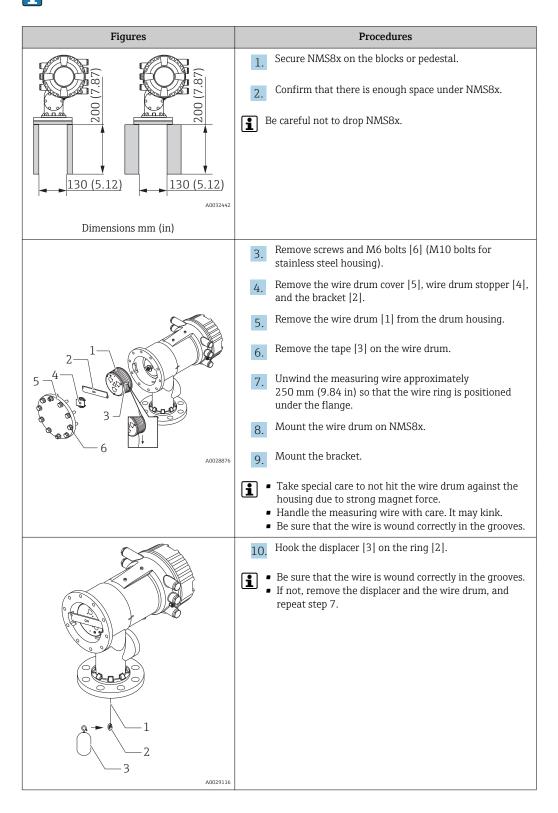

| Figures  | Procedures                                                                                          |
|----------|----------------------------------------------------------------------------------------------------|
|          | 11. Turn on the power of NMS8x.                                                                     |
| 4        | 12. Perform sensor calibration                                                                      |
|          | <b>13.</b> Secure the displacer [2] to the measuring wire [1] using the securing wire [3].          |
|          | 14. Perform reference calibration.                                                                  |
|          | <b>15.</b> Turn off the power.                                                                      |
|          | <b>16.</b> Mount the wire drum cover [4].                                                           |
| A0027017 | <ul> <li>For sensor calibration, →  </li> <li>For reference calibration, →  </li> <li>75</li> </ul> |
|          | 17. Mount NMS8x on the tank nozzle [1].                                                             |
|          | <b>18.</b> Confirm that the displacer does not touch the inner wall of the nozzle.                  |
| e a a    | 19. Turn on the power.                                                                              |
|          | 20. Perform drum calibration.                                                                       |
|          | For drum calibration, $\rightarrow \square 78$                                                      |
| A0028877 |                                                                                                    |

#### 5.2.5 Installation through the calibration window

In the case of a 50 mm (1.97 in) diameter displacer, the displacer can be installed through the calibration window.

It is only possible to install the following displacers through the calibration window: 50 mm SUS, 50 mm alloy C, 50 mm PTFE

The following procedure uses NMS81 figures for an example.

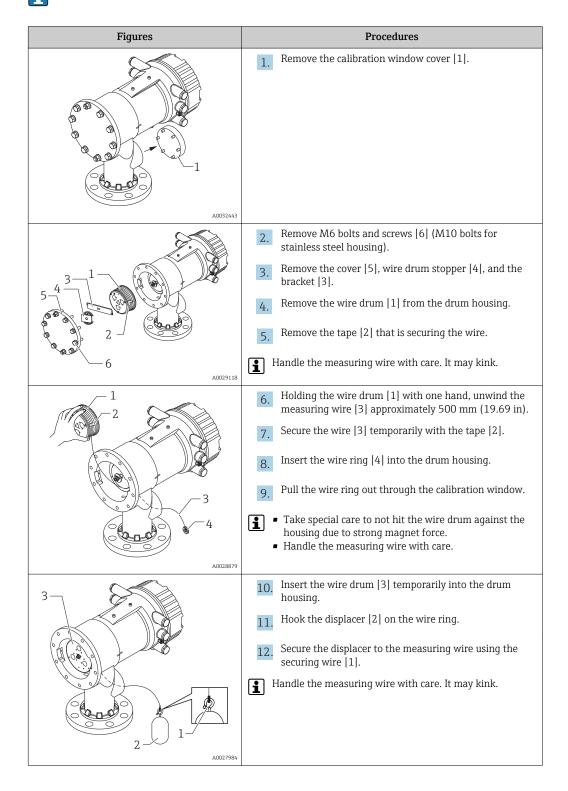

| Figures  | Procedures                                                                                                    |
|----------|----------------------------------------------------------------------------------------------------|
|          | <ul> <li>Remove the wire drum from the drum housing and<br/>unwind the measuring wire down approximately<br/>500 mm (19.69 in).</li> </ul>                                   |
|          | <b>14.</b> Hold the wire drum [1] up and place the displacer [2] into the calibration window.                                                                                |
|          | <b>15.</b> Hold the displacer at the center of the calibration window.                                                                                                    |
|          | <b>16.</b> Hold the other hand (wire drum) up to add tension to the measuring wire in order not to drop the displacer rapidly.                                               |
| A0027986 |                                                                                                    |
|          | 17. Let go of the displacer [2].                                                                                                    |
|          | 18. Remove the tape from the wire drum [5].                                                                                                    |
|          | <b>19</b> . Insert the wire drum into the drum housing.                                                                                                    |
|          | 20. Mount the bracket [4].                                                                                                    |
|          | Be sure that the wire is wrapped correctly in grooves.                                                                                                    |
|          | 21. Turn on the power of NMS8x and move the displacer up using the Move displacer wizard → 	B 74 until the wire ring can be seen in the calibration window.                  |
|          | <ul> <li>Confirm that there are no kinks or other defects in the measuring wire.</li> <li>Confirm that the displacer does not touch the inner wall of the nozzle.</li> </ul> |
|          | 22. Perform sensor calibration.                                                                                                    |
|          | For sensor calibration, $\rightarrow \square 75$                                                                                                    |
| A0032444 | <b>23</b> . Perform reference calibration.                                                                                                    |
|          | For reference calibration, $\rightarrow \equiv 77$ .                                                                                                    |
|          | 24. Mount the drum housing cover [5] and the calibration window cover [1].                                                                                                   |
|          | 25. Perform drum calibration.                                                                                                    |
|          | For drum calibration, $\rightarrow \square 78$                                                                                                    |

# 5.3 Post-installation check

| О | Is the device undamaged (visual inspection)?                                                                                                    |  |
|---|----------------------------------------------------------------------------------------------------|--|
| 0 | Does the device conform to the measuring point specifications?<br>For example:<br>Process temperature<br>Process pressure (refer to the chapter on "Material load curves" of the "Technical Information"<br>document)<br>Ambient temperature range<br>Measuring range |  |
| 0 | Are the measuring point identification and labeling correct (visual inspection)?                                                                                                    |  |
| 0 | Is the device adequately protected from precipitation and direct sunlight?                                                                                                    |  |

# 6 Electrical connection

# 6.1 Terminal assignment

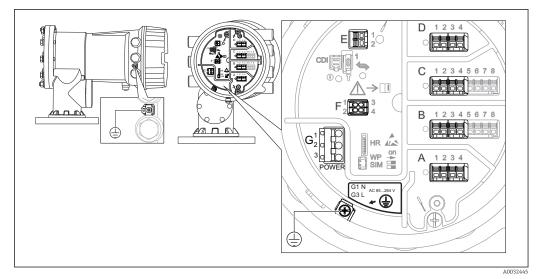

■ 13 Terminal compartment (typical example) and ground terminals

| Terminal area                      | Module                                                                                                    |
|------------------------------------|----------------------------------------------------------------------------------------------------|
| A/B/C/D<br>(slots for I/O modules) | Up to four I/O modules, depending on the order code                                                                                     |
|                                    | <ul><li>Modules with four terminals can be in any of these slots.</li><li>Modules with eight terminals can be in slot B or C.</li></ul> |
|                                    | The exact assignment of the modules to the slots is dependent on the device version $\rightarrow \square 36$ .                          |
| E                                  | HART Ex i/IS interface<br>• E1: H+<br>• E2: H-                                                                                          |
| F                                  | Remote display (in preparation)                                                                                                    |
| G                                  | Power supply: 85 to 264 V <sub>AC</sub><br>• G1: N<br>• G2: not connected<br>• G3: L                                                    |
| A0018339                           | Protective ground connection                                                                                                    |

### 6.1.1 Power supply

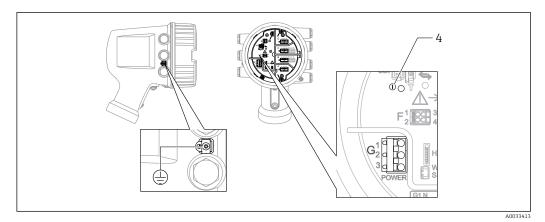

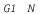

G2 not connected

G3 L

4 Green LED: indicates power supply

#### Supply voltage

85 to 264 V<sub>AC</sub>, 50/60 Hz, 28.8 VA  $^{\rm 1)}$ 

The supply voltage is also indicated on the nameplate.

## 6.1.2 HART Ex i/IS interface

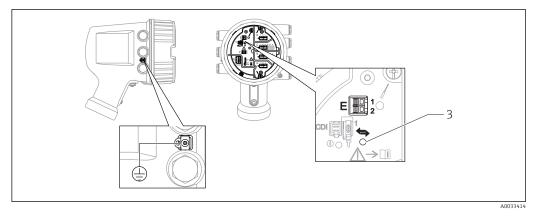

E1 H+ E2 H-

 H-Orange LED: indicates data communication

i

3

This interface always operates as the main HART master for connected HART slave transmitters. The Analog I/O modules, on the other hand, can be configured as a HART master or slave  $\rightarrow \textcircled{B} 42 \rightarrow \textcircled{B} 44$ .

<sup>1)</sup> maximum value; actual value depending on modules installed

## 6.1.3 Slots for I/O modules

The terminal compartment contains four slots (A, B, C and D) for I/O modules. Depending on the device version (ordering features 040, 050 and 060) these slots contain different I/O modules. The table below shows which module is located in which slot for a specific device version.

The slot assignment for the device is also indicated on a label attached to the back cover of the display module.

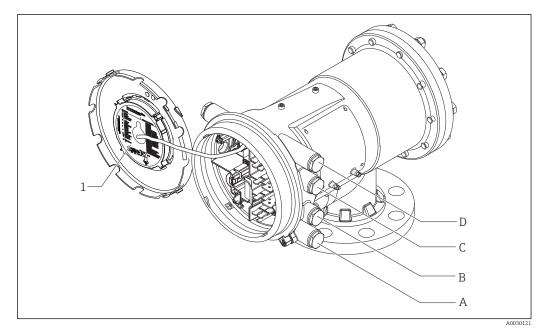

- 1 Label showing (among other things) the modules in the slots A to D.
- A Cable entry for slot A
- B Cable entry for slot B
- C Cable entry for slot C
- D Cable entry for slot D

"Primary Output" (040) = "Modbus" (A1)

| Ordering feature         |                               |                                           | Terminal area |                          |                   |              |
|--------------------------|-------------------------------|-------------------------------------------|---------------|--------------------------|-------------------|--------------|
| NMx8x - xxxx XX XX XX    |                               |                                           |               |                          |                   |              |
| 040 050 060              |                               |                                           |               |                          |                   |              |
| 040<br>Primary<br>Output | 050<br>Secondary<br>IO Analog | 060<br>Secondary<br>IO Digital<br>Ex d/XP | A 1 2 3 4     | <b>B</b> 1 2 3 4 5 6 7 8 | C 1 2 3 4 5 6 7 8 | 1 2 3 4<br>4 |
| A1                       | XO                            | XO                                        | Modbus        | -                        | -                 | -            |
| A1                       | XO                            | A1                                        | Modbus        | -                        | -                 | Digital      |
| A1                       | XO                            | A2                                        | Modbus        | -                        | Digital           | Digital      |
| A1                       | XO                            | A3                                        | Modbus        | Digital                  | Digital           | Digital      |
| A1                       | XO                            | B1                                        | Modbus        | Modbus                   | -                 | -            |
| A1                       | XO                            | B2                                        | Modbus        | Modbus                   | -                 | Digital      |
| A1                       | XO                            | B3                                        | Modbus        | Modbus                   | Digital           | Digital      |
| A1                       | A1                            | XO                                        | Modbus        | Analog Ex d/XP           | -                 | -            |
| A1                       | A1                            | A1                                        | Modbus        | Analog Ex d/XP           | -                 | Digital      |
| A1                       | A1                            | A2                                        | Modbus        | Analog Ex d/XP           | Digital           | Digital      |
| A1                       | A1                            | B1                                        | Modbus        | Modbus                   | Analog Ex d/XP    | -            |
| A1                       | A1                            | B2                                        | Modbus        | Modbus                   | Analog Ex d/XP    | Digital      |
| A1                       | A2                            | XO                                        | Modbus        | Analog Ex d/XP           | Analog Ex d/XP    | -            |
| A1                       | A2                            | A1                                        | Modbus        | Analog Ex d/XP           | Analog Ex d/XP    | Digital      |
| A1                       | A2                            | B1                                        | Modbus        | Analog Ex d/XP           | Analog Ex d/XP    | Modbus       |
| A1                       | B1                            | XO                                        | Modbus        | Analog Ex i/IS           | -                 | -            |
| A1                       | B1                            | A1                                        | Modbus        | Analog Ex i/IS           | -                 | Digital      |
| A1                       | B1                            | A2                                        | Modbus        | Analog Ex i/IS           | Digital           | Digital      |
| A1                       | B1                            | B1                                        | Modbus        | Modbus                   | Analog Ex i/IS    | -            |
| A1                       | B1                            | B2                                        | Modbus        | Modbus                   | Analog Ex i/IS    | Digital      |
| A1                       | B2                            | XO                                        | Modbus        | Analog Ex i/IS           | Analog Ex i/IS    | -            |
| A1                       | B2                            | A1                                        | Modbus        | Analog Ex i/IS           | Analog Ex i/IS    | Digital      |
| A1                       | B2                            | B1                                        | Modbus        | Analog Ex i/IS           | Analog Ex i/IS    | Modbus       |
| A1                       | C2                            | XO                                        | Modbus        | Analog Ex i/IS           | Analog Ex d/XP    | -            |
| A1                       | C2                            | A1                                        | Modbus        | Analog Ex i/IS           | Analog Ex d/XP    | Digital      |
| A1                       | C2                            | B1                                        | Modbus        | Analog Ex i/IS           | Analog Ex d/XP    | Modbus       |

"Primary Output" (040) = "V1" (B1)

| Ordering feature                     |                               |                                           | Terminal area |                          |                   |              |  |
|--------------------------------------|-------------------------------|-------------------------------------------|---------------|--------------------------|-------------------|--------------|--|
|                                      |                               |                                           |               |                          |                   |              |  |
| NMx8x - xxxx XX XX XX<br>040 050 060 |                               |                                           |               |                          |                   |              |  |
| 040<br>Primary<br>Output             | 050<br>Secondary<br>IO Analog | 060<br>Secondary<br>IO Digital<br>Ex d/XP | A 1234        | <b>B</b> 1 2 3 4 5 6 7 8 | C 1 2 3 4 5 6 7 8 | 1 2 3 4<br>4 |  |
| B1                                   | XO                            | XO                                        | V1            | -                        | -                 | -            |  |
| B1                                   | XO                            | A1                                        | V1            | -                        | -                 | Digital      |  |
| B1                                   | XO                            | A2                                        | V1            | -                        | Digital           | Digital      |  |
| B1                                   | XO                            | A3                                        | V1            | Digital                  | Digital           | Digital      |  |
| B1                                   | XO                            | B1                                        | V1            | Modbus                   | -                 | -            |  |
| B1                                   | XO                            | B2                                        | V1            | Modbus                   | -                 | Digital      |  |
| B1                                   | XO                            | В3                                        | V1            | Modbus                   | Digital           | Digital      |  |
| B1                                   | A1                            | XO                                        | V1            | Analog Ex d/XP           | -                 | -            |  |
| B1                                   | A1                            | A1                                        | V1            | Analog Ex d/XP           | -                 | Digital      |  |
| B1                                   | A1                            | A2                                        | V1            | Analog Ex d/XP           | Digital           | Digital      |  |
| B1                                   | A1                            | B1                                        | V1            | Modbus                   | Analog Ex d/XP    | -            |  |
| B1                                   | A1                            | B2                                        | V1            | Modbus                   | Analog Ex d/XP    | Digital      |  |
| B1                                   | A2                            | XO                                        | V1            | Analog Ex d/XP           | Analog Ex d/XP    | -            |  |
| B1                                   | A2                            | A1                                        | V1            | Analog Ex d/XP           | Analog Ex d/XP    | Digital      |  |
| B1                                   | A2                            | B1                                        | V1            | Analog Ex d/XP           | Analog Ex d/XP    | Modbus       |  |
| B1                                   | B1                            | XO                                        | V1            | Analog Ex i/IS           | -                 | -            |  |
| B1                                   | B1                            | A1                                        | V1            | Analog Ex i/IS           | -                 | Digital      |  |
| B1                                   | B1                            | A2                                        | V1            | Analog Ex i/IS           | Digital           | Digital      |  |
| B1                                   | B1                            | B1                                        | V1            | Modbus                   | Analog Ex i/IS    | -            |  |
| B1                                   | B1                            | B2                                        | V1            | Modbus                   | Analog Ex i/IS    | Digital      |  |
| B1                                   | B2                            | XO                                        | V1            | Analog Ex i/IS           | Analog Ex i/IS    | -            |  |
| B1                                   | B2                            | A1                                        | V1            | Analog Ex i/IS           | Analog Ex i/IS    | Digital      |  |
| B1                                   | B2                            | B1                                        | V1            | Analog Ex i/IS           | Analog Ex i/IS    | Modbus       |  |
| B1                                   | C2                            | XO                                        | V1            | Analog Ex i/IS           | Analog Ex d/XP    | -            |  |
| B1                                   | C2                            | A1                                        | V1            | Analog Ex i/IS           | Analog Ex d/XP    | Digital      |  |
| B1                                   | C2                            | B1                                        | V1            | Analog Ex i/IS           | Analog Ex d/XP    | Modbus       |  |

| "Primary Output" (040) = "4-20mA HART Ex d" (E1) |
|--------------------------------------------------|
|--------------------------------------------------|

| Ordering feature                     |                               |                                           | Terminal area |                          |                   |         |
|--------------------------------------|-------------------------------|-------------------------------------------|---------------|--------------------------|-------------------|---------|
| NMx8x - xxxx XX XX XX<br>040 050 060 |                               |                                           |               |                          |                   |         |
| 040<br>Primary<br>Output             | 050<br>Secondary<br>IO Analog | 060<br>Secondary<br>IO Digital<br>Ex d/XP | A 1 2 3 4     | <b>B</b> 1 2 3 4 5 6 7 8 | C 1 2 3 4 5 6 7 8 |         |
| E1                                   | XO                            | XO                                        | -             | Analog Ex d/XP           | -                 | -       |
| E1                                   | XO                            | A1                                        | -             | Analog Ex d/XP           | -                 | Digital |
| E1                                   | XO                            | A2                                        | -             | Analog Ex d/XP           | Digital           | Digital |
| E1                                   | XO                            | A3                                        | Digital       | Analog Ex d/XP           | Digital           | Digital |
| E1                                   | XO                            | B1                                        | Modbus        | Analog Ex d/XP           | -                 | -       |
| E1                                   | XO                            | B2                                        | Modbus        | Analog Ex d/XP           | -                 | Digital |
| E1                                   | XO                            | B3                                        | Modbus        | Analog Ex d/XP           | Digital           | Digital |
| E1                                   | A1                            | XO                                        | -             | Analog Ex d/XP           | Analog Ex d/XP    | -       |
| E1                                   | A1                            | A1                                        | -             | Analog Ex d/XP           | Analog Ex d/XP    | Digital |
| E1                                   | A1                            | A2                                        | Digital       | Analog Ex d/XP           | Analog Ex d/XP    | Digital |
| E1                                   | A1                            | B1                                        | Modbus        | Analog Ex d/XP           | Analog Ex d/XP    | -       |
| E1                                   | AQ1                           | B2                                        | Modbus        | Analog Ex d/XP           | Analog Ex d/XP    | Digital |
| E1                                   | B1                            | XO                                        | -             | Analog Ex d/XP           | Analog Ex i/IS    | -       |
| E1                                   | B1                            | A1                                        | -             | Analog Ex d/XP           | Analog Ex i/IS    | Digital |
| E1                                   | B1                            | A2                                        | Digital       | Analog Ex d/XP           | Analog Ex i/IS    | Digital |
| E1                                   | B1                            | B1                                        | Modbus        | Analog Ex d/XP           | Analog Ex i/IS    | -       |
| E1                                   | B1                            | B2                                        | Modbus        | Analog Ex d/XP           | Analog Ex i/IS    | Digital |

| Ordering feature                     |                               |                                           |           | Termir                   | nal area          |                         |
|--------------------------------------|-------------------------------|-------------------------------------------|-----------|--------------------------|-------------------|-------------------------|
| NMx8x - xxxx XX XX XX<br>040 050 060 |                               |                                           |           |                          |                   |                         |
| 040<br>Primary<br>Output             | 050<br>Secondary<br>IO Analog | 060<br>Secondary<br>IO Digital<br>Ex d/XP | A 1 2 3 4 | <b>B</b> 1 2 3 4 5 6 7 8 | C 1 2 3 4 5 6 7 8 | - 1<br>2<br>3<br>4<br>4 |
| H1                                   | XO                            | XO                                        | -         | Analog Ex i/IS           | -                 | -                       |
| H1                                   | XO                            | A1                                        | -         | Analog Ex i/IS           | -                 | Digital                 |
| H1                                   | X0                            | A2                                        | -         | Analog Ex i/IS           | Digital           | Digital                 |
| H1                                   | XO                            | A3                                        | Digital   | Analog Ex i/IS           | Digital           | Digital                 |
| H1                                   | XO                            | B1                                        | Modbus    | Analog Ex i/IS           | -                 | -                       |
| H1                                   | XO                            | B2                                        | Modbus    | Analog Ex i/IS           | -                 | Digital                 |
| H1                                   | XO                            | B3                                        | Modbus    | Analog Ex i/IS           | Digital           | Digital                 |
| H1                                   | A1                            | XO                                        | -         | Analog Ex i/IS           | Analog Ex d/XP    | -                       |
| H1                                   | A1                            | A1                                        | -         | Analog Ex i/IS           | Analog Ex d/XP    | Digital                 |
| H1                                   | A1                            | A2                                        | Digital   | Analog Ex i/IS           | Analog Ex d/XP    | Digital                 |
| H1                                   | A1                            | B1                                        | Modbus    | Analog Ex i/IS           | Analog Ex d/XP    | -                       |
| H1                                   | A1                            | B2                                        | Modbus    | Analog Ex i/IS           | Analog Ex d/XP    | Digital                 |
| H1                                   | B1                            | XO                                        | -         | Analog Ex i/IS           | Analog Ex i/IS    | -                       |
| H1                                   | B1                            | A1                                        | -         | Analog Ex i/IS           | Analog Ex i/IS    | Digital                 |
| H1                                   | B1                            | A2                                        | Digital   | Analog Ex i/IS           | Analog Ex i/IS    | Digital                 |
| H1                                   | B1                            | B1                                        | Modbus    | Analog Ex i/IS           | Analog Ex i/IS    | -                       |
| H1                                   | B1                            | B2                                        | Modbus    | Analog Ex i/IS           | Analog Ex i/IS    | Digital                 |

"Primary Output" (040) = "4-20mA HART Ex i" (H1)

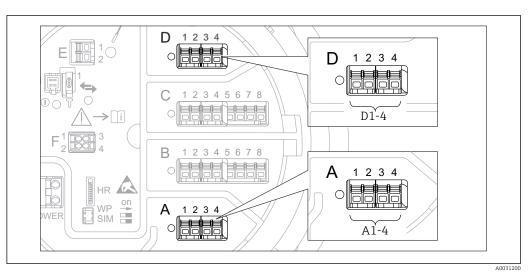

#### 6.1.4 Terminals of the "Modbus" or "V1" module

I4 Designation of the "Modbus" or "V1" modules (examples); depending on the device version these modules may also be in slot B or C.

Depending on the device version, the "Modbus" and/or "V1" module may be in different slots of the terminal compartment. In the operating menu the "Modbus" and "V1" interfaces are designated by the respective slot and the terminals within this slot: **A1-4**, **B1-4**, **C1-4**, **D1-4**.

#### Terminals of the "Modbus" module

| Terminal <sup>1)</sup>                                                                   | Name | Description                                        |  |
|------------------------------------------------------------------------------------------|------|----------------------------------------------------|--|
| X1                                                                                       | S    | Cable shielding connected via a capacitor to EARTH |  |
| X2                                                                                       | 0V   | Common reference                                   |  |
| Х3                                                                                       | B-   | Non-inverting signal line                          |  |
| X4 A+ Inverting signal line                                                              |      |                                                    |  |
| Designation of the module in the operating menu: <b>Modbus X1-4</b> ; (X = A, B, C or D) |      |                                                    |  |

1) In this column, "X" stands for one of the slots "A", "B", "C", or "D".

#### Terminals of the "V1" module

| Terminal <sup>1)</sup>                                                               | Name | Description                                      |  |  |
|--------------------------------------------------------------------------------------|------|--------------------------------------------------|--|--|
| X1                                                                                   | S    | Cable shielding connected via capacitor to EARTH |  |  |
| X2                                                                                   |      | not connected                                    |  |  |
| Х3                                                                                   | B-   | Protocol loop signal -                           |  |  |
| X4 A+ Protocol loop signal +                                                         |      |                                                  |  |  |
| Designation of the module in the operating menu: <b>V1 X1-4</b> ; (X = A, B, C or D) |      |                                                  |  |  |

1) In this column, "X" stands for one of the slots "A", "B", "C", or "D".

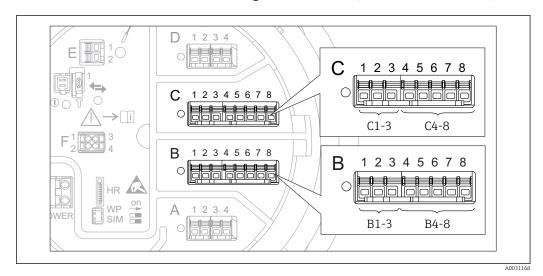

#### 6.1.5 Terminals of the "Analog I/O" module (Ex d /XP or Ex i/IS)

| Terminals | Function               | Connection diagrams                                                                                                    | Designation in the operating menu |
|-----------|------------------------|----------------------------------------------------------------------------------------------------|-----------------------------------|
| B1-3      | Analog input or output | <ul> <li>Passive usage: →          <sup>1</sup> 42         <sup>1</sup> 42</li></ul> | Analog I/O B1-3 (→ 🖺 198)         |
| C1-3      | (configurable)         | • Active usage: $\rightarrow \square 44$                                                                                                    | Analog I/O C1-3 (→ 🗎 198)         |
| B4-8      | Analog input           | RTD: → 🗎 45                                                                                                    | Analog IP B4-8 (→ 🗎 192)          |
| C4-8      |                        |                                                                                                    | Analog IP C4-8 (→ 🗎 192)          |

### 6.1.6 Connection of the "Analog I/O" module for passive usage

- In the passive usage the supply voltage for the communication line must be supplied by an external source.
  - The wiring must be in accordance with the intended operating mode of the Analog I/O module ( $\rightarrow \square$  198); see the drawings below.

#### "Operating mode" = "4..20mA output" or "HART slave +4..20mA output"

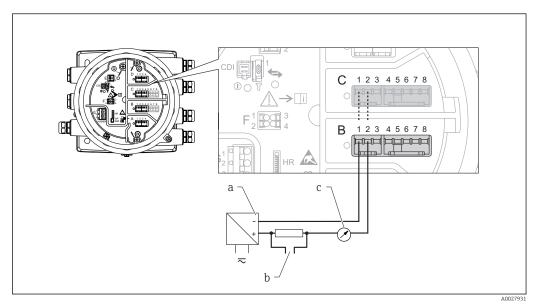

■ 15 Passive usage of the Analog I/O module in the output mode

- a Power supply
- b HART signal output
- c Analog signal evaluation

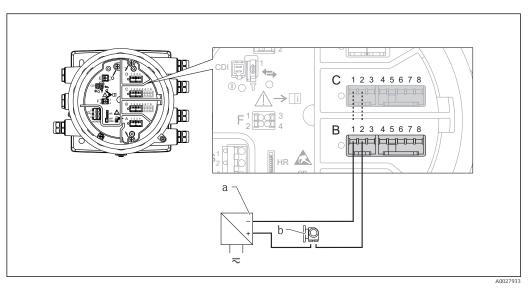

"Operating mode" = "4..20mA input" or "HART master+4..20mA input"

- I6 Passive usage of the Analog I/O module in the input mode
- a Power supply
- b External device with 4...20mA and/or HART signal output

#### "Operating mode" = "HART master"

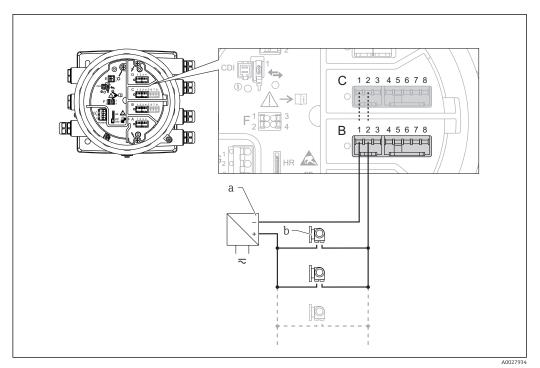

🖻 17 Passive usage of the Analog I/O module in the HART master mode

- a Power supply
- b Up to 6 external devices with HART signal output

#### 6.1.7 Connection of the "Analog I/O" module for active usage

- In the active usage the supply voltage for the communication line is supplied by the device itself. There is no need of an external power supply.
  - The wiring must be in accordance with the intended operating mode of the Analog I/O module (→ 
     <sup>1</sup> 198); see the drawings below.
- Maximum current consumption of the connected HART devices: 24 mA (i.e. 4 mA per device if 6 devices are connected).
  - Output voltage of the Ex-d module: 17.0 V@4 mA to 10.5 V@22 mA
  - Output voltage of the Ex-ia module: 18.5 V@4 mA to 12.5 V@22 mA

#### "Operating mode" = "4..20mA output" or "HART slave +4..20mA output"

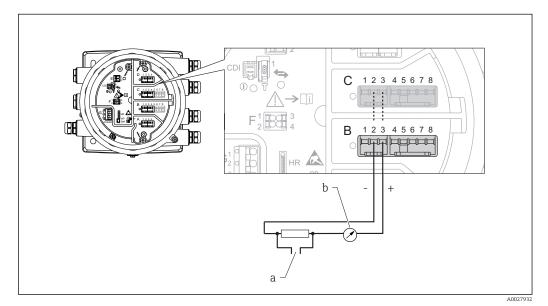

- 18 Active usage of the Analog I/O module in the output mode
- a HART signal output
- b Analog signal evaluation

#### "Operating mode" = "4..20mA input" or "HART master+4..20mA input"

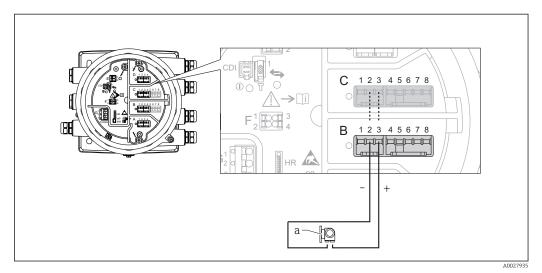

Active usage of the Analog I/O module in the input mode

a External device with 4...20mA and/or HART signal output

#### "Operating mode" = "HART master"

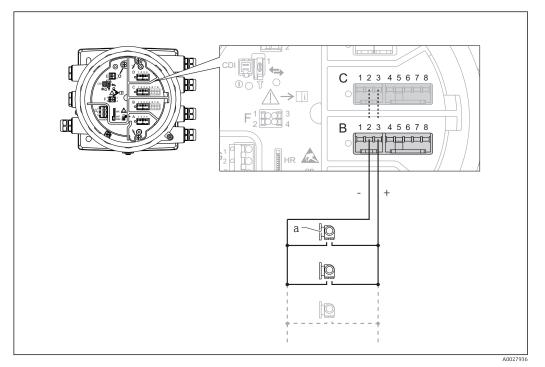

Active usage of the Analog I/O module in the HART master mode 🖻 20

Up to 6 external devices with HART signal output а

The maximum current consumption for the connected HART devices is 24 mA (i.e. i 4 mA per device if 6 devices are connected).

#### 6.1.8 **Connection of a RTD**

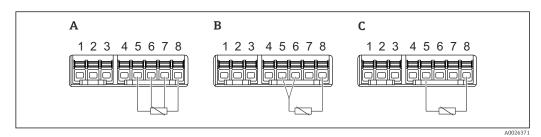

- Α 4-wire RTD connection
- В 3-wire RTD connection С
- 2-wire RTD connection

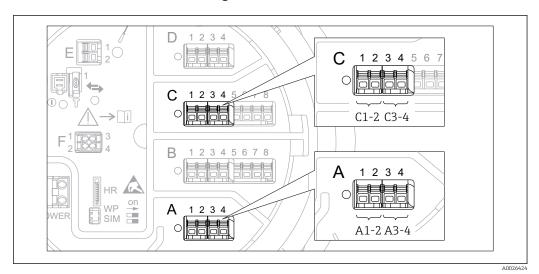

#### 6.1.9 Terminals of the "Digital I/O" module

21 Designation of the digital inputs or outputs (examples)

- Each Digital IO Module provides two digital inputs or outputs.
- In the operating menu each input or output is designated by the respective slot and two terminals within this slot. **A1-2**, for example, denotes terminals 1 and 2 of slot **A**. The same is valid for slots **B**, **C** and **D** if they contain a Digital IO module.
- - Disable
  - Passive Output
  - Passive Input
  - Active Input

# 6.2 Connecting requirements

# 6.2.1 Cable specification

#### Terminals

| Terminal                                                                               | Wire cross section                        |
|----------------------------------------------------------------------------------------|-------------------------------------------|
| Signal and power supply<br>Spring terminals (NMx8x-xx1)<br>Screw terminals (NMx8x-xx2) | 0.2 to 2.5 mm <sup>2</sup> (24 to 13 AWG) |
| Ground terminal in the terminal compartment                                            | max. 2.5 mm <sup>2</sup> (13 AWG)         |
| Ground terminal at the housing                                                         | max. 4 mm <sup>2</sup> (11 AWG)           |

#### Power supply line

Standard device cable is sufficient for the power line.

#### HART communication line

- Standard device cable is sufficient if only the analog signal is used.
- Shielded cable is recommended if using the HART protocol. Observe the grounding concept of the plant.

#### Modbus communication line

- Observe the cable conditions from the TIA-485-A, Telecommunications Industry Association.
- Additional conditions: Use shielded cable.

#### V1 communication line

- Two wire (twisted pair) screened or un-screened cable
- Resistance in one cable:  $\leq 120 \Omega$
- Capacitance between lines:  $\leq 0.3~\mu F$

# 6.3 Ensuring the degree of protection

To guarantee the specified degree of protection, carry out the following steps after the electrical connection:

- **1.** Check that the housing seals are clean and fitted correctly. Dry, clean or replace the seals if necessary.
- 2. Tighten all housing screws and screw covers.
- 3. Firmly tighten the cable glands.
- 4. To ensure that moisture does not enter the cable entry, route the cable so that it loops down before the cable entry ("water trap").

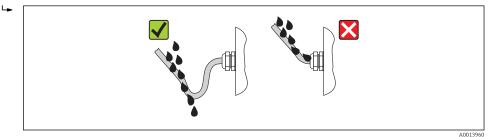

5. Insert blind plugs appropriate for the safety rating of the device (e.g. Ex d/XP).

# 6.4 Post-connection check

| О | Are cables or the device undamaged (visual inspection)?                                                     |
|---|----------------------------------------------------------------------------------------------------|
| 0 | Do the cables comply with the requirements?                                                                 |
| 0 | Do the cables have adequate strain relief?                                                                  |
| 0 | Are all cable glands installed, firmly tightened and correctly sealed?                                      |
| 0 | Does the supply voltage match the specifications on the transmitter nameplate?                              |
| 0 | Is the terminal assignment correct $\rightarrow \square 34$ ?                                               |
| 0 | If required: Is the protective earth connected correctly ?                                                  |
| о | If supply voltage is present: Is the device ready for operation and do values appear on the display module? |
| О | Are all housing covers installed and firmly tightened?                                                      |
| О | Is the securing clamp tightened correctly?                                                                  |

# 7 Operability

# 7.1 Overview of the operation options

The device is operated via an operating menu  $\rightarrow \bigoplus$  50. This menu can be accessed by the following interfaces:

- The display and operating module at the device (local operation;  $\rightarrow \bigoplus 52$ ).
- FieldCare connected through the service interface in the terminal compartment of the device ( $\rightarrow \cong 65$ ).
- FieldCare connected through Tankvision Tank Scanner NXA820 (remote operation;  $\rightarrow \cong 66$ ).
- FieldCare connected through Commubox FXA195 ( $\Rightarrow \square$  142) to a HART interface of the device.

Confirm that the servo motor stops before changing parameters for safety use.

# 7.2 Structure and function of the operating menu

| Menu                                                                                                    | Submenu /<br>parameter   | Meaning                                                                                                    |
|----------------------------------------------------------------------------------------------------|--------------------------|----------------------------------------------------------------------------------------------------|
| Operation                                                                                                    | Proservo<br>parameters   | Contains parameters to operate<br>Proservo (e.g. Gauge command).                                                                                                    |
|                                                                                                    | Level                    | Shows the measured and calculated level values.                                                                                                    |
|                                                                                                    | Temperature              | Shows the measured and calculated temperature values.                                                                                                    |
|                                                                                                    | Density                  | Shows the measured and calculated density values.                                                                                                    |
|                                                                                                    | Pressure                 | Shows the measured and calculated pressure values.                                                                                                    |
|                                                                                                    | GP values                | Shows the general purpose values.                                                                                                    |
| Setup                                                                                                    | Standard<br>parameters   | Standard commissioning parameters                                                                                                    |
|                                                                                                    | Calibration              | Calibration of the measurement                                                                                                    |
|                                                                                                    | Advanced setup           | <ul> <li>Contains further parameters and submenus:</li> <li>to adapt the device to special measuring conditions.</li> <li>to process the measured value.</li> <li>to configure the signal output.</li> </ul>             |
| Diagnostics                                                                                                    | Diagnostic<br>parameters | <ul> <li>Indicates:</li> <li>The latest diagnostic messages and their timestamps.</li> <li>The operating time (overall time and time since last restart).</li> <li>The time according to the real-time clock.</li> </ul> |
|                                                                                                    | Diagnostic list          | Contains up to 5 currently active error messages.                                                                                                    |
|                                                                                                    | Device information       | Contains information needed to identify the device.                                                                                                    |
|                                                                                                    | Simulation               | Used to simulate measured values or output values.                                                                                                    |
|                                                                                                    | Device check             | Contains all parameters needed to check the measurement capability of the device.                                                                                                    |
| <b>Expert</b> <sup>1)</sup><br>Contains all parameters of the device<br>(including those which are already contained in | System                   | Contains all general device parameters<br>which do not affect the measurement<br>or the communication interface.                                                                                                    |
| one of the other menus). This menu is<br>organized according to the function blocks of<br>the device.                   | Sensor                   | Contains all parameters needed to configure the measurement.                                                                                                    |
| The parameter of the <b>Expert</b> menu are described in:<br>GP01080G (NMS83)                                           | Input/output             | Contains submenus to configure the analog and discrete I/O modules and connected HART devices.                                                                                                    |
|                                                                                                    | Communication            | Contains all parameters needed to configure the digital communication interface.                                                                                                    |
|                                                                                                    | Application              | Contains submenus to configure<br>• the tank gauging application<br>• the tank calculations<br>• the alarms.                                                                                                    |

| Menu | Submenu /<br>parameter | Meaning                                                                  |
|------|------------------------|--------------------------------------------------------------------------|
|      | Tank values            | Shows measured and calculated tank values                                |
|      | Diagnostics            | Contains all parameters needed to detect and analyze operational errors. |

1) On entering the "Expert" menu, an access code is always requested. If a customer specific access code has not been defined, "0000" has to be entered.

# 7.3 Access to the operating menu via the local display

# 7.3.1 Display and operating elements

The device has an illuminated **liquid crystal display (LCD)** that shows measured and calculated values as well as the device status in the standard view. Other views are used to navigate through the operating menu and to set parameter values.

The device is operated by **three optical keys**, namely "-", "+" and "E". They are actuated when the appropriate field on the protective glass of the front is touched with the finger ("touch control").

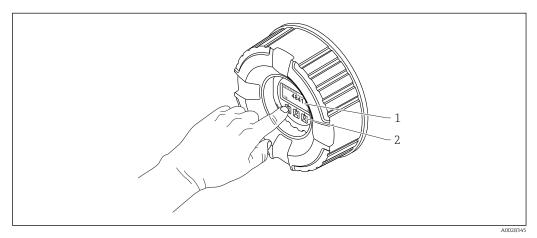

- 22 Display and operating elements
- 1 Liquid crystal display (LCD)
- 2 Optical keys; can be operated through the cover glass.

### 7.3.2 Standard view (measured value display)

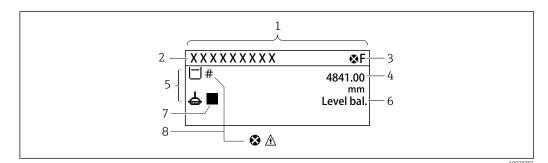

■ 23 Typical appearance of the standard view (measured value display)

- 1 Display module
- 2 Device tag
- 3 Status area
- 4 Display area for measured values
- 5 Display area for measured value and status symbols
- 6 Gauge status indication
- 7 Gauge status symbol
- 8 Measured value status symbol

#### Status symbols

| Symbol               | Meaning                                                                                                    |
|----------------------|----------------------------------------------------------------------------------------------------|
| A0013956             | <b>"Failure"</b><br>A device error is present. The measured value is no longer valid.                                                                                                    |
| <b>C</b><br>A0013959 | <b>"Function check"</b><br>The device is in service mode (e.g. during a simulation).                                                                                                    |
| <b>S</b><br>A0013958 | <ul> <li>"Out of specification"</li> <li>The device is operated:</li> <li>Outside of its technical specifications (e.g. during startup or a cleaning)</li> <li>Outside of the configuration carried out by the user (e.g. level outside configured span)</li> </ul> |
| A0013957             | "Maintenance required"<br>Maintenance is required. The measured value is still valid.                                                                                                    |

#### Measured value symbols

| Symbol 1       | Symbol 2 | Measured value                                                           |
|----------------|----------|--------------------------------------------------------------------------|
| A0028148       |          | <ul><li>Tank level</li><li>Measured level</li><li>Tank level %</li></ul> |
| A0028149       |          | Water level                                                              |
| <b>T</b>       |          | Liquid temperature                                                       |
| T              | v        | Vapor temperature                                                        |
| A0028528       |          |                                                                          |
| Т              | A        | Air temperature                                                          |
| A0028528       | A0027991 |                                                                          |
| LE<br>A0027993 |          | <ul><li>Tank ullage</li><li>Tank ullage %</li></ul>                      |
| ρ              |          | Observed density value                                                   |
| A0028150       |          |                                                                          |

| Symbol 1 |          | Symbol 2 | Measured value                       |
|----------|----------|----------|--------------------------------------|
| Ø        |          | Δ        | Average profile density              |
| •        | A0028150 | A0027991 |                                      |
| P        |          | 1        | P1 (bottom)                          |
| -        | A0028151 | A0028141 |                                      |
| p        |          | (2)      | P2 (middle)                          |
| -        | A0028151 | A0028142 |                                      |
| P        |          | 3        | P3 (top)                             |
| -        | A0028151 | A0028146 |                                      |
| G        |          | (1)      | GP 1 value                           |
|          | A0027992 | A0028141 | This is used for an external device. |
| G        |          | 2        | GP 2 value                           |
|          | A0027992 | A0028142 | This is used for an external device. |
| G        |          | 3        | GP 3 value                           |
|          | A0027992 | A0028146 | This is used for an external device. |
| G        |          | 4        | GP 4 value                           |
|          | A0027992 | A0028147 | This is used for an external device. |
|          |          | U        | Upper I/F level                      |
|          | A0028149 | A0028529 | Lower I/F level                      |
|          |          | L        |                                      |
| ~        | A0028149 | A0027989 | Upper density                        |
| ρ        | A0028150 | A0028529 | opper density                        |
| Ø        |          |          | Middle density                       |
| ~        | A0028150 | A0013957 |                                      |
| ρ        |          |          | Lower density                        |
|          | A0028150 | A0027989 |                                      |
| 11       |          |          | Bottom level                         |
|          | A0028145 |          |                                      |
| 집        |          |          | Displacer position                   |
|          | A0027994 |          |                                      |

Gauge command and gauge status symbols

| Symbol 1          | Symbol 2                   | Meaning                                                                                                    |
|-------------------|----------------------------|----------------------------------------------------------------------------------------------------|
| A0028139          |                            | Gauge command<br>This shows current command.                                                                                                    |
| A0028143 A0028144 | A0027995 A0028138 A0028140 | Gauge status <ul> <li>Gauge status</li> <li>Displacer is unbalanced (Level/Interface not found yet).</li> <li>Displacer is balanced (Level/Interface measurement valid).</li> <li>Displacer is moving up.</li> <li>Displacer is moving down.</li> <li>Displacer stopped.</li> </ul> |

#### Measured value status symbols

| Symbol         | Meaning                                                                                                    |
|----------------|----------------------------------------------------------------------------------------------------|
| A001210        | Status "Alarm"<br>The measurment is interrupted. The output assumes the defined alarm value. A diagnostic<br>message is generated.                                                                                                    |
| A001210        | Status "Warning"<br>The device continues measuring. A diagnostic message is generated.                                                                                                    |
| <b>4003116</b> | <ul> <li>Calibration to regulatory standards disturbed</li> <li>Is displayed in the following situations:         <ul> <li>The write protection switch is OFF. → </li> <li>63</li> <li>The write protection switch is ON but the level value can currently not be guaranteed because the displacer is not balanced.</li> </ul> </li> </ul> |

### Locking state symbols

| Symbol   | Meaning                                                                                                    |  |  |  |
|----------|----------------------------------------------------------------------------------------------------|--|--|--|
| A0011978 | <b>Display parameter</b><br>Marks display-only parameters which cannot be edited.                                                                                                    |  |  |  |
| Δ        | Device locked                                                                                                    |  |  |  |
| A0011979 | <ul><li>In front of a parameter name: The device is locked via software and/or hardware.</li><li>In the header of the measured value screen: The device is locked via hardware.</li></ul> |  |  |  |

# Meaning of the keys in the standard view

| Кеу      | Meaning                                                                                                    |
|----------|----------------------------------------------------------------------------------------------------|
| A0028326 | <ul> <li>Enter key</li> <li>Pressing the key briefly opens the operating menu.</li> <li>Pressing the key for 2 s opens the context menu: <ul> <li>Level (visible if the keylock is inactive):</li> <li>Shows the measured levels.</li> </ul> </li> <li>Keylock on (visible if the keylock is inactive): <ul> <li>Activates the keylock.</li> <li>Keylock off (visible if the keylock is active):</li> <li>Deactivates the keylock.</li> </ul> </li> </ul> |

# 7.3.3 Navigation view

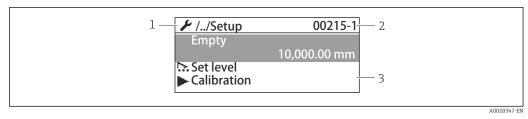

#### 24 Navigation view

- 1 Current submenu or wizard
- 2 Quick access code
- 3 Display area for navigation

### Navigation symbols

| Symbol   | Meaning                                                                                                    |  |  |  |  |
|----------|----------------------------------------------------------------------------------------------------|--|--|--|--|
| A0011975 | Operation         Is displayed:         • in the main menu next to the selection Operation         • in the header, if you are in the Operation menu.                         |  |  |  |  |
| A0011974 | <ul> <li>Setup</li> <li>Is displayed:</li> <li>in the main menu next to the selection Setup</li> <li>in the header, if you are in the Setup menu</li> </ul>                   |  |  |  |  |
| A0011976 | <ul> <li>Expert</li> <li>Is displayed:</li> <li>in the main menu next to the selection Expert</li> <li>in the header, if you are in the Expert menu</li> </ul>                |  |  |  |  |
| V.       | <ul> <li>Diagnostics</li> <li>Is displayed:</li> <li>in the main menu next to the selection Diagnostics</li> <li>in the header, if you are in the Diagnostics menu</li> </ul> |  |  |  |  |
| ►        | Submenu                                                                                                    |  |  |  |  |
| A0013967 | Wizard                                                                                                    |  |  |  |  |
| A0013963 | <b>Parameter locked</b><br>When displayed in front of a parameter name, indicates that the parameter is locked.                                                               |  |  |  |  |

### Meaning of the keys in the navigation view

|                   | Key |          | Meaning                                                                                                    |
|-------------------|-----|----------|----------------------------------------------------------------------------------------------------|
|                   |     | A0028324 | <b>Minus key</b><br>Moves the selection bar upwards in a picklist.                                                                                                    |
| 0_                |     | A0028325 | <b>Plus key</b><br>Moves the selection bar downwards in a picklist.                                                                                                    |
|                   |     | A0028326 | <ul> <li>Enter key</li> <li>Pressing the key briefly opens the selected menu, submenu or parameter.</li> <li>For parameters: Pressing the key for 2 s opens the help text for the function of the parameter (if present).</li> </ul>                                                                                                    |
| ( <mark>@-</mark> |     | A0028327 | <ul> <li>Escape key combination (press keys simultaneously)</li> <li>Pressing the keys briefly <ul> <li>Exits the current menu level and takes you to the next higher level.</li> <li>If help text is open, closes the help text of the parameter.</li> </ul> </li> <li>Pressing the keys for 2 s returns you to the measured value display ("standard view").</li> </ul> |

#### 7.3.4 Wizard view

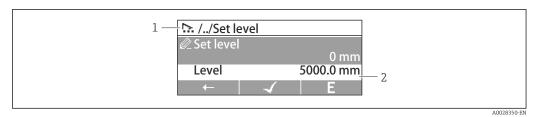

#### ■ 25 Wizard view on the display module

1 Current wizard

2 Display area for navigation

#### Wizard navigation symbols

| Symbol       | Meaning                                                          |
|--------------|------------------------------------------------------------------|
| Ø            | Parameters within a wizard                                       |
| A0013972     |                                                                  |
| $\leftarrow$ | Switches to the previous parameter.                              |
| A0013978     |                                                                  |
| $\checkmark$ | Confirms the parameter value and switches to the next parameter. |
| A0013976     |                                                                  |
| E            | Opens the editing view of the parameter.                         |
| A0013977     |                                                                  |

In the wizard view the meaning of the keys is indicated by the navigation symbol directly above the respective key (softkey functionality).

### 7.3.5 Numeric editor

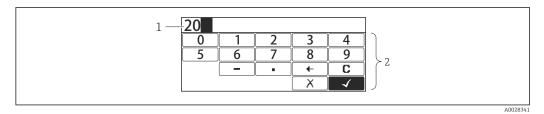

#### 🖻 26 Numeric editor on the display module

- 1 Display area of the entered value
- 2 Input mask

| Symbol   | Meaning                                            |
|----------|----------------------------------------------------|
|          | Selection of numbers from 0 to 9.                  |
|          |                                                    |
| A0013998 |                                                    |
|          | Inserts decimal separator at the input position.   |
| A0016619 |                                                    |
|          | Inserts minus sign at the input position.          |
| A0016620 |                                                    |
|          | Confirms selection.                                |
| A0013985 |                                                    |
| (+)      | Moves the input position one position to the left. |
| A0016621 |                                                    |
|          | Exits the input without applying the changes.      |
| A0013986 |                                                    |
| С        | Clears all entered characters.                     |
| A0014040 |                                                    |
| A0014040 |                                                    |

#### Meaning of the keys in the numeric editor

| Кеу |          | Meaning                                                                                                    |
|-----|----------|----------------------------------------------------------------------------------------------------|
|     | A0028324 | <b>Minus key</b><br>In the input mask, moves the selection bar to the left (backwards).                                                                                                    |
|     | A0028325 | <b>Plus key</b><br>In the input mask, moves the selection bar to the right (forwards).                                                                                                    |
|     | A0028326 | <ul> <li>Enter key</li> <li>Pressing the key briefly adds the selected number to the current decimal place or carries out the selected action.</li> <li>Pressing the key for 2 s confirms the edited parameter value.</li> </ul> |
|     | A0028327 | <b>Escape key combination (press keys simultaneously)</b><br>Closes the text or numeric editor without applying changes.                                                                                                    |

### 7.3.6 Text editor

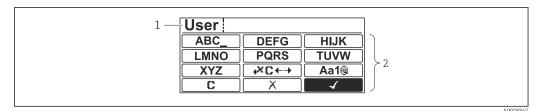

#### ■ 27 Text editor on the display module

1 Display area of the entered text

2 Input mask

#### Text editor symbols

| Symbol          | Meaning                                                                                                    |
|-----------------|----------------------------------------------------------------------------------------------------|
| ABC_<br><br>XYZ | Selection of letters from A to Z                                                                               |
| (Aa1@)          | Toggle<br>Between upper-case and lower-case letters<br>For entering numbers<br>For entering special characters |
| A0013985        | Confirms selection.                                                                                            |
|                 | Switches to the selection of the correction tools.                                                             |
| A0013986        | Exits the input without applying the changes.                                                                  |
| A0014040        | Clears all entered characters.                                                                                 |

### Correction symbols under $\textcircled{\texttt{CC+}}$

| <b>C</b> | Clears all entered characters.                                       |
|----------|----------------------------------------------------------------------|
| A0013989 |                                                                      |
| Ð        | Moves the input position one position to the right.                  |
| A0013991 |                                                                      |
| Ð        | Moves the input position one position to the left.                   |
| A0013990 |                                                                      |
| ×        | Deletes one character immediately to the left of the input position. |
| A0013988 |                                                                      |

Meaning of the keys in the text editor

| Кеу                                     | Meaning                                                                                                    |
|-----------------------------------------|----------------------------------------------------------------------------------------------------|
| ▲ ▲ ● ■ A0028324                        | <b>Minus key</b><br>In the input mask, moves the selection bar to the left (backwards).                                                                                                    |
| -                                       | <b>Plus key</b><br>In the input mask, moves the selection bar to the right (forwards).                                                                                                    |
|                                         | Enter key                                                                                                    |
| ▲ ▲ ● ■ ■ ■ ■ ■ ■ ■ ■ ■ ■ ■ ■ ■ ■ ■ ■ ■ | <ul> <li>Pressing the key briefly</li> <li>Opens the selected group.</li> <li>Carries out the selected action.</li> <li>Pressing the key for 2 s confirms the edited parameter value.</li> </ul> |
| ▲ ▲ ▲ ▲ ▲ ▲ ▲ ▲ ▲ ▲ ▲ ▲ ▲ ▲ ▲ ▲ ▲ ▲ ▲   | <b>Escape key combination (press keys simultaneously)</b><br>Closes the text or numeric editor without applying changes.                                                                         |

### 7.3.7 Keypad lock

#### Automatic keypad lock

Operation via the local display is automatically locked:

after a start-up or restart of the device.

• if the device has not been operated via the display for > 1 minute.

When attempting to access the operating menu while the keylock is enabled, the **Keylock on** message appears.

#### Disabling the keypad lock

1. The keylock is enabled.

Press E for at least 2 seconds.

└ A context menu appears.

2. Select **Keylock off** from the context menu.

└ The keylock is disabled.

#### Manual activation of the keypad lock

After commissioning of the device the keypad lock can be activated manually.

1. The device is in the measured value display.

Press E for at least 2 seconds.

└ A context menu appears.

2. Select **Keylock on** from the context menu.

└ The keylock is enabled.

#### 7.3.8 Access code and user roles

#### Meaning of the access code

An access code can be defined in order to distinguish between the following user roles:

| User role                                                                                                    | Definition |
|----------------------------------------------------------------------------------------------------|------------|
| Maintenance       • Knows the access code.         • Has write access to all parameters (except service parameters). |            |
| Operator     • Doesn't know the access code.       • Has write access to only a few parameters.                      |            |

- The description of parameters states which role is needed at least for read and write access to each parameter.
  - The current user role is indicated by the **Access status display** parameter.
  - If the access code is **"0000"**, every user is in the **Maintenance** role. This is the default setting on delivery of the device.

#### Defining an access code

- **1.** Navigate to: Setup  $\rightarrow$  Advanced setup  $\rightarrow$  Administration  $\rightarrow$  Define access code  $\rightarrow$  Define access code
- 2. Enter the intended access code (max. 4 digits).
- 3. Repeat the same code in the **Confirm access code** parameter.
  - └ The user is in the **Operator** role. The <sup>∩</sup><sub>B</sub>-symbol appears in front of all writeprotected parameters.

#### Switching to the "Maintenance" role

If the -symbol appears on the local display in front of a parameter, the parameter is write-protected because the user is in the **Operator** role. To switch to the **Maintenance** role, proceed as follows:

- 1. Press E.
  - └ The input prompt for the access code appears.
- 2. Enter the access code.
  - → The user is in the **Maintenance** role. The B-symbol in front of the parameters disappears; all previously write-protected parameters are now re-enabled.

#### Switching back to the "Operator" role automatically

The user automatically switches back to the **Operator** role:

- if no key is pressed for 10 minutes in the navigation and editing mode.
- 60 s after going back from the navigation and editing mode to the standard view (measured value display).

### 7.3.9 Write protection switch

The operating menu can be locked by a hardware switch in the connection compartment. In this locking state W&M related parameters are read only.

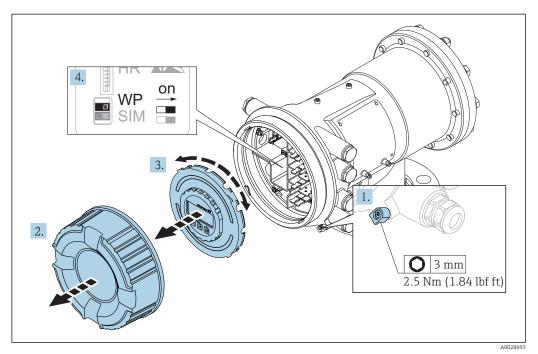

- 1. Loosen the securing clamp.
- 2. Unscrew the housing cover.
- 3. Pull out the display module with a gentle rotation movement.
- 4. Using a flat blade screwdriver or a similar tool, set the write protection switch **(WP)** into the desired position. **ON:** operating menu is locked; **OFF:** operating menu is unlocked.
- **5.** Put the display module onto the connection compartment, screw the cover closed and tighten the securing clamp.

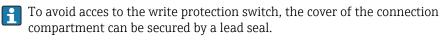

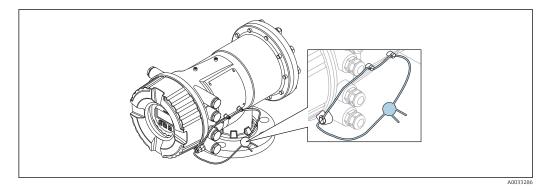

The display module can be attached to the edge of the electronics compartment. This makes it easier to access the lock switch.

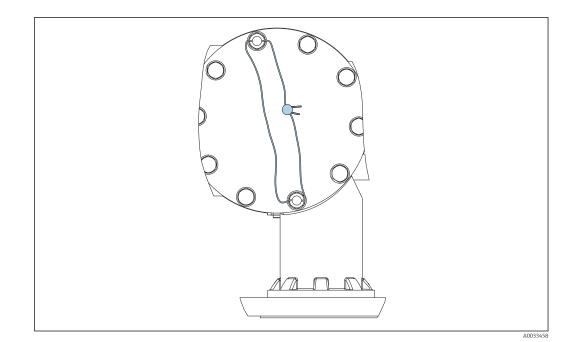

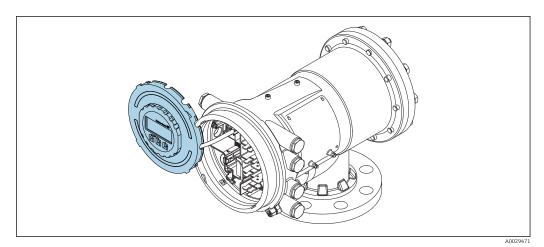

🖻 28 NMS83: Display module attached to the edge of the terminal compartment

#### Indication of the locking state

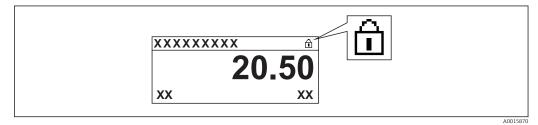

29 Write protection symbol in the header of the display

Write protection via locking switch is indicated as follows:

- Locking status (→ 
  184) = Hardware locked
- Appears in the header of the display.

7.4 Access to the operating menu via the service interface and FieldCare

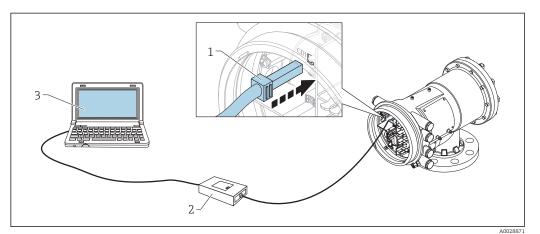

🛃 30 Operation via service interface

- 1 Service interface (CDI = Endress+Hauser Common Data Interface)
- 2 Commubox FXA291
- 3 Computer with "FieldCare" operating tool and "CDI Communication FXA291" COM DTM

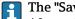

#### The "Save/Restore" function

After a device configuration has been saved to a computer and restored to the device using the Save/Restore function of FieldCare, the device must be restarted by the following setting:

 $\textbf{Setup} \rightarrow \textbf{Advanced setup} \rightarrow \textbf{Administration} \rightarrow \textbf{Device reset} = \textbf{Restart device}.$ This ensures correct operation of the device after the restore.

# 7.5 Access to the operating menu via Tankvision Tank Scanner NXA820 and FieldCare

# 7.5.1 Wiring scheme

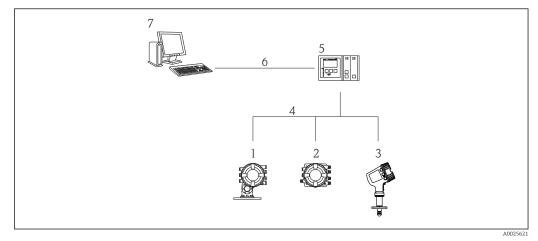

31 Connection of Tank Gauging devices to FieldCare via the Tankvision Tank Scanner NXA820

- 1 Proservo NMS8x
- 2 Tankside Monitor NRF81
- 3 Micropilot NMR8x
- 4 Field protocol (e.g. Modbus, V1)
- 5 Tankvision Tank Scanner NXA820
- 6 Ethernet
- 7 Computer with FieldCare installed

#### 7.5.2 Establishing the connection between FieldCare and the device

- **1.** Make sure the **HART CommDTM NXA** is installed and update the DTM catalogue if required.
- 2. Create a new project in FieldCare.

| CDI Communication I                                                                                            |                                          | Version                                               | Class      |
|----------------------------------------------------------------------------------------------------|------------------------------------------|-------------------------------------------------------|------------|
| LUI Communication I                                                                                            | FXA291                                   | V2.05.01 (2015-04-28)                                 |            |
| <b>CDI</b> Communication                                                                                       | TCP/IP                                   | V2.05.01 (2015-04-28)                                 | •          |
| <b>CDI</b> Communication                                                                                       | USB                                      | V2.05.01 (2015-04-28)                                 | ÷          |
| CommDTM PROFIBI                                                                                                | JS DP-V1                                 | V4.0.0.9 (2011-01-17)                                 |            |
| FF H1 CommDTM<br>Flow Communication FXA193/291                                                                 |                                          | V1.5 (2009-08-17)                                     | •          |
|                                                                                                    |                                          | V3.26.00 (2015-04-07)                                 | 43         |
| FXA520                                                                                                    |                                          | V1.05.09 (2011-07-15)                                 | 20         |
| HART Communicatio                                                                                              |                                          | V1.0.52 (2015-03-17)                                  | •          |
| IPC (Level, Pressure)                                                                                          |                                          | V1.02.17 (2014-02-21)                                 |            |
| NXA HART Commun                                                                                                |                                          | V1.1.0.911 (2013-03-27)                               | dtmSpecifi |
| PCP (Readwin) TXU                                                                                              | 10/FXA291                                | V1.01.18 (2014-02-21)                                 | •          |
| PROFIdtm DPV1<br>SFGNetwork                                                                                    |                                          | V 2.11(115) (2010-08-18)<br>V1.06.00.285 (2015-03-25) | dtmSpecifi |
| •                                                                                                    | - III                                    |                                                       |            |
| •                                                                                                    |                                          |                                                       |            |
|                                                                                                    | Device type                              | (DTM) information                                     |            |
| Device:                                                                                                    | Device type<br>NXA HART (                | Communication                                         |            |
| Device:<br>Manufacturer:                                                                                       | Device type                              | Communication                                         |            |
| Device:                                                                                                    | Device type<br>NXA HART (<br>Endress+Hau | Communication                                         |            |
| Device:<br>Manufacturer:                                                                                       | Device type<br>NXA HART (                | Communication                                         |            |
| Device:<br>Manufacturer:<br>Device ID / SubID:                                                                 | Device type<br>NXA HART (<br>Endress+Hau | Communication                                         |            |
| Device:<br>Manufacturer:<br>Device ID / SubID:<br>Manufacturer ID:                                             | Device type<br>NXA HART (<br>Endress+Hau | Communication                                         |            |
| Device:<br>Manufacturer:<br>Device ID / SubID:<br>Manufacturer ID;<br>Hardware revision:                       | Device type<br>NXA HART (<br>Endress+Hau | Communication                                         |            |
| Device:<br>Manufacturer:<br>Device ID / SubID:<br>Manufacturer ID:<br>Hardware revision:<br>Software revision: | Device type<br>NXA HART (<br>Endress+Hau | Communication                                         |            |

#### Add a new device: NXA HART Communication

| NXA HART Communication  | (Configuration) >            |               |             |
|-------------------------|------------------------------|---------------|-------------|
| NXA820 IP Address       | 0                            | 192.168.2.100 |             |
| NXA820 Port             |                              | 3000          |             |
| Password                |                              | ******        |             |
| Tank Identification     |                              | Tank_1        |             |
| Address range to scan   | Start address<br>End address |               | 0 💙<br>15 💙 |
| Communication timeout ( | (seconds)                    |               | 10 🗸        |

Open the configuration of the DTM and enter the required data (IP address of the NXA820; "Password" = "hart"; "Tank identification" only with NXA V1.05 or higher)

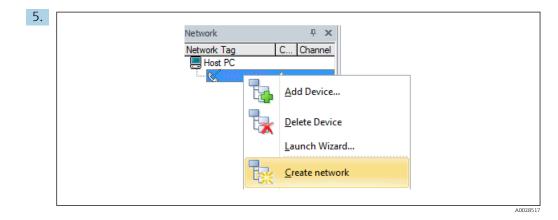

Select **Create network** from the context menu.

└ The device is detected and the DTM is assigned.

| Tank level (139):       P         Distance (133):       P                            | 0.0000 mm <u>Gauge st</u><br>0.0843 mm <u>Balance f</u><br><u>Active ga</u> |                          |
|--------------------------------------------------------------------------------------|-----------------------------------------------------------------------------|--------------------------|
| Menu / Variable                                                                      | 🖸 🟝 🕙 🥥 🐆 🛈                                                                 | Instrument health status |
| MMSsx      Access status tooling:     Operation     Setup     Diagnostics     Expert | Service                                                                     | OK                       |

└ The device can be configured.

# The "Save/Restore" function

After a device configuration has been saved to a computer and restored to the device using the **Save/Restore** function of FieldCare, the device must be restarted by the following setting:

Setup  $\rightarrow$  Advanced setup  $\rightarrow$  Administration  $\rightarrow$  Device reset = Restart device. This ensures correct operation of the device after the restore.

# 8 System integration

# 8.1 Overview of the Device Description files (DTM)

To integrate the device via HART into FieldCare, a Device Description file (DTM) according to the following specification is required:

| Manufacturer ID     | 0x11                                              |
|---------------------|---------------------------------------------------|
| Device type (NMS8x) | 0x112D                                            |
| HART specification  | 7.0                                               |
| DD files            | For information and files see:<br>www.endress.com |

# 9 Commissioning

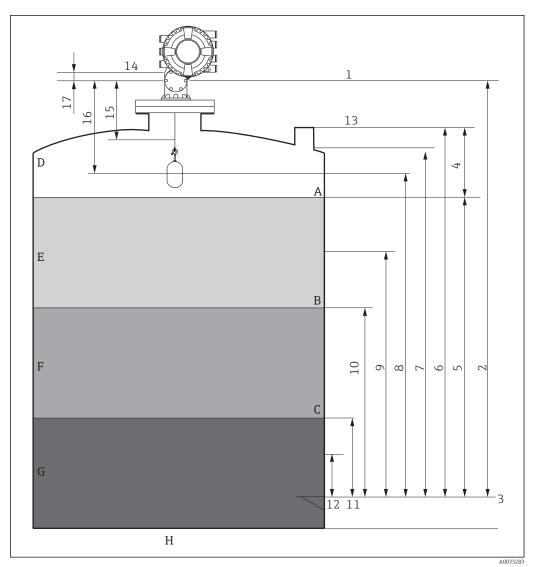

# 9.1 Terms related to tank measurement

■ 32 Terms concerning NMS8x installation (e.g. NMS81)

- A Liquid level
- B Upper interface
- C Lower interface
- D Gas phase
- E Upper phase
- F Middle phase
- G Lower phase
- H Tank bottom
- 1 Gauge reference height
- 2 Empty
- 3 Datum plate
- 4 Tank ullage
- 5 Tank level
- 6 Tank reference height
- 7 High stop level
- 8 Displacer position
- 9 Standby level
- 10 Upper interface level
- 11 Lower interface level
- 12 Low stop level
- 13 Dipping reference

- 14 Mechanical stop
- 15 Slow hoist zone
- 16 Distance
- 17 Reference position

# 9.2 Initial settings

Depending on NMS8x specification, some of the initial settings described below may not be required.

#### 9.2.1 Setting the display language

#### Setting the display language via the display module

- 1. While in the standard view ( $\rightarrow \cong 53$ ), press "E". If required, select **Keylock off** from the context menu and press "E" again.
  - └ The **Language** parameter appears.
- 2. Open the **Language** parameter and select the display language.

#### Setting the display language via an operating tool (e.g. FieldCare)

- **1.** Navigate to: Setup  $\rightarrow$  Advanced setup  $\rightarrow$  Display  $\rightarrow$  Language
- 2. Select the display language.

This setting only affects the language on the display module. To set the language in the operating tool use the language setting functionality of FieldCare or DeviceCare, respectively.

#### 9.2.2 Setting the real-time clock

#### Setting the real-time clock via the display module

- **1.** Navigate to: Setup  $\rightarrow$  Advanced setup  $\rightarrow$  Date / time  $\rightarrow$  Set date
- 2. Use the following parameters to set the the real-time clock to the current date and time: **Year**, **Month**, **Day**, **Hour**, **Minutes**.

#### Setting the real-time clock via an operating tool (e.g. FieldCare)

**1.** Navigate to: Setup  $\rightarrow$  Advanced setup  $\rightarrow$  Date / time

| 2. | N                |                     |
|----|------------------|---------------------|
|    | Date/time: 🕻     | 2016-04-20 09:32:24 |
|    | <u>Set date:</u> | Please select       |
|    |                  | Please select       |
|    |                  | Abort               |
|    |                  | Start               |
|    |                  | Confirm time        |
|    |                  |                     |
|    |                  |                     |

Go to the **Set date** parameter and select the **Start** option.

| 3. | Date/time: 🗘 | 2016-04-20 09:34:25 |
|----|--------------|---------------------|
|    | Set date: ?  | Please select       |
|    | Year:        | 2016                |
|    | Month:       | 4                   |
|    | Day:         | 20                  |
|    | Hour:        | 9                   |
|    | Minute:      | 34                  |

Use the following parameters to set the date and time: Year, Month, Day, Hour, Minutes.

| 4. | Date/time: 🕻  | 2016-04-20 09:35:49    |
|----|---------------|------------------------|
|    | Set date: ? 🕨 | Please select          |
|    | Year:         | Please select<br>Abort |
|    | Month:        | Start                  |
|    | Day:          | Confirm time           |
|    | Hour:         | 9                      |
|    | Minute:       | 34                     |
|    |               |                        |

Go to the **Set date** parameter and select the **Confirm time** option.

└ The real-time clock is set to the current date and time.

# 9.3 Calibration

After installing or replacing NMS8x or its parts (sensor module, detector unit, wire drum, or measuring wire), several calibration steps are required. All calibration steps may not be required, depending on whether the device is being installed, adjusted, or replaced (see table below).

| Type of installation/replacement                  |               | Calibration step   |                       |                  |
|---------------------------------------------------|---------------|--------------------|-----------------------|------------------|
|                                                   |               | Sensor calibration | Reference calibration | Drum calibration |
| All-in one                                        |               | Not required       | Not required          | Not required     |
| Displacer shipped separately                      |               | Required           | Required              | Required         |
| Displacer installation through calibration window |               | Required           | Required              | Required         |
| Replacement/                                      | Drum          | Required           | Required              | Required         |
| maintenance                                       | Displacer     | Not required       | Required              | Required         |
|                                                   | Sensor module | Not required       | Required              | Required         |
|                                                   | Detector unit | Required           | Required              | Required         |

## 9.3.1 Verification of displacer and wire drum

Prior to installation of NMS8x, confirm that all of the following data of the displacer and the wire drum on the nameplate match with those programmed into the device.

#### Parameters to be confirmed

| Parameters               | Navigate to:                                                                                                    |
|--------------------------|----------------------------------------------------------------------------------------------------|
| Displacer diameter       | $Setup \to Advanced \ setup \to Sensor \ config \to Displacer \to Displacer \ diameter$                                       |
| Displacer weight         | Setup $\rightarrow$ Advanced setup $\rightarrow$ Sensor config $\rightarrow$ Displacer $\rightarrow$ Displacer weight         |
| Displacer volume         | Setup $\rightarrow$ Advanced setup $\rightarrow$ Sensor config $\rightarrow$ Displacer $\rightarrow$ Displacer volume         |
| Displacer balance volume | Setup $\rightarrow$ Advanced setup $\rightarrow$ Sensor config $\rightarrow$ Displacer $\rightarrow$ Displacer balance volume |
| Drum circumference       | Setup $\rightarrow$ Advanced setup $\rightarrow$ Sensor config $\rightarrow$ Wiredrum                                         |
| Wire weight              | Expert $\rightarrow$ Sensor $\rightarrow$ Sensor config $\rightarrow$ Wiredrum $\rightarrow$ Wire weight                      |

#### Data verification

#### Data verification procedure

- 1. Check the displacer diameter, weight, volume, and balance volume for the **Displacer diameter** parameter, the **Displacer weight** parameter, the **Displacer volume** parameter, and the **Displacer balance volume** parameter.
- 2. Check the drum circumference and wire weight for the **Drum circumference** parameter and **Wire weight** parameter.

This completes the data verification procedure.

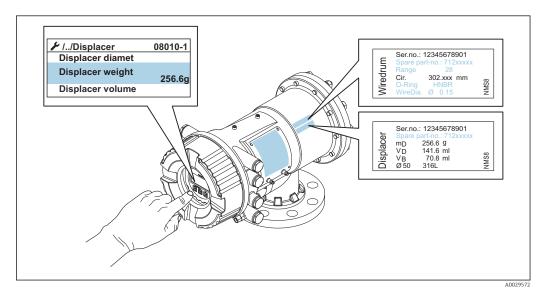

#### 9.3.2 Move displacer

The move displacer operation is optional and can be used to change the current position of the displacer in order to perform the calibration steps more easily.

- 1. Make sure that the wire drum stopper has been removed.
- **2.** Navigate to: Setup  $\rightarrow$  Calibration  $\rightarrow$  Move displacer  $\rightarrow$  Move distance
- 3. Input the relative moving distance for the **Move distance** parameter.
- 4. Select the **Move down** option or the **Move up** option
- 5. Select the **Yes**.

This completes move displacer commands procedure.

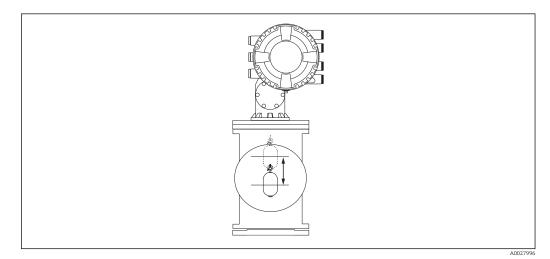

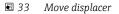

## 9.3.3 Sensor calibration

Sensor calibration adjusts the weight measurement of the detector unit. The calibration consists of three steps as follows.

- ADC zero calibration
- ADC offset calibration
- ADC span calibration

For the ADC offset weight calibration, either 0 g or an offset weight (0 to 100 g) can be used.

Using an offset weight other than 0 g is recommended for density measurement.

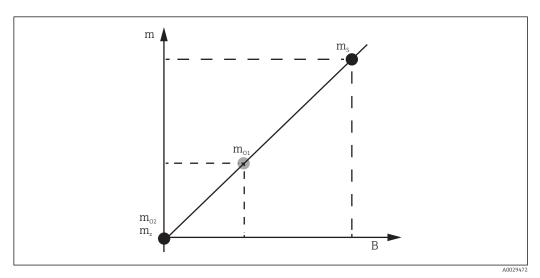

34 Concept of sensor calibration

- m Weight of displacer
- B Binary value of AD-Converter
- $m_S$  Span weight
- $m_{o1}$  Offset weight in case of 0 to 100 g (50 g is recommended.)
- $m_{o2}$  Offset weight in case of 0 g
- *m<sub>z</sub>* Zero weight

## Calibration procedure

| Step | Using displacer | Using offset weight | Description                                                                                                    |
|------|-----------------|---------------------|----------------------------------------------------------------------------------------------------|
| 1.   | A0030475        | A0030475            | <ul> <li>Navigate to: Setup → Calibration → Sensor calibration → Sensor calibration</li> <li>Input the offset weight for the Offset weight parameter used in step 3 (0.0 g in case of using the displacer only).</li> <li>Input the value for the Span weight parameter used in step 4 (weight of displacer indicated on nameplate).</li> </ul>                                                                                                    |
| 2.   | A0030474        | A0028001            | <ul> <li>Hold up or remove the displacer.</li> <li>Select  for next parameter.</li> <li>Measuring zero weight option is shown on the display.</li> <li>Wait until the Zero calibration parameter shows the Finished option and calibration status shows Idle.</li> <li>When the displacer is being held up, do not release it until this step is completed.</li> </ul>                                                                                                    |
| 3.   | A0030474        | A0028002            | <ul> <li>Confirm that the Offset calibration parameter shows the Place offset weight option.</li> <li>Hold up the displacer or attach the offset weight.</li> <li>Select  for next parameter.</li> <li>Measuring offset weight option is shown on the display.</li> <li>Wait until the Offset calibration parameter shows the Finished option and Calibration status shows Idle.</li> <li>When the displacer is being held up, do not release it until this step is completed.</li> </ul>                                                                                                    |
| 4.   | A0030475        | A0030475            | <ul> <li>Release the displacer or mount it on the measuring ring if an offset weight was used in the previous step.</li> <li>Select  for next parameter.</li> <li>Measuring span weight option is shown on the display.</li> <li>Confirm that the Span calibration parameter shows the Finished option and Calibration status shows Idle.</li> <li>Select the Next option.</li> <li>Confirm that the Sensor calibration parameter shows the Calibration finished option and Calibration status shows Idle.</li> <li>This completes sensor calibration procedure.</li> <li>Do not swing the displacer and keep it in as stable a position as possible.</li> </ul> |

## 9.3.4 Reference calibration

The reference calibration defines the zero distance position of the displacer from the mechanical stop.

**1.** Navigate to: Setup  $\rightarrow$  Calibration  $\rightarrow$  Reference calibration  $\rightarrow$  Reference calibration

2. Select the **Start** option

**3.** Check the reference position (e.g. 70 mm (2.76 in)).

└ The reference position is preset prior to delivery.

4. Confirm that the displacer is correctly attached to the measuring wire.

5. The reference calibration starts automatically.

This completes the reference calibration.

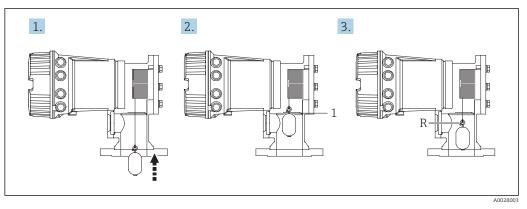

35 Reference calibration sequence

1 Mechanical stop

R Reference position

### 9.3.5 Drum calibration

- **1.** Navigate to: Setup  $\rightarrow$  Calibration  $\rightarrow$  Drum calibration  $\rightarrow$  Drum calibration
- 2. Ensure a distance of 500 mm (19.69 in) or more from the bottom of the displacer to the liquid level.
- 3. Confirm that the displacer weight is correct for the **Set high weight** parameter.
- 4. Select the **Start** option.
  - ← The drum calibration starts automatically.
    - The drum calibration records fifty points which will take approximately eleven minutes.
- 5. Select the **No** option as usual for the **Make low table** parameter.
  - └ To make a low table for special applications, select the **Yes** and use 50 g weight.

This completes drum calibration procedure.

To cancel any calibration, press = + + simultaneously. If the drum calibration is canceled while making the new table, the old table remains effective. If making a new table fails due to an obstruction, NMS8x will not accept the new table and shows an error message.

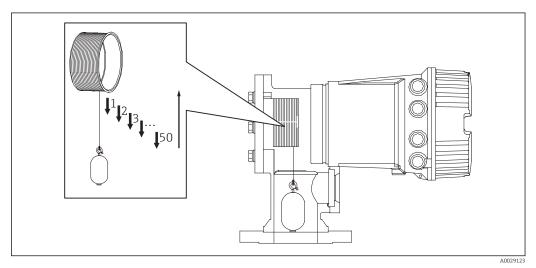

☑ 36 Making drum table

## 9.3.6 Commissioning check

This procedure is to confirm that all calibration steps have been completed appropriately.

- **1.** Navigate to: Diagnostics  $\rightarrow$  Device check  $\rightarrow$  Commissioning check  $\rightarrow$  Commissioning check
- 2. Select the **Start** option.

└→ **Executing** option is shown on the verify drum table.

- 3. Select the **Next** option.
- 4. Confirm that the **Commissioning check** wizard shows the **Finished** option.
- 5. Confirm that the **Result drum check** parameter is passed.

This completes the commissioning check procedure.

| Configuration task                              |                                      | Description |
|-------------------------------------------------|--------------------------------------|-------------|
| Configuring the level and interface measurement | Setting density                      | → 🖺 80      |
|                                                 | Setting tank height                  | → 🖺 81      |
|                                                 | Setting high and low stop            | → 🖹 82      |
| Level calibration                               | Setting for open tank with liquid    | → 🖺 83      |
|                                                 | Setting for open tank without liquid | → 🖺 84      |
|                                                 | Setting for closed tank              | → 🖺 85      |
|                                                 | Setting process condition            | → 🖺 86      |
| Configuring the density measurement             | Setting spot density                 | → 🖺 86      |
|                                                 | Setting tank profile                 | → 🖺 89      |
|                                                 | Setting interface profile            | → 🖹 90      |
|                                                 | Setting manual profile               | → 🗎 91      |

## 9.4 Configuring the measuring device

## 9.4.1 Configuring the level and interface measurement

The level measurement is to measure the position where the displacer is balanced (immersion point) in the liquid. When the liquid surface level changes, the displacer continuously follows the position to measure the liquid level. To define the appropriate level measurement, the following settings are required prior to operation.

The interface measurement can determine the interface between different liquids in a tank (e.g. water and oil).Up to two different interfaces can be determined within a maximum of three phases in a tank.

#### Setting the density of application

Density values for three liquid phases are set as follows prior to delivery.

- Upper density: 800 kg/m<sup>3</sup>
- Middle density: 1000 kg/m<sup>3</sup>
- Lower density: 1200 kg/m<sup>3</sup>

Change the data to reflect the actual density values. For tanks with only one liquid phase, set the upper density. For tanks with two or three phases, set middle and bottom densities as well.

| Number of phases | Parameters to be set       |
|------------------|----------------------------|
| 1 phase          | Upper density              |
| 2 phases         | Upper/middle density       |
| 3 phases         | Upper/middle/lower density |

When performing an interface measurement, the minimum density difference between phases should be at least 100 kg/m<sup>3</sup>.

#### Setting the density

- **1.** Navigate to: Setup  $\rightarrow$  Upper density , Setup  $\rightarrow$  Middle density and Setup  $\rightarrow$  Lower density
- 2. Input the value to Upper, Middle, and Lower densities accordingly.

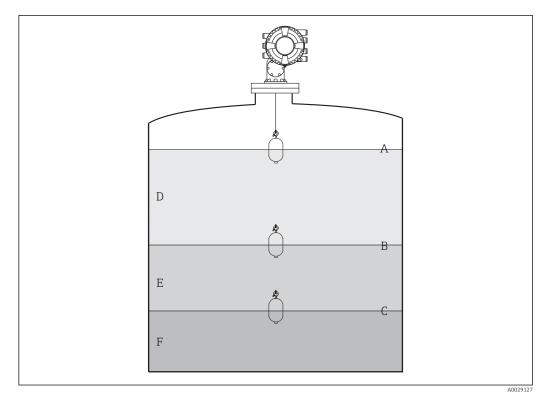

#### ■ 37 Tank configuration

- A Liquid level
- B Upper interface
- C Lower interface
- D Upper phase (density)
- *E* Middle phase (density)*F* Lower phase (density)

#### Setting the tank height

To measure the tank level correctly, the tank reference height and empty (distance from reference point to datum plate) must be set in advance.

- Tank reference height: Set by the customer to represent the height of the tank. Distance between the dipping reference and the datum plate. Used for percentage calculation and as reference for the ullage level.
  - Empty: Distance between the zero point of device and datum plate. Empty is automatically adjusted by the **Set level** parameter.

#### Setting the tank reference height and empty

- 1. Navigate to: Setup  $\rightarrow$  Empty
- 2. Input the empty value.
- 3. Navigate to: Setup  $\rightarrow$  Tank reference height
- 4. Input the value of tank reference height.

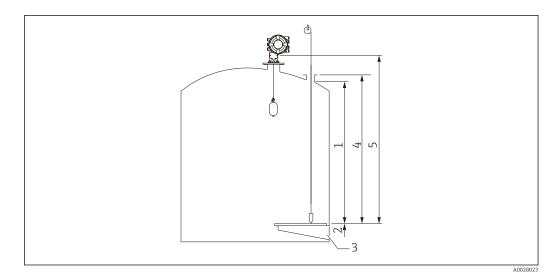

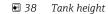

- 1 High stop
- 2 Low stop
- 3 Datum plate
- 4 Tank reference height
- 5 Empty

#### Setting the high stop and low stop

The high stop and low stop determine the highest and lowest points of displacer movement. Set these data to the desired actual upper and lower limit values.

If the displacer should be able to determine a tank bottom that is below the datum plate, set the low stop to a negative value. To make sure that the displacer travels up to the reference position, set the high stop to a value greater than or equal to empty.

#### High stop and low stop setting procedure

- 1. Navigate to: Setup  $\rightarrow$  High stop level
- 2. Input the actual value for high stop.
- 3. Navigate to: Setup  $\rightarrow$  Low stop level
- 4. Input the actual value for low stop.

This completes upper and lower stop setting procedure.

## 9.4.2 Level calibration

The following table shows the most likely options for setting the level calibration.

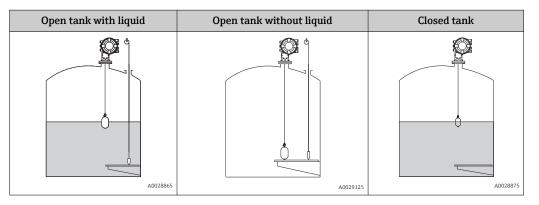

#### Setting for an open tank with liquid

#### Level setting procedure

- **1.** Navigate to: Setup  $\rightarrow$  Gauge command
- 2. Select the **Level** option for the **Gauge command** parameter.
  - └ The displacer automatically searches for the point where it balances.
- 3. Wait until the displacer is balanced on the liquid.
- 4. Perform dipping to determine the liquid level (L) in the tank.
- 5. Navigate to: Setup  $\rightarrow$  Set level
- 6. Input the determined level value for the **Set level** parameter.

The **Set level** parameter adjusts the **Empty** parameter to reflect the new level value.

This completes setting for open tank with liquid procedure.

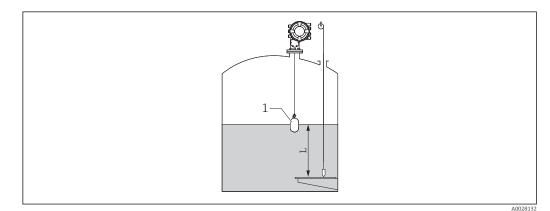

39 Set level for opened tank with liquid

- 1 Displacer
- L Measured value

#### Setting for an open tank without liquid

If there is no liquid in the tank, the following procedure can be used to set the tank bottom or datum plate to 0 mm for the tank level.

#### Level setting procedure

- **1.** Navigate to: Operation  $\rightarrow$  Gauge command  $\rightarrow$  Gauge command
- 2. Select the **Bottom level** option to measure the tank bottom.
- 3. Navigate to: Operation  $\rightarrow$  One-time command status
- 4. Wait until the **Finished** option is shown.
- **5.** Navigate to: Operation  $\rightarrow$  Level  $\rightarrow$  Bottom level
- 6. Read the Bottom level parameter (Bv).
- 7. Navigate to: Setup  $\rightarrow$  Empty

∟.

- 8. Read the actual empty value (Ea).
- **10.** Input the calculated value for the **Empty** parameter.

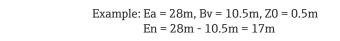

- The parameter Z0 defines the distance between the desired 0mm level value and the physical tank bottom (if displacer measures the datum plate, Z0 = 0 mm (0 in)).
  - Bottom level operation considers the immersion depth of the displacer in the measurement.

This completes the level setting for open tank without liquid procedure.

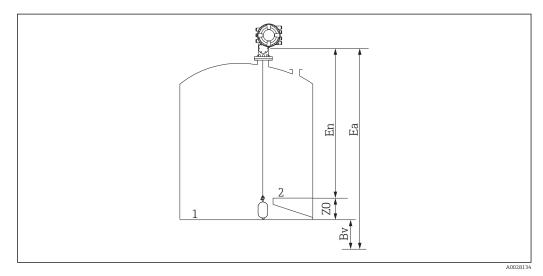

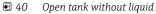

Tank bottom

1

- 2 Datum plate
- Ea Initial empty setting
- Bv Initial bottom level
- En New empty
- Z0 Distance from tank bottom to datum plate

It is recommended to repeating the level calibration when there is liquid in the tank  $(\rightarrow \cong 83)$ .

#### Setting for a closed tank

For tanks that cannot be hand-dipped, follow the procedure shown below.

#### Level setting procedure

- **1.** Navigate to: Operation  $\rightarrow$  Gauge command  $\rightarrow$  Gauge command
- 2. Select the **Bottom level** option to measure the tank bottom.
  - ► NMS8x measures the tank bottom and returns to level if the post gauge command is set to level (default).
- 3. Navigate to: Operation  $\rightarrow$  One-time command status
- 4. Wait until the **Finished** option is shown.
- 5. Navigate to: Operation  $\rightarrow$  Level  $\rightarrow$  Bottom level
- 6. Read the bottom value (Bv).
- 7. Navigate to: Operation  $\rightarrow$  Level  $\rightarrow$  Tank level (a)
- 8. Calculate the level value (L) by using following formula.L = a Bv
- 9. Navigate to: Setup  $\rightarrow$  Set level
- 10. Input the value L for the **Set level** parameter.

This completes the level setting procedure.

If the datum plate is not zero (e.g. Z mm), adjust the set level value (L) by subtracting Z from the value L (L= a-Bv-Z).

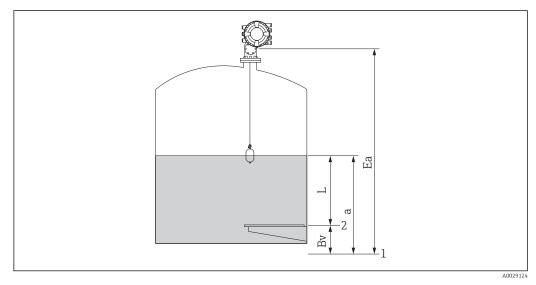

#### 🖻 41 Closed tank

- 1 Initial zero level position
- 2 Datum plate
- Ea Initial setting of Empty
- Bv Bottom level
- a Tank level
- L Set level value

#### Selecting the process condition

The process condition is used to adjust the device to the application. By changing this parameter, several balancing parameters are adjusted automatically to make setup easier.

1. Navigate to: Setup  $\rightarrow$  Process condition

2. Select an appropriate condition for the **Process condition** parameter.

| Parameter<br>name    | Process condition                                                                |                                                                                        |                                                  |
|----------------------|----------------------------------------------------------------------------------|----------------------------------------------------------------------------------------|--------------------------------------------------|
| Parameter<br>setting | Universal (Default setting)                                                      | Calm surface                                                                           | Turbulent surface                                |
| Description          | A0029128                                                                         | A0029129                                                                               | A0028030                                         |
|                      | Provides reliable results in<br>various applications and for<br>various liquids. | For storage tanks with a calm<br>surface and focus on highest<br>accuracy measurement. | For applications where the surface is turbulent. |

## 9.4.3 Configuring the density measurement

The density measurement is performed to confirm and maintain the quality of the liquid. The density measurement is largely divided into two methods as shown below.

| Density methods | Gauge command                                    | Description                                                                                                    |
|-----------------|--------------------------------------------------|----------------------------------------------------------------------------------------------------|
| Spot density    | Upper density<br>Middle density<br>Lower density | One spot density measurement for<br>designated layer<br>• Upper density is for upper layer.<br>• Middle density is for middle layer.<br>• Lower density is for lower layer. |
| Profile density | Tank profile                                     | <ul><li>Profile between the bottom of the tank and<br/>the level position</li><li>Normal mode</li><li>Compensation mode</li></ul>                                           |
|                 | Interface profile                                | Profile between the upper interface (I/F)<br>and the level position<br>• Normal mode<br>• Compensation mode                                                                 |
|                 | Manual profile                                   | <ul><li>Profile between the desired start point and<br/>the level position</li><li>Normal mode</li><li>Compensation mode</li></ul>                                          |

#### Spot density measurement

Three different spot density gauge commands are available as shown below.

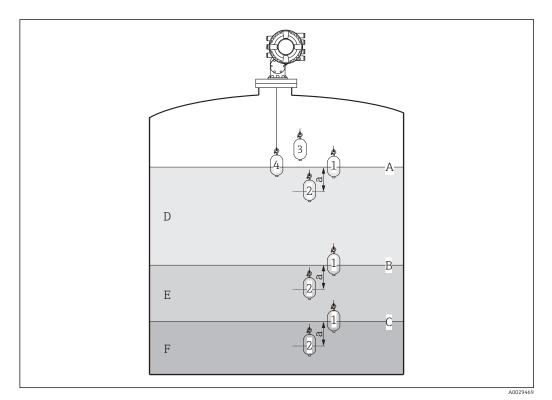

🛃 42 *Spot density (The numbers show the order of displacer movement.)* 

- Α Liquid level
- В Upper interface
- С Lower interface
- D Upper density
- Ε Middle density F Lower density
- а
- Submersion depth

The submersion depth (a) is set to 150 mm (5.91 in) prior to delivery. To change the submersion depth, perform the following steps.

- **1.** Navigate to: Setup  $\rightarrow$  Advanced setup  $\rightarrow$  Sensor config  $\rightarrow$  Spot density  $\rightarrow$  Submersion depth
- 2. Input the desired value for the **Submersion depth** parameter.

#### Setting the spot density

**1.** Navigate to: Operation  $\rightarrow$  Gauge command  $\rightarrow$  Gauge command

- 2. Select the **Upper density** option, the **Middle density** option, or the **Lower density** option for the Gauge command parameter.
- 3. Verify that the value that was examined in a laboratory and the actual value that was measured in the tank are the same or within an allowable range.
- 4. Adjust the value if necessary.
  - ► Navigate to: Setup  $\rightarrow$  Advanced setup  $\rightarrow$  Sensor config  $\rightarrow$  Spot density Select the Upper density offset parameter , the Middle density offset parameter, and the **Lower density offset** parameter and input the desired values for each offset.

This completes the setting spot density procedure.

#### Profile density measurement

Profile density has three gauge commands as shown below.

NMS8x measures a density profile according to a defined interval of up to 50 points.

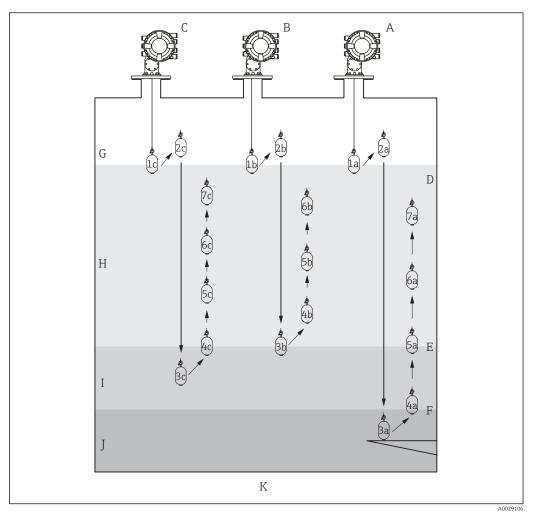

43 Overview of profile density (1a, 2a, 3a...show the order of displacer movements.)

- A Tank profile
- B Interface profile
- C Manual profile
- D Liquid level
- E Upper interface
- F Lower interface
- G Gas phase
- H Upper density
- I Middle density
- J Lower density
- K Tank bottom

4

Density measurement has two types of modes.

- Normal measure mode: Profile points are measured at exactly configured positions.
- Compensation mode: Profile points are measured at multiples of the wire drum circumference to further improve accuracy.

Select normal mode as usual. However, when selecting compensation mode, NMS8x automatically adjusts the measurement positions to where the density measurement can be the most accurate.

#### Tank profile measurement

#### Setting tank profile procedure

The tank profile operation measures a profile starting at the physical tank bottom up to the liquid level.

- **1.** Navigate to: Setup  $\rightarrow$  Advanced setup  $\rightarrow$  Sensor config  $\rightarrow$  Profile density  $\rightarrow$  Profile density offset distance
- 2. Input the desired value for the **Profile density offset distance** parameter.
  - ← The value of the profile density offset distance defines the distance between the start point (upper interface) and the first measurement point.
- Navigate to: Setup → Advanced setup → Sensor config → Profile density → Profile density interval
- 4. Input the desired value for the **Profile density interval** parameter.
- 5. Set **Tank profile** option in the **Gauge command** parameter to start measurement.

This completes the setting tank profile procedure.

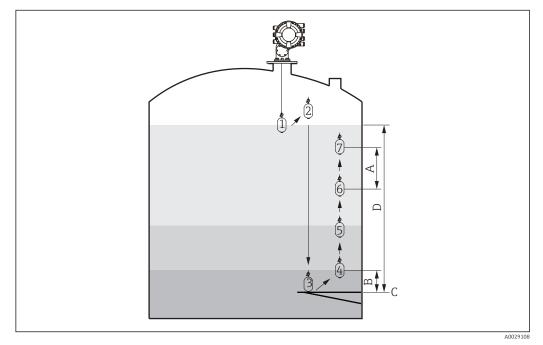

44 Tank profile movement (The numbers show the order of the displacer movement.)

- A Profile density interval
- *B Profile density offset distance*
- C Datum plate
- D Tank profile range

#### Interface profile measurement

#### Setting interface profile procedure

The interface profile operation measures a profile starting at the upper interface level up to the liquid level.

- **1.** Navigate to: Setup  $\rightarrow$  Advanced setup  $\rightarrow$  Sensor config  $\rightarrow$  Profile density  $\rightarrow$  Profile density offset distance
- 2. Input the desired value for the **Profile density offset distance** parameter.
  - └ The value of the profile density offset distance defines the distance between the start point (upper interface profile) and the first measurement point.
- 3. Navigate to: Setup → Advanced setup → Sensor config → Profile density → Profile density interval
- 4. Input the desired value for the **Profile density interval** parameter.
- 5. Set **Interface profile** option in the **Gauge command** parameter to start measurement.

This completes the setting interface profile procedure.

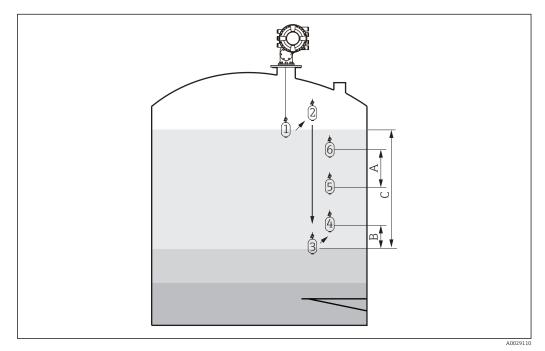

45 Interface profile movement (The numbers show the order of the displacer movement.)

- A Profile density interval
- *B Profile density offset distance*
- C Tank profile range

#### Manual profile measurement

#### Setting manual profile procedure

The manual profile operation measures a profile starting at a manually specified level up to the liquid level.

- **1.** Navigate to: Setup  $\rightarrow$  Advanced setup  $\rightarrow$  Sensor config  $\rightarrow$  Profile density  $\rightarrow$  Manual profile level
- 2. Input the desired value for the **Manual profile level** parameter.
- Navigate to: Setup → Advanced setup → Sensor config → Profile density → Profile density offset distance
  - ➡ For the manual profile, the level offset can be set to 0 so that the first point can be measured at the manual profile level.
- 4. Input the desired value for the **Profile density offset distance** parameter.
  - └ The value of the profile density offset distance defines the distance between the start point (manual profile) and the first measurement point.
- Navigate to: Setup → Advanced setup → Sensor config → Profile density → Profile density interval
- 6. Input the desired value for the **Profile density interval** parameter.
- 7. Set **Manual profile** option in the **Gauge command** parameter to start measurement.

This competes the setting manual profile.

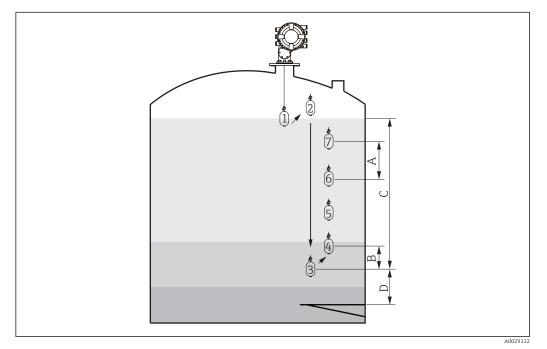

46 Manual profile movement (The numbers show the order of the displacer movement.)

- A Profile density interval
- B Profile density offset distance
- C Manual profile range
- D Manual profile level

# 9.5 Configuring the tank gauging application

| Configuration of the inputs:                                            | Description |
|-------------------------------------------------------------------------|-------------|
| HART inputs                                                             | → 🗎 93      |
| NMT532/539 connected via HART                                           | → 🗎 95      |
| 4-20mA inputs                                                           | → 🗎 96      |
| RTD input                                                               | → 🗎 97      |
| Digital inputs                                                          | → 🗎 99      |
| Configuration of the data processing in the device:                     | Description |
| Linking input values to tank variables                                  | → 🗎 101     |
| Tank calculation: Direct Level Measurement                              | → 🗎 102     |
| Tank calculation: Hybrid Tank Measurement System (HTMS)                 | → 🗎 103     |
| Tank calculation: Correction of the Hydrostatic Tank Deformation (HyTD) | → 🗎 104     |
| Tank calculation: Thermal Tank Shell Correction (CTSh)                  | → 🗎 105     |
| Alarms (limit evaluation)                                               | → 🗎 106     |
| Configuration of the signal output:                                     | Description |
| 4-20mA output                                                           | → 🗎 107     |
| HART slave + 4-20mA output                                              | → 🗎 108     |
| Modbus                                                                  | → 🗎 109     |
| V1                                                                      | → 🗎 110     |
| Digital outputs                                                         | → 🗎 111     |

## 9.5.1 Configuration of the HART inputs

#### Connecting and addressing HART devices

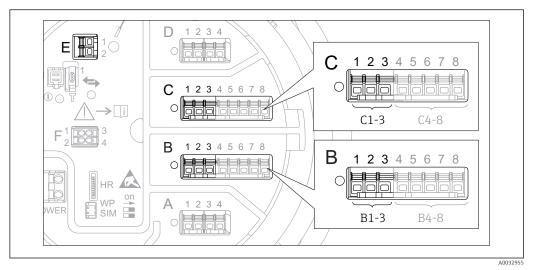

- 47 Possible terminals for HART loops
- *B* Analog I/O module in slot *B* (availability depending on device version  $\rightarrow \square 36$ )
- C Analog I/O module in slot C (availability depending on device version  $\rightarrow \cong 36$ )
- *E* HART Ex is output (available in all device versions)

HART devices must be configured and given a unique HART address <sup>2)</sup> via their own user interface before they are connected to the Proservo NMS8x. Make sure they are connected as defined by the terminal assignment  $\rightarrow \cong 42$ .

#### Slot B or C: Setting the operating mode of the Analog I/O module

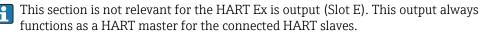

If HART devices are connected to an Analog I/O module (slot B or C in the terminal compartment), this module must be configured as follows:

- **1.** Navigate to the submenu of the respective Analog I/O module: Setup  $\rightarrow$  Advanced setup  $\rightarrow$  Input/output  $\rightarrow$  Analog I/O X1-3
- 2. Go to the **Operating mode** parameter ( $\rightarrow \triangleq 198$ ).
- 3. If only one HART device is connected to this loop:

Select the **HART master+4..20mA input** option. In this case the 4-20mA signal can be used in addition to the HART signal. For the configuration of the 4-20mA input:  $\rightarrow \cong$  96.

4. If up to 6 HART devices are connected to this loop: Select the **HART master** option.

<sup>2)</sup> The current software does not support HART devices with adress 0 (zero).

#### Defining the type of measured value

- This setting can be skipped for a connected Prothermo NMT5xx as the type of measured value is automatically recognized by the Proservo NMS8x in this case.
- The measured values can only be used in the system if the unit of the assigned HART variable fits the type of measured value. The HART variable assigned to **Output temperature**, for example, has to be in °C or °F.
  - A HART variable with unit "%" can not be used for **Output level**. Instead, the HART variable must be in mm, m, ft or in.

The type of measured value must be specified for each HART variable (PV, SV, TV and QV). To do so, proceed as follows:

- Navigate to: Setup → Advanced setup → Input/output → HART devices
   There is a submenu for each connected HART device.
- 2. For each device go to the corresponding submenu.
- 3. If the device measures a pressure:

Go to the **Output pressure** parameter ( $\rightarrow \square$  188) and specify which of the four HART variables contains the measured pressure. Only a HART variable with a pressure unit may be selected.

4. If the device measures a density:

Go to the **Output density** parameter ( $\rightarrow \square$  189) and specify which of the four HART variables contains the measured density. Only a HART variable with a density unit may be selected.

5. If the device measures a temperature:

Go to the **Output temperature** parameter ( $\rightarrow \square$  189) and specify which of the four HART variables contains the measured temperature. Only a HART variable with a temperature unit may be selected.

6. If the device measures the vapor temperature:

Go to the **Output vapor temperature** parameter ( $\rightarrow \square$  190) and specify which of the four HART variables contains the measured vapor temperature. Only a HART variable with a temperature unit may be selected.

7. If the device measures a level:

Go to the **Output level** parameter ( $\rightarrow \square$  190) and specify which of the four HART variables contains the measured level. Only a HART variable with a level unit (not "%") may be selected.

## 9.5.2 Configuration of a connected Prothermo NMT532/NMT539

If a Prothermo NMT532 or NMT539 temperature transmitter is connected via HART, it can be configured as follows:

1. Navigate to: Expert → Input/output → HART devices → HART Device(s) → NMT device config; here, **HART Device(s)** is the name of the connected Prothermo.

- 2. Go to the **Configure device?** parameter and select **Yes**.
- **3.** Go to the **Bottom point** parameter and enter the position of the bottom temperature element (see picture below).

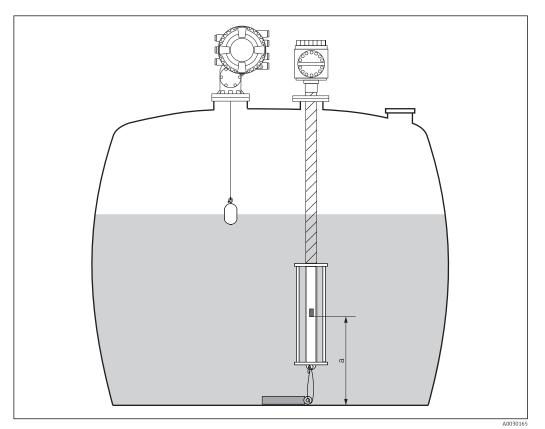

48 Position of the bottom temperature element

a Distance from bottom temperature element to zero reference (tank bottom or datum plate). The standard factory default setting is 500 mm (19.69 in), and it can be adjusted according to the actual installation.

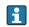

To check the temperatures measured by the individual elements, go to the following submenu: Operation  $\rightarrow$  Temperature  $\rightarrow$  NMT element values  $\rightarrow$  Element temperature

There is a **Element temperature X** parameter for each element of the Prothermo.

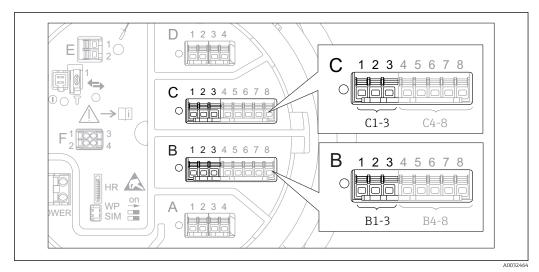

## 9.5.3 Configuration of the 4-20mA inputs

■ 49 Possible locations of the Analog I/O modules, which can be used as a 4-20mA input. The order code of the device determines which of these modules is actually present  $\rightarrow \textcircled{B}$  36.

For each Analog I/O module to which a 4-20mA device is connected, proceed as follows:

- **1.** Make sure the 4-20mA devices are connected as defined by the terminal assignment  $\rightarrow \cong 42$ .
- 2. Navigate to the submenu of the respective Analog I/O module: Setup  $\rightarrow$  Advanced setup  $\rightarrow$  Input/output  $\rightarrow$  Analog I/O X1-3
- 3. Go to the **Operating mode** parameter (→ ≅ 198) and select **4..20mA input** or **HART master+4..20mA input**.
- **4.** Go to the **Process variable** parameter ( $\rightarrow \triangleq 204$ ) and specify which process variable is transmitted by the connected device.
- **5.** Go to the **Analog input 0% value** parameter ( $\rightarrow \cong 204$ ) and define which value of the process variable corresponds to an input current of 4 mA (see diagram below).
- 6. Go to the **Analog input 100% value** parameter ( $\rightarrow \cong 204$ ) and define which value of the process variable corresponds to an input current of 20 mA (see diagram below).
- 7. Go to the **Process value** parameter ( $\rightarrow \cong 205$ ) and check whether the indicated value matches the actual value of the process variable.

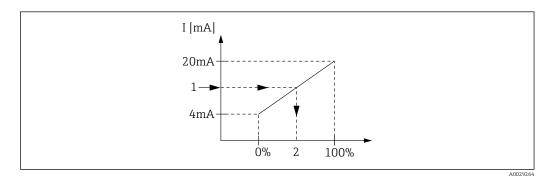

■ 50 Scaling of the 4-20mA input to the process variable

- 1 Input value in mA
- 2 Process value

1

The **Analog I/O** submenu contains additional parameters for a more detailed configuration of the Analog Input. For a description refer to  $: \rightarrow \square$  198

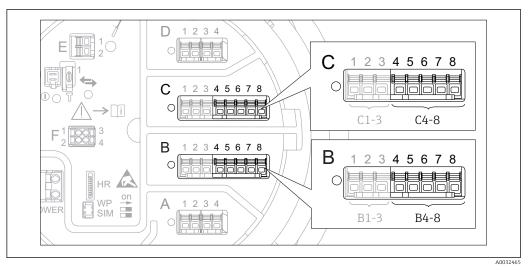

## 9.5.4 Configuration of a connected RTD

■ 51 Possible locations of the Analog I/O modules, to which an RTD can be connected. The order code of the device determines which of these modules is actually present  $\rightarrow \cong 36$ .

**1.** Make sure the RTD is connected as defined by the terminal assignment  $\rightarrow \cong 45$ .

- **2.** Navigate to the submenu of the respective Analog I/O module: Setup  $\rightarrow$  Advanced setup  $\rightarrow$  Input/output  $\rightarrow$  Analog IP X4-8.
- **3.** Go to the **RTD type** parameter ( $\rightarrow \triangleq$  192) and specify the type of the connected RTD.

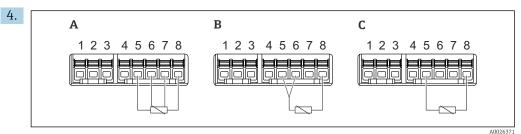

- 52 RTD connection types
- A 2 wire RTD connection
- *B* 3 wire RTD connection
- C 4 wire RTD connection

Go to the **RTD connection type** parameter ( $\rightarrow \square$  193) and specify the type of connection of the RTD (2-, 3- or 4-wire).

- **5.** Go to the **Input value** parameter ( $\rightarrow \square$  195) and check whether the indicated temperature matches the actual temperature.
- 6. Go to the **Minimum probe temperature** parameter (→ 
   195) and specify the minimum approved temperature of the connected RTD.
- 7. Go to the **Maximum probe temperature** parameter (→ 🗎 195) and specify the maximum approved temperature of the connected RTD.

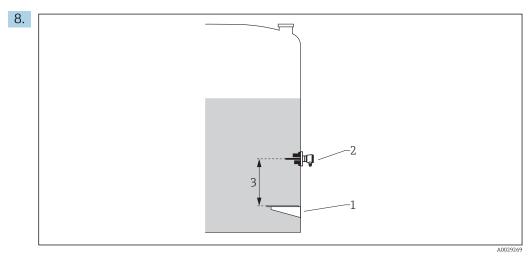

- 1 Datum plate
- 2 RTD
- 3 Probe position ( $\rightarrow \square 196$ )

Go to the **Probe position** parameter and enter the mounting position of the RTD (measured from the datum plate).

└ This parameter, in conjunction with the measured level, determines whether the measured temperature refers to the product or to the gas phase.

#### Offset for resistance and/or temperature

An offset for the resistance or the temperature can be defined in the following submenu: Expert  $\rightarrow$  Input/output  $\rightarrow$  Analog IP X4-8.

- **Ohms offset** is added to the measured resistance before the calculation of the temperature.
- **Temperature offset after conversion** is added to the measured temperature.

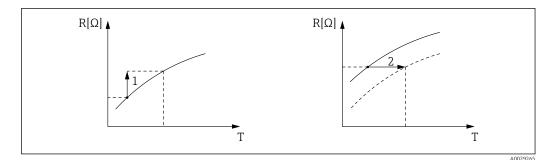

- 1 Ohms offset
- 2 Temperature offset after conversion

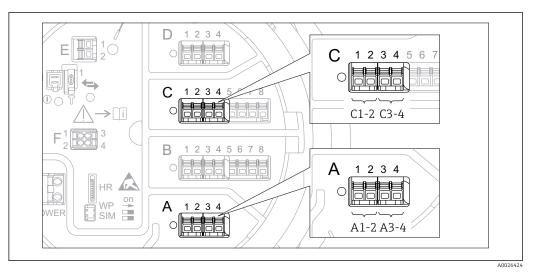

## 9.5.5 Configuration of the digital inputs

■ 53 Possible locations of the Digital I/O modules (examples); the order code defines the number and location of digial input modules  $\rightarrow \cong 36$ .

There is a **Digital Xx-x** submenu for each digital I/O module of the device. "X" designates the slot in the terminal compartment, "x-x" the terminals within this slot. The most important parameters of this submenu are **Operating mode** and **Contact type**.

#### The "Operating mode" parameter

Setup  $\rightarrow$  Advanced setup  $\rightarrow$  Input/output  $\rightarrow$  Digital Xx-x  $\rightarrow$  Operating mode

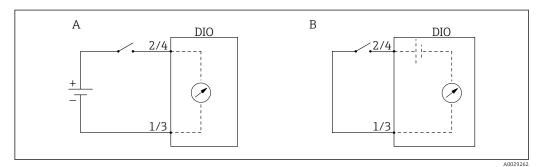

- A "Operating mode" = "Input passive"
- *B* "Operating mode" = "Input active"

Meaning of the options

Input passive

The DIO module measures the voltage provided by an external source. Depending on the status of the external switch, this voltage is 0 at the input (switch open) or exceeds a certain limit voltage (switch closed). These two states represent the digital signal.

Input active

The DIO module provides a voltage and uses it to detect whether the external switch is open or closed.

#### The "Contact type" parameter

 $\mathsf{Setup} \to \mathsf{Advanced} \ \mathsf{setup} \to \mathsf{Input/output} \to \mathsf{Digital} \ \mathsf{Xx-x} \to \mathsf{Contact} \ \mathsf{type}$ 

This parameter determines how the state of the external switch is mapped to the internal states of the DIO module:

| State of the external switch   | Internal state of the DIO module |                                |
|--------------------------------|----------------------------------|--------------------------------|
|                                | Contact type = Normally open     | Contact type = Normally closed |
| Open                           | Inactive                         | Active                         |
| Closed                         | Active                           | Inactive                       |
| Behavior in special situaions: |                                  |                                |
| During start-up                | Unknown                          | Unknown                        |
| Fault in measurement           | Error                            | Error                          |

- The internal state of the Digital Input can be transferred to a Digital Output or can be used to control the measurement.

#### Linking input values to tank variables 9.5.6

Measured values must be linked to tank variables before they can be used in the Tank Gauging application. This is done by defining the source of each tank variable in the following parameters:

| Tank variable                               | Parameter defining the source of this variable                                                                                                    |  |
|---------------------------------------------|----------------------------------------------------------------------------------------------------|--|
| Product level                               | <ul> <li>Setup → Level source</li> <li>Setup → Advanced setup → Application → Tank configuration → Level → Level source</li> </ul>                              |  |
| Bottom water level                          | Setup $\rightarrow$ Advanced setup $\rightarrow$ Application $\rightarrow$ Tank configuration $\rightarrow$ Level $\rightarrow$ Water level source              |  |
| Average or spot temperature of the product  | <ul> <li>Setup → Liquid temp source</li> <li>Setup → Advanced setup → Application → Tank configuration</li> <li>→ Temperature → Liquid temp source</li> </ul>   |  |
| Temperature of the air surrounding the tank | Setup $\rightarrow$ Advanced setup $\rightarrow$ Application $\rightarrow$ Tank configuration<br>$\rightarrow$ Temperature $\rightarrow$ Air temperature source |  |
| Temperature of the vapor above the product  | Setup $\rightarrow$ Advanced setup $\rightarrow$ Tank configuration $\rightarrow$ Temperature $\rightarrow$ Vapor temp source                                   |  |
| Density of the product                      | Setup $\rightarrow$ Advanced setup $\rightarrow$ Application $\rightarrow$ Tank configuration $\rightarrow$ Density $\rightarrow$ Observed density source       |  |
| Bottom pressure (P1)                        | Setup $\rightarrow$ Advanced setup $\rightarrow$ Application $\rightarrow$ Tank configuration $\rightarrow$ Pressure $\rightarrow$ P1 (bottom) source           |  |
| Top pressure (P3)                           | Setup $\rightarrow$ Advanced setup $\rightarrow$ Application $\rightarrow$ Tank configuration $\rightarrow$ Pressure $\rightarrow$ P3 (top) source              |  |

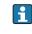

P Depending on the application not all these parameters will be relevant in a given situation.

## 9.5.7 Tank calculation: Direct level measurement

If no tank calculation is configured, level and temperature are measured directly.

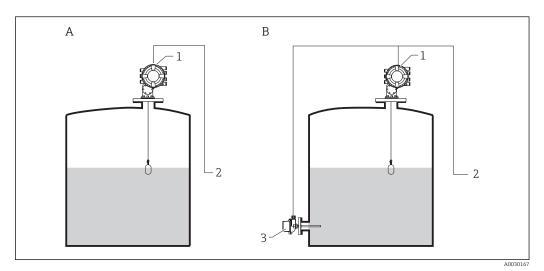

- A Direct level measurement (without temperature)
- *B* Direct level and temperature measurement
- 1 NMS8x
- 2 To inventory management system
- 3 Temperature transmitter
- Navigate to: "Setup → Level source" and specify from which device the level is obtained.
- 2. If a temperature transmitter is connected:

Navigate to: "Setup  $\rightarrow$  Liquid temp source" and specify from which device the temperature is obtained.

#### 9.5.8 Tank calculation: Hybrid tank measurement system (HTMS)

HTMS uses level and pressure measurements to calculate the density of the medium.

In non-atmospheric (i.e. pressurized) tanks it is recommended to use the **HTMS P1+P3** mode. Two pressure sensors are required in this case. In atmospheric (i.e. unpressurized) tanks the **HTMS P1** with only one pressure sensor is sufficient.

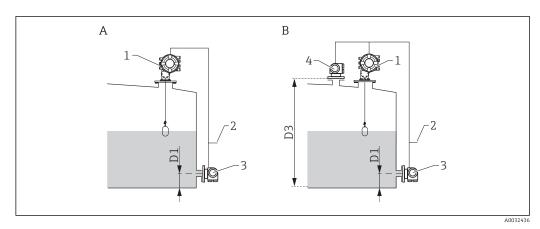

- A The "HTMS P1" measurement mode
- *B* The "HTMS P1+P3" measurement mode
- D1 P1 position
- D3 P3 position
- 1 NMS8x
- 2 To inventory management system
- 3 Pressure sensor (bottom)
- 4 Pressure sensor (top)

**1.** Navigate to Setup  $\rightarrow$  Advanced setup  $\rightarrow$  Application  $\rightarrow$  Tank configuration  $\rightarrow$  Level

- 2. Go to **Level source** ( $\rightarrow \implies 174$ ) and specify from which device the level is obtained.
- 3. Navigate to Setup  $\rightarrow$  Advanced setup  $\rightarrow$  Application  $\rightarrow$  Tank configuration  $\rightarrow$  Pressure
- 4. Go to **P1 (bottom) source** ( $\rightarrow \triangleq 246$ ) and specify from which device the bottom pressure (P1) is obtained.
- 5. If a top pressure transmitter (P3) is connected:
  Go to P3 (top) source (→ 
  <sup>(⇒)</sup> 248) and specify from which device the bottom pressure (P1) is obtained.
- 6. Navigate to: Setup  $\rightarrow$  Advanced setup  $\rightarrow$  Application  $\rightarrow$  Tank calculation  $\rightarrow$  HTMS
- 7. Go to **HTMS mode** ( $\rightarrow \square 264$ ) and specify the HTMS mode.
- **8.** Navigate to Setup  $\rightarrow$  Advanced setup  $\rightarrow$  Application  $\rightarrow$  Tank configuration  $\rightarrow$  Density
- 9. Go to **Observed density source** ( $\rightarrow \equiv 244$ ) and select **HTMS**.
- Use the other parameters of the HTMS submenu to configure the calculation. For a detailed description: → 
   <sup>10</sup> 262

## 9.5.9 Tank calculation: Hydrostatic Tank Deformation (HyTD)

Hydrostatic Tank Deformation can be used to compensate the vertical movement of the Gauge Reference Height (GRH) due to bulging of the tank shell caused by the hydrostatic pressure exerted by the liquid stored in the tank. The compensation is based on a linear approximation obtained from manual hand dips at several levels divided over the full range of the tank.

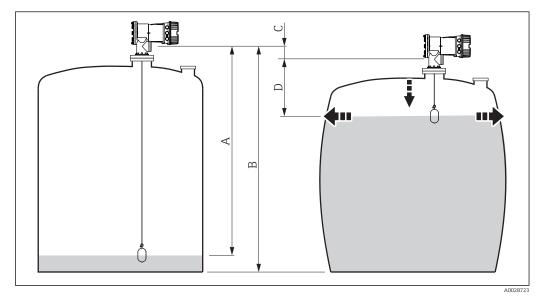

☑ 54 Correction of the hydrostatic tank deformation (HyTD)

- A "Distance" (tank nearly empty)
- B Gauge Reference Height (GRH)
- C HyTD correction value
- D "Distance" (tank filled)

The Correction of the Hydrostatic Tank Deformation is configured in the HyTD submenu ( $\rightarrow \cong 253$ )

## 9.5.10 Tank calculation: Thermal tank shell correction (CTSh)

CTSh (correction of the thermal tank shell expansion) compensates for effects on the Gauge Reference Height (GRH) due to temperature effects on the tank shell or stilling well. The temperature effects are separated into two parts, respectively effecting the 'dry' and 'wetted' part of the tank shell or stilling well. The calculation is based on thermal expansion coefficients of steel and insulation factors for both the 'dry' and 'wet' shell. The assessed temperatures are based on manual or measured values and the temperature of the shell when the tank was calibrated (for details refer to API MPMS Chapter 12.1).

This correction is recommended for the following situations:

- if the operating temperature deviates considerably from the temperature during calibration (ΔT > 10 °C (18 °F))
- for extremely high tanks
- for refrigerated, cryogenic or heated applications

As the use of this correction will influence the innage level reading, it is recommended to review the manual hand dip and level verification procedures prior to enabling this correction method.

The thermal tank shell correction (CTSh) is configured in the **CTSh** submenu ( $\rightarrow \cong 259$ ).

## 9.5.11 Configuration of the alarms (limit evaluation)

A limit evaluation can be configured for up to 4 tank variables. The limit evaluation issues an alarm if the value exceeds an upper limit or falls below a lower limit, respectively. The limit values can be defined by the user.

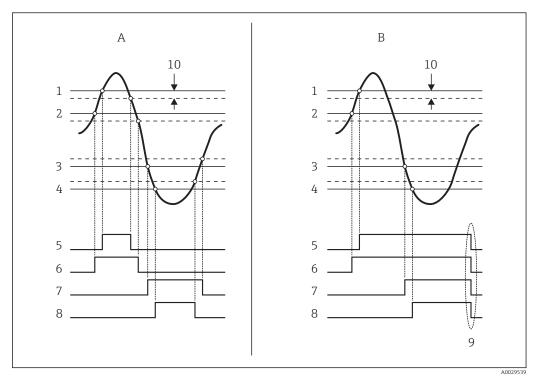

☑ 55 Principle of the limit evaluation

- A Alarm mode = On
- *B* Alarm mode = Latching
- 1 HH alarm value
- 2 H alarm value
- 3 L alarm value
- 4 LL alarm value
- 5 HH alarm
- 6 H alarm
- 7 L alarm
- 8 LL alarm
- 9 "Clear alarm" = "Yes" or power off-on
- 10 Hysteresis

The limit evaluation is configured in the **Alarm 1 to 4** submenus.

Navigation path: Setup  $\rightarrow$  Advanced setup  $\rightarrow$  Alarm  $\rightarrow$  Alarm 1 to 4

For Alarm mode = Latching all alarms remain active until the user selects Clear alarm = Yes or the power is switched off and on.

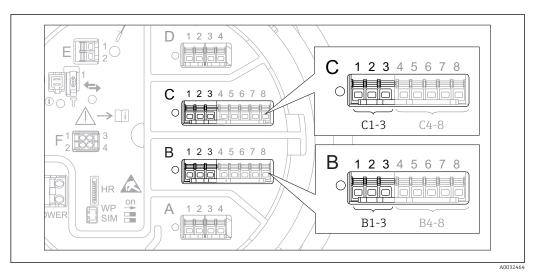

## 9.5.12 Configuration of the 4-20mA output

■ 56 Possible locations of the Analog I/O modules, which can be used as a 4-20mA output. The order code of the device determines which of these modules is actually present  $\rightarrow \cong$  36.

Each Analog I/O module of the device can be configured as a 4...20mA analog output. To do so, proceed as follows:

- **1.** Navigate to: Setup  $\rightarrow$  Advanced setup  $\rightarrow$  Input/output  $\rightarrow$  Analog I/O X1-3.
- Go to the Operating mode parameter and select 4..20mA output or HART slave +4..20mA output <sup>3)</sup>.
- **3.** Go to the **Analog input source** parameter and select the tank variable which is to be transmitted via the 4...20mA output.
- 4. Go to the **0 % value** parameter and enter the value of the selected tank variable which will be mapped to 4 mA.
- 5. Go to the **100 % value** parameter and enter the value of the selected tank variable which will be mapped to 20 mA.

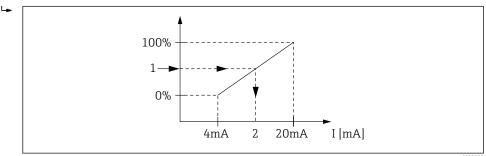

■ 57 Scaling of the tank variable to the output current

- 1 Tank variable
- 2 Output current

The **Analog I/O** submenu contains more parameters which can be used for a more detailed configuration of the analog output. For a description see  $\rightarrow \square$  198

<sup>3) &</sup>quot;HART slave +4..20mA output " means that the Analog I/O module serves as a HART slave which cyclically sends up to four HART variables to a HART master. For the configuration of the HART output: → 🗎 108

#### 9.5.13 Configuration of the HART slave + 4-20mA output

If **Operating mode** = **HART slave +4..20mA output** has been selected for an Analog I/O module, it serves as a HART slave which sends up to four HART variables to a HART master.

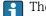

The 4-20 mA signal can be used in this case, too. For its configuration:  $\rightarrow 107$ 

#### Standard case: PV = 4-20mA signal

By default, the Primary Variable (PV) is identical to the tank variable transmitted by the 4-20mA output. To define the other HART variables and to configure the HART output in more detail, proceed as follows:

- **1.** Navigate to: Setup  $\rightarrow$  Advanced setup  $\rightarrow$  Communication  $\rightarrow$  HART output  $\rightarrow$  Configuration
- 2. Go to the **System polling address** parameter and set the HART slave address of the device.
- **3.** Use the following parameters to assign tank variables to the second to fourth HART variable: **Assign SV**, **Assign TV**, **Assign QV**.
  - └ The four HART variables are transmitted to a connected HART Master.

#### Special case: PV ≠ 4-20mA signal

In exceptional cases it might be required that the Primary Variable (PV) transmits a different tank variable than the 4-20mA output. This is configured as follows.

- **1.** Navigate to: Setup  $\rightarrow$  Advanced setup  $\rightarrow$  Communication  $\rightarrow$  HART output  $\rightarrow$  Configuration
- 2. Go to the **PV source** parameter and select **Custom**.
  - The following additional parameters appear in the submenu: Assign PV, 0 % value, 100 % value and PV mA selector.
- **3.** Go to the **Assign PV** parameter and select the tank variable to be transmitted as the Primary Variable (PV).
- Use the **0 % value** and **100 % value** parameters to define a range for the PV. The Percent of range parameter indicates the percentage for the actual value of the PV. It is included in the cyclical output to the HART master.

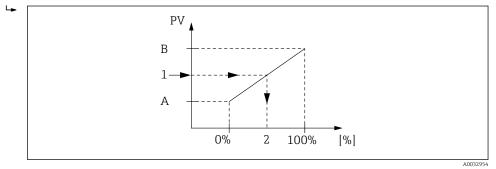

Scaling of the tank variable to the percentage

- A 0 % value
- B 100 % value
- 1 Primary variable (PV)
- 2 Percent of range
- 5. Use the **PV mA selector** parameter to define whether the output current of an Analog I/O module is to be included in the cyclical HART output.
- The **PV mA selector** parameter does not influence the output current at the terminals of the Analog I/O module. It only defines whether the value of this current is part of the HART output or not.

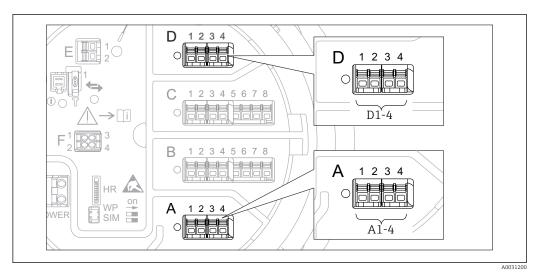

#### 9.5.14 Configuration of the Modbus output

■ 59 Possible locations of the Modbus modules (examples); depending on the device version these modules may also be in slot B or  $C \rightarrow \cong 36$ .

The Proservo NMS8x acts as a Modbus slave. Measured or calculated tank values are stored in registers which can be requested by a Modbus master.

The following submenu is used to configure the communication between the device and the Modbus master:

Setup  $\rightarrow$  Advanced setup  $\rightarrow$  Communication  $\rightarrow$  Modbus X1-4  $\rightarrow$ Configuration ( $\rightarrow \square 218$ )

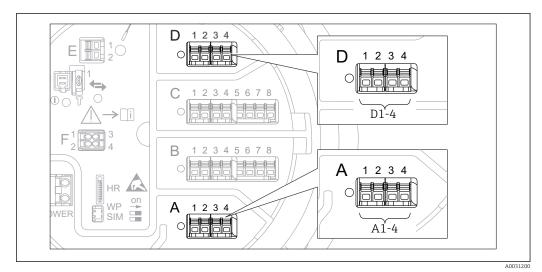

#### 9.5.15 Configuration of the V1 output

■ 60 Possible locations of the V1 modules (examples); depending on the device version these modules may also be in slot B or  $C \rightarrow \square$  36.

The following submenus are used to configure the V1 communication between the device and the control system:

- Setup  $\rightarrow$  Advanced setup  $\rightarrow$  Communication  $\rightarrow$  V1 X1-4  $\rightarrow$  Configuration ( $\rightarrow$  🖺 221)
- Setup  $\rightarrow$  Advanced setup  $\rightarrow$  Communication  $\rightarrow$  V1 X1-4  $\rightarrow$  V1 input selector ( $\rightarrow \cong 224$ )

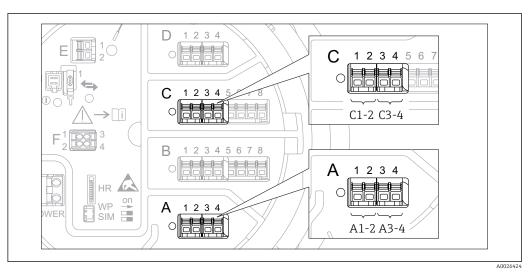

### 9.5.16 Configuration of the digital outputs

■ 61 Possible locations of the Digital I/O modules (examples); the order code defines the number and location of Digital I/O modules  $\rightarrow \square$  36.

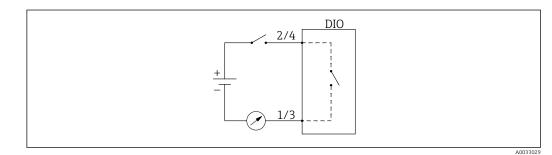

62 Usage of the Digital I/O module as a digital output

There is a **Digital Xx-x** submenu for each digital I/O module of the device. "X" designates the slot in the terminal compartment, "x-x" the terminals within this slot. The most important parameters of this submenu are **Operating mode, Digital input source** and **Contact type**.

A digital output can be used to

- output the state of an alarm (if an alarm has been configured  $\rightarrow \implies 106$ )
- transmit the status of a digital input (if a digital input has been configured  $\rightarrow \cong 99$ )

To configure a digital output, proceed as follows:

- **1.** Navigate to Setup  $\rightarrow$  Advanced setup  $\rightarrow$  Input/output  $\rightarrow$  Digital Xx-x, where Xx-x designates the digital I/O module to be configured.
- 2. Go to the **Operating mode** parameter and select the **Output passive** option.
- 3. Go to the **Digital input source** parameter and select the alarm or digital input to be transmitted.
- 4. Go to the **Contact type** parameter and select how the internal state of the alarm or digital input is to be mapped to the digital output (see table below).

| State of the alarm                                      | Switching state of the digital output |                                |  |  |  |
|---------------------------------------------------------|---------------------------------------|--------------------------------|--|--|--|
| <ul> <li>Internal state of the digital input</li> </ul> | Contact type = Normally open          | Contact type = Normally closed |  |  |  |
| Inactive                                                | Open                                  | Closed                         |  |  |  |
| Active                                                  | Closed                                | Open                           |  |  |  |

- For SIL applications, **Contact type** must always be **Normally open**.
  - In case of a power supply failure, the switching state is always "open", irrespectiv of the selected option.
  - The Digital Xx-x submenu contains additional parameters for a more detailed configuration of the Digital Input. For a description refer to → 
     <sup>(1)</sup> 208.

## 9.6 Advanced settings

For a more detailed configuration of the signal inputs, the tank calculations and the signal outputs refer to the **Advanced setup** submenu ( $\rightarrow \square$  184).

## 9.7 Simulation

To check the correct configuration of the device and of the control system, it is possible to simulate different situations (measured values, diagnostic messages etc.). See the **Simulation** submenu ( $\rightarrow \square$  309) for details.

## 9.8 Protecting settings from unauthorized access

There are two possibilities to protect the settings from unauthorized access:

- By an access code ( $\rightarrow \triangleq 62$ )
- This locks the access via the display and operating module.
- By the protection switch ( $\rightarrow \triangleq 63$ )

This locks the access to W&M-related parameters by any user interface (display and operating module, FieldCare, other configuration tools).

# 10 Operation

## 10.1 Reading off the device locking status

Depending on the locking state of the device some operations may be locked. The current locking status is indicated at: Setup  $\rightarrow$  Advanced setup  $\rightarrow$  Locking status. The following table summarizes the different locking statuses:

| Locking status                | Meaning                                                                                                    | Unlocking procedure                                          |
|-------------------------------|----------------------------------------------------------------------------------------------------|--------------------------------------------------------------|
| Hardware locked               | The device is locked by the write-protection switch in the terminal compartment.                                                                                                    | → 🗎 63                                                       |
| SIL locked                    | The device is in SIL-locked mode.                                                                                                    | See the SIL Safety<br>manual                                 |
| CT active - all<br>parameters | The custody transfer mode is active.                                                                                                    | → 🗎 63                                                       |
| WHG locked (in preparation)   | The device is in WHG-locked mode.                                                                                                    | in preparation                                               |
| Temporarily locked            | Write access to the parameters is temporarily lock due to device-internal processing (e.g. data upload/download, reset). Once the internal processing has been completed, the parameters can be changed again. | Wait for completion of<br>the device-internal<br>processing. |

A locking is indicated by the write protection symbol in the header of the display:

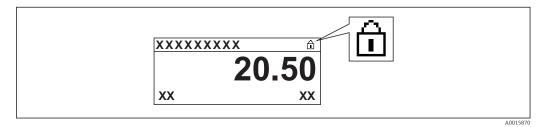

## 10.2 Reading off measured values

Tank values can be read off in the following submenus:

- Operation  $\rightarrow$  Level
- Operation  $\rightarrow$  Temperature
- Operation  $\rightarrow$  Density
- Operation  $\rightarrow$  Pressure

## 10.3 Gauge commands

#### 10.3.1 Overview of available device functions

Gauge commands are mainly divided into two categories.

- Continuous gauge command
- One-time gauge command (non-continuous)

One-time gauge commands have a defined end state. After a one-time gauge command is completed, another gauge command is executed which is defined by the **Post gauge command** parameter. If **Post gauge command** is set to **None**, the operation will stop.

The gauge command can be chosen by navigating to Operation  $\rightarrow$  Gauge command. The status of the gauge command execution is shown in the **Gauge status** parameter. The gauge status is displayed on the home screen by default.

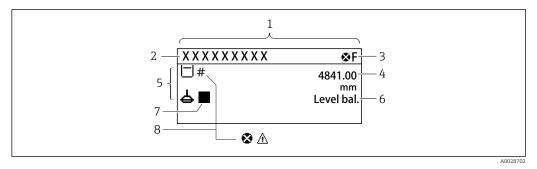

☑ 63 Typical appearance of the standard view (measured value display)

- 1 Display module
- 2 Device tag
- 3 Status area
- 4 Display area for measured values
- 5 Display area for measured value and status symbols
- 6 Gauge status indication
- 7 Gauge status symbol
- 8 Measured value status symbol

For details of status symbols  $\rightarrow \cong 52$ 

When a one-time gauge command is executed, additional information is shown in the **One-time command status** parameter in the operation menu.

### **10.3.2** Descriptions of gauge commands

The following table shows the available gauge commands and functions of NMS8x.

The numbers in the figures show the sequence of displacer movement.

| Gauge<br>command   | Descriptions                                                                                                    |                      | Post gauge<br>command     |
|--------------------|----------------------------------------------------------------------------------------------------|----------------------|---------------------------|
| Stop               | Displacer stops.                                                                                                    | *                    | Not available             |
| Level              | The displacer searches for the liquid level surface and balances there.                                                                                  | <b>•</b> •           | Not available             |
| Up                 | The displacer moves up to the reference position.                                                                                                    |                      | Not available             |
| Bottom level       | The displacer searches for the tank bottom.<br>After determining the bottom value, the<br>post gauge command is executed.                                | R Reference position | Customer<br>setting value |
| Upper I/F<br>level | The displacer searches for the upper interface level and balances there.                                                                                 |                      | Not available             |
| Lower I/F<br>level | The displacer searches for the lower interface level and balances there.                                                                                 | A0029485             | Not available             |
| Upper density      | NMS8x performs a spot density<br>measurement in the upper phase of the<br>tank. After completing the measurement,<br>the post gauge command is executed. | a Immersion depth    | Customer<br>setting value |

| Gauge<br>command       | Descriptions                                                                                                    |                   | Post gauge<br>command     |
|------------------------|----------------------------------------------------------------------------------------------------|-------------------|---------------------------|
| Middle<br>density      | NMS8x performs a spot density<br>measurement in the middle phase of the<br>tank. After completing the measurement,<br>the post gauge command is executed.                                                                                                    | a Immersion depth | Customer<br>setting value |
| Lower density          | NMS8x performs a spot density<br>measurement in the lower phase of the<br>tank. After completing measurement, the<br>post gauge command is executed.                                                                                                    | a Immersion depth | Customer<br>setting value |
| Repeatability          | The displacer is taken out of the liquid.<br>After that, the displacer returns to the level<br>measurement. This can be used for a<br>function check.<br>This gauge command should only be<br>executed if the current gauge<br>command is level.                                            |                   | Level                     |
| Water dip              | The displacer searches for the upper<br>interface level. After balancing on the<br>liquid, the post gauge command is executed.                                                                                                    |                   | Customer<br>setting value |
| Release<br>overtension | <ul> <li>When the displacer hits any obstacle in the tank and gets stuck (Error message:</li> <li>Overtension) this command will release the tension on the wire by moving down a short distance.</li> <li>During an overtension error, no other gauge command will be executed.</li> </ul> |                   | Stop                      |
| Tank profile           | Density profile measurement of the tank<br>(tank bottom to level)                                                                                                    |                   | Customer<br>setting value |
| Interface<br>profile   | Density profile measurement of the upper<br>interface (upper I/F level to level)                                                                                                    |                   | Customer<br>setting value |

| Gauge<br>command  | Descriptions                                                                                                    | Post gauge<br>command     |
|-------------------|----------------------------------------------------------------------------------------------------|---------------------------|
| Manual<br>profile | Density profile measurement from a manually set position to level                                                                                              | Customer<br>setting value |
| Level standby     | The displacer moves to a set position and<br>stays there until the tank level reaches this<br>position. After that, gauge command is<br>changed back to level. | Level                     |
|                   | This function can be used when supplying or discharging liquid.                                                                                                |                           |

#### **10.3.3** Sources for gauge commands

Gauge commands can be sent via various sources.

- Displays or CDI (e.g. FieldCare)
- Digital input (e.g. control switch)
- Fieldbus (Modbus, V1, HART)

The last received gauge command via any sources will be executed as usual.

P During calibration, gauge commands are not accepted from any sources.

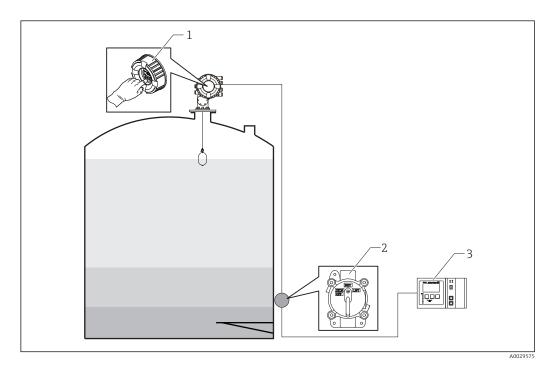

- 1 Display operation
- 2 Digital input (e.g. control switch)
- 3 Tankvision

#### Gauge command priorities

The priority of the gauge command for NMS8x is very simple. The last received gauge command via any sources will be executed to take of the former gauge command. However the priority varies depending on the devices. When replacing the device with the NMS8x, check the priorities shown below.

#### NOTICE

#### Undesired gauge command will be executed.

If the setting is not changed, an undesired gauge command will be executed (e.g. Level command via Fieldbus would overwrite Stop command for maintenance.).

If the system has been automatically or semi-automatically programmed for operation, maintenance or other purposes, the setting should be changed corresponding to use.

#### Proservo NMS8x

| By display  |          | From digital input |          | From Fieldbus |          |  |
|-------------|----------|--------------------|----------|---------------|----------|--|
| Command     | Priority | Command            | Priority | Command       | Priority |  |
| Level       | 1        | Level              | 1        | Level         | 1        |  |
| Interface   | 1        | Interface          | 1        | Interface     | 1        |  |
| Tank bottom | 1        | Tank bottom        | 1        | Tank bottom   | 1        |  |

| By display      |   | From digital input |   | From Fieldbus   |   |
|-----------------|---|--------------------|---|-----------------|---|
| Spot density    | 1 | Spot density       | 1 | Spot density    | 1 |
| Profile density | 1 | Profile density    | 1 | Profile density | 1 |
| Up              | 1 | Up                 | 1 | Up              | 1 |
| Stop            | 1 | Stop               | 1 | Stop            | 1 |

#### Proservo NMS5/NMS7

| By display      |          | From NRF560     |          | From digital input |          | From Fieldbus   |          |
|-----------------|----------|-----------------|----------|--------------------|----------|-----------------|----------|
| Command         | Priority | Command         | Priority | Command            | Priority | Command         | Priority |
| Level           | 4        | Level           | 4        | Level              | 4        | Level           | 4        |
| Interface       | 2        | Interface       | 3        | Interface          | 1        | Interface       | 4        |
| Tank bottom     | 2        | Tank bottom     | 3        | N/A                | N/A      | Tank bottom     | 4        |
| Spot density    | 2        | Spot density    | 3        | N/A                | N/A      | Spot density    | 4        |
| Profile density | 2        | Profile density | 3        | N/A                | N/A      | Profile density | 4        |
| Up              | 2        | Up              | 3        | Up                 | 1        | Up              | 4        |
| Stop            | 2        | Stop            | 3        | Stop               | 1        | Stop            | 4        |

### Servo level gauge TGM5

| By display         |          | From NRF560        |          | From DRM9700 |          | From digital input |          | From Fieldbus      |          |
|--------------------|----------|--------------------|----------|--------------|----------|--------------------|----------|--------------------|----------|
| Command            | Priority | Command            | Priority | Command      | Priority | Command            | Priority | Command            | Priority |
| Level              | 4        | Level              | 4        | Level        | 4        | Level              | 4        | Level              | 4        |
| Interface          | 2        | Interface          | 3        | N/A          | N/A      | N/A                | N/A      | Interface          | 4        |
| Tank<br>bottom     | 2        | Tank<br>bottom     | 3        | N/A          | N/A      | N/A                | N/A      | Tank<br>bottom     | 4        |
| Spot density       | 2        | Spot density       | 3        | N/A          | N/A      | N/A                | N/A      | Spot density       | 4        |
| Profile<br>density | 2        | Profile<br>density | 3        | N/A          | N/A      | N/A                | N/A      | Profile<br>density | 4        |
| Up                 | 2        | Up                 | 3        | Up           | 1        | Up                 | 1        | Up                 | 4        |
| Stop               | 2        | Stop               | 3        | N/A          | N/A      | Stop               | 1        | Stop               | 4        |

### Servo level gauge TGM4000

| By display      |          | From DRM9700 |          | From digital input |          | From Fieldbus   |          |
|-----------------|----------|--------------|----------|--------------------|----------|-----------------|----------|
| Command         | Priority | Command      | Priority | Command            | Priority | Command         | Priority |
| Level           | 4        | Level        | 4        | Level              | 4        | Level           | 4        |
| Interface       | 2        | Interface    | 1        | N/A                | N/A      | Interface       | 4        |
| Tank bottom     | 2        | N/A          | N/A      | N/A                | N/A      | Tank bottom     | 4        |
| Spot density    | 2        | N/A          | N/A      | N/A                | N/A      | Spot density    | 4        |
| Profile density | 2        | N/A          | N/A      | N/A                | N/A      | Profile density | 4        |
| Up              | 2        | Up           | 1        | Up                 | 1        | Up              | 4        |
| Stop            | 2        | Stop         | N/A      | Stop               | 1        | Stop            | 4        |

# **11** Diagnostics and troubleshooting

# 11.1 General trouble shooting

### 11.1.1 General errors

| Error                                                                             | Possible cause                                            | Remedial action                                                                                                    |  |
|-----------------------------------------------------------------------------------|-----------------------------------------------------------|----------------------------------------------------------------------------------------------------|--|
| Device does not respond.                                                          | Supply voltage not connected.                             | Connect the correct voltage.                                                                                           |  |
|                                                                                   | The cables do not contact the terminals properly.         | Ensure electrical contact between the cable and the terminal.                                                          |  |
| Values on the display<br>invisible                                                | The plug of the display cable is not connected correctly. | Connect the plug correctly.                                                                                            |  |
|                                                                                   | Display is defective.                                     | Replace display.                                                                                                    |  |
|                                                                                   | Display contrast too low.                                 | Set Setup $\rightarrow$ Advanced setup $\rightarrow$ Display<br>$\rightarrow$ Contrast display to a value $\geq$ 60 %. |  |
| "Communication error" is                                                          | Electromagnetic interference                              | Check grounding of the device.                                                                                         |  |
| indicated on the display when<br>starting the device or<br>connecting the display | Broken display cable or display plug.                     | Exchange display.                                                                                                    |  |
| CDI communication does not work.                                                  | Wrong setting of the COM port on the computer.            | Check the setting of the COM port on<br>the computer (e.g. FieldCare) and<br>change it if necessary.                   |  |
| Device measures incorrectly.                                                      | Parametrization error                                     | Check and adjust parameterization.                                                                                     |  |

## 11.2 Diagnostic information on local display

### 11.2.1 Diagnostic message

Faults detected by the self-monitoring system of the measuring device are displayed as a diagnostic message in alternation with the measured value display.

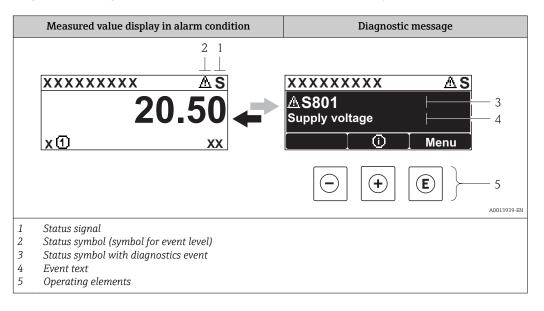

#### Status signals

| A0013956 | <b>"Failure"</b><br>A device error is present. The measured value is no longer valid.                                                                                                    |
|----------|----------------------------------------------------------------------------------------------------|
| <b>C</b> | <b>"Function check"</b><br>The device is in service mode (e.g. during a simulation or a warning).                                                                                                    |
| <b>S</b> | <ul> <li>"Out of specification"</li> <li>The device is operated:</li> <li>Outside of its technical specifications (e.g. during startup or a cleaning)</li> <li>Outside of the configuration carried out by the user (e.g. level outside configured span)</li> </ul> |
| A0013957 | <b>"Maintenance required"</b><br>Maintenance is required. The measured value is still valid.                                                                                                    |

#### Status symbol (symbol for event level)

| A0013961 <b>"Alarm" status</b><br>The measurement is interrupted. The signal outputs take on the defined alarm condi<br>A diagnostic message is generated. |                                                                                         |
|----------------------------------------------------------------------------------------------------|-----------------------------------------------------------------------------------------|
| A0013962                                                                                                    | "Warning" status<br>The device continues to measure. A diagnostic message is generated. |

#### Diagnostics event and event text

The fault can be identified using the diagnostics event. The event text helps you by providing information about the fault. In addition, the corresponding symbol is displayed before the diagnostics event.

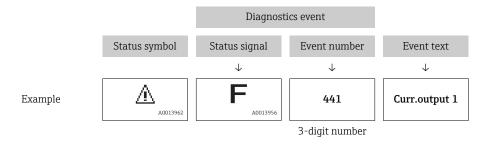

If two or more diagnostic messages are pending simultaneously, only the message with the highest priority is shown. Additional pending diagnostic messages can be shown in **Diagnostic list** submenu ( $\rightarrow \cong 305$ ).

#### **Operating elements**

| Operating function | Operating functions in menu, submenu           |  |  |  |  |
|--------------------|------------------------------------------------|--|--|--|--|
| (+)                | <b>Plus key</b>                                |  |  |  |  |
| A0013970           | Opens the message about the remedial measures. |  |  |  |  |
| (E)                | Enter key                                      |  |  |  |  |
| A0013952           | Opens the operating menu.                      |  |  |  |  |

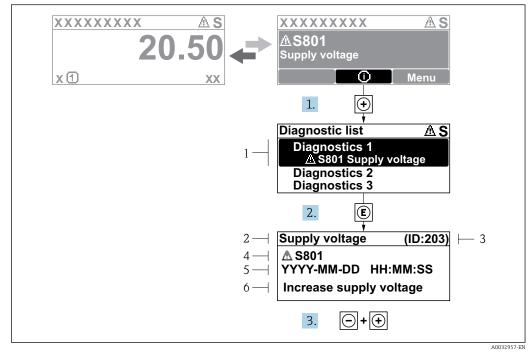

#### 11.2.2 Calling up remedial measures

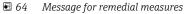

- 1 Diagnostic information
- 2 Short text
- 3 Service ID
- 4 Diagnostic behavior with diagnostic code
- 5 Operation time of occurrence6 Remedial measures

A diagnostic message appears in the standard view (measured value display).

- 1. Press 
  ⊕ (④ symbol).
  - ← The **Diagnostic list** submenu opens.
- **2.** Select the desired diagnostic event with  $\pm$  or  $\Box$  and press  $\mathbb{E}$ .
  - └ The message for the remedial measures for the selected diagnostic event opens.
- 3. Press  $\Box$  +  $\pm$  simultaneously.
  - └ The message for the remedial measures closes.

The user is in the **Diagnostics** menu at an entry for a diagnostics event, e.g. in the **Diagnostic list** submenu or in the **Previous diagnostics**.

- 1. Press E.
  - └ The message for the remedial measures for the selected diagnostic event opens.
- 2. Press = +  $\pm$  simultaneously.
  - ← The message for the remedial measures closes.

## 11.3 Diagnostic information in FieldCare

Any faults detected by the measuring device are displayed on the home page of the operating tool once the connection has been established.

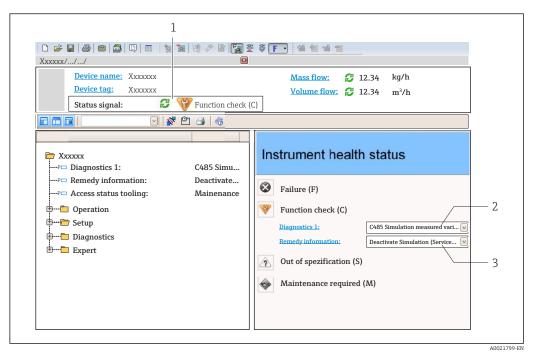

- 1 Status area with status signal
- 2 Diagnostic information
- 3 Remedial measures with Service ID

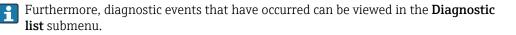

#### 11.3.1 Status signals

The status signals provide information on the state and reliability of the device by categorizing the cause of the diagnostic information (diagnostic event).

| Symbol   | Meaning                                                                                                    |
|----------|----------------------------------------------------------------------------------------------------|
| A001727: | Failure<br>A device error has occurred. The measured value is no longer valid.                                                            |
| A0017278 | <b>Function check</b><br>The device is in service mode (e.g. during a simulation or a warning).                                           |
| A001727  | Out of specification<br>The device is operated outside its technical specification limits (e.g. outside the process<br>temperature range) |
| A0017270 | Maintenance required<br>Maintenance is required. The measured value is still valid.                                                       |

The status signals are categorized in accordance with VDI/VDE 2650 and NAMUR Recommendation NE 107.

#### 11.3.2 Calling up remedy information

Remedy information is provided for every diagnostic event to ensure that problems can be rectified quickly:

- On the home page
- Remedy information is displayed in a separate field below the diagnostics information.
- In the **Diagnostics** menu
   Remedy information can be called up in the working area of the user interface.

The user is in the **Diagnostics** menu.

1. Call up the desired parameter.

- 2. On the right in the working area, mouse over the parameter.
  - ← A tool tip with remedy information for the diagnostic event appears.

# 11.4 Overview of the diagnostic messages

| Diagnostic<br>number | Short text                     | Remedy instructions                                                                                                    | Status<br>signal<br>[from the<br>factory] | Diagnostic<br>behavior<br>[from the<br>factory] |
|----------------------|--------------------------------|----------------------------------------------------------------------------------------------------|-------------------------------------------|-------------------------------------------------|
| Diagnostic of        | sensor                         |                                                                                                    |                                           |                                                 |
| 102                  | Sensor incompatible error      | <ol> <li>Restart device</li> <li>Contact service</li> </ol>                                                             | F                                         | Alarm                                           |
| 150                  | Detector error                 | <ol> <li>Restart device</li> <li>Check electrical connections<br/>of detector</li> <li>Replace detector unit</li> </ol> | F                                         | Alarm                                           |
| 151                  | Sensor electronic failure      | Replace sensor electronic module                                                                                        | F                                         | Alarm                                           |
| Diagnostic of        | electronic                     |                                                                                                    | 1                                         | 1                                               |
| 242                  | Software incompatible          | <ol> <li>Check software</li> <li>Flash or change main<br/>electronics module</li> </ol>                                 | F                                         | Alarm                                           |
| 252                  | Modules incompatible           | <ol> <li>Check electronic modules</li> <li>Change I/O or main<br/>electronic module</li> </ol>                          | F                                         | Alarm                                           |
| 261                  | Electronic modules             | <ol> <li>Restart device</li> <li>Check electronic modules</li> <li>Change I/O Modul or main<br/>electronics</li> </ol>  | F                                         | Alarm                                           |
| 262                  | Module connection              | <ol> <li>Check module connections</li> <li>Change electronic modules</li> </ol>                                         | F                                         | Alarm                                           |
| 270                  | Main electronic failure        | Replace main electronics                                                                                                | F                                         | Alarm                                           |
| 271                  | Main electronic failure        | <ol> <li>Restart device</li> <li>Change main electronic<br/>module</li> </ol>                                           | F                                         | Alarm                                           |
| 272                  | Main electronic failure        | <ol> <li>Restart device</li> <li>Contact service</li> </ol>                                                             | F                                         | Alarm                                           |
| 273                  | Main electronic failure        | <ol> <li>Emergency operation via<br/>display</li> <li>Change main electronics</li> </ol>                                | F                                         | Alarm                                           |
| 275                  | I/O module failure             | 1. Restart device<br>2. Change I/O module                                                                               | F                                         | Alarm                                           |
| 276                  | I/O module faulty              | <ol> <li>Restart device</li> <li>Change I/O module</li> </ol>                                                           | F                                         | Alarm                                           |
| 282                  | Data storage                   | <ol> <li>Restart device</li> <li>Contact service</li> </ol>                                                             | F                                         | Alarm                                           |
| 283                  | Memory content                 | <ol> <li>Transfer data or reset device</li> <li>Contact service</li> </ol>                                              | F                                         | Alarm                                           |
| 284                  | Detector SW update in progress | Firmware update active, please wait!                                                                                    | F                                         | Alarm                                           |
| 311                  | Electronic failure             | Maintenance required!<br>1. Do not perform reset<br>2. Contact service                                                  | M                                         | Warning                                         |
| 333                  | System recovery required       | HW change detected<br>System configuration recovery<br>required<br>Go to menu on device and<br>perform recovery         | F                                         | Alarm                                           |

| Diagnostic<br>number | Short text                               | Remedy instructions                                                                                                    | Status<br>signal<br>[from the<br>factory] | Diagnostic<br>behavior<br>[from the<br>factory] |
|----------------------|------------------------------------------|----------------------------------------------------------------------------------------------------|-------------------------------------------|-------------------------------------------------|
| 334                  | System configuration failure             | HW changed, system<br>configuration failure, Return to<br>factory                                                           | F                                         | Alarm                                           |
| 381                  | Displacer distance invalid               | <ol> <li>Calibrate sensor</li> <li>Restart device</li> <li>Replace sensor electronics</li> </ol>                            | F                                         | Alarm                                           |
| 382                  | Sensor communication                     | <ol> <li>Check connection of sensor<br/>electronics</li> <li>Restart device</li> <li>Replace sensor electronics</li> </ol>  | F                                         | Alarm                                           |
| Diagnostic of        | configuration                            |                                                                                                    | 1                                         |                                                 |
| 400                  | AIO simulation output                    | Deactivate simulation AIO<br>output                                                                                         | С                                         | Warning                                         |
| 401                  | DIO simulation output                    | Deactivate simulation DIO output                                                                                            | С                                         | Warning                                         |
| 403                  | Calibration AIO                          | <ol> <li>Restart device</li> <li>Change I/O module</li> </ol>                                                               | F                                         | Alarm                                           |
| 404                  | Calibration AIP                          | <ol> <li>Restart device</li> <li>Change I/O module</li> </ol>                                                               | F                                         | Alarm                                           |
| 405                  | COMM timeout DIO 1 to 8                  | 1. Check wiring<br>2. Change I/O module                                                                                     | F                                         | Alarm                                           |
| 406                  | IOM offline                              | 1. Check wiring<br>2. Change I/O module                                                                                     | F                                         | Alarm                                           |
| 407                  | COMM timeout AIO 1 to 2                  | <ol> <li>Check wiring</li> <li>Change I/O module</li> </ol>                                                                 | F                                         | Alarm                                           |
| 408                  | Invalid range AIO 1 to 2                 | <ol> <li>Check device configuration.</li> <li>Check wiring.</li> </ol>                                                      | С                                         | Warning                                         |
| 409                  | RTD temp out of range 1 to 2             | <ol> <li>Check electronic modules</li> <li>Change I/O or main<br/>electronic module</li> </ol>                              | C                                         | Warning                                         |
| 410                  | Data transfer                            | <ol> <li>Check connection</li> <li>Retry data transfer</li> </ol>                                                           | F                                         | Alarm                                           |
| 411                  | Hart device 1 to 15 has malfunction      | 1. Check HART device<br>2. Change HART device                                                                               | F                                         | Alarm                                           |
| 412                  | Processing download                      | Download active, please wait                                                                                                | С                                         | Warning                                         |
| 413                  | NMT 1 to 15: element is open<br>or short | <ol> <li>Check NMT wiring<br/>connection</li> <li>Replace NMT</li> </ol>                                                    | С                                         | Warning                                         |
| 415                  | Hart device 1 to 15 offline              | <ol> <li>Check HART device</li> <li>Change HART device</li> </ol>                                                           | С                                         | Warning                                         |
| 434                  | Real time clock defective                | Replace main electronics                                                                                                    | С                                         | Warning                                         |
| 436                  | Date/Time incorrect                      | Check date and time settings.                                                                                               | М                                         | Warning                                         |
| 437                  | Configuration incompatible               | 1. Restart device     F       2. Contact service     F                                                                      |                                           | Alarm                                           |
| 438                  | Dataset                                  | <ol> <li>Check data set file</li> <li>Check device configuration</li> <li>Up- and download new<br/>configuration</li> </ol> | М                                         | Warning                                         |
| 441                  | AIO 1 to 2 current output alarm          | <ol> <li>Check process</li> <li>Check current output settings</li> </ol>                                                    | F                                         | Alarm                                           |

| Diagnostic<br>number | Short text                                 | Remedy instructions                                                      | Status<br>signal<br>[from the<br>factory] | Diagnostic<br>behavior<br>[from the<br>factory] |
|----------------------|--------------------------------------------|--------------------------------------------------------------------------|-------------------------------------------|-------------------------------------------------|
| 442                  | AIO 1 to 2 current output warning          | <ol> <li>Check process</li> <li>Check current output settings</li> </ol> | С                                         | Warning                                         |
| 443                  | AIO 1 to 2 Input not HART compatible       | AIO select compatible HART input.                                        | С                                         | Warning                                         |
| 452                  | HyTD correction value                      | 1. Check device configuration.                                           | С                                         | Warning                                         |
| 452                  | CTSh                                       | 2. Check wiring.                                                         | С                                         | Warning                                         |
| 452                  | HTG                                        |                                                                          | С                                         | Warning                                         |
| 452                  | HTMS                                       |                                                                          | С                                         | Warning                                         |
| 484                  | Failure mode simulation                    | Deactivate simulation                                                    | С                                         | Alarm                                           |
| 495                  | Diagnostic event simulation                | Deactivate simulation                                                    | С                                         | Warning                                         |
| 500                  | AIO C1-3 source no longer<br>valid         | Change input source                                                      | С                                         | Warning                                         |
| 501                  | Level source no longer valid               | Change input source                                                      | С                                         | Warning                                         |
| 502                  | GP1 source no longer valid                 | Change input source                                                      | С                                         | Warning                                         |
| 503                  | GP2 source no longer valid                 | Change input source                                                      | С                                         | Warning                                         |
| 504                  | GP3 source no longer valid                 | Change input source                                                      | С                                         | Warning                                         |
| 505                  | GP4 source no longer valid                 | Change input source                                                      | С                                         | Warning                                         |
| 506                  | Water level source no longer valid         | Change input source                                                      | С                                         | Warning                                         |
| 507                  | Liquid temp source no longer valid         | Change input source                                                      | С                                         | Warning                                         |
| 508                  | Vapor temperatur source no<br>longer valid | Change input source                                                      | С                                         | Warning                                         |
| 509                  | Air temperature source no<br>longer valid  | Change input source                                                      | С                                         | Warning                                         |
| 510                  | P1 source no longer valid                  | Change input source                                                      | С                                         | Warning                                         |
| 511                  | P2 source no longer valid                  | Change input source                                                      | С                                         | Warning                                         |
| 512                  | P3 source no longer valid                  | Change input source                                                      | С                                         | Warning                                         |
| 513                  | Upper density source no<br>longer valid    | Change input source                                                      | С                                         | Warning                                         |
| 514                  | Middle density source no<br>longer valid   | Change input source                                                      | С                                         | Warning                                         |
| 515                  | Lower density source no<br>longer valid    | Change input source                                                      | С                                         | Warning                                         |
| 516                  | Gauge command source no<br>longer valid    | Change input source                                                      | С                                         | Warning                                         |
| 517                  | Gauge status source no longer valid        | Change input source                                                      | С                                         | Warning                                         |
| 518                  | Average density source no<br>longer valid  | Change input source                                                      | С                                         | Warning                                         |
| 519                  | Upper interface source no<br>longer valid  | Change input source                                                      | С                                         | Warning                                         |
| 520                  | Lower interface source no<br>longer valid  | Change input source                                                      | С                                         | Warning                                         |
| 521                  | Bottom level source no longer<br>valid     | Change input source                                                      | С                                         | Warning                                         |

| Diagnostic<br>number | Short text                             | Remedy instructions            | Status<br>signal<br>[from the<br>factory] | Diagnostic<br>behavior<br>[from the<br>factory] |
|----------------------|----------------------------------------|--------------------------------|-------------------------------------------|-------------------------------------------------|
| 522                  | Displacer position source not valid    | Change input source            | С                                         | Warning                                         |
| 523                  | Distance source no longer<br>valid     | Change input source            | С                                         | Warning                                         |
| 524                  | Balance flag source no longer<br>valid | Change input source            | С                                         | Warning                                         |
| 525                  | One time cmd source no<br>longer valid | Change input source            | С                                         | Warning                                         |
| 526                  | Alarm 1 to 4 source no longer valid    | Change input source            | С                                         | Warning                                         |
| 527                  | AIO B1-3 source no longer<br>valid     | Change input source            | С                                         | Warning                                         |
| 532                  | HART output: PV source not valid       | Change input source            | С                                         | Warning                                         |
| 533                  | HART output: SV source not valid       | Change input source            | С                                         | Warning                                         |
| 534                  | HART output: QV source not valid       | Change input source            | С                                         | Warning                                         |
| 535                  | HART output: TV source not valid       | Change input source            | С                                         | Warning                                         |
| 536                  | Display: source no longer<br>valid     | Change input source            | С                                         | Warning                                         |
| 537                  | Trend: source no longer valid          | Change input source            | С                                         | Warning                                         |
| 538                  | HART output: PV mA source not valid    | Change input source            | С                                         | Warning                                         |
| 539                  | Modbus A1-4 SP source<br>invalid       | Set valid SP input selector    | С                                         | Warning                                         |
| 540                  | Modbus B1-4 SP source<br>invalid       | Set valid SP input selector    | С                                         | Warning                                         |
| 541                  | Modbus C1-4 SP source<br>invalid       | Set valid SP input selector    | С                                         | Warning                                         |
| 542                  | Modbus D1-4 SP source invalid          | Set valid SP input selector    | С                                         | Warning                                         |
| 543                  | V1 A1-4 SP source invalid              | Set valid SP input selector    | С                                         | Warning                                         |
| 544                  | V1 B1-4 SP source invalid              | Set valid SP input selector    | С                                         | Warning                                         |
| 545                  | V1 C1-4 SP source invalid              | Set valid SP input selector    | С                                         | Warning                                         |
| 546                  | V1 D1-4 SP source invalid              | Set valid SP input selector    | С                                         | Warning                                         |
| 547                  | Modbus A1-4 alarm source invalid       | Set valid alarm input selector | С                                         | Warning                                         |
| 548                  | Modbus B1-4 alarm source invalid       | Set valid alarm input selector | С                                         | Warning                                         |
| 549                  | Modbus C1-4 alarm source invalid       | Set valid alarm input selector | С                                         | Warning                                         |
| 550                  | Modbus D1-4 alarm source<br>invalid    | Set valid alarm input selector | С                                         | Warning                                         |
| 551                  | V1 A1-4 alarm source invalid           | Set valid alarm input selector | С                                         | Warning                                         |
| 552                  | V1 B1-4 alarm source invalid           | Set valid alarm input selector | С                                         | Warning                                         |
| 553                  | V1 C1-4 alarm source invalid           | Set valid alarm input selector | С                                         | Warning                                         |

| Diagnostic<br>number | Short text                                | Remedy instructions                                                                                                    | Status<br>signal<br>[from the<br>factory] | Diagnostic<br>behavior<br>[from the<br>factory] |
|----------------------|-------------------------------------------|----------------------------------------------------------------------------------------------------|-------------------------------------------|-------------------------------------------------|
| 554                  | V1 D1-4 alarm source invalid              | Set valid alarm input selector                                                                                                    | С                                         | Warning                                         |
| 556                  | Modbus A1-4 analog source invalid         | Set valid analog input selector                                                                                                   | С                                         | Warning                                         |
| 557                  | Modbus B1-4 analog source invalid         | Set valid analog input selector                                                                                                   | С                                         | Warning                                         |
| 558                  | Modbus C1-4 analog source invalid         | Set valid analog input selector                                                                                                   | С                                         | Warning                                         |
| 559                  | Modbus D1-4 analog source invalid         | Set valid analog input selector                                                                                                   | С                                         | Warning                                         |
| 560                  | Calibration mandatory                     | <ol> <li>Carry out weight calibration</li> <li>Carry out reference<br/>calibration</li> <li>Carry out drum calibration</li> </ol> | С                                         | Alarm                                           |
| 564                  | DIO B1-2 source no longer<br>valid        | Change input source                                                                                                    | С                                         | Warning                                         |
| 565                  | DIO B3-4 Source not valid                 | Change input source                                                                                                    | С                                         | Warning                                         |
| 566                  | DIO C1-2 source no longer<br>valid        | Change input source                                                                                                    | С                                         | Warning                                         |
| 567                  | DIO C3-4 source no longer<br>valid        | Change input source                                                                                                    | С                                         | Warning                                         |
| 568                  | DIO D1-2 source no longer<br>valid        | Change input source                                                                                                    | С                                         | Warning                                         |
| 569                  | DIO D3-4 source no longer<br>valid        | Change input source                                                                                                    | С                                         | Warning                                         |
| 570                  | V1 A1-4 analog source<br>invalid          | Set valid analog input selector                                                                                                   | С                                         | Warning                                         |
| 571                  | V1 B1-4 analog source invalid             | Set valid analog input selector                                                                                                   | С                                         | Warning                                         |
| 572                  | V1 C1-4 analog source invalid             | Set valid analog input selector                                                                                                   | С                                         | Warning                                         |
| 573                  | V1 D1-4 analog source<br>invalid          | Set valid analog input selector                                                                                                   | С                                         | Warning                                         |
| 574                  | Modbus A1-4 user value source invalid     | Set valid user value input<br>selector                                                                                            | С                                         | Warning                                         |
| 575                  | Modbus B1-4 user value<br>source invalid  | Set valid user value input<br>selector                                                                                            | С                                         | Warning                                         |
| 576                  | Modbus C1-4 user value source invalid     | Set valid user value input selector                                                                                               | С                                         | Warning                                         |
| 577                  | Modbus D1-4 user value source invalid     | Set valid user value input<br>selector                                                                                            | С                                         | Warning                                         |
| 578                  | Modbus A1-4 discrete value src invalid    | Set valid user discrete input<br>selector                                                                                         | С                                         | Warning                                         |
| 579                  | Modbus B1-4 disc value<br>source invalid  | Set valid user discrete input<br>selector                                                                                         | С                                         | Warning                                         |
| 580                  | Modbus C1-4 disc value source invalid     | Set valid user discrete input<br>selector                                                                                         | С                                         | Warning                                         |
| 581                  | Modbus D1-4 discrete value<br>src invalid | Set valid user discrete input<br>selector                                                                                         | С                                         | Warning                                         |
| 582                  | V1 A1-4 user value source invalid         | Set valid user value input<br>selector                                                                                            | С                                         | Warning                                         |
| 583                  | V1 B1-4 user value source invalid         | Set valid user value input<br>selector                                                                                            | С                                         | Warning                                         |

| Diagnostic<br>number | Short text                            | Remedy instructions                            |   | Diagnostic<br>behavior<br>[from the<br>factory] |
|----------------------|---------------------------------------|------------------------------------------------|---|-------------------------------------------------|
| 584                  | V1 C1-4 user value source invalid     | Set valid user value input<br>selector         | С | Warning                                         |
| 585                  | Simulation distance                   | Deactivate simulation                          | С | Warning                                         |
| 585                  | V1 D1-4 user value source invalid     | Set valid user value input<br>selector         | С | Warning                                         |
| 586                  | Record map                            | Recording of mapping please wait               | С | Warning                                         |
| 586                  | V1 A1-4 discrete value source invalid | Set valid user discrete input<br>selector      | С | Warning                                         |
| 587                  | V1 B1-4 discrete value source invalid | Set valid user discrete input<br>selector      | С | Warning                                         |
| 588                  | V1 C1-4 discrete value source invalid | Set valid user discrete input<br>selector      | С | Warning                                         |
| 589                  | V1 D1-4 discrete value source invalid | Set valid user discrete input<br>selector      | С | Warning                                         |
| 590                  | Modbus A1-4 percent source invalid    | Set valid percentage input<br>selector         | С | Warning                                         |
| 591                  | Modbus B1-4 percent source invalid    | Set valid percentage input<br>selector         | С | Warning                                         |
| 592                  | Modbus C1-4 percent source invalid    | Set valid percentage input<br>selector         | С | Warning                                         |
| 593                  | Modbus D1-4 percent source invalid    | Set valid percentage input<br>selector         | С | Warning                                         |
| 594                  | V1 A1-4 percent source invalid        | Set valid percentage input<br>selector         | С | Warning                                         |
| 595                  | V1 B1-4 percent source<br>invalid     | Set valid percentage input<br>selector         | С | Warning                                         |
| 596                  | V1 C1-4 percent source<br>invalid     | Set valid percentage input<br>selector         | С | Warning                                         |
| 597                  | V1 D1-4 percent source<br>invalid     | Set valid percentage input<br>selector         | С | Warning                                         |
| 598                  | DIO A1-2 source no longer<br>valid    | Change input source                            | С | Warning                                         |
| 599                  | DIO A3-4 source no longer<br>valid    | Change input source                            | С | Warning                                         |
| Diagnostic of J      | process                               |                                                |   |                                                 |
| 801                  | Energy too low                        | Increase supply voltage                        | S | Warning                                         |
| 803                  | Current loop                          | 1. Check device configuration.                 | F | Alarm                                           |
| 803                  | Current loop 1 to 2                   | 2. Check wiring.                               | М | Warning                                         |
| 803                  | Current loop                          | -                                              | С | Warning                                         |
| 825                  | System temperature                    | 1. Check ambient temperature                   | S | Warning                                         |
| 825                  | System temperature                    | 2. Check process temperature                   | F | Alarm                                           |
| 826                  | Sensor temperature                    | 1. Check ambient temperature                   | S | Warning                                         |
| 826                  | Sensor temperature                    | 2. Check process temperature                   | F | Alarm                                           |
| 844                  | Process value out of specification    | 1. Check process value<br>2. Check application | S | Warning <sup>1)</sup>                           |
| 844                  | Process value out of specification    | 3. Check sensor                                | S | Warning                                         |

| Diagnostic<br>number | Short text            | Remedy instructions                                                                         | Status<br>signal<br>[from the<br>factory] | Diagnostic<br>behavior<br>[from the<br>factory] |
|----------------------|-----------------------|---------------------------------------------------------------------------------------------|-------------------------------------------|-------------------------------------------------|
| 903                  | Current loop 1 to 2   | <ol> <li>Check device configuration.</li> <li>Check wiring.</li> </ol>                      | F                                         | Alarm                                           |
| 904                  | Digital output 1 to 8 | <ol> <li>Check device configuration.</li> <li>Check wiring.</li> </ol>                      | F                                         | Alarm                                           |
| 941                  | Echo lost             | <ol> <li>Check process value</li> <li>Check application</li> <li>Check sensor</li> </ol>    | S                                         | Warning                                         |
| 942                  | In safety distance    | <ol> <li>Check level</li> <li>Check safety distance</li> <li>Reset self holding</li> </ol>  | S                                         | Warning                                         |
| 943                  | In blocking distance  | Reduced accuracy<br>Check level                                                             | S                                         | Warning                                         |
| 950                  | Advanced diagnostics  | Maintain your diagnostic event                                                              | М                                         | Warning                                         |
| 961                  | Alarm 1 to 4 HighHigh | <ol> <li>Check level</li> <li>Check configuration settings</li> </ol>                       | С                                         | Warning                                         |
| 962                  | Alarm 1 to 4 High     | <ol> <li>Check level</li> <li>Check configuration settings</li> </ol>                       | С                                         | Warning                                         |
| 963                  | Alarm 1 to 4 Low      | <ol> <li>Check level</li> <li>Check configuration settings</li> </ol>                       | С                                         | Warning                                         |
| 964                  | Alarm 1 to 4 LowLow   | <ol> <li>Check level</li> <li>Check configuration settings</li> </ol>                       |                                           |                                                 |
| 965                  | Alarm 1 to 4 HighHigh | <ol> <li>Check level</li> <li>Check configuration settings</li> </ol>                       | F                                         | Alarm                                           |
| 966                  | Alarm 1 to 4 High     | <ol> <li>Check level</li> <li>Check configuration settings</li> </ol>                       |                                           |                                                 |
| 967                  | Alarm 1 to 4 Low      | 1. Check level<br>2. Check configuration settings                                           | F                                         | Alarm                                           |
| 968                  | Alarm 1 to 4 LowLow   | <ol> <li>Check level</li> <li>Check configuration settings</li> </ol>                       | F                                         | Alarm                                           |
| 970                  | Overtension           | <ol> <li>Check displacer and process<br/>conditions</li> <li>Release overtension</li> </ol> | С                                         | Alarm                                           |
| 971                  | Undertension          | Check displacer and process.                                                                | С                                         | Alarm                                           |

1) Diagnostic behavior can be changed.

## 11.5 Diagnostic list

In the Diagnostic list submenu, up to 5 currently pending diagnostic messages can be displayed. If more than 5 messages are pending, the messages with the highest priority are shown on the display.

#### Navigation path

 $\text{Diagnostics} \rightarrow \text{Diagnostic list}$ 

#### Calling up and closing the remedial measures

1. Press E.

└ The message for the remedial measures for the selected diagnostic event opens.

2. Press  $\Box$  +  $\pm$  simultaneously.

└ The message about the remedial measures closes.

## 11.6 Reset measuring device

To reset the device to a defined state use the **Device reset** parameter ( $\rightarrow \implies$  301).

## **11.7** Device information

Information on the device (order code, hardware and software version of the individual modules etc.) can be found in the **Device information** submenu ( $\rightarrow \square$  306).

## 11.8 Firmware history

| Date    | Software | Modifications             | Documentation (NMS83)  |                           |                       |  |
|---------|----------|---------------------------|------------------------|---------------------------|-----------------------|--|
|         | version  |                           | Operating Instructions | Description of Parameters | Technical Information |  |
| 04.2016 | 01.00.zz | Original software         | BA01462G/00/EN/01.16   | GP01080G/00/EN/01.16      | TI01250G/00/EN/01.16  |  |
| 12.2016 | 01.02.zz | Bugfixes and improvements | BA01462G/00/EN/02.17   | GP01080G/00/EN/01.17      | TI01250G/00/EN/02.17  |  |

## 12 Maintenance

### 12.1 Maintenance tasks

No special maintenance work is required.

### 12.1.1 Exterior cleaning

When cleaning the exterior of measuring devices, always use cleaning agents that do not attack the surface of the housing or the seals.

## 12.2 Endress+Hauser services

Endress+Hauser offers a wide variety of services for maintenance such as recalibration, maintenance service or device tests.

Your Endress+Hauser Sales Center can provide detailed information on the services.

## 13 Repair

## 13.1 General information on repairs

#### 13.1.1 Repair concept

The Endress+Hauser repair concept assumes that the devices have a modular design and that repairs can be done by the Endress+Hauser service or specially trained customers.

Spare parts are contained in suitable kits. They contain the related replacement instructions.

For more information on service and spare parts, contact the Service Department at Endress+Hauser.

#### 13.1.2 Repairs to Ex-approved devices

When carrying out repairs to Ex-approved devices, please note the following:

- Repairs to Ex-approved devices may only be carried out by trained personnel or by the Endress+Hauser Service.
- Comply with the prevailing standards, national Ex-area regulations, safety instructions (XA) and certificates.
- Only use original spare parts from Endress+Hauser.
- When ordering a spare part, please note the device designation on the nameplate. Only replace parts with identical parts.
- Carry out repairs according to the instructions. On completion of repairs, carry out the specified routine test on the device.
- Only Endress+Hauser Service may convert a certified device into a different certified variant.
- Document all repair work and conversions.

#### 13.1.3 Replacement of a device or electronic module

After a complete device or the electronic mainboard has been replaced, the parameters can be downloaded into the instrument again via FieldCare.

Condition: The configuration of the old device has been saved to the computer via FieldCare.

If an electronic module of the sensor or other parts of the sensor have been replaced, the servo calibration must be repeated. Please refer to  $\rightarrow \cong 73$ .

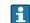

#### The "Save/Restore" function

After a device configuration has been saved to a computer and restored to the device using the **Save/Restore** function of FieldCare, the device must be restarted by the following setting:

Setup  $\rightarrow$  Advanced setup  $\rightarrow$  Administration  $\rightarrow$  Device reset = Restart device. This ensures correct operation of the device after the restore.

## 13.2 Spare parts

Some interchangeable measuring device components are listed on an overview sign in the connection compartment cover.

The spare part overview sign contains the following information:

- A list of the most important spare parts for the measuring device, including their ordering information.
- The URL for the *W@M Device Viewer* (www.endress.com/deviceviewer): All the spare parts for the measuring device, along with the order code, are listed here and can be ordered. If available, users can also download the associated Installation Instructions.

## 13.3 Endress+Hauser services

Endress+Hauser offers a wide range of services.

Your Endress+Hauser Sales Center can provide detailed information on the services.

## 13.4 Return

The measuring device must be returned if it is need of repair or a factory calibration, or if the wrong measuring device has been delivered or ordered. Legal specifications require Endress+Hauser, as an ISO-certified company, to follow certain procedures when handling products that are in contact with the medium.

To ensure safe, swift and professional device returns, please refer to the procedure and conditions for returning devices provided on the Endress+Hauser website at http://www.endress.com/support/return-material

## 13.5 Disposal

Observe the following notes during disposal:

- Observe valid federal/national regulations.
- Ensure proper separation and reuse of the device components.

## 14 Accessories

## 14.1 Device-specific accessories

### 14.1.1 Weather protection cover

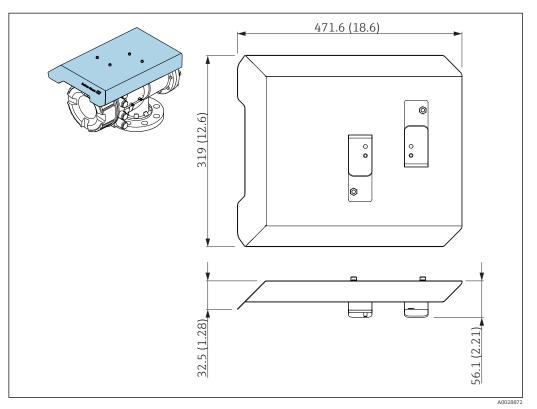

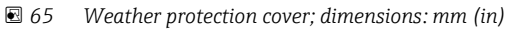

#### Materials

| Part                                   | Material      |
|----------------------------------------|---------------|
| Protection cover and mounting brackets | 316L (1.4404) |
| Screws and washers                     | A4            |

 The weather protection cover can be ordered together with the device: Ordering feature 620 "Accessory Enclosed", option PA "Weather Protection Cover")

 It can also be ordered as an accessory: Order code: 71305035 (for NMS8x)

#### 14.1.2 Calibration chamber

A calibration chamber is recommended for use with tank level gauges in order to allow maintenance (removing the 70 mm (2.76 in) displacer or larger), while the tank is in service. Contact your Endress+Hauser Sales Center if necessary.

### 14.1.3 Ball valve

Ball valves are recommended for use with tank level gauges in order to allow maintenance such as removing displacers while tank is in service. Contact your Endress+Hauser Sales Center if necessary.

### 14.1.4 Control switch

A control switch is used for field mounted tank gauges. This provides additional gauge operation contact switching in order to control the gauge's operation, such as hoisting up the displacer. Contact your Endress+Hauser Sales Center if necessary.

#### 14.1.5 Relief valve and pressure gauge

A relief valve is used to release pressure inside the housing of NMS8x before maintenance.

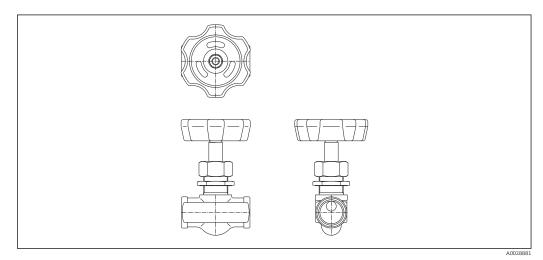

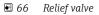

A pressure gauge is used to check process pressure inside the housing.

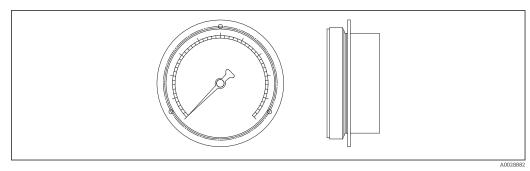

☑ 67 Pressure gauge

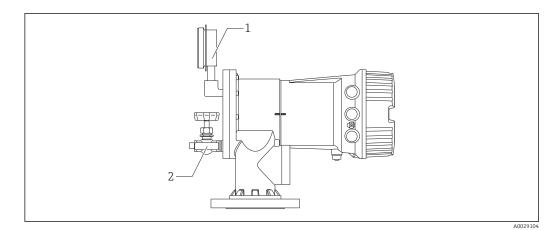

68 Mounting position of relief valve and pressure gauge

1 Pressure gauge

2 Relief valve

### 14.1.6 Cleaning nozzle and gas purging nozzle

A cleaning nozzle used for washing inside housing is especially recommended for F&B or alcohol applications.

A gas purging nozzle used for purging gas inside the housing is especially recommended for a nitrogen blanket for petrochemical or chemical applications.

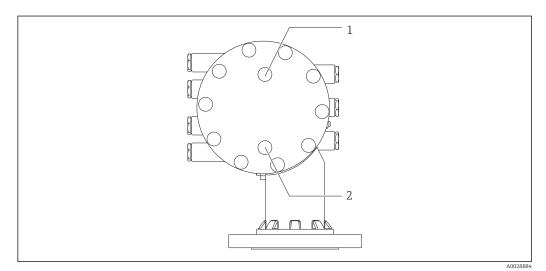

69 Holes for cleaning nozzle and gas purging nozzle

- 1 Cleaning nozzle
- 2 Gas purging nozzle

# 14.2 Communication-specific accessories

| Accessory                     | Description                                                                                                    |
|-------------------------------|----------------------------------------------------------------------------------------------------|
| WirelessHART Adapter<br>SWA70 | Connects field devices to a WirelessHART network.<br>The WirelessHART adapter can be mounted directly at a HART device and is easly<br>integrated into an existing HART network. It ensures safe data transmission and<br>can be operated in parallel with other wireless networks.<br>For details refer to Operating Instructions BA00061S |

# 14.3 Service-specific accessories

| Accessory       | Description                                                                     |
|-----------------|---------------------------------------------------------------------------------|
| Commubox FXA195 | For intrinsically safe HART communication with FieldCare via the USB interface. |
| HART            | For details refer to Technical Information TI00404F                             |

| Accessory       | Description                                                                                                    |
|-----------------|----------------------------------------------------------------------------------------------------|
| Commubox FXA291 | Connects Endress+Hauser field devices with CDI interface (= Endress+Hauser<br>Common Data Interface) to the USB interface of a computer.<br>For details refer to Technical Information TI00405C |

| Accessory | Description                                                                                                    |  |  |
|-----------|----------------------------------------------------------------------------------------------------|--|--|
| FieldCare | Endress+Hauser's FDT-based Plant Asset Management tool.<br>Helps to configure and maintain all field devices of your plant. By supplying status<br>information it also supports the diagnosis of the devices.<br>For details refer to Operating Instructions BA00027S and BA00059S. |  |  |

# 14.4 System components

| Accessory                                                                            | Description                                                                                                    |  |  |
|--------------------------------------------------------------------------------------|----------------------------------------------------------------------------------------------------|--|--|
| RIA15                                                                                | Compact process display unit with very low voltage drop for universal use to display 4 to 20 mA/HART signals<br>For details refer to Technical Information TI01043K. |  |  |
| Tankvision<br>Tank Scanner NXA820<br>Data Concentrator<br>NXA821<br>Host Link NXA822 | Inventory Management System with completely integrated software for operation via standard web browser<br>For details refer to Technical Information TI00419G.       |  |  |

## 15 Operating menu

• 🗐 : Navigation path for operating module at the device

- 🗐 : Navigation path for operating tool (e.g. FieldCare)
- 🖻 : Parameter can be locked via software locking

## 15.1 Overview of the operating menu

• This section lists the parameters of the following menus:

- Operation ( $\rightarrow \square 154$ )
- Setup (→ 🗎 170)
- Diagnostics ( $\rightarrow \square 302$ )
- For the **Expert** menu refer to the "Description of Device Parameters" (GP) of the respective device.
- Depending on the device version and parametrization some parameters will not be available in a given situation. For details refer to the "Prerequisite" category in the description of the respective parameter.
- The representation essentially corresponds to the menu in an operating tool (e.g. FieldCare). On the local display there may be minor differences in the menu structure. Details are mentioned in the description of the respective submenu.

| Navigation | 8 8 | Operating tool |
|------------|-----|----------------|
|            |     |                |

| Operation        |                       |           |  | → 🗎 154 |
|------------------|-----------------------|-----------|--|---------|
| Gauge command    |                       |           |  | → 🗎 154 |
| Distance         |                       |           |  | → 🗎 155 |
| Net weight       |                       |           |  | → 🗎 155 |
| Gauge status     |                       |           |  | → 🖺 156 |
| Balance flag     |                       |           |  | → 🗎 156 |
| Standby level    |                       |           |  | → 🗎 156 |
| One-time command | status                |           |  | → 🗎 156 |
| ► Level          |                       |           |  | → 🗎 157 |
|                  | Tank level            |           |  | → 🗎 157 |
| ]                | Tank Level %          |           |  | → 🗎 157 |
| [                | Tank ullage           |           |  | → 🗎 157 |
| [                | Tank ullage %         |           |  | → 🗎 157 |
| ſ                | Upper interface level |           |  | → 🖺 158 |
| L                | Upper interface level | timestamp |  | → 🗎 158 |
|                  |                       |           |  |         |

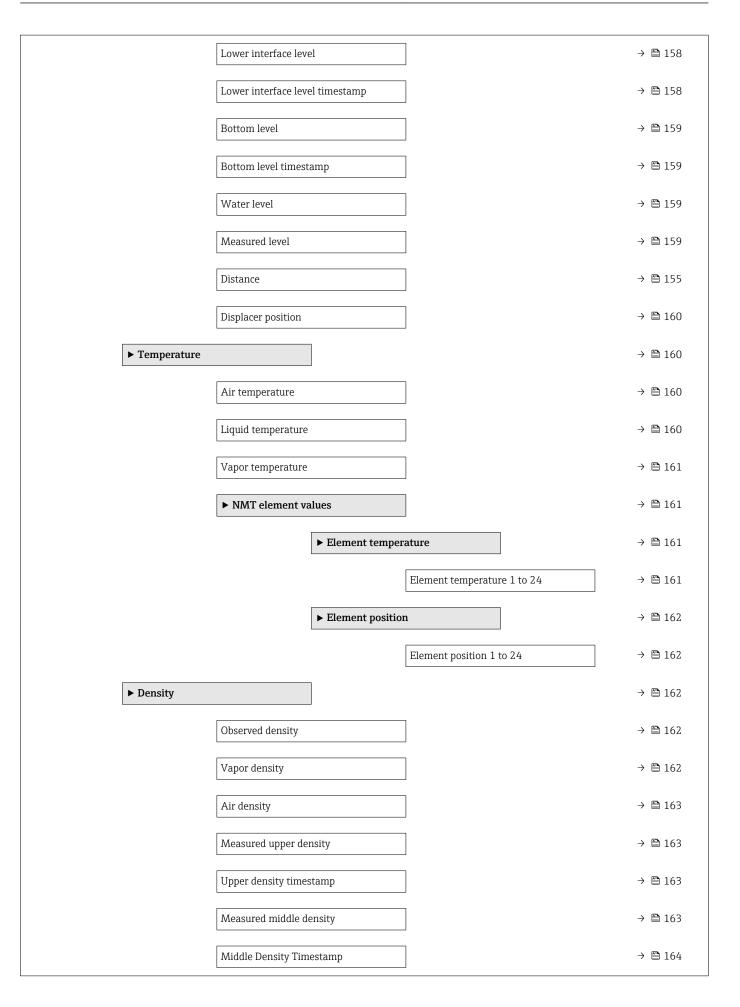

|         |                   | Measured lower de    | nsity                            | → 🖺 164 |
|---------|-------------------|----------------------|----------------------------------|---------|
|         |                   | Lower density times  | stamp                            | → 🖺 164 |
|         |                   | Profile point        |                                  | → 🖺 164 |
|         |                   | Profile average den  | sity                             | → 🗎 165 |
|         |                   | Profile density time | estamp                           | → 🗎 165 |
|         |                   | ► Profile density    |                                  | → 🗎 166 |
|         |                   |                      | Profile density 0 to 49          | → 🖺 166 |
|         |                   |                      | Profile density position 0 to 49 | → 🗎 166 |
|         | ► Pressure        |                      |                                  | → 🗎 166 |
|         |                   | P1 (bottom)          |                                  | → 🗎 166 |
|         |                   | P3 (top)             |                                  | → 🗎 167 |
|         | ► GP values       |                      | ]                                | → 🗎 168 |
|         |                   | GP 1 to 4 name       |                                  | → 🗎 168 |
|         |                   | GP Value 1           |                                  | → 🗎 168 |
|         |                   | GP Value 2           |                                  | → 🗎 168 |
|         |                   | GP Value 3           |                                  | → 🗎 168 |
|         |                   | GP Value 4           |                                  | → 🗎 169 |
| 🖌 Setup |                   |                      |                                  | → 🗎 170 |
|         | Device tag        |                      | ]                                | → 🗎 170 |
|         | Units preset      |                      | ]                                | → 🗎 170 |
|         | Upper density     |                      | ]                                | → 🗎 171 |
|         | Middle density    |                      |                                  | → 🗎 171 |
|         | Lower density     |                      | ]                                | → 🗎 171 |
|         | Gauge command     |                      | ]                                | → 🗎 154 |
|         | Process condition |                      | ]                                | → 🗎 172 |

| Empty              |                    | ]                  |   | → 🖺 172 |
|--------------------|--------------------|--------------------|---|---------|
| Tank reference he  | ight               | ]                  |   | → 🖺 173 |
| Tank level         |                    | ]                  |   | → 🖺 157 |
| Set level          |                    | ]                  |   | → 🗎 173 |
| Level source       |                    | ]                  |   | → 🗎 174 |
| High stop level    |                    | ]                  |   | → 🗎 174 |
| Low stop level     |                    | ]                  |   | → 🖺 175 |
| Distance           |                    | ]                  |   | → 🗎 155 |
| Liquid temp source | e                  | ]                  |   | → 🗎 175 |
| ► Calibration      |                    | ]                  |   | → 🖺 176 |
|                    | ► Move displacer   | _                  |   | → 🖺 176 |
|                    |                    | Move distance      |   | → 🖺 176 |
|                    |                    | Distance           |   | → 🗎 155 |
|                    |                    | Move displacer     |   | → 🖺 176 |
|                    |                    | Motor status       | ] | → 🖺 177 |
|                    |                    | Move displacer     | ] | → 🗎 177 |
|                    | ► Sensor calibrati |                    | ] | → 🗎 178 |
|                    |                    | Sensor calibration |   | → 🗎 178 |
|                    |                    | Offset weight      | ] | → 🗎 178 |
|                    |                    | Span weight        | ] | → 🗎 178 |
|                    |                    |                    | ] |         |
|                    |                    | Zero calibration   | ] | → ● 179 |
|                    |                    | Calibration status | ] | → ● 179 |
|                    |                    | Offset calibration | ] | → 🗎 179 |
|                    |                    | Span calibration   |   | → 🖺 179 |

|                | ► Reference calib   | ration               | ]                 | → 🗎 180 |
|----------------|---------------------|----------------------|-------------------|---------|
|                |                     | Reference calibratic | n                 | → 🗎 180 |
|                |                     | Reference position   |                   | → 🗎 180 |
|                |                     | Progress             |                   | → 🗎 180 |
|                |                     | Calibration status   |                   | → 🗎 179 |
|                | ► Drum calibratic   | on                   | ]                 | → 🗎 182 |
|                |                     | Drum calibration     |                   | → 🗎 182 |
|                |                     | Set high weight      |                   | → 🗎 182 |
|                |                     | Make drum table      |                   | → 🗎 182 |
|                |                     | Drum table point     |                   | → 🗎 182 |
|                |                     | Calibration status   |                   | → 🗎 179 |
|                |                     | Make low table       |                   | → 🗎 183 |
|                |                     | Set low weight       |                   | → 🗎 183 |
| ► Advanced set | ıp                  |                      |                   | → 🗎 184 |
|                | Locking status      |                      |                   | → 🗎 184 |
|                | Access status tooli | ng                   | ]                 | → 🗎 184 |
|                | Enter access code   |                      | ]                 | → 🗎 184 |
|                | ▶ Input/output      |                      | ]                 | → 🗎 185 |
|                |                     | ► HART devices       |                   | → 🗎 185 |
|                |                     |                      | Number of devices | → 🗎 185 |
|                |                     |                      | ► HART Device(s)  | → 🗎 186 |
|                |                     |                      | Forget device     | → 🗎 191 |
|                |                     | ► Analog IP          |                   | → 🗎 191 |
|                |                     |                      | Onemting mode     | → 🖹 192 |
|                |                     |                      | Operating mode    | ]       |
|                |                     |                      | RTD type          | → 🗎 192 |

|              | RTD connection type       | → 🗎 193 |
|--------------|---------------------------|---------|
|              | Process value             | → 🖺 193 |
|              | Process variable          | → 🖺 194 |
|              | 0 % value                 | → 🖺 194 |
|              | 100 % value               | → 🖺 194 |
|              | Input value               | → 🗎 195 |
|              | Minimum probe temperature | → 🗎 195 |
|              | Maximum probe temperature | → 🗎 195 |
|              | Probe position            | → 🗎 196 |
|              | Damping factor            | → 🗎 196 |
|              | Gauge current             | → 🗎 197 |
| ► Analog I/O |                           | → 🗎 198 |
|              | Operating mode            | → 🗎 198 |
|              | Current span              | → 🗎 199 |
|              | Fixed current             | → 🗎 200 |
|              | Analog input source       | → 🗎 200 |
|              | Failure mode              | → 🖺 201 |
|              | Error value               | → 🖺 202 |
|              | Input value               | → 🖺 202 |
|              | 0 % value                 | → 🖺 202 |
|              | 100 % value               | → 🗎 203 |
|              | Input value %             | → 🗎 203 |
|              | Output values             | → 🗎 203 |
|              | Process variable          | → 🗎 204 |
|              | Analog input 0% value     | → 🖺 204 |

| Analog input 100% value⇒ B 204Error event type⇒ B 205Process value⇒ B 205Input value percent⇒ B 206Damping factor> B 206Used for SIL/WHG⇒ B 206Expected SIL/WHG⇒ B 206Digital Xx x⇒ B 208Operating mode⇒ B 208Digital input value⇒ B 208Digital input source⇒ B 208Output value⇒ B 208Dury value⇒ B 208Digital input source⇒ B 208Output value⇒ B 210Output value⇒ B 210Output value⇒ B 210Output value⇒ B 210Output simulation⇒ B 210Output simulation⇒ B 210Output simulation⇒ B 211Used for SIL/WHG⇒ B 212Digital input source 1⇒ B 213Digital input source 1⇒ B 213Digital input source 2⇒ B 213Digital input source 1⇒ B 213Digital input source 1⇒ B 213Digital input source 2⇒ B 213Digital input source 1⇒ B 213Digital input source 1⇒ B 213Digital input source 1⇒ B 213Digital input source 1⇒ B 214Cauge command 0⇒ B 214Cauge command 0⇒ B 214                                                                                                    |          |                         |         |
|----------------------------------------------------------------------------------------------------|----------|-------------------------|---------|
| Process value       ÷ È 205         Input value in mA       ÷ È 205         Input value percent       ÷ È 206         Damping factor       ÷ È 206         Used for SLL/WHG       ÷ È 206         Expected SLL/WHG       ÷ È 206         Expected SLL/WHG chain       ÷ È 208         Pligital Xe:x       ÷ È 208         Digital input source       ÷ È 208         Digital input source       ÷ È 208         Digital input source       ÷ È 208         Output simulation       ÷ È 210         Output values       ÷ È 210         Output values       ÷ È 211         Readback value       > È 212         • Digital input mapping       ÷ È 213         Digital input source 1       ÷ È 213         Digital input source 2       ÷ È 213         Cange command 0       ÷ È 214                                                                                                    |          | Analog input 100% value | → 🗎 204 |
| $  nput value in mA   \Rightarrow b 205$ $  nput value percent   \Rightarrow b 206$ $  Damping factor   \Rightarrow b 206$ $  Used for SIL/WHG   \Rightarrow b 206$ $  Expected SIL/WHG chain   \Rightarrow b 207$ $  Digital Xex   \Rightarrow b 208$ $  Digital Xex   \Rightarrow b 208$ $  Digital input source   \Rightarrow b 209$ $  nput value   \Rightarrow b 209$ $  nput value   \Rightarrow b 210$ $  Dugital input source   \Rightarrow b 210$ $  Dugital input source   \Rightarrow b 210$ $  Dugital chain   \Rightarrow b 210$ $  Dugital chain   \Rightarrow b 210$ $  Dugital chain   \Rightarrow b 209$ $  Dugital input source   \Rightarrow b 210$ $  Dugital chain   \Rightarrow b 210$ $  Dugital chain   \Rightarrow b 210$ $  Dugital chain   \Rightarrow b 210$ $  Dugital chain   \Rightarrow b 210$ $  Dugital chain   \Rightarrow b 210$ $  Dugital chain   \Rightarrow b 210$ $  Dugital chain   \Rightarrow b 210$ $  Dugital chain   \Rightarrow b 210$ $  Dugital chain   \Rightarrow b 210$ $  Dugital chain   \Rightarrow b 210$ $  Dugital chain   \Rightarrow b 210$ $  Dugital input source 1   \Rightarrow b 213$ $  Digital input source 1   \Rightarrow b 213$ $  Digital input source 1   \Rightarrow b 213$ $  Digital input source 2   \Rightarrow b 213$ $  Dugital input source 2   \Rightarrow b 213$ |          | Error event type        | → 🗎 205 |
| Input value percent       → ▷ 206         Damping factor       → ▷ 206         Used for SIL/WHG       → ▷ 206         Expected SIL/WHG chain       → ▷ 207         ▶ Digital Xcx       → ▷ 208         □perating mode       → ▷ 208         □pigital input source       → ▷ 209         □hput value       → ▷ 210         □contact type       → ▷ 210         □utput simulation       → ▷ 211         □eadback value       → ▷ 212         ▶ Digital input mapping       → ▷ 213         □ligital input source 1       → ▷ 213         □ligital input source 2       → ▷ 214                                                                                                    |          | Process value           | → 🗎 205 |
| Damping factor       → ≜ 206         Used for SIL/WHG       → ≜ 207         ▶ Digital Xx-x       → ≜ 208         ▶ Digital Xx-x       → ≜ 208         ○perating mode       → ≜ 209         □ligital input source       → ≜ 209         □nput value       → ≜ 210         Contact type       → ≜ 210         Output simulation       → € 210         Output simulation       → € 211         Readback value       → € 211         Used for SIL/WHG       → € 212         ▶ Digital input mapping       → Ѐ 213         □ligital input source 1       → Ѐ 213         □ligital input source 2       → Ѐ 213         □ligital input source 2       → Ѐ 213         □ligital input source 2       → Ѐ 213         □ligital input source 1       → Ѐ 213         □ligital input source 2       → Ѐ 213         □ligital input source 1       → Ѐ 213         □ligital input source 1       → Ѐ 213         □ligital input source 1       → Ѐ 213         □ligital input source 2       → Ё 214                                                                                                    |          | Input value in mA       | → 🗎 205 |
| Used for SL/WHG→ ▷ 206Expected SL/WHG chain→ ▷ 207▶ Digital Xx-x→ ▷ 208Operating mode→ ▷ 208Digital input source→ ▷ 209Input value→ ▷ 209Contact type→ ▷ 210Output simulation→ ▷ 210Output simulation→ ▷ 211Readback value→ ▷ 211Used for SIL/WHG→ ▷ 212▶ Digital input mapping→ ▷ 213Digital input source 1→ ▷ 213Digital input source 2→ ▷ 213Digital input source 2→ ▷ 213Cauge command 0→ ▷ 214                                                                                                    |          | Input value percent     | → 🗎 206 |
| Expected SIL/WHG chain→ 월 207▶ Digital Xx-x→ 월 208○perating mode→ 월 209□pigtal input source→ 월 209□nput value→ 월 210○ntact type→ 월 210○utput simulation→ 월 210○utput values→ 월 211□Readback value→ 월 212▶ Digital input mapping→ 월 213□pigtal input source 1→ 월 213□pigtal input source 2→ 월 213□pigtal input source 2→ 월 213□pigtal input source 1→ 월 213□pigtal input source 1→ 월 213□pigtal input source 1→ 월 213□pigtal input source 1→ 월 213□pigtal input source 1→ 월 213□pigtal input source 1→ 월 213□pigtal input source 1→ 월 213□pigtal input source 1→ 월 213□pigtal input source 1→ 월 213□pigtal input source 1→ 월 213□pigtal input source 1→ 월 213□pigtal input source 1→ 월 213□pigtal input source 1→ 월 213□pigtal input source 1→ 월 213□pigtal input source 2→ 월 213□pigtal input source 1→ 월 213□pigtal input source 1→ 월 213□pigtal input source 2→ 월 213□pigtal input source 1→ 월 214                                                                                                    |          | Damping factor          | → 🗎 206 |
| ▶ Digital Xx-x⇒ $\mathbb{B}$ 208Operating mode⇒ $\mathbb{B}$ 208Digital input source⇒ $\mathbb{B}$ 209Input value⇒ $\mathbb{B}$ 210Contact type⇒ $\mathbb{B}$ 210Output simulation⇒ $\mathbb{B}$ 210Output values⇒ $\mathbb{B}$ 211Readback value⇒ $\mathbb{B}$ 211Used for SIL/WHG⇒ $\mathbb{B}$ 212▶ Digital input mapping⇒ $\mathbb{B}$ 213Digital input source 1⇒ $\mathbb{B}$ 213Digital input source 2⇒ $\mathbb{B}$ 213Gauge command 0⇒ $\mathbb{B}$ 214                                                                                                    |          | Used for SIL/WHG        | → 🗎 206 |
| Operating mode       → 월 208         Digital input source       → 월 209         Input value       → 월 210         Contact type       → 월 210         Output simulation       → 월 210         Output values       → 월 210         Output values       → 월 210         Used for SIL/WHG       → 월 211         Used for SIL/WHG       → 월 212         ▶ Digital input mapping       → 월 213         Digital input source 1       → 월 213         Digital input source 2       → 월 213         Gauge command 0       → 월 214                                                                                                    |          | Expected SIL/WHG chain  | → 🗎 207 |
| Digital input source $\rightarrow \triangleq 209$ Input value $\rightarrow \triangleq 210$ Contact type $\rightarrow \triangleq 210$ Output simulation $\rightarrow \triangleq 210$ Output values $\rightarrow \triangleq 211$ Readback value $\rightarrow \triangleq 211$ Used for SIL/WHG $\rightarrow \triangleq 212$ $\blacktriangleright$ Digital input mapping $\rightarrow \triangleq 213$ Digital input source 1 $\rightarrow \triangleq 213$ Digital input source 2 $\rightarrow \triangleq 213$ Gauge command 0 $\rightarrow \triangleq 214$                                                                                                    | ► Digita | l Xx-x                  | → 🗎 208 |
| Input value       → D 210         Input value       → D 210         Contact type       → D 210         Output simulation       → D 210         Output values       → D 211         Readback value       → D 211         Used for SIL/WHG       → D 212         ▶ Digital input mapping       → D 213         Digital input source 1       → D 213         Digital input source 2       → D 213         Gauge command 0       → D 214                                                                                                    |          | Operating mode          | → 🗎 208 |
| Contact type $\rightarrow \square 210$ Output simulation $\rightarrow \square 210$ Output values $\rightarrow \square 211$ Readback value $\rightarrow \square 211$ Used for SIL/WHG $\rightarrow \square 212$ $\blacktriangleright$ Digital input mapping $\rightarrow \square 213$ Digital input source 1 $\rightarrow \square 213$ Digital input source 2 $\rightarrow \square 213$ Gauge command 0 $\rightarrow \square 214$                                                                                                    |          | Digital input source    | → 🗎 209 |
| $V_{1}$ $V_{2}$ $Output simulation$ $\rightarrow \bowtie 210$ $Output values$ $\rightarrow \bowtie 211$ Readback value $\rightarrow \bowtie 211$ Used for SIL/WHG $\rightarrow \bowtie 212$ $\blacktriangleright$ Digital input mapping $\rightarrow \bowtie 213$ Digital input source 1 $\rightarrow \bowtie 213$ Digital input source 2 $\rightarrow \bowtie 213$ Gauge command 0 $\rightarrow \bowtie 214$                                                                                                    |          | Input value             | → 🗎 210 |
| Output values $\rightarrow \square 211$ Readback value $\rightarrow \square 211$ Used for SIL/WHG $\rightarrow \square 212$ $\blacktriangleright$ Digital input mapping $\rightarrow \square 213$ Digital input source 1 $\rightarrow \square 213$ Digital input source 2 $\rightarrow \square 213$ $\Box$ 213 $\Box$ 213 $\Box$ 214                                                                                                    |          | Contact type            | → 🗎 210 |
| Readback value $\rightarrow \square 211$ Used for SIL/WHG $\rightarrow \square 212$ $\blacktriangleright$ Digital input mapping $\rightarrow \square 213$ Digital input source 1 $\rightarrow \square 213$ Digital input source 2 $\rightarrow \square 213$ Gauge command 0 $\rightarrow \square 214$                                                                                                    |          | Output simulation       | → 🗎 210 |
| Used for SIL/WHG $\rightarrow \square 212$ $\blacktriangleright$ Digital input mapping $\rightarrow \square 213$ Digital input source 1 $\rightarrow \square 213$ Digital input source 2 $\rightarrow \square 213$ Gauge command 0 $\rightarrow \square 214$                                                                                                    |          | Output values           | → 🗎 211 |
| ▶ Digital input mapping       → □ 213         Digital input source 1       → □ 213         Digital input source 2       → □ 213         Gauge command 0       → □ 214                                                                                                    |          | Readback value          | → 🗎 211 |
| Digital input source 1 $\rightarrow \boxdot 213$ Digital input source 2 $\rightarrow \trianglerighteq 213$ Gauge command 0 $\rightarrow \trianglerighteq 214$                                                                                                    |          | Used for SIL/WHG        | → 🗎 212 |
| Digital input source 2 $\rightarrow \bowtie 213$ Gauge command 0 $\rightarrow \trianglerighteq 214$                                                                                                    | ► Digita | l input mapping         | → 🗎 213 |
| $Gauge \text{ command } 0 \qquad \rightarrow \textcircled{2} 214$                                                                                                    |          | Digital input source 1  | → 🗎 213 |
|                                                                                                    |          | Digital input source 2  | → 🗎 213 |
| Gauge command 1 $\rightarrow \cong 214$                                                                                                    |          | Gauge command 0         | → 🗎 214 |
|                                                                                                    |          | Gauge command 1         | → 🗎 214 |
| Gauge command 2 $\rightarrow$ 🗎 215                                                                                                    |          | Gauge command 2         | → 🗎 215 |
|                                                                                                    |          | Gauge command 3         | → 🗎 215 |

| ► Communicatio    | n                   | ]                                | → 🗎 217   |
|-------------------|---------------------|----------------------------------|-----------|
|                   | ► Communication     | interface 1 to 2                 |           |
|                   |                     | Communication interface protocol | ) → 🗎 217 |
|                   |                     | ► Configuration                  | ) → 🖺 218 |
|                   |                     | ► Configuration                  | ) → 🗎 221 |
|                   |                     | ► V1 input selector              | ) → 🗎 224 |
|                   | ► HART output       |                                  | → 🗎 226   |
|                   |                     | ► Configuration                  | ) → 🗎 226 |
|                   |                     | ► Information                    | ) → 🗎 234 |
| ► Application     |                     | ]                                | → 🗎 236   |
|                   | ► Tank configurat   | ion                              | → 🗎 236   |
|                   |                     | ► Level                          | → 🗎 236   |
|                   |                     | ► Temperature                    | ) → 🗎 240 |
|                   |                     | ► Density                        | ) → 🗎 244 |
|                   |                     | ► Pressure                       | → 🗎 246   |
|                   | ► Tank calculation  | 1                                | → 🗎 251   |
|                   |                     | ► HyTD                           | → 🗎 253   |
|                   |                     | ► CTSh                           | → 🗎 259   |
|                   |                     | ► HTMS                           | → 🗎 264   |
|                   | ► Alarm             |                                  |           |
|                   |                     | ► Alarm 1 to 4                   | → 🗎 268   |
| ► Safety settings | 1                   | ]                                | → 🗎 276   |
|                   | Output out of range |                                  | → 🗎 276   |
|                   | High stop level     |                                  | → 🗎 174   |
|                   | Low stop level      |                                  | → 🗎 175   |

|                 | Slow hoist zone    |                                 | → 🗎 277 |
|-----------------|--------------------|---------------------------------|---------|
|                 | Overtension weight | :                               | → 🗎 277 |
|                 | Undertension weigl | ht                              | → 🗎 277 |
| ► Sensor config |                    | ]                               | → 🖺 279 |
|                 | Post gauge comman  | nd                              | → 🗎 279 |
|                 | ► Displacer        |                                 | → 🗎 280 |
|                 |                    | Displacer type                  | → 🗎 280 |
|                 |                    | Displacer diameter              | → 🗎 280 |
|                 |                    | Displacer weight                | → 🗎 280 |
|                 |                    | Displacer volume                | → 🗎 281 |
|                 |                    | Displacer balance volume        | → 🗎 281 |
|                 |                    |                                 |         |
|                 |                    | Displacer height                | → 🗎 281 |
|                 |                    | Immersion depth                 | → 🗎 282 |
|                 | ► Wiredrum         |                                 | → 🗎 283 |
|                 |                    | Drum circumference              | → 🗎 283 |
|                 |                    | Wire weight                     | → 🗎 283 |
|                 | ► Spot density     |                                 | → 🗎 284 |
|                 |                    | Upper density offset            | → 🗎 284 |
|                 |                    | Middle density offset           | → 🗎 284 |
|                 |                    | Lower density offset            | → 🖺 284 |
|                 |                    | Submersion depth                | → 🗎 285 |
|                 | ► Profile density  |                                 | → 🗎 286 |
|                 |                    | Density measurement mode        | → 🗎 286 |
|                 |                    | Manual profile level            | → 🗎 286 |
|                 |                    | Profile density offset distance | → 🗎 286 |
|                 |                    | -                               |         |

|                |                      | Profile density interval | → 🗎 287 |
|----------------|----------------------|--------------------------|---------|
|                |                      | Profile density offset   | → 🗎 287 |
| ► Display      |                      | ]                        | → 🖹 288 |
|                | Language             |                          | → 🗎 288 |
|                | Format display       |                          | → 🗎 288 |
|                | Value 1 to 4 display | 7                        | → 🗎 289 |
|                | Decimal places 1 to  | 4                        | → 🖺 290 |
|                | Separator            |                          | → 🖺 290 |
|                | Number format        |                          | → 🖺 291 |
|                | Header               |                          | → 🗎 291 |
|                | Header text          |                          | → 🖺 291 |
|                | Display interval     |                          | → 🖺 292 |
|                | Display damping      |                          | → 🗎 292 |
|                | Backlight            |                          | → 🗎 292 |
|                | Contrast display     |                          | → 🗎 293 |
| ► System units |                      | ]                        | → 🖹 294 |
|                | Units preset         |                          | → 🗎 170 |
|                | Distance unit        |                          | → 🗎 294 |
|                | Pressure unit        |                          | → 🗎 295 |
|                | Temperature unit     |                          | → 🖺 295 |
|                | Density unit         |                          | → 🗎 295 |
| ► Date / time  |                      | ]                        | → 🗎 297 |
|                | Date/time            |                          | → 🗎 297 |
|                | Set date             |                          | → 🗎 297 |
|                | Year                 |                          | → 🗎 297 |

|                |                       | Month              | ] →           | 298         |
|----------------|-----------------------|--------------------|---------------|-------------|
|                |                       | Day                | ] →           | 298         |
|                |                       | Hour               | ] →           | 298         |
|                |                       | Minute             | ] →           | 299         |
|                | ► SIL confirmatio     | n                  | -<br>→        | ₿ 300       |
|                | ► Deactivate SIL/     | WHG                | $\rightarrow$ | ₿ 300       |
|                | ► Administration      | ı                  | →             | ₿ 301       |
|                |                       | Define access code | ] →           | ₿ 301       |
|                |                       | Device reset       | }             | ₿ 301       |
| 억, Diagnostics |                       |                    | →             | ₿ 302       |
| Actual         | diagnostics           |                    | $\rightarrow$ | ₿ 302       |
| Timest         | amp                   |                    | $\rightarrow$ | ₿ 302       |
| Previou        | us diagnostics        |                    | ÷             | 302         |
| Timest         | amp                   |                    | →             | 303         |
|                | ing time from restart |                    | →             | 303         |
|                | ing time              |                    |               | 303         |
| Date/ti        |                       |                    |               | ■ 297       |
|                |                       |                    |               | ■ 207 ■ 305 |
|                | nostic list           |                    | 7             |             |
|                | Diagnostics 1 to 5    |                    | $\rightarrow$ | ₿ 305       |
|                | Timestamp 1 to 5      |                    | $\rightarrow$ | ₿ 305       |
| ► Devi         | ice information       |                    | $\rightarrow$ | ₿ 306       |
|                | Device tag            |                    | $\rightarrow$ | ₿ 306       |
|                | Serial number         |                    | $\rightarrow$ | ₿ 306       |
|                | Firmware version      |                    | ÷             | ₿ 306       |
|                | Firmware CRC          |                    | $\rightarrow$ | ₿ 306       |

|                | Weight and measures configuration<br>CRC |   | → 🗎 307 |
|----------------|------------------------------------------|---|---------|
|                | Device name                              |   | → 🗎 307 |
|                | Order code                               |   | → 🗎 307 |
|                | Extended order code 1 to 3               |   | → 🗎 307 |
| ► Simulation   |                                          |   | → 🗎 309 |
|                | Device alarm simulation                  |   | → 🗎 309 |
|                | Diagnostic event simulation              |   | → 🗎 309 |
|                | Simulation distance on                   |   | → 🗎 309 |
|                | Simulation distance                      |   | → 🗎 310 |
|                | Current output 1 simulation              |   | → 🗎 310 |
|                | Simulation value                         |   | → ● 310 |
| ► Device check |                                          |   | → 🗎 312 |
|                | Result drum check                        |   | → 🖺 312 |
|                | ► Commissioning check                    |   | → 🗎 313 |
|                | Commissioning chec                       | k | → 🗎 313 |
|                | Result drum check                        |   | → 🗎 312 |
|                | Step X / 11                              |   | → 🗎 313 |

## 15.2 "Operation" menu

The **Operation** menu ( $\rightarrow \square$  154) shows the most important measured values and allows to issue a gauge command.

*Navigation* 🗟 🗐 Operation

| Gauge command |                                                                       |  |
|---------------|-----------------------------------------------------------------------|--|
| Navigation    |                                                                       |  |
| Description   | Gauge operation command to choose the measurement mode of the device. |  |

| Selection       | <ul> <li>Stop</li> <li>Level</li> <li>Up</li> <li>Bottom level</li> <li>Upper I/F level</li> <li>Lower I/F level</li> <li>Upper density</li> <li>Middle density</li> <li>Lower density</li> <li>Repeatability</li> <li>Water dip</li> <li>Release overtension</li> <li>Tank profile</li> <li>Interface profile</li> <li>Manual profile</li> <li>Level standby</li> </ul> |
|-----------------|----------------------------------------------------------------------------------------------------|
| Factory setting | Stop                                                                                                    |

| Additional information | Read access  | Operator    |
|------------------------|--------------|-------------|
|                        | Write access | Maintenance |

| Distance               |                                                  |   |
|------------------------|--------------------------------------------------|---|
| Navigation             |                                                  |   |
| Description            | Shows measured distance from reference position. |   |
| Additional information | Read access Operator                             |   |
|                        | Write access                                     | - |

| Net weight             |                                                                                                    |          |
|------------------------|----------------------------------------------------------------------------------------------------|----------|
| Navigation             | $ \blacksquare \Box  \text{Operation} \rightarrow \text{Net weight} $                                                     |          |
| Description            | Shows the corrected weight data from the detector, as compensated by the drum table, This weight is used for measurement. |          |
| Additional information | Read access                                                                                                    | Operator |
|                        | Write access                                                                                                    | -        |

| Operating | menu |
|-----------|------|
|-----------|------|

| Gauge status           |                                                                                                    |                                                              |
|------------------------|----------------------------------------------------------------------------------------------------|--------------------------------------------------------------|
| Navigation             |                                                                                                    |                                                              |
| Description            | Indicates the current status of the device gauge command.                                                                                                    |                                                              |
| Additional information | Read access                                                                                                    | Operator                                                     |
|                        | Write access                                                                                                    | -                                                            |
| Balance flag           |                                                                                                    |                                                              |
| Navigation             | Image: Bold of the second second | ag                                                           |
| Description            | Indicates the validity of the N                                                                                                    | leasurement. If balanced, corresponding Value (Liquid Level, |

 Description
 Indicates the validity of the Measurement. If balanced, corresponding Value (Liquid Level, Upper Interface, Lower Interface, Tank Bottom ) is updated.

 Additional information
 Read access

| nal information | Read access  | Operator |
|-----------------|--------------|----------|
|                 | Write access | -        |

| Standby level          |                                                                                                    | ĥ           |
|------------------------|----------------------------------------------------------------------------------------------------|-------------|
| Navigation             | Image: Boost in the second second secon |             |
| Description            | Defines the position in the tank where the displacer waits for the liquid level to rise during standby level gauge command.                                                                                                    |             |
| User entry             | –999 999.9 to 999 999.9 mm                                                                                                    |             |
| Factory setting        | 0 mm                                                                                                    |             |
| Additional information | Read access                                                                                                    | Operator    |
|                        | Write access                                                                                                    | Maintenance |

| One-time command status   |                                                                                                    |   |
|---------------------------|----------------------------------------------------------------------------------------------------|---|
| Navigation<br>Description | $\blacksquare$ Operation $\rightarrow$ One-time command status<br>Indicates the status of the last executed one-time gauge command. |   |
| Additional information    | Read access Operator                                                                                                    |   |
|                           | Write access                                                                                                    | - |

### 15.2.1 "Level" submenu

*Navigation*  $\square \square$  Operation  $\rightarrow$  Level

| Tank level                                                                         |                                                                                                    |                                     |
|------------------------------------------------------------------------------------|----------------------------------------------------------------------------------------------------|-------------------------------------|
| Navigation                                                                         |                                                                                                    |                                     |
| Description                                                                        | Shows the distance from the zero position (tank bottom or datum plate) to the product surface.                                    |                                     |
| Additional information                                                             | Read access                                                                                                    | Operator                            |
|                                                                                    | Write access                                                                                                    | -                                   |
| Tank Level %                                                                       |                                                                                                    |                                     |
| Navigation                                                                         |                                                                                                    | Level %                             |
| Description                                                                        | Shows the level as a percentage of                                                                                                | of the full measuring range.        |
| Additional information                                                             | Read access                                                                                                    | Operator                            |
|                                                                                    | Write access                                                                                                    | -                                   |
|                                                                                    |                                                                                                    |                                     |
| Tank ullage                                                                        |                                                                                                    |                                     |
|                                                                                    | Image: Operation → Level → Tank                                                                                                   | ullage                              |
| Navigation                                                                         |                                                                                                    |                                     |
| Tank ullage<br>Navigation<br>Description<br>Additional information                 | 1                                                                                                    |                                     |
| Navigation<br>Description                                                          | Shows the remaining empty space                                                                                                   | e in the tank.                      |
| Navigation<br>Description                                                          | Shows the remaining empty space                                                                                                   | e in the tank.                      |
| Navigation<br>Description                                                          | Shows the remaining empty space                                                                                                   | e in the tank.                      |
| Navigation<br>Description<br>Additional information                                | Shows the remaining empty space                                                                                                   | e in the tank. Operator -           |
| Navigation<br>Description<br>Additional information<br>Tank ullage %               | Shows the remaining empty space<br>Read access<br>Write access<br>$\blacksquare$ Operation $\rightarrow$ Level $\rightarrow$ Tank | e in the tank. Operator -           |
| Navigation<br>Description<br>Additional information<br>Tank ullage %<br>Navigation | Shows the remaining empty space<br>Read access<br>Write access                                                                    | e in the tank. Operator - sullage % |

| Upper interface level  |                                                                                                    |                    |
|------------------------|----------------------------------------------------------------------------------------------------|--------------------|
| Navigation             | $ \blacksquare \square  \text{Operation} \rightarrow \text{Level} \rightarrow \text{Uppe} $                                                           | er interface level |
| Description            | Shows measured interface level from zero position (tank bottom or datum plate). Value is updated when device generates a valid Interface measurement. |                    |
| Additional information | Read access Maintenance                                                                                                    |                    |
|                        | Write access                                                                                                    | -                  |

### Upper interface level timestamp

| Navigation             | □ □ Operation → Level → Upper interface level timestamp      |   |
|------------------------|--------------------------------------------------------------|---|
| Description            | Shows timestamp for the last measured upper interface level. |   |
| Additional information | Read access     Operator                                     |   |
|                        | Write access                                                 | - |

| Lower interface level  |                                                                                                    |                    |
|------------------------|----------------------------------------------------------------------------------------------------|--------------------|
| Navigation             | $ \blacksquare \Box  \text{Operation} \rightarrow \text{Level} \rightarrow \text{Low} $                                                               | er interface level |
| Description            | Shows measured interface level from zero position (tank bottom or datum plate). Value is updated when device generates a valid interface measurement. |                    |
| Additional information | Read access Maintenance                                                                                                    |                    |
|                        | Write access                                                                                                    | -                  |

| Lower interface level timestamp |                                                                                                    |          |
|---------------------------------|----------------------------------------------------------------------------------------------------|----------|
| Navigation                      | $ \blacksquare \square  \text{Operation} \rightarrow \text{Level} \rightarrow \text{Lower interface level timestamp} $ |          |
| Description                     | Shows timestamp of the last measured lower interface level.                                                            |          |
| Additional information          | Read access                                                                                                    | Operator |
|                                 | Write access                                                                                                    | -        |

| Bottom level           |                                                         |          |
|------------------------|---------------------------------------------------------|----------|
| Navigation             | $  \  \square \  \   \  \   \  \   \  \   \  \   \  \ $ | m level  |
| Description            | Shows the bottom level.                                 |          |
| Additional information | Read access                                             | Operator |
|                        | Write access                                            | -        |

| Bottom level timestamp |                                                |                   |
|------------------------|------------------------------------------------|-------------------|
| Navigation             |                                                | m level timestamp |
| Description            | Shows the timestamp for measured bottom level. |                   |
| Additional information | Read access                                    | Operator          |
|                        | Write access                                   | -                 |

| Water level            |                                                                                          |          |  |
|------------------------|------------------------------------------------------------------------------------------|----------|--|
| Navigation             | $ \blacksquare \Box  \text{Operation} \rightarrow \text{Level} \rightarrow \text{Wate} $ |          |  |
| Description            | Shows the bottom water level.                                                            |          |  |
| Additional information | Read access                                                                              | Operator |  |

Write access

| Measured level         |                                                                             |          |
|------------------------|-----------------------------------------------------------------------------|----------|
| Navigation             |                                                                             |          |
| Description            | Shows the measured level without any correction from the tank calculations. |          |
| Additional information | Read access                                                                 | Operator |
|                        | Write access                                                                | -        |

| Operating | menu |
|-----------|------|
|-----------|------|

| Distance               |                                                                                           |          |
|------------------------|-------------------------------------------------------------------------------------------|----------|
| Navigation             | $ \blacksquare \Box  \text{Operation} \rightarrow \text{Level} \rightarrow \text{Dista} $ | nce      |
| Description            | Shows measured distance from reference position.                                          |          |
| Additional information | Read access                                                                               | Operator |
|                        | Write access                                                                              | -        |

| Displacer position     |                               |               |
|------------------------|-------------------------------|---------------|
| Navigation             |                               | acer position |
| Description            | Shows the displacer position. |               |
| Additional information | Read access                   | Operator      |
|                        | Write access                  | -             |

## 15.2.2 "Temperature" submenu

*Navigation*  $\blacksquare \Box$  Operation  $\rightarrow$  Temperature

| Air temperature |                                                                                                    |  |
|-----------------|----------------------------------------------------------------------------------------------------|--|
|                 |                                                                                                    |  |
| Navigation      | $ \blacksquare \Box  \text{Operation} \rightarrow \text{Temperature} \rightarrow \text{Air temperature} $ |  |

**Description** Shows the air temperature.

| Additional information | Read access  | Operator |
|------------------------|--------------|----------|
|                        | Write access | -        |

| Liquid temperature     |                                                               |                                  |
|------------------------|---------------------------------------------------------------|----------------------------------|
| Navigation             |                                                               | $\rightarrow$ Liquid temperature |
| Description            | Shows the average or spot temperature of the measured liquid. |                                  |
| Additional information | Read access                                                   | Operator                         |
|                        | Write access                                                  | -                                |

| Vapor temperature      |                                       |                                 |
|------------------------|---------------------------------------|---------------------------------|
| Navigation             |                                       | $\rightarrow$ Vapor temperature |
| Description            | Shows the measured vapor temperature. |                                 |
| Additional information | Read access                           | Operator                        |
|                        | Write access                          | -                               |

| <b>"NMT element values" submenu</b> This submenu is only visible if a Prothermo NMT is connected. |          |                                                                               |
|---------------------------------------------------------------------------------------------------|----------|-------------------------------------------------------------------------------|
| Navigation                                                                                        |          | Operation $\rightarrow$ Temperature $\rightarrow$ NMT element values          |
| "Element temperati<br>Navigation                                                                  | are" sub | menu<br>Operation → Temperature → NMT element values → Element<br>temperature |
|                                                                                                   |          |                                                                               |

| Element temperature 1 to 24 |                                                 |                                                                            |                                                                          |
|-----------------------------|-------------------------------------------------|----------------------------------------------------------------------------|--------------------------------------------------------------------------|
| Navigation                  |                                                 | Operation $\rightarrow$ Temperature<br>$\rightarrow$ Element temperature 1 | $\rightarrow$ NMT element values $\rightarrow$ Element temperature to 24 |
| Description                 | Shows the temperature of an element in the NMT. |                                                                            |                                                                          |
| Additional information      | Read                                            | access                                                                     | Operator                                                                 |
|                             | Write                                           | access                                                                     | -                                                                        |

"Element position" submenu

Navigation

Operation  $\rightarrow$  Temperature  $\rightarrow$  NMT element values  $\rightarrow$  Element position

| Element position 1 to 24 |       |                                          |                                                                                       |
|--------------------------|-------|------------------------------------------|---------------------------------------------------------------------------------------|
| Navigation               |       | Operation → Temperature position 1 to 24 | $\rightarrow$ NMT element values $\rightarrow$ Element position $\rightarrow$ Element |
| Description              | Show  | s the position of the selected           | l element in the NMT.                                                                 |
| Additional information   | Read  | access                                   | Operator                                                                              |
|                          | Write | access                                   | -                                                                                     |

### 15.2.3 "Density" submenu

Navigation

| Observed density       |                                                                                             |                 |
|------------------------|---------------------------------------------------------------------------------------------|-----------------|
| Navigation             | $ \blacksquare \square  \text{Operation} \rightarrow \text{Density} \rightarrow \text{Ol} $ | oserved density |
| Description            | Calculated density of the product.                                                          |                 |
| Additional information | Read access                                                                                 | Operator        |
|                        | Write access                                                                                | -               |
|                        | L                                                                                           | 1               |

This value is calculated from different measured variables depending on the selected calculation method  $\rightarrow \cong 251$ .

| Vapor density   |                                                                                                    | Â |
|-----------------|----------------------------------------------------------------------------------------------------|---|
| Navigation      | Image: Boost of the second state of the second state of the s |   |
| Description     | Defines the density of the gas phase in the tank.                                                                                                    |   |
| User entry      | 0.0 to 500.0 kg/m <sup>3</sup>                                                                                                    |   |
| Factory setting | 1.2 kg/m <sup>3</sup>                                                                                                    |   |

| Additional information | Read access  | Operator    |
|------------------------|--------------|-------------|
|                        | Write access | Maintenance |

| Air density            |                                                                                  | Â                   |
|------------------------|----------------------------------------------------------------------------------|---------------------|
| Navigation             | $ \blacksquare \Box  \text{Operation} \rightarrow \text{Density} \rightarrow A $ | ir density          |
| Description            | Defines the density of the air su                                                | rrounding the tank. |
| User entry             | $0.0 \text{ to } 500.0 \text{ kg/m}^3$                                           |                     |
| Factory setting        | 1.2 kg/m³                                                                        |                     |
| Additional information | Read access                                                                      | Operator            |
|                        | Write access                                                                     | Maintenance         |

| Measured upper density |                                       |                       |
|------------------------|---------------------------------------|-----------------------|
| Navigation             |                                       | easured upper density |
| Description            | Shows the density of the upper phase. |                       |
| Additional information | Read access                           | Operator              |
|                        | Write access                          | -                     |

| Upper density timestamp |                                                                                                    |                       |
|-------------------------|----------------------------------------------------------------------------------------------------|-----------------------|
| Navigation              | Image: Boost of the second second secon | per density timestamp |
| Description             | Shows timestamp of the last mea                                                                                                    | sured upper density.  |
| Additional information  | Read access                                                                                                    | Operator              |
|                         | Write access                                                                                                    | -                     |

| Measured middle density |                              |
|-------------------------|------------------------------|
| Navigation              |                              |
| Description             | Density of the middle phase. |

| Additional information | Read access  | Operator |
|------------------------|--------------|----------|
|                        | Write access | -        |

### Middle Density Timestamp

| Navigation             |                                                          |          |  |
|------------------------|----------------------------------------------------------|----------|--|
| Description            | Shows the timestamp of the last measured middle density. |          |  |
| Additional information | Read access                                              | Operator |  |
|                        | Write access                                             | -        |  |

### 

## **Description** Density of the lower phase.

| Additional information | Read access  | Maintenance |
|------------------------|--------------|-------------|
|                        | Write access | -           |

# Lower density timestamp Navigation Image: Operation → Density → Lower density timestamp Description Shows timestamp of last measured lower density. Additional information Read access Operator Write access

| Profile point          |                                                                                                    |          |
|------------------------|----------------------------------------------------------------------------------------------------|----------|
| Navigation             |                                                                                                    |          |
| Description            | Shows actual number of Density Points measured so far in current operation, and the total Number of Points after Density Profile Operation is complete. |          |
| Additional information | Read access                                                                                                    | Operator |
|                        | Write access                                                                                                    | -        |

| Profile average density |                                                                                       |                       |  |
|-------------------------|---------------------------------------------------------------------------------------|-----------------------|--|
|                         |                                                                                       |                       |  |
| Navigation              |                                                                                       | ofile average density |  |
| Description             | Shows the average density calculated after a profile density measurement is complete. |                       |  |
| Additional information  | Read access                                                                           | Operator              |  |
|                         | Write access                                                                          | -                     |  |
|                         |                                                                                       |                       |  |
|                         |                                                                                       |                       |  |

| Profile density timestamp |                                                                         |          |  |
|---------------------------|-------------------------------------------------------------------------|----------|--|
| Navigation                |                                                                         |          |  |
| Description               | Shows the timestamp when the last average density profile was finished. |          |  |
| Additional information    | Read access                                                             | Operator |  |
|                           | Write access                                                            | -        |  |

### "Profile density" submenu

Navigation

Operation  $\rightarrow$  Density  $\rightarrow$  Profile density

# Profile density 0 to 49 Navigation Operation → Density → Profile density → Profile density 0 to 49 Shows the density measurement at the corresponding profile density position. Additional information Read access Operator Write access Operator

### Profile density position 0 to 49

 Navigation
 □
 Operation → Density → Profile density → Profile density position 0 to 49

 Description
 Shows the position where the corresponding density was measured.

 Additional information
 Read access
 Operator

 Write access

### 15.2.4 "Pressure" submenu

Navigation

| P1 (bottom)            |                                        |          |  |
|------------------------|----------------------------------------|----------|--|
| Navigation             |                                        |          |  |
| Description            | Shows the pressure at the tank bottom. |          |  |
| Additional information | Read access                            | Operator |  |
|                        | Write access                           | -        |  |

| $ \blacksquare \Box  \text{Operation} \rightarrow \text{Pressure} \rightarrow \text{PS} $ | 3 (top)                           |  |
|-------------------------------------------------------------------------------------------|-----------------------------------|--|
|                                                                                           |                                   |  |
| shows the pressure (P3) at the top transmitter.                                           |                                   |  |
| Read access                                                                               | Operator                          |  |
|                                                                                           | A                                 |  |
| Write access                                                                              | -                                 |  |
|                                                                                           | Shows the pressure (P3) at the to |  |

### 15.2.5 "GP values" submenu

| Navigation |
|------------|
|------------|

| GP 1 to 4 name         |                                                               | ۵                             |
|------------------------|---------------------------------------------------------------|-------------------------------|
| Navigation             | □ □ Operation $\rightarrow$ GP values $\rightarrow$ GP 1 name |                               |
| Description            | Defines the label associated v                                | with the respective GP value. |
| Factory setting        | GP Value 1                                                    |                               |
| Additional information | Read access Operator                                          |                               |
|                        | Write access                                                  | Maintenance                   |

# GP Value 1 Navigation Image: Operation → GP values → GP Value 1 Description Displays the value that will be used as general purpose value. Additional information Read access Operator Write access

# GP Value 2 Navigation Image: Operation → GP values → GP Value 2 Description Displays the value that will be used as general purpose value. Additional information Read access Operator Write access Operator

## GP Value 3Navigation $\ensuremath{\boxtimes}\xspace$ Operation ightarrow GP values ightarrow GP Value 3DescriptionDisplays the value that will be used as general purpose value.

| Additional information | Read access  | Operator |
|------------------------|--------------|----------|
|                        | Write access | -        |

| GP Value 4             |                                                                |          |  |
|------------------------|----------------------------------------------------------------|----------|--|
| Navigation             |                                                                |          |  |
| Description            | Displays the value that will be used as general purpose value. |          |  |
| Additional information | Read access                                                    | Operator |  |
|                        | Write access                                                   | -        |  |

## 15.3 "Setup" menu

🗟 🛛 Setup

| Device tag             |                                                                                              |             |  |
|------------------------|----------------------------------------------------------------------------------------------|-------------|--|
| Navigation             |                                                                                              |             |  |
| Description            | Enter a unique name for the measuring point to identify the device quickly within the plant. |             |  |
| Factory setting        | NMS8x                                                                                        |             |  |
| Additional information | Read access                                                                                  | Operator    |  |
|                        | Write access                                                                                 | Maintenance |  |

| Units preset           |                                                                                                    |                                  |  |
|------------------------|----------------------------------------------------------------------------------------------------|----------------------------------|--|
| Navigation             |                                                                                                    | rt                               |  |
| Description            | Defines a set of units for le                                                                                                    | ength, pressure and temperature. |  |
| Selection              | <ul> <li>mm, bar, °C</li> <li>m, bar, °C</li> <li>mm, PSI, °C</li> <li>ft, PSI, °F</li> <li>ft-in-16, PSI, °F</li> <li>ft-in-8, PSI, °F</li> <li>Customer value</li> </ul> |                                  |  |
| Factory setting        | mm, bar, °C                                                                                                    |                                  |  |
| Additional information | Read access                                                                                                    | Operator                         |  |
|                        | Write access                                                                                                    | Maintenance                      |  |

- Distance unit ( $\rightarrow \triangleq 294$ )
- Pressure unit ( $\rightarrow \cong 295$ )
- Temperature unit ( $\rightarrow \textcircled{2}295$ )
- Density unit ( $\rightarrow \square 295$ )

In any other case these are read-only parameters used to indicate the respective unit.

| Upper density                 |                                                                                                    |           | ۵                 |
|-------------------------------|----------------------------------------------------------------------------------------------------|-----------|-------------------|
| Navigation                    | Image: Barbon Setup → Upper der                                                                                                    | nsity     |                   |
| Description                   | Sets the density of the up                                                                                                    | oper phas | se of the liquid. |
| User entry                    | 300 to 2 000 kg/m <sup>3</sup>                                                                                                    |           |                   |
| Factory setting               | 800 kg/m³                                                                                                    |           |                   |
| Additional information        | Read access                                                                                                    |           | Operator          |
|                               | Write access                                                                                                    |           | Maintenance       |
| Middle density                |                                                                                                    |           | 8                 |
|                               |                                                                                                    |           |                   |
| Navigation                    | Image: Setup → Middle de                                                                                                    | ensity    |                   |
| Description                   | Sets Density of Middle Phase in the Tank if three Phases are available. Otherwise used for the Lower Phase in the Tank if two Phases are available. |           |                   |
|                               |                                                                                                    |           |                   |
| User entry                    | $300 \text{ to } 2000 \text{ kg/m}^3$                                                                                                    |           |                   |
| User entry<br>Factory setting | 300 to 2 000 kg/m <sup>3</sup><br>1 000 kg/m <sup>3</sup>                                                                                           |           |                   |
| -                             | 5                                                                                                    |           | Operator          |

| Lower density          |                                                                                                    |                                               | ß |
|------------------------|----------------------------------------------------------------------------------------------------|-----------------------------------------------|---|
| Navigation             | Image: Bear of the second second |                                               |   |
| Description            | Sets the density of the lower Pha                                                                                                    | se in the tank if three phases are available. |   |
| User entry             | $300 \text{ to } 2000 \text{ kg/m}^3$                                                                                                    |                                               |   |
| Factory setting        | 1200 kg/m <sup>3</sup>                                                                                                    |                                               |   |
| Additional information | Read access Operator                                                                                                    |                                               |   |
|                        | Write access                                                                                                    | Maintenance                                   |   |

| Gauge command                |                                                                                                    | l                                          |
|------------------------------|----------------------------------------------------------------------------------------------------|--------------------------------------------|
| Navigation                   | Image: Betup → Gauge comman                                                                                                    | ıd                                         |
| Description                  | Gauge operation command to o                                                                                                    | choose the measurement mode of the device. |
| Selection<br>Factory setting | <ul> <li>Stop</li> <li>Level</li> <li>Up</li> <li>Bottom level</li> <li>Upper I/F level</li> <li>Lower I/F level</li> <li>Upper density</li> <li>Middle density</li> <li>Lower density</li> <li>Repeatability</li> <li>Water dip</li> <li>Release overtension</li> <li>Tank profile</li> <li>Interface profile</li> <li>Manual profile</li> <li>Level standby</li> </ul> |                                            |
| Factory setting              | Stop                                                                                                    |                                            |
| Additional information       | Read access                                                                                                    | Operator                                   |

| Additional information | Read access  | Operator    |
|------------------------|--------------|-------------|
|                        | Write access | Maintenance |
|                        |              |             |

| Process condition      |                                                                                                    | Ê           |
|------------------------|----------------------------------------------------------------------------------------------------|-------------|
| Navigation             | Image: Bearing and the second second se |             |
| Description            | Select tank liquid condition.                                                                                                    |             |
| Selection              | <ul><li>Universal</li><li>Calm surface</li><li>Turbulent surface</li></ul>                                                                                                    |             |
| Factory setting        | Dependent on the device version                                                                                                    |             |
| Additional information | Read access                                                                                                    | Operator    |
|                        | Write access                                                                                                    | Maintenance |

| Empty       |                                                                              |  |
|-------------|------------------------------------------------------------------------------|--|
|             |                                                                              |  |
| Navigation  |                                                                              |  |
| Description | Distance from reference point to zero position (tank bottom or datum plate). |  |

| User entry             | 0 to 100000 mm                  |             |
|------------------------|---------------------------------|-------------|
| Factory setting        | Dependent on the device version |             |
| Additional information | Read access                     | Operator    |
|                        | Write access                    | Maintenance |

The reference point is the reference line of the calibration window.

| Tank reference height  |                                                                                                    | ß           |
|------------------------|----------------------------------------------------------------------------------------------------|-------------|
| Navigation             | □ Setup → Tank reference he                                                                              | eight       |
| Description            | Defines the distance from the dipping reference point to the zero position (tank bottom or datum plate). |             |
| User entry             | 0 to 100 000 mm                                                                                          |             |
| Factory setting        | Dependent on the device version                                                                          |             |
| Additional information | Read access Operator                                                                                     |             |
|                        | Write access                                                                                             | Maintenance |

| Tank level             |                                                                                                |          |
|------------------------|------------------------------------------------------------------------------------------------|----------|
| Navigation             |                                                                                                |          |
| Description            | Shows the distance from the zero position (tank bottom or datum plate) to the product surface. |          |
| Additional information | Read access                                                                                    | Operator |
|                        | Write access                                                                                   | -        |

| Set level       | ß                                                                                                    |
|-----------------|----------------------------------------------------------------------------------------------------|
| Navigation      |                                                                                                    |
| Description     | If the level measured by the device does not match the actual level obtained by a manual dip, enter the correct level into this parameter. |
| User entry      | 0 to 100 000 mm                                                                                                    |
| Factory setting | 0 mm                                                                                                    |
|                 |                                                                                                    |

### Additional information

| ] | Read access  | Operator    |
|---|--------------|-------------|
| ' | Write access | Maintenance |

The device adjusts the **Empty** parameter ( $\Rightarrow \triangleq 172$ ) according to the entered value, such that the measured level will match the actual level.

| Level source           |                                                                                                    |             | Ê |
|------------------------|----------------------------------------------------------------------------------------------------|-------------|---|
| Navigation             | $ \blacksquare \square  Setup \rightarrow Level source $                                                                                                    |             |   |
| Description            | Defines the source of the level value.                                                                                                    |             |   |
| Selection              | <ul> <li>No input value</li> <li>HART device 1 15 level</li> <li>Level SR<sup>*</sup></li> <li>Level<sup>*</sup></li> <li>Displacer position<sup>*</sup></li> <li>AIO B1-3 value</li> <li>AIO C1-3 value</li> <li>AIP B4-8 value</li> <li>AIP C4-8 value</li> </ul> |             |   |
| Factory setting        | Dependent on the device ver                                                                                                    | sion        |   |
| Additional information | Read access                                                                                                    | Operator    |   |
|                        | Write access                                                                                                    | Maintenance |   |

| High stop level        |                                                                                                    | 8           |
|------------------------|----------------------------------------------------------------------------------------------------|-------------|
| Navigation             | Image: Boots and the stop of the stop of the stop |             |
| Description            | Position of the displacer high stop as measured from defined zero position (tank bottom or datum plate).                                                                                                    |             |
| User entry             | -999 999.9 to 999 999.9 mm                                                                                                    |             |
| Factory setting        | Dependent on the device version                                                                                                    |             |
| Additional information | Read access                                                                                                    | Operator    |
|                        | Write access                                                                                                    | Maintenance |

<sup>\*</sup> Visibility depends on order options or device settings

| Low stop level         |                                                                                                    | 8           |
|------------------------|----------------------------------------------------------------------------------------------------|-------------|
| Navigation             |                                                                                                    |             |
| Description            | Position of the displacer low stop as measured from defined zero position (tank bottom or datum plate). |             |
| User entry             | -9999999.9 to 9999999.9 mm                                                                              |             |
| Factory setting        | 0 mm                                                                                                    |             |
| Additional information | Read access                                                                                             | Operator    |
|                        | Write access                                                                                            | Maintenance |

| Distance               |                                                  |          |
|------------------------|--------------------------------------------------|----------|
| Navigation             |                                                  |          |
| Description            | Shows measured distance from reference position. |          |
| Additional information | Read access                                      | Operator |
|                        | Write access                                     | -        |

| Liquid temp source     |                                                                                                    |             |
|------------------------|----------------------------------------------------------------------------------------------------|-------------|
| Navigation             | Image: Barbon Barbon Barb | ce          |
| Description            | Defines source from which the liquid temperature is obtained.                                                                                                    |             |
| Selection              | <ul> <li>Manual value</li> <li>HART device 1 15 temperature</li> <li>AIO B1-3 value</li> <li>AIO C1-3 value</li> <li>AIP B4-8 value</li> <li>AIP C4-8 value</li> </ul>                                                                                                    |             |
| Factory setting        | Manual value                                                                                                    |             |
| Additional information | Read access                                                                                                    | Operator    |
|                        | Write access                                                                                                    | Maintenance |

|                        | Read access                             |                         |         | Maintenance                                            |
|------------------------|-----------------------------------------|-------------------------|---------|--------------------------------------------------------|
|                        | Navigation                              | 9 2                     | Setup   | → Calibration                                          |
|                        | "Move displacer"                        | "Move displacer" wizard |         |                                                        |
|                        | Navigation                              | 8 8                     | Setup   | $\rightarrow$ Calibration $\rightarrow$ Move displacer |
|                        |                                         |                         |         |                                                        |
| Move distance          |                                         |                         |         | 8                                                      |
| Navigation             |                                         | libratior               | n → Mov | ve displacer → Move distance                           |
| Description            | Up or down movement of displacer in mm. |                         |         |                                                        |
| User entry             | 0 to 999 999.9 mm                       |                         |         |                                                        |
| Factory setting        | 0 mm                                    |                         |         |                                                        |
| Additional information | Read access                             |                         |         | Operator                                               |
|                        | Write access                            |                         |         | Maintenance                                            |
|                        |                                         |                         |         |                                                        |

|  | 15.3.1 | "Calibration" | submenu |
|--|--------|---------------|---------|
|--|--------|---------------|---------|

| Move displacer  |                                                                                                    | ß |
|-----------------|----------------------------------------------------------------------------------------------------|---|
| Navigation      | $ \blacksquare \Box Setup \rightarrow Calibration \rightarrow Move displacer \rightarrow Move displacer $ |   |
| Selection       | <ul><li>Stop</li><li>Move down</li><li>Move up</li></ul>                                                  |   |
| Factory setting | Stop                                                                                                    |   |

□ □ Setup  $\rightarrow$  Calibration  $\rightarrow$  Move displacer  $\rightarrow$  Distance

Operator

Shows measured distance from reference position.

Read access

Write access

Distance

Navigation

Description

Additional information

| Additional information | Read access  | Operator    |
|------------------------|--------------|-------------|
|                        | Write access | Maintenance |

| Motor status            |                                                                         |                                                           |   |
|-------------------------|-------------------------------------------------------------------------|-----------------------------------------------------------|---|
| Navigation              | □ Setup → Calibration → Move displacer → Motor status                   |                                                           |   |
| Description             | Shows the current movin                                                 | Shows the current moving Direction of the Motor.          |   |
| Additional information  | Read access                                                             | Operator                                                  |   |
|                         | Write access                                                            | -                                                         |   |
| Move displacer          |                                                                         |                                                           | Â |
| Navigation              |                                                                         | $n \rightarrow Move displacer \rightarrow Move displacer$ |   |
| Navigation<br>Selection | <ul> <li>Image: Setup → Calibration</li> <li>No</li> <li>Yes</li> </ul> | n → Move displacer → Move displacer                       |   |
| -                       | ■ No                                                                    | n → Move displacer → Move displacer                       |   |
| Selection               | • No<br>• Yes                                                           | n → Move displacer → Move displacer                       |   |

### "Sensor calibration" wizard

Navigation

 $\blacksquare \Box \quad \text{Setup} \rightarrow \text{Calibration} \rightarrow \text{Sensor calibration}$ 

| Sensor calibration     |                                                                                                    |                                                     |  |
|------------------------|----------------------------------------------------------------------------------------------------|-----------------------------------------------------|--|
| Navigation             | $\blacksquare \blacksquare  \text{Setup} \rightarrow \text{Calibration} \rightarrow \mathbf{Calibration}$ | Sensor calibration $\rightarrow$ Sensor calibration |  |
| Description            | This sequence calibrates the sensor of the servo.                                                         |                                                     |  |
| Additional information | Read access                                                                                               | Operator                                            |  |
|                        | Write access                                                                                              | Maintenance                                         |  |

| Offset weight          |                                                                                                    | ۵                                        |
|------------------------|----------------------------------------------------------------------------------------------------|------------------------------------------|
| Navigation             | Image: Betup → Calibrat                                                                                                   | ion → Sensor calibration → Offset weight |
| Description            | Sets the weight that is used for the lower point sensor calibration. Changing the value will delete the calibration data. |                                          |
| User entry             | 0 to 150 g                                                                                                    |                                          |
| Factory setting        | Dependent on the device version                                                                                           |                                          |
| Additional information | Read access Operator                                                                                                    |                                          |
|                        | Write access                                                                                                    | Maintenance                              |

For density measurement application, it is recommended to apply 50 g.

| Span weight            |                                                                        | ß                                                      |
|------------------------|------------------------------------------------------------------------|--------------------------------------------------------|
| Navigation             | $\square$ □ Setup → Calibration → Sen                                  | sor calibration $\rightarrow$ Span weight              |
| Description            | Sets the weight that is used for the will delete the calibration data. | ne middle point sensor calibration. Changing the value |
| User entry             | 10 to 999.9 g                                                          |                                                        |
| Factory setting        | Dependent on the device version                                        |                                                        |
| Additional information | Read access                                                            | Operator                                               |
|                        | Write access                                                           | Maintenance                                            |

| Zero calibration       |                                                       |                                                | ß |
|------------------------|-------------------------------------------------------|------------------------------------------------|---|
| Navigation             | ■ Setup $\rightarrow$ Calibration $\rightarrow$ Sense | sor calibration $\rightarrow$ Zero calibration |   |
| Description            | In this step the sensor calibration                   | zero weight will be done.                      |   |
| Additional information | Read access                                           | Operator                                       |   |
|                        | Write access                                          | Maintenance                                    |   |

| Calibration status     |                                                                                 |                                                  |
|------------------------|---------------------------------------------------------------------------------|--------------------------------------------------|
| Navigation             | $ \blacksquare \  \   \exists Setup \rightarrow Calibration \rightarrow Setup $ | sor calibration $\rightarrow$ Calibration status |
| Description            | Gives feedback on the latest status of the calibration process.                 |                                                  |
| Additional information | Read access Operator                                                            |                                                  |
|                        | Write access                                                                    | -                                                |

| Offset calibration |  |
|--------------------|--|
| Navigation         |  |

**Description** In this step the sensor calibration with offset weight will be done.

| Additional information | Read access  | Operator    |
|------------------------|--------------|-------------|
|                        | Write access | Maintenance |

| Span calibration       |                                                                                                | Ē                                              | 1 |
|------------------------|------------------------------------------------------------------------------------------------|------------------------------------------------|---|
| Navigation             | $ \blacksquare \square  \text{Setup} \rightarrow \text{Calibration} \rightarrow \text{Setup} $ | sor calibration $\rightarrow$ Span calibration |   |
| Description            | In this step the sensor calibration with span weight will be done.                             |                                                |   |
| Additional information | Read access Operator                                                                           |                                                |   |
|                        | Write access                                                                                   | Maintenance                                    |   |

### "Reference calibration" wizard

Navigation 🛛 🗐 🖃

 $\blacksquare \square \quad \text{Setup} \rightarrow \text{Calibration} \rightarrow \text{Reference calibration}$ 

| Reference calibration  |                                                                                   |                                                           | Â |
|------------------------|-----------------------------------------------------------------------------------|-----------------------------------------------------------|---|
| Navigation             | $ \blacksquare \square  \text{Setup} \rightarrow \text{Calibration} \rightarrow $ | Reference calibration $\rightarrow$ Reference calibration |   |
| Description            | This sequence will move the oposition.                                            | lisplacer to the mechanical stop and set the reference    |   |
| Additional information | Read access Operator                                                              |                                                           |   |
|                        | Write access                                                                      | Maintenance                                               |   |

| Reference position     |                                                                                                    | Â                                                   |
|------------------------|----------------------------------------------------------------------------------------------------|-----------------------------------------------------|
| Navigation             | Image: Setup → Calibration → Ref                                                                                                    | erence calibration $\rightarrow$ Reference position |
| Description            | Defines in mm, during reference calibration, the distance between mechanical stop inside the drum housing and the middle of the wire ring. |                                                     |
| User entry             | 0 to 9999.9 mm                                                                                                    |                                                     |
| Factory setting        | Dependent on the device version                                                                                                    |                                                     |
| Additional information | Read access                                                                                                    | Operator                                            |
|                        | Write access                                                                                                    | Maintenance                                         |

| Progress               |                                                                             | Â                                        |
|------------------------|-----------------------------------------------------------------------------|------------------------------------------|
| Navigation             | $ \blacksquare \blacksquare Setup \rightarrow Calibration \rightarrow Ref $ | erence calibration → Progress            |
| Description            | Gives feedback on the latest statu                                          | is of the reference calibration process. |
| Additional information | Read access Operator                                                        |                                          |
|                        | Write access                                                                | Maintenance                              |

| Calibration status     |                                                                     |                                                     |
|------------------------|---------------------------------------------------------------------|-----------------------------------------------------|
| Navigation             | $ \blacksquare \Box Setup \rightarrow Calibration \rightarrow Ref $ | erence calibration $\rightarrow$ Calibration status |
| Description            | Gives feedback on the latest status of the calibration process.     |                                                     |
| Additional information | Read access                                                         | Operator                                            |
|                        | Write access                                                        | -                                                   |

#### "Drum calibration" wizard

Navigation

 $\blacksquare \square \quad \text{Setup} \rightarrow \text{Calibration} \rightarrow \text{Drum calibration}$ 

| Drum calibration       |                                       | 8                                            |
|------------------------|---------------------------------------|----------------------------------------------|
| Navigation             | ■ $\square$ Setup → Calibration → Dru | m calibration $\rightarrow$ Drum calibration |
| Description            | This sequence will perform a dru      | m calibration.                               |
| Additional information | Read access                           | Operator                                     |
|                        | Write access                          | Maintenance                                  |

| Set high weight        |                                    |                                                       | Ê |
|------------------------|------------------------------------|-------------------------------------------------------|---|
| Navigation             | Image: Barbon → Calibration → Dru  | m calibration $\rightarrow$ Set high weight           |   |
| Description            | High weight that is used for a dru | um calibration (normally it is the displacer weight). |   |
| User entry             | 10 to 999.9 g                      |                                                       |   |
| Factory setting        | Dependent on the device version    |                                                       |   |
| Additional information | Read access                        | Operator                                              |   |
|                        | Write access                       | Maintenance                                           |   |

| Make drum table |                                                                      |  |
|-----------------|----------------------------------------------------------------------|--|
| Navigation      | ■ $\square$ Setup → Calibration → Drum calibration → Make drum table |  |
| Description     | This will perform a drum calibration.                                |  |

| Additional information | Read access  | Operator    |
|------------------------|--------------|-------------|
|                        | Write access | Maintenance |

| Drum table point |                                                                                                    |
|------------------|----------------------------------------------------------------------------------------------------|
| Navigation       | Setup → Calibration → Drum calibration → Drum table point                                            |
| Description      | Shows the currently measured point of the drum calibration. Maximum number of measured points is 50. |

| Additional information | Read access  | Operator |
|------------------------|--------------|----------|
|                        | Write access | -        |

| Calibration status     |                                                                                                   |                                                |
|------------------------|---------------------------------------------------------------------------------------------------|------------------------------------------------|
| Navigation             | $ \blacksquare \blacksquare  \text{Setup} \rightarrow \text{Calibration} \rightarrow \text{Dru} $ | m calibration $\rightarrow$ Calibration status |
| Description            | Gives feedback on the latest status of the calibration process.                                   |                                                |
| Additional information | Read access                                                                                       | Operator                                       |
|                        | Write access                                                                                      | -                                              |

| Make low table         |                                                                            | ß                                                                          |
|------------------------|----------------------------------------------------------------------------|----------------------------------------------------------------------------|
| Navigation             | ■ $\square$ Setup → Calibration → Dru                                      | Im calibration $\rightarrow$ Make low table                                |
| Description            | For additional accuracy it is poss<br>Choose 'Yes' or 'No' to start/stop o | ible to perform a second drum calibration with low weight.<br>calibration. |
| Selection              | <ul><li>No</li><li>Yes</li></ul>                                           |                                                                            |
| Factory setting        | No                                                                         |                                                                            |
| Additional information | Read access                                                                | Operator                                                                   |
|                        | Write access                                                               | Maintenance                                                                |

| Set low weight         |                             | 8                                                           |
|------------------------|-----------------------------|-------------------------------------------------------------|
| Navigation             |                             | $\rightarrow$ Drum calibration $\rightarrow$ Set low weight |
| Description            | Set weight for additional o | lrum calibration sequence.                                  |
| User entry             | 10 to 999.9 g               |                                                             |
| Factory setting        | Dependent on the device v   | rersion                                                     |
| Additional information | Read access                 | Operator                                                    |
|                        | Write access                | Maintenance                                                 |

Access status tooling

# 15.3.2 "Advanced setup" submenu

Navigation

 $\blacksquare \blacksquare \quad \text{Setup} \rightarrow \text{Advanced setup}$ 

| Locking status         |                                                                                    |                                        |
|------------------------|------------------------------------------------------------------------------------|----------------------------------------|
| Navigation             | Image: Barbon Setup → Advance                                                      | red setup $\rightarrow$ Locking status |
| Description            | Indicates the write protection with the highest priority that is currently active. |                                        |
| Additional information | Read access Operator                                                               |                                        |
|                        | Write access                                                                       | -                                      |

| Navigation             | □ Setup $\rightarrow$ Advanced setup $\rightarrow$                       | Access status tooling |  |
|------------------------|--------------------------------------------------------------------------|-----------------------|--|
| Description            | Shows the access authorization to the parameters via the operating tool. |                       |  |
| Additional information | Read access Operator                                                     |                       |  |
|                        | Write access                                                             | -                     |  |

| Enter access code      |                                                              |                     |  |
|------------------------|--------------------------------------------------------------|---------------------|--|
| Navigation             | ■ ■ Setup → Advanced setup –                                 | → Enter access code |  |
| Description            | Enter access code to disable write protection of parameters. |                     |  |
| Additional information | Read access Operator                                         |                     |  |
|                        | Write access                                                 | Operator            |  |

|                        | "Input/output" submenu                                            |                        |                                                                                          |  |
|------------------------|-------------------------------------------------------------------|------------------------|------------------------------------------------------------------------------------------|--|
|                        | Navigation                                                        | 0 8                    | Setup $\rightarrow$ Advanced setup $\rightarrow$ Input/output                            |  |
|                        |                                                                   |                        |                                                                                          |  |
|                        | "HART devices" sub                                                | "HART devices" submenu |                                                                                          |  |
|                        | Navigation                                                        | 8 8                    | Setup $\rightarrow$ Advanced setup $\rightarrow$ Input/output $\rightarrow$ HART devices |  |
|                        |                                                                   |                        |                                                                                          |  |
| Number of devices      |                                                                   |                        |                                                                                          |  |
| Navigation             | Input/output → HART devices → Number of devices Mumber of devices |                        |                                                                                          |  |
| Description            | Shows the number of devices on the HART bus.                      |                        |                                                                                          |  |
| Additional information | Read access                                                       |                        | Operator                                                                                 |  |
|                        | Write access                                                      |                        | -                                                                                        |  |

#### "HART Device(s)" submenu

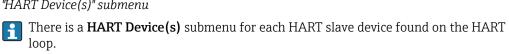

 $\textcircled{B} \ \textcircled{B} \ \texttt{Setup} \rightarrow \texttt{Advanced setup} \rightarrow \texttt{Input/output} \rightarrow \texttt{HART devices}$ Navigation  $\rightarrow$  HART Device(s)

| Device name            |                                                                                     |                |  |
|------------------------|-------------------------------------------------------------------------------------|----------------|--|
| Navigation             | Setup → Advanced setup → Input/output → HART devices → HART Device(s) → Device name |                |  |
| Description            | Shows the name of the                                                               | e transmitter. |  |
| Additional information | Read access                                                                         | Operator       |  |
|                        | Write access                                                                        | -              |  |
| Description            | $\rightarrow$ Polling address<br>Shows the polling address of the transmitter.      |                |  |
| Additional information | Read access                                                                         | Operator       |  |
|                        | Write access                                                                        | -              |  |
| Device tag             |                                                                                     |                |  |
| Navigation             | Setup → Advanced setup → Input/output → HART devices → HART Device(s) → Device tag  |                |  |
| Description            | Shows the device tag of the transmitter.                                            |                |  |

| Additional information | Read access  | Operator |
|------------------------|--------------|----------|
|                        | Write access | -        |

| Operating mode         |                                                                                                    | <u>B</u>                                                                                 |
|------------------------|----------------------------------------------------------------------------------------------------|------------------------------------------------------------------------------------------|
| Navigation             | Image: Setup → Advanced s → Operating mode                                                                                | setup $\rightarrow$ Input/output $\rightarrow$ HART devices $\rightarrow$ HART Device(s) |
| Prerequisite           | Not available if the HART                                                                                                 | device is a Prothermo NMT.                                                               |
| Description            | Selection of the operation mode PV only or PV,SV,TV,QV. Devines which values are polled from the connected HART Device.   |                                                                                          |
| Selection              | <ul> <li>PV only</li> <li>PV,SV,TV &amp; QV</li> <li>Level <sup>4)</sup></li> <li>Measured level <sup>4)</sup></li> </ul> |                                                                                          |
| Factory setting        | PV,SV,TV & QV                                                                                                    |                                                                                          |
| Additional information | Read access                                                                                                    | Operator                                                                                 |
|                        | Write access                                                                                                    | Maintenance                                                                              |

| Communication status   |                                                                                              |   |  |
|------------------------|----------------------------------------------------------------------------------------------|---|--|
| Navigation             | Setup → Advanced setup → Input/output → HART devices → HART Device(s) → Communication status |   |  |
| Description            | Shows the operating status of the transmitter.                                               |   |  |
| User interface         | <ul><li>Operating normally</li><li>Device offline</li></ul>                                  |   |  |
| Additional information | Read access Operator                                                                         |   |  |
|                        | Write access                                                                                 | - |  |

| #blank# ( HART PV - designation dependent on device) |                                                                                           |   |  |
|------------------------------------------------------|-------------------------------------------------------------------------------------------|---|--|
| Navigation                                           | $\square$ Setup → Advanced setup → Input/output → HART devices → HART Device(s) → #blank# |   |  |
| Description                                          | Shows the first HART variable (PV).                                                       |   |  |
| Additional information                               | Read access     Operator                                                                  |   |  |
|                                                      | Write access                                                                              | - |  |

<sup>4)</sup> only visible if the conneced device is a Micropilot

#### Operating menu

# #blank# (HART SV - designation dependent on device) Navigation Image: Setup → Advanced setup → Input/output → HART devices → HART Device(s) → #blank# Prerequisite For HART devices other than NMT: Operating mode (→ Image: 187) = PV,SV,TV & QV Description Shows the second HART variable (SV). Additional information Read access Operator Write access

# #blank# (HART TV - designation dependent on device) Navigation Setup $\rightarrow$ Advanced setup $\rightarrow$ Input/output $\rightarrow$ HART devices $\rightarrow$ HART Device(s) $\rightarrow$ #blank#

PrerequisiteFor HART devices other than NMT: Operating mode (→ □ 187) = PV,SV,TV & QV

**Description** Shows the third HART variable (TV).

| Additional information | Read access  | Operator |
|------------------------|--------------|----------|
|                        | Write access | -        |

#### #blank# (HART QV - designation dependent on device)

| Navigation             | Setup → Advanced setup → Input/output → HART devices → HART Device(s) → #blank#      |        |          |
|------------------------|--------------------------------------------------------------------------------------|--------|----------|
| Prerequisite           | For HART devices other than NMT: <b>Operating mode (→ 🗎 187) = PV,SV,TV &amp; QV</b> |        |          |
| Description            | Shows the fourth HART variable (QV).                                                 |        |          |
| Additional information | Read ac                                                                              | ccess  | Operator |
|                        | Write a                                                                              | iccess | -        |

| Output pressure |                                                                                                    |   |
|-----------------|----------------------------------------------------------------------------------------------------|---|
| Navigation      | Setup → Advanced setup → Input/output → HART devices → HART Device(s) → Output pressure                                       |   |
| Prerequisite    | Not available for Micropilot S FMR5xx and Prothermo 53x. (In these cases the measured variables are allocated automatically). | d |

| Description            | Defines which HART variable is the pressure.                                                                                                    |             |
|------------------------|----------------------------------------------------------------------------------------------------|-------------|
| Selection              | <ul> <li>No value</li> <li>Primary variable (PV)</li> <li>Secondary variable (SV)</li> <li>Tertiary variable (TV)</li> <li>Quaternary variable (QV)</li> </ul> |             |
| Factory setting        | No value                                                                                                    |             |
| Additional information | Read access                                                                                                    | Operator    |
|                        | Write access                                                                                                    | Maintenance |

| Output density         |                                                                                                    | 8                                                |  |
|------------------------|----------------------------------------------------------------------------------------------------|--------------------------------------------------|--|
| Navigation             | Image: Setup → Advanced setution → Output density                                                                                                    | p → Input/output → HART devices → HART Device(s) |  |
| Prerequisite           | Not available for Micropilot S FMR5xx and Prothermo 53x. (In these cases the measured variables are allocated automatically).                                  |                                                  |  |
| Description            | Defines which HART variable is the density.                                                                                                    |                                                  |  |
| Selection              | <ul> <li>No value</li> <li>Primary variable (PV)</li> <li>Secondary variable (SV)</li> <li>Tertiary variable (TV)</li> <li>Quaternary variable (QV)</li> </ul> |                                                  |  |
| Factory setting        | No value                                                                                                    |                                                  |  |
| Additional information | Read access                                                                                                    | Operator                                         |  |
|                        | Write access                                                                                                    | Maintenance                                      |  |

| Output temperature | Ŕ                                                                                                    |
|--------------------|----------------------------------------------------------------------------------------------------|
| Navigation         | Setup → Advanced setup → Input/output → HART devices → HART Device(s) → Output temperature                                                                     |
| Prerequisite       | Not available for Micropilot S FMR5xx and Prothermo 53x. (In these cases the measured variables are allocated automatically).                                  |
| Description        | Defines which HART variable is the temperature.                                                                                                    |
| Selection          | <ul> <li>No value</li> <li>Primary variable (PV)</li> <li>Secondary variable (SV)</li> <li>Tertiary variable (TV)</li> <li>Quaternary variable (QV)</li> </ul> |

| Factory setting          | No value                                                                                                    |                                                       |     |
|--------------------------|----------------------------------------------------------------------------------------------------|-------------------------------------------------------|-----|
| Additional information   | Read access                                                                                                    | Operator                                              |     |
|                          | Write access                                                                                                    | Maintenance                                           |     |
|                          |                                                                                                    |                                                       |     |
|                          |                                                                                                    |                                                       |     |
| Output vapor temperature |                                                                                                    |                                                       | Ê   |
| Navigation               | <ul> <li>B ⊆ Setup → Advanced setup -</li> <li>→ Output vapor temperate</li> </ul>                                            | → Input/output → HART devices → HART Device(s)<br>are |     |
| Prerequisite             | Not available for Micropilot S FMR5xx and Prothermo 53x. (In these cases the measured variables are allocated automatically). |                                                       | ed. |
| Description              | Defines which HART variable is t                                                                                              | he vapor temperature.                                 |     |

Selection

Factory setting

Primary variable (PV)
Secondary variable (SV)
Tertiary variable (TV)
Quaternary variable (QV)
No value

No value

| Additional information | Read access  | Operator    |  |
|------------------------|--------------|-------------|--|
|                        | Write access | Maintenance |  |

| Output level           |                                                                                                    | ٦                                                 |
|------------------------|----------------------------------------------------------------------------------------------------|---------------------------------------------------|
| Navigation             | Image: Setup → Advanced set → Output level                                                                                                    | up → Input/output → HART devices → HART Device(s) |
| Prerequisite           | Not available for Micropilot S FMR5xx and Prothermo 53x. (In these cases the measured variables are allocated automatically).                                  |                                                   |
| Description            | Defines which HART variable is the level.                                                                                                    |                                                   |
| Selection              | <ul> <li>No value</li> <li>Primary variable (PV)</li> <li>Secondary variable (SV)</li> <li>Tertiary variable (TV)</li> <li>Quaternary variable (QV)</li> </ul> |                                                   |
| Factory setting        | No value                                                                                                    |                                                   |
| Additional information | Read access                                                                                                    | Operator                                          |
|                        | Write access                                                                                                    | Maintenance                                       |

## "Forget device" wizard

| Read access  |                    | Maintenance                                                                        |
|--------------|--------------------|------------------------------------------------------------------------------------|
| 1 This subme | nu is only visible | if Number of devices ( $\Rightarrow \square 185$ ) $\ge 1$ .                       |
| Navigation   | 🗐 🗏 Setup          | $\rightarrow$ Advanced setup $\rightarrow$ Input/output $\rightarrow$ HART devices |

Setup → Advanced setup → Input/output → HART devices
→ Forget device

| Forget device          |                                                                                                    | â                                                        |
|------------------------|----------------------------------------------------------------------------------------------------|----------------------------------------------------------|
| Navigation             | Image: Setup → Advanced setu device                                                                                                    | p → Input/output → HART devices → Forget device → Forget |
| Description            | With this function an offline device can be deleted from the device list.                                                                                                    |                                                          |
| Selection              | <ul> <li>HART Device 1</li> <li>HART Device 2</li> <li>HART Device 3</li> <li>HART Device 4</li> <li>HART Device 5</li> <li>HART Device 6</li> <li>HART Device 7</li> <li>HART Device 8</li> <li>HART Device 8</li> <li>HART Device 10</li> <li>HART Device 10</li> <li>HART Device 11</li> <li>HART Device 12</li> <li>HART Device 13</li> <li>HART Device 14</li> <li>HART Device 15</li> <li>None</li> </ul> |                                                          |
| Factory setting        | None                                                                                                    |                                                          |
| Additional information | Read access                                                                                                    | Operator                                                 |
|                        | Write access                                                                                                    | Maintenance                                              |

#### "Analog IP" submenu

There is a **Analog IP** submenu for each Analog I/O module of the device. This submenu refers to terminals 4 to 8 of this module (the analog input). They are primarily used to connect an RTD. For terminals 1 to 3 (analog input or output) refer to → 🗎 198.

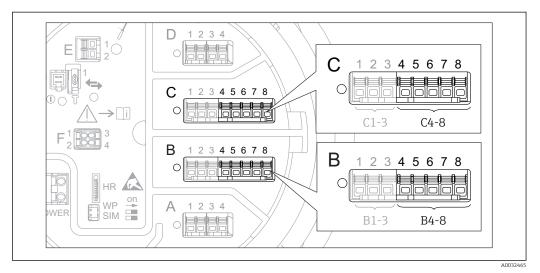

☑ 70 Terminals for the "Analog IP" submenu ("B4-8" or "C4-8", respectively)

| Navigation $\square \square$ Setup $\rightarrow A$ | Advanced setup → Inp | out/output → Analo | g IP |
|----------------------------------------------------|----------------------|--------------------|------|
|----------------------------------------------------|----------------------|--------------------|------|

| Operating mode         |                                                                                     |                                               |  |
|------------------------|-------------------------------------------------------------------------------------|-----------------------------------------------|--|
| Navigation             |                                                                                     | o → Input/output → Analog IP → Operating mode |  |
| Description            | Defines the operating mode of the analog input.                                     |                                               |  |
| Selection              | <ul><li>Disabled</li><li>RTD temperature input</li><li>Gauge power supply</li></ul> |                                               |  |
| Factory setting        | Disabled                                                                            |                                               |  |
| Additional information | Read access                                                                         | Operator                                      |  |
|                        | Write access                                                                        | Maintenance                                   |  |

| RTD type     |                                                                     |  |
|--------------|---------------------------------------------------------------------|--|
| Navigation   | Image: Setup → Advanced setup → Input/output → Analog IP → RTD type |  |
| Prerequisite | Operating mode (→ 🗎 192) = RTD temperature input                    |  |
| Description  | Defines the type of the connected RTD.                              |  |

| Selection              | <ul> <li>Cu50 (w=1.428, GOST)</li> <li>Cu53 (w=1.426, GOST)</li> <li>Cu90@0°C (w=1.4274, GOST)</li> <li>Cu100@0°C (w=1.4274, GOST)</li> <li>Cu100@0°C (w=1.4274, GOST)</li> <li>Pt46 (w=1.391, GOST)</li> <li>Pt50 (w=1.391, GOST)</li> <li>Pt100(385) (a=0.00385, IEC75)</li> <li>Pt100 (389) (a=0.00389, Canace)</li> <li>Pt100 (w=1.391, GOST)</li> <li>Pt500(385) (a=0.00385, IEC75)</li> <li>Pt100 (w=1.391, GOST)</li> <li>Pt500(385) (a=0.00385, IEC75)</li> <li>Pt100(385) (a=0.00385, IEC75)</li> <li>Pt100(385) (a=0.00385, IEC75)</li> <li>Pt100(385) (a=0.00385, IEC75)</li> <li>Pt100(385) (a=0.00385, IEC75)</li> <li>Ni100(617) (a=0.00617, DIN4)</li> <li>Ni120(672) (a=0.00617, DIN4)</li> </ul> | 51)<br>dian)<br>604)<br>51)<br>751)<br>3760)<br>3760) |
|------------------------|----------------------------------------------------------------------------------------------------|-------------------------------------------------------|
| Factory setting        | Pt100(385) (a=0.00385, IEC751                                                                                                    | )                                                     |
| Additional information | Read access                                                                                                    | Operator                                              |

Write access

| RTD connection type    |                                                                                                    |                                                  | Ê |
|------------------------|----------------------------------------------------------------------------------------------------|--------------------------------------------------|---|
| Navigation             | Image: Bootstand Setup → Advanced setup →                                                           | → Input/output → Analog IP → RTD connection type |   |
| Prerequisite           | Operating mode ( > 🗎 192) = RTD temperature input                                                   |                                                  |   |
| Description            | Defines the connection type of the RTD.                                                             |                                                  |   |
| Selection              | <ul><li>4 wire RTD connection</li><li>2 wire RTD connection</li><li>3 wire RTD connection</li></ul> |                                                  |   |
| Factory setting        | 4 wire RTD connection                                                                               |                                                  |   |
| Additional information | Read access                                                                                         | Operator                                         |   |
|                        | Write access                                                                                        | Maintenance                                      |   |

Maintenance

| Process value |                                                                                                    |
|---------------|----------------------------------------------------------------------------------------------------|
| Navigation    | $\textcircled{B} \boxminus Setup \rightarrow Advanced setup \rightarrow Input/output \rightarrow Analog IP \rightarrow Process value$ |
| Prerequisite  | Operating mode ( $\Rightarrow \triangleq 192$ ) $\neq$ Disabled                                                                       |
| Description   | Shows the measured value received via the analog input.                                                                               |

| Additional information | Read access  | Operator |
|------------------------|--------------|----------|
|                        | Write access | -        |

| Process variable       |                                                                                                    |                                                                                       |  |
|------------------------|----------------------------------------------------------------------------------------------------|---------------------------------------------------------------------------------------|--|
| Navigation             | Image: Bearing and the set of the set of the set o | tup $\rightarrow$ Input/output $\rightarrow$ Analog IP $\rightarrow$ Process variable |  |
| Prerequisite           | Operating mode ( > 🗎 192                                                                                                    | Operating mode (→ 🗎 192) ≠ RTD temperature input                                      |  |
| Description            | Determines type of measure                                                                                                    | Determines type of measured value.                                                    |  |
| Selection              | <ul> <li>Level linearized</li> <li>Temperature</li> <li>Pressure</li> <li>Density</li> </ul>                                                                                                    |                                                                                       |  |
| Factory setting        | Level linearized                                                                                                    |                                                                                       |  |
| Additional information | Read access                                                                                                    | Operator                                                                              |  |
|                        | Write access                                                                                                    | Maintenance                                                                           |  |

| 0 % value              |                                                    |                                        |  |
|------------------------|----------------------------------------------------|----------------------------------------|--|
| Navigation             | Image: Bootstand Setup → Advanced setup →          | → Input/output → Analog IP → 0 % value |  |
| Prerequisite           | Operating mode (→ 🗎 192) = 4                       | Operating mode (→ 🗎 192) = 420mA input |  |
| Description            | Defines the value represented by a current of 4mA. |                                        |  |
| User entry             | Signed floating-point number                       |                                        |  |
| Factory setting        | 0 mm                                               |                                        |  |
| Additional information | Read access Operator                               |                                        |  |
|                        | Write access                                       | Maintenance                            |  |

| 100 % value  |                                                                 |  |
|--------------|-----------------------------------------------------------------|--|
| Navigation   | Setup → Advanced setup → Input/output → Analog IP → 100 % value |  |
| Prerequisite | Operating mode (→ 🗎 192) = 420mA input                          |  |
| Description  | Defines the value represented by a current of 20mA.             |  |

| User entry             | Signed floating-point number                                    |             |
|------------------------|-----------------------------------------------------------------|-------------|
| Factory setting        | 0 mm                                                            |             |
| Additional information | Read access                                                     | Operator    |
|                        | Write access                                                    | Maintenance |
| Input value            |                                                                 |             |
|                        |                                                                 |             |
| Navigation             | Setup → Advanced setup → Input/output → Analog IP → Input value |             |
| Prerequisite           | Operating mode ( $\rightarrow \square$ 192) $\neq$ Disabled     |             |
| Description            | Shows the value received via the analog input.                  |             |

| Additional information | Read access  | Operator |
|------------------------|--------------|----------|
|                        | Write access | -        |

| Minimum probe temperature |                                                                                                    | Â           |
|---------------------------|----------------------------------------------------------------------------------------------------|-------------|
| Navigation                | Setup → Advanced setup → Input/output → Analog IP → Minimum probe temperature                                                     |             |
| Prerequisite              | Operating mode ( > 🗎 192) = RTD temperature input                                                                                 |             |
| Description               | Minimum approved temperature of the connected probe. If the temperature falls below this value, the W&M status will be 'invalid'. |             |
| User entry                | −213 to 927 °C                                                                                                    |             |
| Factory setting           | −100 °C                                                                                                    |             |
| Additional information    | Read access Operator                                                                                                    |             |
|                           | Write access                                                                                                    | Maintenance |

| Maximum probe temperatu | ıre                                                                                                    |    |
|-------------------------|----------------------------------------------------------------------------------------------------|----|
| Navigation              | □ Setup → Advanced setup → Input/output → Analog IP → Maximum probe temperature                                                    |    |
| Prerequisite            | Operating mode (→ 🗎 192) = RTD temperature input                                                                                   |    |
| Description             | Maximum approved temperature of the connected probe. If the temperature rises abo<br>this value, the W&M status will be 'invalid'. | ve |

User entry –213 to 927 °C 250 °C

Factory setting

| Additional information | Read access  | Operator    |
|------------------------|--------------|-------------|
|                        | Write access | Maintenance |

| Probe position         |                                                                                                    | 8           |
|------------------------|----------------------------------------------------------------------------------------------------|-------------|
| Navigation             | Setup → Advanced setup → Input/output → Analog IP → Probe position                                                                                                    |             |
| Prerequisite           | Operating mode (→ 🗎 192) = RTD temperature input                                                                                                    |             |
| Description            | Position of the temperature probe, measured from zero position (tank bottom or datum plate). \ \ This parameter, in conjunction with the measured level, determines whether the temperature probe is still covered by the product. If this is no longer the case, the status of the temperature value will be 'invalid'. |             |
| User entry             | -5000 to 30000 mm                                                                                                    |             |
| Factory setting        | 5000 mm                                                                                                    |             |
| Additional information | Read access Operator                                                                                                    |             |
|                        | Write access                                                                                                    | Maintenance |

| Damping factor         |                                                       |                                                            |  |
|------------------------|-------------------------------------------------------|------------------------------------------------------------|--|
| Navigation             | Image: Barbon Setup → Advanced setup -                | → Input/output → Analog IP → Damping factor                |  |
| Prerequisite           | Operating mode ( $\rightarrow \square 192$ ) $\neq$ ] | Operating mode ( $\rightarrow \triangleq 192$ ) = Disabled |  |
| Description            | Defines the damping constant (in seconds).            |                                                            |  |
| User entry             | 0 to 999.9 s                                          |                                                            |  |
| Factory setting        | 0 s                                                   |                                                            |  |
| Additional information | Read access Operator                                  |                                                            |  |
|                        | Write access                                          | Maintenance                                                |  |

| Gauge current          |                                                                                                    |   |  |
|------------------------|----------------------------------------------------------------------------------------------------|---|--|
| Navigation             | $\textcircled{B} \square  \text{Setup} \rightarrow \text{Advanced setup} \rightarrow \text{Input/output} \rightarrow \text{Analog IP} \rightarrow \text{Gauge current}$ |   |  |
| Prerequisite           | Operating mode ( > 🗎 192) = Gauge power supply                                                                                                    |   |  |
| Description            | Shows the current on the power supply line for the connected device.                                                                                                    |   |  |
| Additional information | Read access Operator                                                                                                    |   |  |
|                        | Write access                                                                                                    | - |  |

#### "Analog I/O" submenu

There is a **Analog I/O** submenu for each Analog I/O module of the device. This submenu refers to terminals 1 to 3 of this module (an analog input or output). For terminals 4 to 8 (always an analog input) refer to  $\rightarrow \cong$  192.

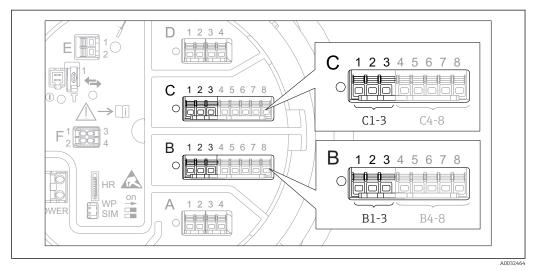

☑ 71 Terminals for the "Analog I/O" submenu ("B1-3" or "C1-3", respectively)

*Navigation*  $\blacksquare \Box$  Setup  $\rightarrow$  Advanced setup  $\rightarrow$  Input/output  $\rightarrow$  Analog I/O

| Operating mode         |                                                                                                    |                                                                                  |  |
|------------------------|----------------------------------------------------------------------------------------------------|----------------------------------------------------------------------------------|--|
| Navigation             | Image: Boost Setup → Advanced setup                                                                                                    | $\rightarrow$ Input/output $\rightarrow$ Analog I/O $\rightarrow$ Operating mode |  |
| Description            | Defines the operating mode of the analog I/O module.                                                                                                    |                                                                                  |  |
| Selection              | <ul> <li>Disabled</li> <li>420mA input</li> <li>HART master+420mA input</li> <li>HART master</li> <li>420mA output</li> <li>HART slave +420mA output</li> </ul> |                                                                                  |  |
| Factory setting        | Disabled                                                                                                    |                                                                                  |  |
| Additional information | Read access                                                                                                    | Operator                                                                         |  |
|                        | Write access                                                                                                    | Maintenance                                                                      |  |

#### Meaning of the options

| Operating mode (→ 🗎 198) | Direction of signal                 | Type of signal                                |
|--------------------------|-------------------------------------|-----------------------------------------------|
| Disabled                 | -                                   | -                                             |
| 420mA input              | Input from 1 external device        | Analog (420mA)                                |
| HART master+420mA input  | Input from 1 external device        | <ul><li>Analog (420mA)</li><li>HART</li></ul> |
| HART master              | Input from up to 6 external devices | HART                                          |

| Operating mode (→ 🗎 198) | Direction of signal         | Type of signal                                |
|--------------------------|-----------------------------|-----------------------------------------------|
| 420mA output             | Output to higher-level unit | Analog (420mA)                                |
| HART slave +420mA output | Output to higher-level unit | <ul><li>Analog (420mA)</li><li>HART</li></ul> |

Depending on the terminals used, the Analog I/O module is used in the passive or active mode.

| Mode                                            | Terminals of the I/O module |   |          |
|-------------------------------------------------|-----------------------------|---|----------|
|                                                 | 1                           | 2 | 3        |
| Passive<br>(power supply from external source)  | -                           | + | not used |
| Active<br>(power supplied by the device itself) | not used                    | - | +        |

In the active mode the following conditions must be met:

- Maximum current consumption of the connected HART devices: 24 mA (i.e. 4 mA per device if 6 devices are connected).
- Output voltage of the Ex-d module: 17.0 V@4 mA to 10.5 V@22 mA
- Output voltage of the Ex-ia module: 18.5 V@4 mA to 12.5 V@22 mA

| Navigation             | Image: Bear of the setup → Advanced setup →                                                                              | • Input/output $\rightarrow$ Analog I/O $\rightarrow$ Current span |
|------------------------|----------------------------------------------------------------------------------------------------|--------------------------------------------------------------------|
| Prerequisite           | <b>Operating mode</b> parameter ( $\rightarrow \square 198$ ) $\neq$ <b>Disabled</b> option or <b>HART master</b> option |                                                                    |
| Description            | Defines the current range for the                                                                                        | measured value transmission.                                       |
| Selection              | <ul> <li>420 mA NAMUR</li> <li>420 mA US</li> <li>420 mA</li> <li>Fixed current</li> </ul>                               |                                                                    |
| Factory setting        | 420 mA NAMUR                                                                                                    |                                                                    |
| Additional information | Read access                                                                                                    | Operator                                                           |

#### Meaning of the options

Write access

| Option       | Current range for process variable | Lower alarm signal level | Upper alarm signal level |
|--------------|------------------------------------|--------------------------|--------------------------|
| 420 mA       | 4 to 20.5 mA                       | < 3.6 mA                 | > 21.95 mA               |
| 420 mA NAMUR | 3.8 to 20.5 mA                     | < 3.6 mA                 | > 21.95 mA               |

Maintenance

A

| Option        | Current range for process variable                                                             | Lower alarm signal level | Upper alarm signal level |
|---------------|------------------------------------------------------------------------------------------------|--------------------------|--------------------------|
| 420 mA US     | 3.9 to 20.8 mA                                                                                 | < 3.6 mA                 | > 21.95 mA               |
| Fixed current | Constant current, defined in the <b>Fixed current</b> parameter ( $\rightarrow \square 200$ ). |                          |                          |

In the case of an error, the output current assumes the value defined in the Failure mode parameter ( $\rightarrow \cong 201$ ).

| Fixed current   |                                                                    | A |
|-----------------|--------------------------------------------------------------------|---|
| Navigation      | Setup → Advanced setup → Input/output → Analog I/O → Fixed current |   |
| Prerequisite    | Current span (→ 🗎 199) = Fixed current                             |   |
| Description     | Defines the fixed output current.                                  |   |
| User entry      | 4 to 22.5 mA                                                       |   |
| Factory setting | 4 mA                                                               |   |

| Additional information | Read access  | Operator    |
|------------------------|--------------|-------------|
|                        | Write access | Maintenance |

| Analog input source |                                                                                                    | Ê |
|---------------------|----------------------------------------------------------------------------------------------------|---|
| Navigation          | Image: Setup → Advanced setup → Input/output → Analog I/O → Analog input source                                                                                                    |   |
| Prerequisite        | <ul> <li>Operating mode (→          <sup>1</sup> 198) = 420mA output or HART slave +420mA output</li> <li>Current span (→          <sup>1</sup> 199) ≠ Fixed current</li> </ul>                                                                                                    |   |
| Description         | Defines the process variable transmitted via the AIO.                                                                                                    |   |
| Selection           | <ul> <li>None</li> <li>Tank level</li> <li>Tank level %</li> <li>Tank ullage</li> <li>Tank ullage %</li> <li>Measured level</li> <li>Distance</li> <li>Displacer position</li> <li>Water level</li> <li>Upper interface level</li> <li>Lower interface level</li> <li>Bottom level</li> <li>Tank reference height</li> <li>Liquid temperature</li> <li>Vapor temperature</li> <li>Air temperature</li> </ul> |   |

- Observed density value
- Average profile density <sup>5)</sup>
- Upper density
- Middle density
- Lower density
- P1 (bottom)
- P2 (middle)
- P3 (top)
- GP 1 ... 4 value
- AIO B1-3 value<sup>5)</sup>
- AIO B1-3 value mA<sup>5)</sup>
- AIO C1-3 value<sup>5)</sup>
- AIO C1-3 value mA<sup>5)</sup>
- AIP B4-8 value <sup>5)</sup>
- AIP C4-8 value <sup>5)</sup>
- Element temperature 1 ... 24 <sup>5)</sup>
- HART device 1...15 PV<sup>5</sup>
- HART device 1 ... 15 PV mA <sup>5)</sup>
- HART device 1 ... 15 PV %<sup>5)</sup>
- HART device 1 ... 15 SV <sup>5</sup>)
- HART device 1 ... 15 TV <sup>5)</sup>
- HART device 1 ... 15 QV<sup>5)</sup>

Factory setting

Tank level

| Additional information | Read access  | Operator    |
|------------------------|--------------|-------------|
|                        | Write access | Maintenance |

| Failure mode           |                                                                                                    |                                                      |   |
|------------------------|----------------------------------------------------------------------------------------------------|------------------------------------------------------|---|
| Navigation             | Image: Barbon Setup → Advanced setup                                                                          | ightarrow > Input/output > Analog I/O > Failure mode |   |
| Prerequisite           | Operating mode ( > 🗎 198) =                                                                                   | = 420mA output or HART slave +420mA output           |   |
| Description            | Defines the output behavior in case of an error.                                                              |                                                      |   |
| Selection              | <ul> <li>Min.</li> <li>Max.</li> <li>Last valid value</li> <li>Actual value</li> <li>Defined value</li> </ul> |                                                      |   |
| Factory setting        | Max.                                                                                                    |                                                      |   |
| Additional information | Read access                                                                                                   | Operator                                             | ] |
|                        | Write access                                                                                                  | Maintenance                                          |   |

<sup>5)</sup> Visibility depends on order options or device settings

| Error value            |                                                               |                                                                   |  |
|------------------------|---------------------------------------------------------------|-------------------------------------------------------------------|--|
| Navigation             | Image: Barbon Setup → Advanced setup →                        | • Input/output $\rightarrow$ Analog I/O $\rightarrow$ Error value |  |
| Prerequisite           | Failure mode ( $\rightarrow \triangleq 201$ ) = Defined value |                                                                   |  |
| Description            | Defines the output value in case of                           | of an error.                                                      |  |
| User entry             | 3.4 to 22.6 mA                                                |                                                                   |  |
| Factory setting        | 22 mA                                                         |                                                                   |  |
| Additional information | Read access                                                   | Operator                                                          |  |

Maintenance

Write access

| Input value            |                                                                                                    |                                           |
|------------------------|----------------------------------------------------------------------------------------------------|-------------------------------------------|
| Navigation             |                                                                                                    | → Input/output → Analog I/O → Input value |
| Prerequisite           | <ul> <li>Operating mode (→          198) = 420mA output or HART slave +420mA output     </li> <li>Current span (→          199) ≠ Fixed current     </li> </ul> |                                           |
| Description            | Shows the input value of the analog I/O module.                                                                                                    |                                           |
| Additional information | Read access Operator                                                                                                    |                                           |
|                        | Write access                                                                                                    | -                                         |

| 0 % value              |                                                               |                                                        | Ê |
|------------------------|---------------------------------------------------------------|--------------------------------------------------------|---|
| Navigation             | Image: Barbon Setup → Advanced setup →                        | → Input/output → Analog I/O → 0 % value                |   |
| Prerequisite           | ■ Operating mode (→ 🗎 198) =<br>■ Current span (→ 🗎 199) ≠ Fi | = 420mA output or HART slave +420mA output xed current |   |
| Description            | Value corresponding to an output current of 0% (4mA).         |                                                        |   |
| User entry             | Signed floating-point number                                  |                                                        |   |
| Factory setting        | 0 Unitless                                                    |                                                        |   |
| Additional information | Read access                                                   | Operator                                               |   |
|                        | Write access                                                  | Maintenance                                            |   |

| 100 % value            |                                                                                                    |                                                                   |  |
|------------------------|----------------------------------------------------------------------------------------------------|-------------------------------------------------------------------|--|
| Navigation             | Image: Bearing and the setupe of the setupe of the se | • Input/output $\rightarrow$ Analog I/O $\rightarrow$ 100 % value |  |
| Prerequisite           | ■ Operating mode (→ 🗎 198) =<br>■ Current span (→ 🗎 199) ≠ Fiz                                                                                                    | 420mA output or HART slave +420mA output<br>red current           |  |
| Description            | Value corresponding to an output                                                                                                    | current of 100% (20mA).                                           |  |
| User entry             | Signed floating-point number                                                                                                    |                                                                   |  |
| Factory setting        | 0 Unitless                                                                                                    |                                                                   |  |
| Additional information | Read access                                                                                                    | Operator                                                          |  |
|                        | Write access                                                                                                    | Maintenance                                                       |  |

| Input value %          |                                                                                                    |   |  |
|------------------------|----------------------------------------------------------------------------------------------------|---|--|
| Navigation             | Image: Setup → Advanced setup → Input/output → Analog I/O → Input value %                                                                                       |   |  |
| Prerequisite           | <ul> <li>Operating mode (→          198) = 420mA output or HART slave +420mA output     </li> <li>Current span (→          199) ≠ Fixed current     </li> </ul> |   |  |
| Description            | Shows the output value as a percentage of the complete 420mA range.                                                                                             |   |  |
| Additional information | Read access Operator                                                                                                    |   |  |
|                        | Write access                                                                                                    | - |  |

| Output value           |                                                                          |                                                                     |  |
|------------------------|--------------------------------------------------------------------------|---------------------------------------------------------------------|--|
| Navigation             | Image: Setup → Advanced setup → Input/output → Analog I/O → Output value |                                                                     |  |
| Prerequisite           | Operating mode (→ 🗎 198) = 4                                             | Operating mode (→ 🗎 198) = 420mA output or HART slave +420mA output |  |
| Description            | Shows the output value in mA.                                            |                                                                     |  |
| Additional information | Read access Operator                                                     |                                                                     |  |
|                        | Write access                                                             | -                                                                   |  |

| Process variable       |                                                                                         |                                                |  |
|------------------------|-----------------------------------------------------------------------------------------|------------------------------------------------|--|
| Navigation             | Image: Below Boundary Setup → Advanced setup →                                          | → Input/output → Analog I/O → Process variable |  |
| Prerequisite           | Operating mode (→ 🗎 198) = 4                                                            | a20mA input or HART master+420mA input         |  |
| Description            | Defines the type of measuring variable.                                                 |                                                |  |
| Selection              | <ul><li>Level linearized</li><li>Temperature</li><li>Pressure</li><li>Density</li></ul> |                                                |  |
| Factory setting        | Level linearized                                                                        |                                                |  |
| Additional information | Read access                                                                             | Operator                                       |  |
|                        | Write access                                                                            | Maintenance                                    |  |

# Analog input 0% value

| Navigation             | Setup → Advanced setup → Input/output → Analog I/O → Analog input 0% value |             |  |
|------------------------|----------------------------------------------------------------------------|-------------|--|
| Prerequisite           | Dperating mode (→ 🗎 198) = 420mA input or HART master+420mA input          |             |  |
| Description            | Value corresponding to an input current of 0% (4mA).                       |             |  |
| User entry             | Signed floating-point number                                               |             |  |
| Factory setting        | 0 mm                                                                       |             |  |
| Additional information | Read access Operator                                                       |             |  |
|                        | Write access                                                               | Maintenance |  |

| Analog input 100% value |                                                                                     |
|-------------------------|-------------------------------------------------------------------------------------|
| Navigation              | Image: Setup → Advanced setup → Input/output → Analog I/O → Analog input 100% value |
| Prerequisite            | Operating mode (→ 🗎 198) = 420mA input or HART master+420mA input                   |
| Description             | Value corresponding to an input current of 100% (20mA).                             |
| User entry              | Signed floating-point number                                                        |
| Factory setting         | 0 mm                                                                                |

| Additional information | Read access                                                                                                    | Operator                                       |
|------------------------|----------------------------------------------------------------------------------------------------|------------------------------------------------|
|                        | Write access                                                                                                    | Maintenance                                    |
|                        |                                                                                                    |                                                |
|                        |                                                                                                    |                                                |
| Error event type       |                                                                                                    | <u></u>                                        |
|                        |                                                                                                    |                                                |
| Navigation             | $ \blacksquare \Box  \text{Setup} \rightarrow \text{Advanced setup} $                                                  | → Input/output → Analog I/O → Error event type |
| Prerequisite           | <b>Operating mode (</b> $\rightarrow \triangleq$ <b>198)</b> $\neq$ <b>Disabled</b> or <b>HART master</b>              |                                                |
| Description            | Defines the type of event message (alarm/warning) in case of an error or output out of range in the analog I/O module. |                                                |
| Selection              | <ul><li>None</li><li>Warning</li><li>Alarm</li></ul>                                                                   |                                                |
| Factory setting        | Warning                                                                                                    |                                                |
| Additional information | Read access                                                                                                    | Operator                                       |
|                        | Write access                                                                                                    | Maintenance                                    |

| Process value          |                                                                   |   |  |
|------------------------|-------------------------------------------------------------------|---|--|
| Navigation             |                                                                   |   |  |
| Prerequisite           | Operating mode (→ 🗎 198) = 420mA input or HART master+420mA input |   |  |
| Description            | Shows the input value scaled to customer units.                   |   |  |
| Additional information | Read access Operator                                              |   |  |
|                        | Write access                                                      | - |  |

| Input value in mA      |                                                                    |                                                                       |
|------------------------|--------------------------------------------------------------------|-----------------------------------------------------------------------|
| Navigation             | Setup → Advanced setup →                                           | Input/output $\rightarrow$ Analog I/O $\rightarrow$ Input value in mA |
| Prerequisite           | Operating mode ( > 🗎 198) = 420mA input or HART master+420mA input |                                                                       |
| Description            | Shows the input value in mA.                                       |                                                                       |
| Additional information | Read access                                                        | Operator                                                              |
|                        | Write access                                                       | -                                                                     |

# Input value percent Navigation $\blacksquare$ Setup → Advanced setup → Input/output → Analog I/O → Input value percent Prerequisite Operating mode (→ 🗎 198) = 4..20mA input or HART master+4..20mA input Description Shows the input value as a percentage of the complete 4...20mA current range. Additional information Read access Operator Write access **Damping factor** A . . ..... - . -

| Navigation             | Image: Setup → Advanced setup -                                                                    | $\rightarrow$ Input/output $\rightarrow$ Analog I/O $\rightarrow$ Damping factor |
|------------------------|----------------------------------------------------------------------------------------------------|----------------------------------------------------------------------------------|
| Prerequisite           | <b>Operating mode (</b> $\rightarrow \triangleq$ 198) $\neq$ <b>Disabled</b> or <b>HART master</b> |                                                                                  |
| Description            | Defines the damping constant (in seconds).                                                         |                                                                                  |
| User entry             | 0 to 999.9 s                                                                                       |                                                                                  |
| Factory setting        | 0 s                                                                                                |                                                                                  |
| Additional information | Read access                                                                                        | Operator                                                                         |
|                        | Write access                                                                                       | Maintenance                                                                      |

| Used for SIL/WHG       |                                                                                                    |                                                |  |
|------------------------|----------------------------------------------------------------------------------------------------|------------------------------------------------|--|
| Navigation             | Image: Bearing and the setuped of the setup of the setup of the s | → Input/output → Analog I/O → Used for SIL/WHG |  |
| Prerequisite           | <ul> <li>Operating mode (→          <sup>1</sup> 198) = 420mA output or HART slave +420mA output</li> <li>The device has a SIL approval.</li> </ul>                                                                                                    |                                                |  |
| Description            | Determines whether the discrete I/O module is in SIL/WHG mode.                                                                                                    |                                                |  |
| Selection              | <ul><li>Enabled</li><li>Disabled</li></ul>                                                                                                    |                                                |  |
| Factory setting        | Disabled                                                                                                    |                                                |  |
| Additional information | Read access                                                                                                    | Operator                                       |  |
|                        | Write access                                                                                                    | Maintenance                                    |  |

| Expected SIL/WHG chain |                                      |                                                                            |
|------------------------|--------------------------------------|----------------------------------------------------------------------------|
| Navigation             | Image: Setup → Advanced setup →      | Input/output $\rightarrow$ Analog I/O $\rightarrow$ Expected SIL/WHG chain |
| -                      | <ul> <li>Operating mode (→</li></ul> |                                                                            |
| Additional information | Read access                          | Operator                                                                   |
|                        | Write access                         | -                                                                          |

#### "Digital Xx-x" submenu

In the operating menu, each digital input or output is designated by the respective slot of the terminal compartment and two terminals within this slot. A1-2, for example, denotes terminals 1 and 2 of slot A. The same is valid for slots B, C and D if they contain a Digital IO module.

In this document, Xx-x designates any of these submenus. The structure of all these submenus is the same.

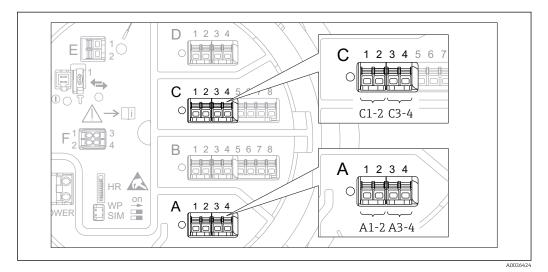

■ 72 Designation of the digital inputs or outputs (examples)

*Navigation* B Setup  $\rightarrow$  Advanced setup  $\rightarrow$  Input/output  $\rightarrow$  Digital Xx-x

| Operating mode  |                                                                                                   |  |
|-----------------|---------------------------------------------------------------------------------------------------|--|
| Navigation      |                                                                                                   |  |
| Description     | Defines the operating mode of the discrete I/O module.                                            |  |
| Selection       | <ul> <li>Disabled</li> <li>Output passive</li> <li>Input passive</li> <li>Input active</li> </ul> |  |
| Factory setting | Disabled                                                                                          |  |

#### Additional information

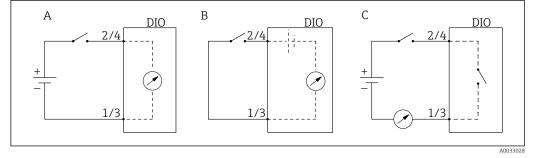

- ☑ 73 Operating mopdes of the Digital I/O module
- A Input passive
- B Input active
- C Output passive

| Digital input source   |                                                                                                    |
|------------------------|----------------------------------------------------------------------------------------------------|
| Navigation             |                                                                                                    |
| Prerequisite           | Operating mode (→ 🗎 208) = Output passive                                                                                                    |
| Description            | Defines which device state is indicated by the digital output.                                                                                                    |
| Selection              | <ul> <li>None</li> <li>Alarm x any</li> <li>Alarm x High</li> <li>Alarm x HighHigh</li> <li>Alarm x High or HighHigh</li> <li>Alarm x Low</li> <li>Alarm x LowLow</li> <li>Alarm x Low or LowLow</li> <li>Digital Xx-x</li> <li>Pri. Modbus x</li> <li>Sec. Modbus x</li> </ul>                                                                                                    |
| Factory setting        | None                                                                                                    |
| Additional information | <ul> <li>Meaning of the options</li> <li>Alarm x any, Alarm x High, Alarm x HighHigh, Alarm x High or HighHigh, Alarm x Low, Alarm x LowLow, Alarm x Low or LowLow</li> <li>The digital output indicates if the selected alarm is currently active. The alarms themselves are defined in the Alarm 1 to 4 submenus.</li> <li>Digital Xx-x<sup>6</sup></li> <li>The digital signal present at the digital input Xx-x is passed through to the digital output.</li> <li>Pri. Modbus x in preparation</li> <li>Sec. Modbus x in preparation</li> </ul> |

<sup>6)</sup> Only present if "Operating mode (> 🗎 208)" = "Input passive" or "Input active" for the respective Digital I/O module.

| Input value            |                                                            |                                                                                  |   |
|------------------------|------------------------------------------------------------|----------------------------------------------------------------------------------|---|
| Navigation             | Image: Barbon Setup → Advanced set                         | $xup \rightarrow Input/output \rightarrow Digital Xx-x \rightarrow Input value$  |   |
| Prerequisite           | Operating mode (→ 🗎 208                                    | Operating mode (→ 🗎 208) = "Input passive" option or "Input active" option       |   |
| Description            | Shows the digital input value                              | <u>.</u>                                                                         |   |
| Additional information | Read access                                                | Operator                                                                         |   |
|                        | Write access                                               | -                                                                                |   |
|                        |                                                            |                                                                                  |   |
| Contact type           |                                                            |                                                                                  | â |
| Navigation             | ■ $\square$ Setup → Advanced set                           | $rup \rightarrow Input/output \rightarrow Digital Xx-x \rightarrow Contact type$ |   |
| Prerequisite           | Operating mode ( $\Rightarrow \cong 208$ ) $\neq$ Disabled |                                                                                  |   |
| Description            | Determines the switching behavior of the input or output.  |                                                                                  |   |

| Navigation      | Setup → Advanced setup → Input/output → Digital Xx-x → Contact type |
|-----------------|---------------------------------------------------------------------|
| Prerequisite    | Operating mode ( $\rightarrow \triangleq 208$ ) $\neq$ Disabled     |
| Description     | Determines the switching behavior of the input or output.           |
| Selection       | <ul><li>Normally open</li><li>Normally closed</li></ul>             |
| Factory setting | Normally open                                                       |

| Output simulation      |                                                                                                    |                                                                                       |  |
|------------------------|----------------------------------------------------------------------------------------------------|---------------------------------------------------------------------------------------|--|
| Navigation             |                                                                                                    | $\rightarrow$ Input/output $\rightarrow$ Digital Xx-x $\rightarrow$ Output simulation |  |
| Prerequisite           | Operating mode (→ 🗎 208) = Output passive                                                                             |                                                                                       |  |
| Description            | Sets the output to a specific simulated value.                                                                        |                                                                                       |  |
| Selection              | <ul> <li>Disable</li> <li>Simulating active</li> <li>Simulating inactive</li> <li>Fault 1</li> <li>Fault 2</li> </ul> |                                                                                       |  |
| Factory setting        | Disable                                                                                                    |                                                                                       |  |
| Additional information | Read access                                                                                                    | Operator                                                                              |  |
|                        | Write access                                                                                                    | Maintenance                                                                           |  |

The digital output consists of two relays connected in series:

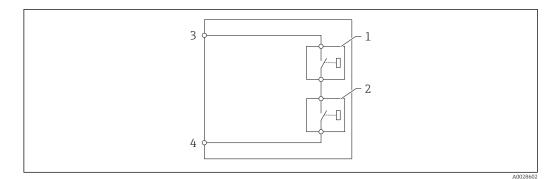

🛃 74 The two relays of a digital output

1/2 The relays

*3/4 The terminals of the digital output* 

The switching state of these relays is defined by the **Output simulation** parameter as follows:

| Output simulation   | State of relay 1 | State of relay 2 | Expected result on the terminals of the I/O module |
|---------------------|------------------|------------------|----------------------------------------------------|
| Simulating active   | Closed           | Closed           | Closed                                             |
| Simulating inactive | Open             | Open             | Open                                               |
| Fault 1             | Closed           | Open             | Open                                               |
| Fault 2             | Open             | Closed           | Open                                               |

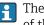

The **Fault 1** and **Fault 2** options can be used to check the correct switching behavior of the two relays.

| Output value           |                                           |                                               |
|------------------------|-------------------------------------------|-----------------------------------------------|
| Navigation             | Image: Boost Setup → Advanced setup -     | → Input/output → Digital Xx-x → Output values |
| Prerequisite           | Operating mode (→ 🗎 208) = Output passive |                                               |
| Description            | Shows the digital output value.           |                                               |
| Additional information | Read access                               | Operator                                      |
|                        | Write access                              | -                                             |

| Readback value |                                                               |
|----------------|---------------------------------------------------------------|
| Navigation     | $\begin{tabular}{lllllllllllllllllllllllllllllllllll$         |
| Prerequisite   | Operating mode ( $\rightarrow \square 208$ ) = Output passive |
| Description    | Shows the value read back from the output.                    |

| Additional information | Read access                                                                                                    | Operator |  |
|------------------------|----------------------------------------------------------------------------------------------------|----------|--|
|                        | Write access                                                                                                    | -        |  |
|                        |                                                                                                    |          |  |
|                        |                                                                                                    |          |  |
| Used for SIL/WHG       |                                                                                                    |          |  |
|                        |                                                                                                    |          |  |
| Navigation             | $\textcircled{B} \square Setup \rightarrow Advanced setup \rightarrow Input/output \rightarrow Digital Xx-x \rightarrow Used for SIL/WHG$ |          |  |
| Prerequisite           | <ul> <li>Operating mode (→ ≧ 208) = Output passive</li> <li>The device has a SIL certificate.</li> </ul>                                  |          |  |
| Description            | Determines whether the discrete I/O module is in SIL/WHG mode.                                                                            |          |  |
| Selection              | <ul><li>Enabled</li><li>Disabled</li></ul>                                                                                                |          |  |
| Factory setting        | Disabled                                                                                                    |          |  |
| Additional information | Read access Operator                                                                                                    |          |  |

Maintenance

Write access

## "Digital input mapping" submenu

Navigation

| Digital input source 1 |                                                                                                    |                                                                                                    |
|------------------------|----------------------------------------------------------------------------------------------------|----------------------------------------------------------------------------------------------------|
| Navigation             | Image: Setup → Advanced source 1                                                                                                    | d setup $\rightarrow$ Input/output $\rightarrow$ Digital input mapping $\rightarrow$ Digital input |
| Description            | Selects the source of dig                                                                                                    | ital input #1 (for gauge command).                                                                 |
| Selection              | <ul> <li>None</li> <li>Digital A1-2</li> <li>Digital A3-4</li> <li>Digital B1-2</li> <li>Digital C1-2</li> <li>Digital C3-4</li> <li>Digital D1-2</li> <li>Digital D3-4</li> </ul> |                                                                                                    |
| Factory setting        | None                                                                                                    |                                                                                                    |
| Additional information | Read access                                                                                                    | Operator                                                                                           |
|                        | Write access                                                                                                    | Maintenance                                                                                        |

| Digital input source 2 |                                                                                                    | ٦                                                                                               |
|------------------------|----------------------------------------------------------------------------------------------------|-------------------------------------------------------------------------------------------------|
| Navigation             | Image: Setup → Advanced set source 2                                                                                                    | etup $\rightarrow$ Input/output $\rightarrow$ Digital input mapping $\rightarrow$ Digital input |
| Description            | Selects the source of digital                                                                                                    | input #2 (for gauge command).                                                                   |
| Selection              | <ul> <li>None</li> <li>Digital A1-2</li> <li>Digital A3-4</li> <li>Digital B1-2</li> <li>Digital B3-4</li> <li>Digital C1-2</li> <li>Digital C3-4</li> <li>Digital D1-2</li> <li>Digital D3-4</li> </ul> |                                                                                                 |
| Factory setting        | None                                                                                                    |                                                                                                 |
| Additional information | Read access                                                                                                    | Operator                                                                                        |
|                        | Write access                                                                                                    | Maintenance                                                                                     |

| Gauge command 0                                                                                                    |                                  |                                                                                             |
|----------------------------------------------------------------------------------------------------|----------------------------------|---------------------------------------------------------------------------------------------|
| Navigation                                                                                                    | Image: Setup → Advance command 0 | ed setup $\rightarrow$ Input/output $\rightarrow$ Digital input mapping $\rightarrow$ Gauge |
| Prerequisite                                                                                                    | Digital input source 1           | (→ 🗎 213) ≠ None                                                                            |
| Description                                                                                                    | Gauge command assign             | ed to digital input combination 0 (DI2=0, DI1=0).                                           |
| Selection Selection Select |                                  |                                                                                             |
| Factory setting                                                                                                    | Level                            |                                                                                             |
| Additional information                                                                                                    | Read access                      | Operator                                                                                    |
|                                                                                                    | Write access                     | Maintenance                                                                                 |

| Gauge command 1 |                                                                                                    |  |  |
|-----------------|----------------------------------------------------------------------------------------------------|--|--|
| Navigation      | Setup → Advanced setup → Input/output → Digital input mapping → Gauge command 1                                                                                                    |  |  |
| Prerequisite    | Digital input source 1 (→ 🗎 213) ≠ None                                                                                                    |  |  |
| Description     | <b>Description</b> Gauge command assigned to digital input combination 1 (DI2=0, DI1=1).                                                                                                    |  |  |
| Selection       | <ul> <li>Stop</li> <li>Level</li> <li>Up</li> <li>Bottom level</li> <li>Upper I/F level</li> <li>Lower I/F level</li> <li>Upper density</li> <li>Middle density</li> <li>Lower density</li> <li>Repeatability</li> <li>Water dip</li> <li>Release overtension</li> </ul> |  |  |

|                        | <ul><li>Tank profile</li><li>Interface profile</li><li>Manual profile</li><li>Level standby</li></ul> |             |
|------------------------|----------------------------------------------------------------------------------------------------|-------------|
| Factory setting        | Up                                                                                                    |             |
| Additional information | Read access                                                                                           | Operator    |
|                        | Write access                                                                                          | Maintenance |

| Gauge command 2        |                                                                                                    |                                                  |  |
|------------------------|----------------------------------------------------------------------------------------------------|--------------------------------------------------|--|
| Navigation             | Image: Setup → Advanced setu command 2                                                                                                    | p → Input/output → Digital input mapping → Gauge |  |
| Prerequisite           | <ul> <li>Digital input source 1 (→ I</li> <li>Digital input source 2 (→ I</li> </ul>                                                                                                    |                                                  |  |
| Description            | Gauge command assigned to c                                                                                                    | ligital Input combination 2 (DI2=1, DI1=0).      |  |
| Selection              | <ul> <li>Stop</li> <li>Level</li> <li>Up</li> <li>Bottom level</li> <li>Upper I/F level</li> <li>Lower I/F level</li> <li>Upper density</li> <li>Middle density</li> <li>Lower density</li> <li>Repeatability</li> <li>Water dip</li> <li>Release overtension</li> <li>Tank profile</li> <li>Interface profile</li> <li>Manual profile</li> <li>Level standby</li> </ul> |                                                  |  |
| Factory setting        | Stop                                                                                                    |                                                  |  |
| Additional information | Read access                                                                                                    | Operator                                         |  |
|                        | Write access                                                                                                    | Maintenance                                      |  |

| Gauge command 3 | Gauge command 3                                                                                              |  |
|-----------------|----------------------------------------------------------------------------------------------------|--|
| Navigation      | Setup → Advanced setup → Input/output → Digital input mapping → Gauge command 3                              |  |
| Prerequisite    | <ul> <li>Digital input source 1 (→ ≧ 213) ≠ None</li> <li>Digital input source 2 (→ ≧ 213) ≠ None</li> </ul> |  |

| Description | Gauge command assigned to digital input combination 3 (DI2=1, DI1=1).                              |
|-------------|----------------------------------------------------------------------------------------------------|
| Selection   | <ul> <li>Stop</li> <li>Level</li> <li>Up</li> <li>Bottom level</li> <li>Upper I/F level</li> </ul> |

- Upper I/F level
  Lower I/F level
  Upper density
  Middle density
- Lower density
- RepeatabilityWater dip

- Release overtension
- Tank profile Interface profile
- Manual profile
- Level standby

# Factory setting

Upper I/F level

# Additional information

| Read access  | Operator    |
|--------------|-------------|
| Write access | Maintenance |

#### "Communication" submenu

This menu contains a submenu for each digital communication interface of the device. The communication interfaces are designated by "X1-4" where "X" specifies the slot in the terminal compartmen and "1-4" the terminals within this slot.

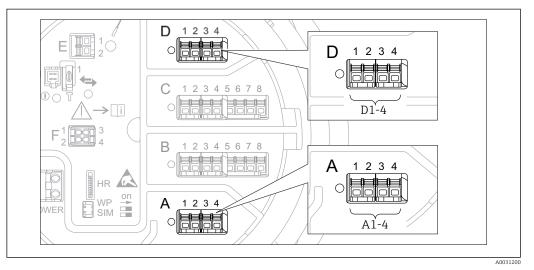

🖸 75 Designation of the "Modbus" or "V1" modules (examples); depending on the device version these modules may also be in slot B or C.

Navigation □ □ Setup  $\rightarrow$  Advanced setup  $\rightarrow$  Communication

"Modbus X1-4" or "V1 X1-4" submenu

This submenu is only present for devices with **MODBUS** and/or **V1** communication interface. There is one submenu of this type for each communication interface.

Navigation

□ Setup → Advanced setup → Communication → Modbus X1-4 / V1 X1-4

| Communication interface protocol |                                                                                                   |          |  |
|----------------------------------|---------------------------------------------------------------------------------------------------|----------|--|
| Navigation                       | Setup → Advanced setup → Communication → Modbus X1-4 / V1 X1-4 → Communication interface protocol |          |  |
| Description                      | Shows the type of communication protocol.                                                         |          |  |
| Additional information           | Read access                                                                                       | Operator |  |
|                                  | Write access                                                                                      | -        |  |

This submenu is only present for devices with a **MODBUS** communication interface.

Navigation

 $\blacksquare$  ■ Setup → Advanced setup → Communication → Modbus X1-4  $\rightarrow$  Configuration

| → Baudrate                                                                                    | • → Communication → Modbus X1-4 → Configuration<br>• • • • • • • • • • • • • • • • • • • |                    |
|-----------------------------------------------------------------------------------------------|------------------------------------------------------------------------------------------|--------------------|
| fines the baud rate of the Ma<br>300 BAUD<br>1200 BAUD<br>2400 BAUD<br>4800 BAUD<br>9600 BAUD |                                                                                          |                    |
| 800 BAUD<br>1200 BAUD<br>2400 BAUD<br>4800 BAUD<br>9600 BAUD                                  | odbus communication.                                                                     |                    |
| L200 BAUD<br>2400 BAUD<br>4800 BAUD<br>9600 BAUD                                              |                                                                                          |                    |
|                                                                                               |                                                                                          |                    |
| 00 BAUD                                                                                       |                                                                                          |                    |
| ad access                                                                                     | Operator                                                                                 |                    |
| rite access                                                                                   | Maintenance                                                                              |                    |
| rite access                                                                                   | Maintenance                                                                              |                    |
|                                                                                               |                                                                                          | 6                  |
|                                                                                               | ead access<br>rite access                                                                | ad access Operator |

| Prerequisite | Communication interface protocol ( $\rightarrow$ | 🗎 217) = MODBUS |
|--------------|--------------------------------------------------|-----------------|

Prerequisite

Description

Defines the parity of the Modbus communication.

- Selection
- Even

Odd

- None / 1 stop bit
- None / 2 stop bits

 $\rightarrow$  Parity

**Factory setting** 

Additional information

None / 1 stop bit

| Read access  | Operator    |
|--------------|-------------|
| Write access | Maintenance |

| Modbus address         |                                           |                                               |  |
|------------------------|-------------------------------------------|-----------------------------------------------|--|
| Navigation             | Image: Setup → Advanced setup → Device ID | → Communication → Modbus X1-4 → Configuration |  |
| Prerequisite           | Communication interface proto             | ocol (→ 🖹 217) = MODBUS                       |  |
| Description            | Defines the Modbus address of t           | he device.                                    |  |
| User entry             | 1 to 247                                  |                                               |  |
| Factory setting        | 1                                         |                                               |  |
| Additional information | Read access                               | Operator                                      |  |
|                        | Write access                              | Maintenance                                   |  |

| Float swap mode        |                                                                                   |                                                                                         | ß |
|------------------------|-----------------------------------------------------------------------------------|-----------------------------------------------------------------------------------------|---|
| Navigation             | Image: Setup → Advanced s → Float swap mode                                       | setup $\rightarrow$ Communication $\rightarrow$ Modbus X1-4 $\rightarrow$ Configuration |   |
| Prerequisite           | Communication interface                                                           | e protocol (→ 🗎 217) = MODBUS                                                           |   |
| Description            | Sets the format of how the                                                        | e floating point value is transfered on Modbus.                                         |   |
| Selection              | <ul> <li>Normal 3-2-1-0</li> <li>Swap 0-1-2-3</li> <li>WW Swap 1-0-3-2</li> </ul> |                                                                                         |   |
| Factory setting        | Swap 0-1-2-3                                                                      |                                                                                         |   |
| Additional information | Read access                                                                       | Operator                                                                                |   |
|                        | Write access                                                                      | Maintenance                                                                             |   |

| Bus termination |                                                                                                    |
|-----------------|----------------------------------------------------------------------------------------------------|
| Navigation      | $\blacksquare$ Setup → Advanced setup → Communication → Modbus X1-4 → Configuration → Bus termination              |
| Prerequisite    | Communication interface protocol ( $\Rightarrow \triangleq 217$ ) = MODBUS                                         |
| Description     | Activates or deactivates the bus termination at the device. Should only be activated on the last device in a loop. |
| Selection       | <ul><li>Off</li><li>On</li></ul>                                                                                   |

# Factory setting

Off

Additional information

| Read access  | Operator    |
|--------------|-------------|
| Write access | Maintenance |

"Configuration" submenu

This submenu is only present for devices with a **V1** communication interface.

□ Setup → Advanced setup → Communication → V1 X1-4 Navigation  $\rightarrow$  Configuration

| Communication interface protocol variant |                                                                                        | æ                                                                                  |  |
|------------------------------------------|----------------------------------------------------------------------------------------|------------------------------------------------------------------------------------|--|
| Navigation                               | <ul> <li>Image: Setup → Advanced setup →</li> <li>→ Communication interface</li> </ul> | Communication $\rightarrow$ V1 X1-4 $\rightarrow$ Configuration e protocol variant |  |
| Description                              | Determines which variant of the                                                        | V1 protocol is used.                                                               |  |
| Selection                                | ■ None<br>■ V1                                                                         |                                                                                    |  |
| Factory setting                          | None                                                                                   |                                                                                    |  |
| Additional information                   | Read access                                                                            | Operator                                                                           |  |
|                                          | Write access                                                                           | Maintenance                                                                        |  |

| V1 address             |                                                                                    |                                                | Ê |
|------------------------|------------------------------------------------------------------------------------|------------------------------------------------|---|
| Navigation             | Image: Betup → Advanced setup - address                                            | → Communication → V1 X1-4 → Configuration → V1 |   |
| Prerequisite           | Communication interface protocol variant ( $\rightarrow \square 221$ ) = V1 or MDP |                                                |   |
| Description            | Identifier of the device for the V1 communication.                                 |                                                |   |
| User entry             | 0 to 99                                                                            |                                                |   |
| Factory setting        | 1                                                                                  |                                                |   |
| Additional information | Read access                                                                        | Operator                                       |   |
|                        | Write access                                                                       | Maintenance                                    |   |

| V1 address     |                                                                                       | Ê   |
|----------------|---------------------------------------------------------------------------------------|-----|
| Navigation     | Setup → Advanced setup → Communication → V1 X1-4 → Configuration → V1 address         |     |
| Prerequisite   | Communication interface protocol variant ( $\Rightarrow \cong 221$ ) = BBB or MIC+232 |     |
| Description    | Identifier of the previous device for V1 communication.                               |     |
| Endress+Hauser |                                                                                       | 221 |

| User entry             | 0 to 255     |             |  |
|------------------------|--------------|-------------|--|
| Factory setting        | 1            |             |  |
| Additional information | Read access  | Operator    |  |
|                        | Write access | Maintenance |  |

| Level mapping          |                                         | ٦                                                 |  |
|------------------------|-----------------------------------------|---------------------------------------------------|--|
| Navigation             | Image: Setup → Advanced setup + mapping | → Communication → V1 X1-4 → Configuration → Level |  |
| Prerequisite           | Communication interface prot            | ocol (→ 🗎 217) = V1                               |  |
| Description            | Determines the transmittable ra         | Determines the transmittable range of levels.     |  |
| Selection              | ■ +ve<br>■ +ve & -ve                    |                                                   |  |
| Factory setting        | +ve                                     |                                                   |  |
| Additional information | Read access Operator                    |                                                   |  |
|                        | Write access                            | Maintenance                                       |  |

In V1, the level is always represented by a number in the range from 0 to 999999. This number corresponds to a level as follows:

"Level mapping" = "+ve"

| Number | Corresponding level |
|--------|---------------------|
| 0      | 0.0 mm              |
| 999999 | 99 999.9 mm         |

"Level mapping" = "+ve & -ve"

| Number  | Corresponding level |
|---------|---------------------|
| 0       | 0.0 mm              |
| 500 000 | 50 000.0 mm         |
| 500 001 | -0.1 mm             |
| 999999  | -49 999.9 mm        |

| Line impedance         |                            |                                                  | æ |
|------------------------|----------------------------|--------------------------------------------------|---|
| Navigation             | Setup → Advanced impedance |                                                  |   |
| Prerequisite           | Communication interfac     | e protocol (→ 🗎 217) = V1                        |   |
| Description            | Adjusts the impedance of   | Adjusts the impedance of the communication line. |   |
| User entry             | 0 to 15                    | 0 to 15                                          |   |
| Factory setting        | 15                         |                                                  |   |
| Additional information | Read access Operator       |                                                  |   |
|                        | Write access               | Maintenance                                      |   |

The line impedance affects the voltage difference between a logical 0 and a logical 1 on the message of the device to the bus. The default setting is suitable for most applications.

| Compatibility mode     |                                       |                                                                                                    | ß |  |
|------------------------|---------------------------------------|----------------------------------------------------------------------------------------------------|---|--|
| Navigation             |                                       | Setup → Advanced setup → Communication → Modbus Xx-x / V1 Xx-x → Configuration → Compatibility mode |   |  |
| Description            | Defines the compatibility mode.       | Defines the compatibility mode.                                                                     |   |  |
| Selection              | <ul><li>NMS5x</li><li>NMS8x</li></ul> |                                                                                                    |   |  |
| Factory setting        | NMS8x                                 |                                                                                                    |   |  |
| Additional information | Read access Operator                  |                                                                                                    |   |  |
|                        | Write access                          | Maintenance                                                                                         |   |  |

"V1 input selector" submenu

This submenu is only present for devices with a **V1** communication interface.

Navigation

 $\label{eq:setup} \fbox{Setup} \rightarrow \texttt{Advanced setup} \rightarrow \texttt{Communication} \rightarrow \texttt{V1}\,\texttt{X1-4} \rightarrow \texttt{V1} \\ input \ \texttt{selector}$ 

| Alarm 1 input source   |                                                                                                    |                                               | £ |
|------------------------|----------------------------------------------------------------------------------------------------|-----------------------------------------------|---|
| Navigation             | <ul> <li>Image: Setup → Advanced setup -</li> <li>→ Alarm 1 input source</li> </ul>                                                                                                    | → Communication → V1 X1-4 → V1 input selector |   |
| Description            | Determines which discrete value                                                                                                    | will be transmitted as V1 alarm 1 status.     |   |
| Selection              | <ul> <li>None</li> <li>Alarm 1-4 any</li> <li>Alarm 1-4 HighHigh</li> <li>Alarm 1-4 High or HighHigh</li> <li>Alarm 1-4 High</li> <li>Alarm 1-4 Low</li> <li>Alarm 1-4 Low or LowLow</li> <li>Alarm 1-4 LowLow</li> </ul> |                                               |   |
| Factory setting        | None                                                                                                    |                                               |   |
| Additional information | Read access                                                                                                    | Operator                                      |   |
|                        | Write access                                                                                                    | Maintenance                                   |   |

| Alarm 2 input source   |                                                                                                    |                                                                                   |  |
|------------------------|----------------------------------------------------------------------------------------------------|-----------------------------------------------------------------------------------|--|
| Navigation             | Setup → Advanced setup - → Alarm 2 input source                                                                                                    | $\rightarrow$ Communication $\rightarrow$ V1 X1-4 $\rightarrow$ V1 input selector |  |
| Description            | Determines which discrete value                                                                                                    | will be transmitted as V1 alarm 2 status.                                         |  |
| Selection              | <ul> <li>None</li> <li>Alarm 1-4 any</li> <li>Alarm 1-4 HighHigh</li> <li>Alarm 1-4 High or HighHigh</li> <li>Alarm 1-4 High</li> <li>Alarm 1-4 Low</li> <li>Alarm 1-4 Low or LowLow</li> <li>Alarm 1-4 LowLow</li> </ul> |                                                                                   |  |
| Factory setting        | None                                                                                                    |                                                                                   |  |
| Additional information | Read access                                                                                                    | Operator                                                                          |  |
|                        | Write access                                                                                                    | Maintenance                                                                       |  |

| Value percent selector |                                                                                                    | 8           |
|------------------------|----------------------------------------------------------------------------------------------------|-------------|
| Navigation             | Setup → Advanced setup → Communication → V1 X1-4 → V1 input selector → Value percent selector                             |             |
| Description            | Selects which value shall be transmitted as a $0100\%$ value in the V1 Z0/Z1 message.                                     |             |
| Selection              | <ul> <li>None</li> <li>Tank level %</li> <li>Tank ullage %</li> <li>AIO B1-3 value %</li> <li>AIO C1-3 value %</li> </ul> |             |
| Factory setting        | None                                                                                                    |             |
| Additional information | Read access                                                                                                    | Operator    |
|                        | Write access                                                                                                    | Maintenance |

A

| "HART output" subme   | nu    |                                                                                                    |
|-----------------------|-------|----------------------------------------------------------------------------------------------------|
| Navigation            | 9 8   | Setup $\rightarrow$ Advanced setup $\rightarrow$ Communication $\rightarrow$ HART output                             |
|                       |       |                                                                                                    |
| "Configuration" autom | 01011 |                                                                                                    |
| "Configuration" subme | enu   |                                                                                                    |
| Navigation            | 9 2   | Setup $\rightarrow$ Advanced setup $\rightarrow$ Communication $\rightarrow$ HART output $\rightarrow$ Configuration |

# System polling address

| Navigation             | Image: SetupAdvanced setup $\rightarrow$ System polling address | $\rightarrow$ Communication $\rightarrow$ HART output $\rightarrow$ Configuration |
|------------------------|-----------------------------------------------------------------|-----------------------------------------------------------------------------------|
| Description            | Device address for HART communication.                          |                                                                                   |
| User entry             | 0 to 63                                                         |                                                                                   |
| Factory setting        | 15                                                              |                                                                                   |
| Additional information | Read access Operator                                            |                                                                                   |
|                        | Write access Maintenance                                        |                                                                                   |

| No. of preambles       |                                                                      | 8                                                    |  |
|------------------------|----------------------------------------------------------------------|------------------------------------------------------|--|
| Navigation             | $\label{eq:setup} \blacksquare \ \ \ \ \ \ \ \ \ \ \ \ \ \ \ \ \ \ $ |                                                      |  |
| Description            | Defines the number o preambl                                         | Defines the number o preambles in the HART telegram. |  |
| User entry             | 5 to 20                                                              |                                                      |  |
| Factory setting        | 5                                                                    |                                                      |  |
| Additional information | Read access                                                          | Operator                                             |  |
|                        | Write access                                                         | Maintenance                                          |  |

| PV source   | æ                                                                                                    |
|-------------|----------------------------------------------------------------------------------------------------|
| Navigation  | $\textcircled{B} \boxminus \ Setup \rightarrow Advanced \ setup \rightarrow Communication \rightarrow HART \ output \rightarrow Configuration \rightarrow PV \ source$ |
| Description | Decides, if the PV configuration is according to an analog output (HART slave) or customized (in case of HART tunneling only).                                         |

|                        | <ul><li>AIO B1-3</li><li>AIO C1-3</li><li>Custom</li></ul> |             |
|------------------------|------------------------------------------------------------|-------------|
| Factory setting        | Custom                                                     |             |
| Additional information | Read access                                                | Maintenance |
|                        | Write access                                               | Maintenance |

| Assign PV       |                                                                                                    |  |
|-----------------|----------------------------------------------------------------------------------------------------|--|
| Navigation      | Setup → Advanced setup → Communication → HART output → Configuration → Assign PV                                                                                                    |  |
| Prerequisite    | PV source ( $\rightarrow \square 226$ ) = Custom                                                                                                    |  |
| Description     | Assigns a tank variable to the primary HART variable (PV).                                                                                                    |  |
| Selection       | <ul> <li>None</li> <li>Tank level</li> <li>Tank ullage</li> <li>Measured level</li> <li>Distance</li> <li>Displacer position</li> <li>Water level</li> <li>Upper interface level</li> <li>Lower interface level</li> <li>Bottom level</li> <li>Tank reference height</li> <li>Liquid temperature</li> <li>Vapor temperature</li> <li>Air temperature</li> <li>Observed density value</li> <li>Average profile density*</li> <li>Upper density</li> <li>Middle density</li> <li>Lower density</li> <li>P1 (bottom)</li> <li>P2 (middle)</li> <li>P3 (top)</li> <li>GP 1 value</li> <li>GP 4 value</li> </ul> |  |
| Factory setting | Tank level                                                                                                    |  |

<sup>\*</sup> Visibility depends on order options or device settings

## Additional information

| Read access  | Operator    |
|--------------|-------------|
| Write access | Maintenance |

The **Measured level** option doesn't contain a unit. If a unit is needed, select the **Tank level** option.

| 0 % value              |                                        | 8                                                   |
|------------------------|----------------------------------------|-----------------------------------------------------|
| Navigation             | Image: Setup → Advanced setup - value  | → Communication → HART output → Configuration → 0 % |
| Prerequisite           | PV source = Custom                     |                                                     |
| Description            | 0% value of the primary variable (PV). |                                                     |
| User entry             | Signed floating-point number           |                                                     |
| Factory setting        | 0 mm                                   |                                                     |
| Additional information | Read access                            | Operator                                            |
|                        | Write access                           | Maintenance                                         |

| 100 % value            |                                                                   | ۵                                                   |
|------------------------|-------------------------------------------------------------------|-----------------------------------------------------|
| Navigation             | <ul><li>Image: Setup → Advanced setup →</li><li>% value</li></ul> | → Communication → HART output → Configuration → 100 |
| Prerequisite           | PV source = Custom                                                |                                                     |
| Description            | 100% value of the primary variable (PV).                          |                                                     |
| User entry             | Signed floating-point number                                      |                                                     |
| Factory setting        | 0 mm                                                              |                                                     |
| Additional information | Read access                                                       | Operator                                            |
|                        | Write access                                                      | Maintenance                                         |

| PV mA selector |     |                                                                                                    |
|----------------|-----|----------------------------------------------------------------------------------------------------|
| Navigation     | 9 9 | Setup $\rightarrow$ Advanced setup $\rightarrow$ Communication $\rightarrow$ HART output $\rightarrow$ Configuration $\rightarrow$ PV mA selector |

# Prerequisite

| Description            | Assigns a current to the primary HART variable (PV).                           |             |
|------------------------|--------------------------------------------------------------------------------|-------------|
| Selection              | <ul> <li>None</li> <li>AIO B1-3 value mA</li> <li>AIO C1-3 value mA</li> </ul> |             |
| Factory setting        | None                                                                           |             |
| Additional information | Read access                                                                    | Operator    |
|                        | Write access                                                                   | Maintenance |

| Primary variable (PV)  |                                                                           |                                                                                           |  |
|------------------------|---------------------------------------------------------------------------|-------------------------------------------------------------------------------------------|--|
| Navigation             | <ul> <li>B Setup → Advanced set</li> <li>→ Primary variable (F</li> </ul> | tup $\rightarrow$ Communication $\rightarrow$ HART output $\rightarrow$ Configuration PV) |  |
| Description            | Shows the value of the prim                                               | ary HART variable (PV).                                                                   |  |
| Additional information | Read access Operator                                                      |                                                                                           |  |
|                        | Write access                                                              | -                                                                                         |  |

| Percent of range        |                                                                                                    |                                                                                         |         |
|-------------------------|----------------------------------------------------------------------------------------------------|-----------------------------------------------------------------------------------------|---------|
| Navigation              | Setup → Advanced setup → Communication → HART output → Configuration → Percent of range                                                 |                                                                                         |         |
| Description             | Shows the value of the primary variable (PV) as a percentage of the defined $0\%$ to $100\%$ range.                                     |                                                                                         | to 100% |
| Additional information  | Read access                                                                                                    | Operator                                                                                |         |
|                         | Write access                                                                                                    | -                                                                                       |         |
| Assign SV<br>Navigation | I Setup → Advanc<br>→ Assign SV                                                                                                    | ed setup $\rightarrow$ Communication $\rightarrow$ HART output $\rightarrow$ Configurat | tion    |
| Description             | Assigns a tank variable                                                                                                    | to the secondary HART variable (SV).                                                    |         |
| Selection               | <ul> <li>None</li> <li>Tank level</li> <li>Tank ullage</li> <li>Measured level</li> <li>Distance</li> <li>Displacer position</li> </ul> |                                                                                         |         |

Water level

- Upper interface level
- Lower interface level
- Bottom level
- Tank reference height
- Liquid temperature
- Vapor temperature
- Air temperature
- Observed density value
- Average profile density<sup>\*</sup>
- Upper density
- Middle density
- Lower density
- P1 (bottom)
- P2 (middle)
- P3 (top)
- GP 1 value
- GP 2 value
- GP 3 value
- GP 4 value

Factory setting

Liquid temperature

### Additional information

| Read access  | Operator    |
|--------------|-------------|
| Write access | Maintenance |

The **Measured level** option doesn't contain a unit. If a unit is needed, select the **Tank level** option.

| Secondary variable (SV) |                                                                                                |   |  |
|-------------------------|------------------------------------------------------------------------------------------------|---|--|
| Navigation              | Setup → Advanced setup → Communication → HART output → Configuration → Secondary variable (SV) |   |  |
| Prerequisite            | Assign SV (→ 🗎 229) ≠ None                                                                     |   |  |
| Description             | Shows the value of the secondary HART variable (SV).                                           |   |  |
| Additional information  | Read access Operator                                                                           |   |  |
|                         | Write access                                                                                   | - |  |

<sup>\*</sup> Visibility depends on order options or device settings

| Assign TV              |                                                                                                    | 6                                                     |
|------------------------|----------------------------------------------------------------------------------------------------|-------------------------------------------------------|
| Navigation             | Image: Below Setup → Advanced → Assign TV                                                                                                    | l setup → Communication → HART output → Configuration |
| Description            | Assigns a tank variable t                                                                                                    | o the third HART variable (TV).                       |
| Selection              | <ul> <li>None</li> <li>Tank level</li> <li>Tank ullage</li> <li>Measured level</li> <li>Distance</li> <li>Displacer position</li> <li>Water level</li> <li>Upper interface level</li> <li>Lower interface level</li> <li>Bottom level</li> <li>Tank reference height</li> <li>Liquid temperature</li> <li>Vapor temperature</li> <li>Air temperature</li> <li>Observed density value</li> <li>Average profile density</li> <li>Upper density</li> <li>Middle density</li> <li>Lower density</li> <li>P1 (bottom)</li> <li>P2 (middle)</li> <li>P3 (top)</li> <li>GP 1 value</li> <li>GP 2 value</li> <li>GP 4 value</li> </ul> |                                                       |
| Factory setting        | Water level                                                                                                    |                                                       |
| Additional information | Read access                                                                                                    | Operator                                              |
|                        | Write access                                                                                                    | Maintenance                                           |

The **Measured level** option doesn't contain a unit. If a unit is needed, select **level** option.

| Tertiary variable (TV) |                                                                                               |
|------------------------|-----------------------------------------------------------------------------------------------|
| Navigation             | Setup → Advanced setup → Communication → HART output → Configuration → Tertiary variable (TV) |
| Prerequisite           | Assign TV (→ 🗎 231) ≠ None                                                                    |

<sup>\*</sup> Visibility depends on order options or device settings

| Description            | Shows the value of the third HART variable (TV).                                                                                                    |                                                                                            |  |  |
|------------------------|----------------------------------------------------------------------------------------------------|--------------------------------------------------------------------------------------------|--|--|
| Additional information | Read access                                                                                                    | Operator                                                                                   |  |  |
|                        | Write access                                                                                                    | -                                                                                          |  |  |
|                        |                                                                                                    |                                                                                            |  |  |
| Assign QV              |                                                                                                    | ٨                                                                                          |  |  |
| Navigation             | <ul> <li>Image: Setup → Advance</li> <li>→ Assign QV</li> </ul>                                                                                                    | ed setup $\rightarrow$ Communication $\rightarrow$ HART output $\rightarrow$ Configuration |  |  |
| Description            | Assigns a tank variable                                                                                                    | to the fourth HART variable (QV).                                                          |  |  |
| Selection              | <ul> <li>None</li> <li>Tank level</li> <li>Tank ullage</li> <li>Measured level</li> <li>Distance</li> <li>Displacer position</li> <li>Water level</li> <li>Upper interface level</li> <li>Bottom level</li> <li>Tank reference height</li> <li>Liquid temperature</li> <li>Vapor temperature</li> <li>Air temperature</li> <li>Observed density valut</li> <li>Average profile density</li> <li>Middle density</li> <li>Lower density</li> <li>P1 (bottom)</li> <li>P2 (middle)</li> <li>P3 (top)</li> <li>GP 1 value</li> <li>GP 2 value</li> <li>GP 4 value</li> </ul> | ut<br>Le                                                                                   |  |  |
| Factory setting        | Observed density value                                                                                                    |                                                                                            |  |  |
| Additional information | Read access                                                                                                    | Operator                                                                                   |  |  |

| Additional information | Read access  |
|------------------------|--------------|
|                        | Write access |

The **Measured level** option doesn't contain a unit. If a unit is needed, select the **Tank level** option.

Maintenance

<sup>\*</sup> Visibility depends on order options or device settings

| Quaternary variable (QV) |                                                   |   |                                                                     |
|--------------------------|---------------------------------------------------|---|---------------------------------------------------------------------|
| Navigation               | Image: Setup → Adva→ Quaternary                   | * | Communication $\rightarrow$ HART output $\rightarrow$ Configuration |
| Prerequisite             | Assign QV (→ 🗎 232) ≠ None                        |   |                                                                     |
| Description              | Shows the value of the fourth HART variable (QV). |   |                                                                     |
| Additional information   | Read access Operator                              |   |                                                                     |
|                          | Write access                                      |   | -                                                                   |

#### "Information" submenu

Navigation

 $\label{eq:setup} \fboxspace{-1mu} \begin{array}{l} \mbox{Setup} \rightarrow \mbox{Advanced setup} \rightarrow \mbox{Communication} \rightarrow \mbox{HART output} \\ \rightarrow \mbox{Information} \end{array}$ 

| HART short tag                                                                                           |                                                                                                    |                                                                                                    | A     |  |
|----------------------------------------------------------------------------------------------------|----------------------------------------------------------------------------------------------------|----------------------------------------------------------------------------------------------------|-------|--|
| Navigation                                                                                               | Image: Setup → Advance short tag                                                                                                    | ced setup $\rightarrow$ Communication $\rightarrow$ HART output $\rightarrow$ Information $\rightarrow$ H                                                                                                    | ART   |  |
| Description                                                                                              |                                                                                                    | Defines the short tag for the measuring point. Maximum length: 8 characters Allowed characters: A-Z, 0-9, certain special characters.                                                                        |       |  |
| Factory setting                                                                                          | NMS8x                                                                                                    |                                                                                                    |       |  |
| Additional information                                                                                   | Read access                                                                                                    | Operator                                                                                                    |       |  |
|                                                                                                    | Write access                                                                                                    | Maintenance                                                                                                    |       |  |
| Device tag                                                                                               |                                                                                                    |                                                                                                    |       |  |
|                                                                                                    |                                                                                                    |                                                                                                    |       |  |
| -                                                                                                    | tag                                                                                                    | ced setup $\rightarrow$ Communication $\rightarrow$ HART output $\rightarrow$ Information $\rightarrow$ D                                                                                                    | evice |  |
| Navigation<br>Description<br>Factory setting                                                             | tag                                                                                                    | for the measuring point to identify the device quickly within the                                                                                                    | evice |  |
| Description                                                                                              | tag<br>Enter a unique name f<br>plant.                                                                                                    |                                                                                                    | evice |  |
| Description<br>Factory setting                                                                           | tag<br>Enter a unique name f<br>plant.<br>NMS8x                                                                                                    | or the measuring point to identify the device quickly within the                                                                                                    | evice |  |
| Description<br>Factory setting                                                                           | tag<br>Enter a unique name f<br>plant.<br>NMS8x<br>Read access                                                                                                  | or the measuring point to identify the device quickly within the Operator                                                                                                    | evice |  |
| Description<br>Factory setting                                                                           | tag<br>Enter a unique name f<br>plant.<br>NMS8x<br>Read access                                                                                                  | or the measuring point to identify the device quickly within the Operator                                                                                                    | evice |  |
| Description<br>Factory setting<br>Additional information<br>HART descriptor                              | tag<br>Enter a unique name fr<br>plant.<br>NMS8x<br>Read access<br>Write access                                                                                 | or the measuring point to identify the device quickly within the Operator                                                                                                    | Ŕ     |  |
| Description<br>Factory setting<br>Additional information<br>HART descriptor<br>Navigation                | tag<br>Enter a unique name fo<br>plant.<br>NMS8x<br>Read access<br>Write access<br>Write access                                                                 | For the measuring point to identify the device quickly within the Operator Maintenance                                                                                                    | Ŕ     |  |
| Description<br>Factory setting<br>Additional information                                                 | tag<br>Enter a unique name fo<br>plant.<br>NMS8x<br>Read access<br>Write access<br>Write access                                                                 | for the measuring point to identify the device quickly within the Operator Maintenance Maintenance ced setup $\rightarrow$ Communication $\rightarrow$ HART output $\rightarrow$ Information $\rightarrow$ H | Ŕ     |  |
| Description<br>Factory setting<br>Additional information<br>HART descriptor<br>Navigation<br>Description | tag<br>Enter a unique name for<br>plant.<br>NMS8x<br>Read access<br>Write access<br>Write access<br>Back Setup → Advance<br>descriptor<br>User defined HART des | for the measuring point to identify the device quickly within the Operator Maintenance Maintenance ced setup $\rightarrow$ Communication $\rightarrow$ HART output $\rightarrow$ Information $\rightarrow$ H | Ŕ     |  |

| HART message           |                                       | 8                                                                                                  |
|------------------------|---------------------------------------|----------------------------------------------------------------------------------------------------|
| Navigation             | Image: Setup → Advanced setup message | $\rightarrow$ Communication $\rightarrow$ HART output $\rightarrow$ Information $\rightarrow$ HART |
| Description            | User defined HART message (32         | 2 characters).                                                                                     |
| Factory setting        | NMS8x                                 |                                                                                                    |
| Additional information | Read access                           | Operator                                                                                           |
|                        | Write access                          | Maintenance                                                                                        |

| HART date code         |        |                                       | 8                                                                                    |
|------------------------|--------|---------------------------------------|--------------------------------------------------------------------------------------|
| Navigation             | 8 2    | Setup → Advanced setup →<br>date code | Communication $\rightarrow$ HART output $\rightarrow$ Information $\rightarrow$ HART |
| Description            | Enter  | date of the last configuratio         | on change.                                                                           |
| Factory setting        | 2009-  | -07-20                                |                                                                                      |
| Additional information | Read a | access                                | Operator                                                                             |
|                        | Write  | access                                | Maintenance                                                                          |

### "Application" submenu

| Navigation |
|------------|
|------------|

 $\blacksquare$  □ Setup → Advanced setup → Application

"Tank configuration" submenu

*Navigation*  $\blacksquare$  Setup  $\rightarrow$  Advanced setup  $\rightarrow$  Application  $\rightarrow$  Tank configuration

"Level" submenu

Navigation $\ensuremath{\boxtimes}\xspace \square$ Setup  $\rightarrow$  Advanced setup  $\rightarrow$  Application  $\rightarrow$  Tank configuration $\rightarrow$  Level

| Level source                                                                                                    |                                    |                                                                                                    |  |
|----------------------------------------------------------------------------------------------------|------------------------------------|----------------------------------------------------------------------------------------------------|--|
| Navigation                                                                                                    | Image: Setup → Advanced set source | up $\rightarrow$ Application $\rightarrow$ Tank configuration $\rightarrow$ Level $\rightarrow$ Level |  |
| Description                                                                                                    | Defines the source of the lev      | el value.                                                                                             |  |
| Selection No input value HART device 1 15 level Level SR* Level * Displacer position * AIO B1-3 value AIO C1-3 value AIP B4-8 value AIP C4-8 value |                                    |                                                                                                    |  |
| Factory setting                                                                                                    | Dependent on the device ver        | sion                                                                                                  |  |
| Additional information                                                                                                    | Read access                        | Operator                                                                                              |  |
|                                                                                                    | Write access                       | Maintenance                                                                                           |  |

| Empty           |                                                                                             |   |
|-----------------|---------------------------------------------------------------------------------------------|---|
| Navigation      | Image: Boundary Setup → Advanced setup → Application → Tank configuration → Level → Emptime | у |
| Description     | Distance from reference point to zero position (tank bottom or datum plate).                |   |
| User entry      | 0 to 100 000 mm                                                                             |   |
| Factory setting | Dependent on the device version                                                             |   |

Visibility depends on order options or device settings

#### Additional information

| Read access  | Operator    |
|--------------|-------------|
| Write access | Maintenance |

The reference point is the reference line of the calibration window.

| Tank reference height  |                                                   | 8                                                                                                    |  |
|------------------------|---------------------------------------------------|----------------------------------------------------------------------------------------------------|--|
| Navigation             | Image: Setup → Advanced setup reference height    | $\rightarrow$ Application $\rightarrow$ Tank configuration $\rightarrow$ Level $\rightarrow$ Tank        |  |
| Description            | Defines the distance from the di<br>datum plate). | Defines the distance from the dipping reference point to the zero position (tank bottom or datum plate). |  |
| User entry             | 0 to 100000 mm                                    |                                                                                                    |  |
| Factory setting        | Dependent on the device version                   |                                                                                                    |  |
| Additional information | Read access                                       | Operator                                                                                                 |  |
|                        | Write access                                      | Maintenance                                                                                              |  |

| Tank level                |                                                                                                    |                                                                                                    |  |
|---------------------------|----------------------------------------------------------------------------------------------------|----------------------------------------------------------------------------------------------------|--|
| Navigation                | $ \qquad \qquad \qquad \qquad \qquad \qquad \qquad \qquad \qquad \qquad \qquad \qquad \qquad \qquad \qquad \qquad \qquad \qquad \qquad$ | → Application → Tank configuration → Level → Tank level                                                             |  |
| Description               | Shows the distance from the zero position (tank bottom or datum plate) to the product surface.                                          |                                                                                                    |  |
| Additional information    | Read access Operator                                                                                                    |                                                                                                    |  |
|                           | Write access                                                                                                    | -                                                                                                    |  |
|                           |                                                                                                    |                                                                                                    |  |
| Set level                 |                                                                                                    | Â                                                                                                    |  |
| Navigation                | $ \qquad \qquad \qquad \qquad \qquad \qquad \qquad \qquad \qquad \qquad \qquad \qquad \qquad \qquad \qquad \qquad \qquad \qquad \qquad$ | $\rightarrow$ Application $\rightarrow$ Tank configuration $\rightarrow$ Level $\rightarrow$ Set level              |  |
| Navigation<br>Description |                                                                                                    | → Application → Tank configuration → Level → Set level<br>rice does not match the actual level obtained by a manual |  |
|                           | If the level measured by the dev                                                                                                    | → Application → Tank configuration → Level → Set level<br>rice does not match the actual level obtained by a manual |  |
| Description               | If the level measured by the dev<br>dip, enter the correct level into                                                                   | → Application → Tank configuration → Level → Set level<br>rice does not match the actual level obtained by a manual |  |
| Description<br>User entry | If the level measured by the dev<br>dip, enter the correct level into<br>0 to 100000 mm                                                 | → Application → Tank configuration → Level → Set level<br>rice does not match the actual level obtained by a manual |  |

The device adjusts the **Empty** parameter ( $\Rightarrow \triangleq 172$ ) according to the entered value, such that the measured level will match the actual level.

| Water level source     |                                                                                                    | ۵                                                                                                    |
|------------------------|----------------------------------------------------------------------------------------------------|----------------------------------------------------------------------------------------------------|
| Navigation             | Image: Setup → Advanced se source                                                                                                    | tup $\rightarrow$ Application $\rightarrow$ Tank configuration $\rightarrow$ Level $\rightarrow$ Water level |
| Description            | Defines the source of the bo                                                                                                    | ttom water level.                                                                                            |
| Selection              | <ul> <li>Manual value</li> <li>Bottom level</li> <li>HART device 1 15 level</li> <li>AIO B1-3 value</li> <li>AIO C1-3 value</li> <li>AIP B4-8 value</li> <li>AIP C4-8 value</li> </ul> |                                                                                                    |
| Factory setting        | Manual value                                                                                                    |                                                                                                    |
| Additional information | Read access                                                                                                    | Operator                                                                                                    |
|                        | Write access                                                                                                    | Maintenance                                                                                                  |

| Manual water level     |                                                     | Â                                                                                                   |
|------------------------|-----------------------------------------------------|----------------------------------------------------------------------------------------------------|
| Navigation             | Setup → Advanced setup →<br>water level             | $\rightarrow$ Application $\rightarrow$ Tank configuration $\rightarrow$ Level $\rightarrow$ Manual |
| Prerequisite           | Water level source ( $\rightarrow \square 238$ )    | = Manual value                                                                                      |
| Description            | Defines the manual value of the bottom water level. |                                                                                                    |
| User entry             | -2 000 to 5 000 mm                                  |                                                                                                    |
| Factory setting        | 0 mm                                                |                                                                                                    |
| Additional information | Read access                                         | Operator                                                                                            |
|                        | Write access                                        | Maintenance                                                                                         |

| Water level |                                                                                                    |
|-------------|----------------------------------------------------------------------------------------------------|
| Navigation  | $\textcircled{B} \square  \text{Setup} \rightarrow \text{Advanced setup} \rightarrow \text{Application} \rightarrow \text{Tank configuration} \rightarrow \text{Level} \rightarrow \text{Water level}$ |
| Description | Shows the bottom water level.                                                                                                    |

#### Additional information

| Read access  | Operator |
|--------------|----------|
| Write access | -        |

"Temperature" submenu

|                    | Read access                                                                                                    |                                 | Maintenance                                                                                      |    |
|--------------------|----------------------------------------------------------------------------------------------------|---------------------------------|--------------------------------------------------------------------------------------------------|----|
|                    | Navigation                                                                                                    | -                               | $\rightarrow$ Advanced setup $\rightarrow$ Application $\rightarrow$ Tank configuration perature | on |
| Liquid temp source |                                                                                                    |                                 |                                                                                                  | Ê  |
| Navigation         | -                                                                                                    | Advanced setup →<br>temp source | Application $\rightarrow$ Tank configuration $\rightarrow$ Temperature                           |    |
| Description        | Defines source                                                                                                    | from which the lic              | uid temperature is obtained.                                                                     |    |
| Selection          | <ul> <li>Manual value</li> <li>HART device</li> <li>AIO B1-3 valu</li> <li>AIO C1-3 valu</li> <li>AIP B4-8 valu</li> </ul> | 1 15 temperatu<br>ue<br>1e      | re                                                                                               |    |

AIP C4-8 value

Write access

| Factory setting        | Manual value |             |  |
|------------------------|--------------|-------------|--|
| Additional information | Read access  | Operator    |  |
|                        | Write access | Maintenance |  |

| Manual liquid temperature |                                                     |                                                                                           |  |
|---------------------------|-----------------------------------------------------|-------------------------------------------------------------------------------------------|--|
| Navigation                | Setup → Advanced setup → Manual liquid temperative  | $\rightarrow$ Application $\rightarrow$ Tank configuration $\rightarrow$ Temperature sure |  |
| Prerequisite              | Liquid temp source ( > 🗎 175) = Manual value        |                                                                                           |  |
| Description               | Defines the manual value of the liquid temperature. |                                                                                           |  |
| User entry                | −50 to 300 °C                                       |                                                                                           |  |
| Factory setting           | 25 ℃                                                |                                                                                           |  |
| Additional information    | Read access                                         | Operator                                                                                  |  |

Maintenance

| Liquid temperature     |                                                               |                                                                        |  |
|------------------------|---------------------------------------------------------------|------------------------------------------------------------------------|--|
| Navigation             | Setup → Advanced setup → → Liquid temperature                 | Application $\rightarrow$ Tank configuration $\rightarrow$ Temperature |  |
| Description            | Shows the average or spot temperature of the measured liquid. |                                                                        |  |
| Additional information | Read access                                                   | Operator                                                               |  |
|                        | Write access                                                  | -                                                                      |  |

| Air temperature source |                                                                                                    | ۵                                                                                                    |
|------------------------|----------------------------------------------------------------------------------------------------|----------------------------------------------------------------------------------------------------|
| Navigation             | Image: Setup → Advanced setup temperature source                                                                                                    | $\rightarrow$ Application $\rightarrow$ Tank configuration $\rightarrow$ Temperature $\rightarrow$ Air |
| Description            | Defines source from which the a                                                                                                    | ir temperature is obtained.                                                                            |
| Selection              | <ul> <li>Manual value</li> <li>HART device 1 15 temperat</li> <li>AIO B1-3 value</li> <li>AIO C1-3 value</li> <li>AIP B4-8 value</li> <li>AIP C4-8 value</li> </ul> | ure                                                                                                    |
| Factory setting        | Manual value                                                                                                    |                                                                                                    |
| Additional information | Read access                                                                                                    | Operator                                                                                               |
|                        | Write access                                                                                                    | Maintenance                                                                                            |

| Manual air temperature |                                                  |                                                                        |  |
|------------------------|--------------------------------------------------|------------------------------------------------------------------------|--|
| Navigation             | Setup → Advanced setup → Manual air temperature  | Application $\rightarrow$ Tank configuration $\rightarrow$ Temperature |  |
| Prerequisite           | Air temperature source (→ 🗎 241) = Manual value  |                                                                        |  |
| Description            | Defines the manual value of the air temperature. |                                                                        |  |
| User entry             | –50 to 300 °C                                    |                                                                        |  |
| Factory setting        | 25 ℃                                             |                                                                        |  |
| Additional information | Read access Operator                             |                                                                        |  |
|                        | Write access                                     | Maintenance                                                            |  |

| Operating | menu |
|-----------|------|
|-----------|------|

| temperature Shows the air temperature. Read access Write access                                                                                                    | <ul> <li>Application → Tank configuration → Temperature → Air</li> <li>Operator         <ul> <li>Operator</li> <li>Construction</li> <li>Construction</li></ul></li></ul> |  |
|----------------------------------------------------------------------------------------------------|----------------------------------------------------------------------------------------------------|--|
| Read access Write access  @ □ Setup → Advanced setup →                                                                                                    | -                                                                                                    |  |
| Write access<br>□ Setup → Advanced setup →                                                                                                    | -                                                                                                    |  |
| Image: Barbon and Setup → Advanced setup →                                                                                                    |                                                                                                    |  |
|                                                                                                    |                                                                                                    |  |
|                                                                                                    |                                                                                                    |  |
|                                                                                                    | Application Topk configuration Topporture                                                                                                    |  |
| Image: Setup → Advanced setup → Application → Tank configuration → Temperature → Vapor temp source                                                                    |                                                                                                    |  |
| Defines the source from which the vapor temperature is obtained.                                                                                                    |                                                                                                    |  |
| <ul> <li>Manual value</li> <li>HART device 1 15 vapor temp</li> <li>AIO B1-3 value</li> <li>AIO C1-3 value</li> <li>AIP B4-8 value</li> <li>AIP C4-8 value</li> </ul> |                                                                                                    |  |
| Manual value                                                                                                    |                                                                                                    |  |
| Read access                                                                                                    | Operator                                                                                                    |  |
| Write access                                                                                                    | Maintenance                                                                                                    |  |
|                                                                                                    |                                                                                                    |  |
|                                                                                                    | Â                                                                                                    |  |
|                                                                                                    | <ul> <li>Manual value</li> <li>HART device 1 15 vapor tem</li> <li>AIO B1-3 value</li> <li>AIO C1-3 value</li> <li>AIP B4-8 value</li> <li>AIP C4-8 value</li> <li>Manual value</li> <li>Read access</li> </ul>                                                                                                    |  |

| Navigation             | Setup → Advanced setup → Application → Tank configuration → Temperature → Manual vapor temperature |             |
|------------------------|----------------------------------------------------------------------------------------------------|-------------|
| Prerequisite           | Vapor temp source (→ 🗎 242) = Manual value                                                         |             |
| Description            | Defines the manual value of the vapor temperature.                                                 |             |
| User entry             | −50 to 300 °C                                                                                      |             |
| Factory setting        | 25 ℃                                                                                               |             |
| Additional information | Read access                                                                                        | Operator    |
|                        | Write access                                                                                       | Maintenance |

| Vapor temperature      |                                                                                             |        |   |
|------------------------|---------------------------------------------------------------------------------------------|--------|---|
| Navigation             | Setup → Advanced setup → Application → Tank configuration → Temperature → Vapor temperature |        |   |
| Description            | Shows the measured vapor temperature.                                                       |        |   |
| Additional information | Read access Operator                                                                        |        |   |
|                        | Write                                                                                       | access | - |

#### "Density" submenu

Navigation $\ensuremath{\boxtimes}\xspace \square$ Setup  $\rightarrow$  Advanced setup  $\rightarrow$  Application  $\rightarrow$  Tank configuration $\rightarrow$  Density

| Observed density source |                                                                                                    | 8                                                                                         |
|-------------------------|----------------------------------------------------------------------------------------------------|-------------------------------------------------------------------------------------------|
| Navigation              | Image: Betup → Advanced setup → Advanced setup → density source                                                                                | Application $\rightarrow$ Tank configuration $\rightarrow$ Density $\rightarrow$ Observed |
| Description             | Determines how the density is obtained.                                                                                                    |                                                                                           |
| Selection               | <ul> <li>HTG</li> <li>HTMS</li> <li>Average profile density *</li> <li>Upper density</li> <li>Middle density</li> <li>Lower density</li> </ul> |                                                                                           |
| Factory setting         | Dependent on the device version                                                                                                    |                                                                                           |
| Additional information  | Read access                                                                                                    | Operator                                                                                  |
|                         | Write access                                                                                                    | Maintenance                                                                               |

| Observed density       |                                                                                                    |                                                                                                    |
|------------------------|----------------------------------------------------------------------------------------------------|----------------------------------------------------------------------------------------------------|
| Navigation             | Image: Base of the second second | red setup $\rightarrow$ Application $\rightarrow$ Tank configuration $\rightarrow$ Density $\rightarrow$ Observed |
| Description            | Shows the measured or calculated density.                                                                                                    |                                                                                                    |
| Additional information | Read access Operator                                                                                                    |                                                                                                    |
|                        | Write access                                                                                                    | -                                                                                                    |

| Air density |                                                       |  |
|-------------|-------------------------------------------------------|--|
| Navigation  | $\begin{tabular}{lllllllllllllllllllllllllllllllllll$ |  |
| Description | Defines the density of the air surrounding the tank.  |  |
| User entry  | 0.0 to 500.0 kg/m <sup>3</sup>                        |  |

<sup>\*</sup> Visibility depends on order options or device settings

| Factory setting        | 1.2 kg/m <sup>3</sup>                             |              |
|------------------------|---------------------------------------------------|--------------|
| Additional information | Read access Operator                              |              |
|                        | Write access                                      | Maintenance  |
|                        |                                                   |              |
|                        |                                                   | <u></u><br>බ |
| Vapor density          |                                                   | <u></u>      |
| Navigation             |                                                   |              |
| Description            | Defines the density of the gas phase in the tank. |              |
| User entry             | 0.0 to 500.0 kg/m <sup>3</sup>                    |              |
| Factory setting        | 1.2 kg/m <sup>3</sup>                             |              |
| Additional information | Read access                                       | Operator     |
|                        | Write access                                      | Maintenance  |

#### "Pressure" submenu

Navigation

 $\fbox{Setup} \rightarrow \mathsf{Advanced \ setup} \rightarrow \mathsf{Application} \rightarrow \mathsf{Tank \ configuration} \\ \rightarrow \mathsf{Pressure}$ 

| P1 (bottom) source     |                                                                                                    |                                                    | A |
|------------------------|----------------------------------------------------------------------------------------------------|----------------------------------------------------|---|
| Navigation             | Image: Setup → Advanced setup - (bottom) source                                                                                                    | → Application → Tank configuration → Pressure → P1 |   |
| Description            | Defines the source of the bottom pressure (P1).                                                                                                    |                                                    |   |
| Selection              | <ul> <li>Manual value</li> <li>HART device 1 15 pressure</li> <li>AIO B1-3 value</li> <li>AIO C1-3 value</li> <li>AIP B4-8 value</li> <li>AIP C4-8 value</li> </ul> |                                                    |   |
| Factory setting        | Manual value                                                                                                    |                                                    |   |
| Additional information | Read access                                                                                                    | Operator                                           |   |
|                        | Write access                                                                                                    | Maintenance                                        |   |

| P1 (bottom)            |                                                                                    |   |
|------------------------|------------------------------------------------------------------------------------|---|
| Navigation             | Setup → Advanced setup → Application → Tank configuration → Pressure → P1 (bottom) |   |
| Description            | Shows the pressure at the tank bottom.                                             |   |
| Additional information | Read access Operator                                                               |   |
|                        | Write access                                                                       | - |

| P1 (bottom) manual pressure |                                                                                                    |  |
|-----------------------------|----------------------------------------------------------------------------------------------------|--|
| Navigation                  | Setup → Advanced setup → Application → Tank configuration → Pressure → P1 (bottom) manual pressure |  |
| Prerequisite                | P1 (bottom) source (→ 🗎 246) = Manual value                                                        |  |

**Description** Defines the manual value of the bottom pressure (P1).

User entry -25 to 25 bar

| Factory setting        | 0 bar                                                                                                    |             |
|------------------------|----------------------------------------------------------------------------------------------------|-------------|
| Additional information | Read access Operator                                                                                                    |             |
|                        | Write access                                                                                                    | Maintenance |
|                        |                                                                                                    |             |
|                        |                                                                                                    |             |
| P1 position            |                                                                                                    | <u></u>     |
| Navigation             | Setup → Advanced setup → Application → Tank configuration → Pressure → P1 position                                      |             |
| Description            | Defines the position of the bottom pressure transmitter (P1), measured from zero position (tank bottom or datum plate). |             |
| User entry             | -10000 to 100000 mm                                                                                                    |             |
| Factory setting        | 5 000 mm                                                                                                    |             |
| Additional information | Read access                                                                                                    | Operator    |
|                        | Write access                                                                                                    | Maintenance |

| P1 offset              |                                                                                                    | 8                                                                                                    |
|------------------------|----------------------------------------------------------------------------------------------------|----------------------------------------------------------------------------------------------------|
| Navigation             | Image: Setup → Advanced offset                                                                                   | l setup $\rightarrow$ Application $\rightarrow$ Tank configuration $\rightarrow$ Pressure $\rightarrow$ P1 |
| Description            | Offset for the bottom pressure (P1). The offset is added to the measured pressure prior to any tank calculation. |                                                                                                    |
| User entry             | -25 to 25 bar                                                                                                    |                                                                                                    |
| Factory setting        | 0 bar                                                                                                    |                                                                                                    |
| Additional information | Read access                                                                                                    | Operator                                                                                                   |
|                        | Write access                                                                                                    | Maintenance                                                                                                |

| P1 absolute / gauge |                                                                                              | Ê |
|---------------------|----------------------------------------------------------------------------------------------|---|
| Navigation          | Setup → Advanced setup → Application → Tank configuration → Pressure → P1 absolute / gauge   |   |
| Description         | Defines whether the connected pressure transmitter measures an absolute or a gauge pressure. |   |
| Selection           | <ul><li>Absolute</li><li>Gauge</li></ul>                                                     |   |

| Factory setting        | Gauge                                                                                                    |                         |                                                                                            |  |
|------------------------|----------------------------------------------------------------------------------------------------|-------------------------|--------------------------------------------------------------------------------------------|--|
| Additional information | Read access                                                                                                    | (                       | Operator                                                                                   |  |
|                        | Write access                                                                                                    | l                       | Maintenance                                                                                |  |
|                        |                                                                                                    |                         |                                                                                            |  |
| P3 (top) source        |                                                                                                    |                         | 8                                                                                          |  |
| Navigation             | Image: Setup → Advanced source                                                                                                    | d setup $\rightarrow$ . | Application $\rightarrow$ Tank configuration $\rightarrow$ Pressure $\rightarrow$ P3 (top) |  |
| Description            | Defines the source of the                                                                                                    | e top press             | ure (P3).                                                                                  |  |
| Selection              | <ul> <li>Manual value</li> <li>HART device 1 15 p.</li> <li>AIO B1-3 value</li> <li>AIO C1-3 value</li> <li>AIP B4-8 value</li> <li>AIP C4-8 value</li> </ul> | ressure                 |                                                                                            |  |
| Factory setting        | Manual value                                                                                                    |                         |                                                                                            |  |
| Additional information | Read access                                                                                                    | (                       | Operator                                                                                   |  |
|                        | Write access                                                                                                    | l                       | Maintenance                                                                                |  |

| P3 (top)               |                                                 |                                                                                                    |
|------------------------|-------------------------------------------------|----------------------------------------------------------------------------------------------------|
| Navigation             | ■ $\square$ Setup → Advanced setup ·            | $\rightarrow$ Application $\rightarrow$ Tank configuration $\rightarrow$ Pressure $\rightarrow$ P3 (top) |
| Description            | Shows the pressure (P3) at the top transmitter. |                                                                                                    |
| Additional information | Read access                                     | Operator                                                                                                 |
|                        | Write access                                    | -                                                                                                    |

| P3 (top) manual pressure | Ŕ                                                                                               |
|--------------------------|-------------------------------------------------------------------------------------------------|
| Navigation               | Setup → Advanced setup → Application → Tank configuration → Pressure → P3 (top) manual pressure |
| Prerequisite             | P3 (top) source (→ 🗎 248) = Manual value                                                        |
| Description              | Defines the manual value of the top pressure (P3).                                              |
| User entry               | -2.5 to 2.5 bar                                                                                 |
| Factory setting          | 0 bar                                                                                           |

| Additional information | Read access  | Operator    |
|------------------------|--------------|-------------|
|                        | Write access | Maintenance |

| P3 position            |                                                                                                    |                                                    | æ |
|------------------------|----------------------------------------------------------------------------------------------------|----------------------------------------------------|---|
| Navigation             | Setup → Advanced setup -<br>position                                                                                 | → Application → Tank configuration → Pressure → P3 |   |
| Description            | Defines the position of the top pressure transmitter (P3), measured from zero position (tank bottom or datum plate). |                                                    |   |
| User entry             | 0 to 100000 mm                                                                                                    |                                                    |   |
| Factory setting        | 20 000 mm                                                                                                    |                                                    |   |
| Additional information | Read access                                                                                                    | Operator                                           |   |
|                        | Write access                                                                                                    | Maintenance                                        |   |

| P3 offset              |                                                                                                    | ß                                                  |
|------------------------|----------------------------------------------------------------------------------------------------|----------------------------------------------------|
| Navigation             | Setup → Advanced setup - offset                                                                               | → Application → Tank configuration → Pressure → P3 |
| Description            | Offset for the top pressure (P3). The offset is added to the measured pressure prior to any tank calculation. |                                                    |
| User entry             | -2.5 to 2.5 bar                                                                                               |                                                    |
| Factory setting        | 0 bar                                                                                                    |                                                    |
| Additional information | Read access                                                                                                   | Operator                                           |
|                        | Write access                                                                                                  | Maintenance                                        |

| P3 absolute / gauge |                                                                                              | Ê |
|---------------------|----------------------------------------------------------------------------------------------|---|
| Navigation          | Setup → Advanced setup → Application → Tank configuration → Pressure → P3 absolute / gauge   |   |
| Description         | Defines whether the connected pressure transmitter measures an absolute or a gauge pressure. |   |
| Selection           | <ul><li>Absolute</li><li>Gauge</li></ul>                                                     |   |
| Factory setting     | Gauge                                                                                        |   |

| Additional information | Read access                                                       | Operator                                                                          |   |
|------------------------|-------------------------------------------------------------------|-----------------------------------------------------------------------------------|---|
|                        | Write access                                                      | Maintenance                                                                       |   |
|                        |                                                                   |                                                                                   |   |
|                        |                                                                   |                                                                                   |   |
| Ambient pressure       |                                                                   |                                                                                   | Â |
| Navigation             | Image: Betup → Advanced setup → Advanced setup → Ambient pressure | $\rightarrow$ Application $\rightarrow$ Tank configuration $\rightarrow$ Pressure |   |
| Description            | Defines the manual value of the a                                 | ambient pressure.                                                                 |   |
| User entry             | 0 to 2.5 bar                                                      |                                                                                   |   |
| Factory setting        | 1 bar                                                             |                                                                                   |   |
| Additional information | Read access                                                       | Operator                                                                          |   |
|                        | Write access                                                      | Maintenance                                                                       |   |

"Tank calculation" submenu

Navigation

□ Setup → Advanced setup → Application → Tank calculation

"HyTD" submenu

Overview

Hydrostatic Tank Deformation can be used to compensate the vertical movement of the Gauge Reference Height (GRH) due to bulging of the tank shell caused by the hydrostatic pressure exerted by the liquid stored in the tank. The compensation is based on a linear approximation obtained from manual hand dips at several levels distributed over the full range of the tank.

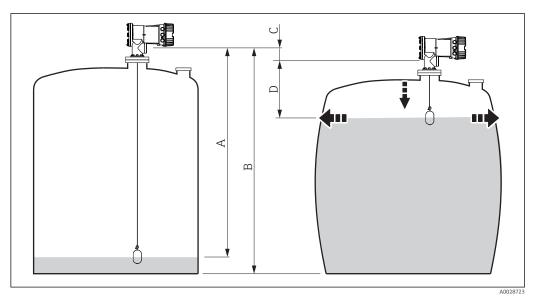

☑ 76 Correction of the hydrostatic tank deformation (HyTD)

- A "Distance" (level below  $L_0 \rightarrow$  "HyTD correction value" = 0)
- *B Gauge Reference Height (GRH)*
- C HyTD correction value
- D "Distance" (level above  $L_0 \rightarrow$  "HyTD correction value" > 0)

# Linear approximation of the HyTD correction

The real amount of deformation varies non-linearly with the level due to the construction of the tank. However, as the correction values are typically small compared to the measured level, a simple straight line method can be used with good results.

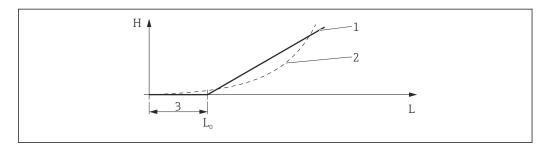

## ☑ 77 Calculation of the HyTD correction

- 1 Linear correction according to "Deformation factor ( $\rightarrow \square 254$ )"
- 2 Real correction
- 3 Starting level ( $\rightarrow \square 253$ )
- L Measured level H HyTD correction value ( $\rightarrow \cong 253$ )

#### Calculation of the HyTD correction

| $L \leq L_0$ | => | $C_{\rm HyTD} = 0$                |
|--------------|----|-----------------------------------|
| $L > L_0$    | => | $C_{HyTD} = - (L - L_0) \times D$ |
|              |    | A0028715                          |

| L                 | Measured level        |
|-------------------|-----------------------|
| L <sub>0</sub>    | Starting level        |
| c <sub>HyTD</sub> | HyTD correction value |
| D                 | Deformation factor    |

# Description of parameters

Navigation

 $\label{eq:setup} \fboxspace{-1.5mu} \begin{array}{l} \mbox{Setup} \rightarrow \mbox{Advanced setup} \rightarrow \mbox{Application} \rightarrow \mbox{Tank calculation} \\ \rightarrow \mbox{HyTD} \end{array}$ 

| HyTD correction value  |                                                                                        |   |  |
|------------------------|----------------------------------------------------------------------------------------|---|--|
| Navigation             | Setup → Advanced setup → Application → Tank calculation → HyTD → HyTD correction value |   |  |
| Description            | Shows the correction value from the Hydrostatic Tank Deformation.                      |   |  |
| Additional information | Read access Operator                                                                   |   |  |
|                        | Write access                                                                           | - |  |

| HyTD mode              |                                                                                                    | ٦                                                                                                    |
|------------------------|----------------------------------------------------------------------------------------------------|----------------------------------------------------------------------------------------------------|
| Navigation             | Image: Bearing and the set of the set of the set o | tup $\rightarrow$ Application $\rightarrow$ Tank calculation $\rightarrow$ HyTD $\rightarrow$ HyTD mode |
| Description            | Activates or deactivates the calculation of the Hydrostatic Tank Deformation.                                                                                                    |                                                                                                    |
| Selection              | ■ No<br>■ Yes                                                                                                    |                                                                                                    |
| Factory setting        | No                                                                                                    |                                                                                                    |
| Additional information | Read access                                                                                                    | Operator                                                                                                |
|                        | Write access                                                                                                    | Maintenance                                                                                             |

| Starting level         |                                                                                                    | Â                                                                                                    |
|------------------------|----------------------------------------------------------------------------------------------------|----------------------------------------------------------------------------------------------------|
| Navigation             |                                                                                                    | $\rightarrow$ Application $\rightarrow$ Tank calculation $\rightarrow$ HyTD $\rightarrow$ Starting level |
| Description            | Defines the starting level for the Hydrostatic Tank Deformation. Levels below this value are not corrected. |                                                                                                    |
| User entry             | 0 to 5 000 mm                                                                                               |                                                                                                    |
| Factory setting        | 500 mm                                                                                                    |                                                                                                    |
| Additional information | Read access                                                                                                 | Operator                                                                                                 |
|                        | Write access                                                                                                | Maintenance                                                                                              |

| Deformation factor     |                                                                                              | ඕ           |
|------------------------|----------------------------------------------------------------------------------------------|-------------|
| Navigation             | $\begin{tabular}{lllllllllllllllllllllllllllllllllll$                                        |             |
| Description            | Defines the deformation factor for the HyTD (change of device position per change of level). |             |
| User entry             | -1.0 to 1.0 %                                                                                |             |
| Factory setting        | 0.2 %                                                                                        |             |
| Additional information | Read access Operator                                                                         |             |
|                        | Write access                                                                                 | Maintenance |

#### "CTSh" submenu

Overview

CTSh (correction of the thermal tank shell expansion) compensates for effects on the Gauge Reference Height (GRH) due to temperature effects on the tank shell or stilling well. The temperature effects are separated into two parts, respectively effecting the 'dry' and 'wetted' part of the tank shell or stilling well. The calculation is based on thermal expansion coefficients of steel and insulation factors for both the 'dry' and 'wet' shell. The assessed temperatures are based on manual or measured values and the temperature of the shell when the tank was calibrated (for details refer to API MPMS Chapter 12.1).

**1** This correction is recommended for the following situations:

- if the operating temperature deviates consided erably from the temperature during calibration ( $\Delta T > 10$  °C (18 °F))
- for extremely high tanks
- for refrigerated, cryogenic or heated applications

As the use of this correction will influence the innage level reading, it is recommended to review the manual hand dip and level verification procedures prior to enabling this correction method.

This mode should not be used in conjunction with HTG as with HTG the level is not measured relative to the gauge reference height.

## CTSh: Calculation of the wall temperature

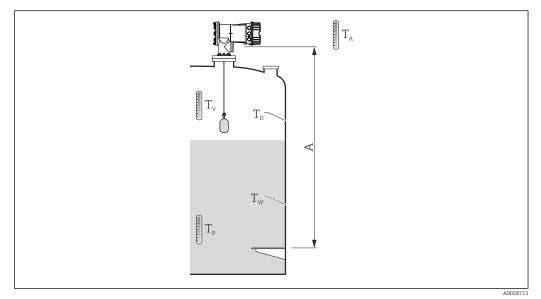

■ 78 Parameters for the CTSh calculation

A Gauge Reference Height (GRH)

| T <sub>W</sub> | Temperature of the wetted part of the tank shell      |  |
|----------------|-------------------------------------------------------|--|
| T <sub>D</sub> | Temperature of the dry part of the tank shell         |  |
| T <sub>P</sub> | Product temperature                                   |  |
| T <sub>V</sub> | Vapor temperature (in the tank)                       |  |
| T <sub>A</sub> | Ambient temperature (atmosphere surrounding the tank) |  |

## CTSh: Calculation of the wall temperature

Depending on the parameters **Covered tank** ( $\rightarrow \cong 259$ ) and **Stilling well** ( $\rightarrow \cong 260$ ), the temperatures  $T_W$  of the wetted and  $T_D$  of the dry part of the tank wall are calculated as follows:

| Covered tank ( $\rightarrow \cong 259$ ) | Stilling well (→ 🗎 260) | T <sub>W</sub>                              | T <sub>D</sub>          |
|------------------------------------------|-------------------------|---------------------------------------------|-------------------------|
| Covered                                  | Yes <sup>1)</sup>       | T <sub>P</sub>                              | T <sub>V</sub>          |
| Covered                                  | No                      | (7/8) T <sub>P</sub> + (1/8) T <sub>A</sub> | $(1/2) T_V + (1/2) T_A$ |
| Open top                                 | Yes                     | T <sub>P</sub>                              | T <sub>A</sub>          |
| Open top                                 | No                      | (7/8) T <sub>P</sub> + (1/8) T <sub>A</sub> | T <sub>A</sub>          |

1) This option is also valid for insulated tanks without a stilling welll. This is due to the temperature inside and outside of the tank shell being the same due to the insulation of the tank.

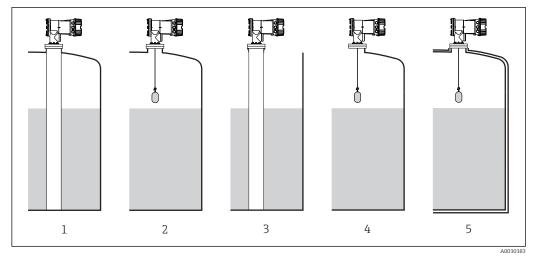

- 1
- 2 3
- 4
- Covered tank ( $\rightarrow \ \ \ 259$ ) = Covered; Stilling well ( $\rightarrow \ \ \ 260$ ) = Yes Covered tank ( $\rightarrow \ \ 259$ ) = Covered; Stilling well ( $\rightarrow \ \ 260$ ) = No Covered tank ( $\rightarrow \ \ 259$ ) = Open top; Stilling well ( $\rightarrow \ \ 260$ ) = Yes Covered tank ( $\rightarrow \ \ 259$ ) = Open top; Stilling well ( $\rightarrow \ \ 260$ ) = No Insulated tank: Covered tank ( $\rightarrow \ \ 259$ ) = Open top; Stilling well ( $\rightarrow \ \ 260$ ) = Yes 5

# CTSh: Calculation of the correction

$$C_{\text{CTSh}} = \alpha (H - L) (T_{\text{D}} - T_{\text{cal}}) + \alpha L (T_{\text{W}} - T_{\text{cal}})$$

A002871

| Н                 | Gauge Reference Height                                                                                    |  |
|-------------------|----------------------------------------------------------------------------------------------------|--|
| L                 | Measured level                                                                                            |  |
| T <sub>D</sub>    | Temperature of the dry part of the tank shell (calculated from $T_{P},T_{V}\text{and}T_{A})$              |  |
| T <sub>W</sub>    | Temperature of the wetted part of the tank shell (calculated from $T_{\rm P}, T_{\rm V}$ and $T_{\rm A})$ |  |
| T <sub>cal</sub>  | Temperature at which the measurement has been calibrated                                                  |  |
| α                 | Linear expansion coefficient                                                                              |  |
| c <sub>CTSh</sub> | CTSh correction value                                                                                     |  |

# Description of parameters

Navigation

 $\label{eq:setup} \fboxspace{-1.5mu} \begin{array}{l} \textcircled{\begin{subarray}{c} \begin{subarray}{c} \begi$ 

| CTSh correction value  |                                                                                        |   |  |
|------------------------|----------------------------------------------------------------------------------------|---|--|
| Navigation             | Setup → Advanced setup → Application → Tank calculation → CTSh → CTSh correction value |   |  |
| Description            | Shows the CTSh correction value.                                                       |   |  |
| Additional information | Read access Operator                                                                   |   |  |
|                        | Write access                                                                           | - |  |

| CTSh mode              |                                    |                                                                                                    |
|------------------------|------------------------------------|----------------------------------------------------------------------------------------------------|
| Navigation             | Image: Setup → Advanced setup -    | $\rightarrow$ Application $\rightarrow$ Tank calculation $\rightarrow$ CTSh $\rightarrow$ CTSh mode |
| Description            | Activates or deactivates the CTSh. |                                                                                                    |
| Selection              | <ul><li>No</li><li>Yes</li></ul>   |                                                                                                    |
| Factory setting        | No                                 |                                                                                                    |
| Additional information | Read access                        | Operator                                                                                            |
|                        | Write access                       | Maintenance                                                                                         |

| Covered tank    | 8                                                                                    |  |
|-----------------|--------------------------------------------------------------------------------------|--|
| Navigation      | $\Box$ Setup → Advanced setup → Application → Tank calculation → CTSh → Covered tank |  |
| Description     | Determines whether the tank is covered.                                              |  |
| Selection       | <ul><li>Open top</li><li>Covered</li></ul>                                           |  |
| Factory setting | Open top                                                                             |  |

| Read access  | Operator    |
|--------------|-------------|
| Write access | Maintenance |

The **Covered** option is only valid for fixed tank roofs. For a floating roof select **Open top**.

| Stilling well          |                                                                                                    | ß                                                                                                    |
|------------------------|----------------------------------------------------------------------------------------------------|----------------------------------------------------------------------------------------------------|
| Navigation             | Image: Below Boundary Boundary Bou | $\rightarrow$ Application $\rightarrow$ Tank calculation $\rightarrow$ CTSh $\rightarrow$ Stilling well |
| Description            | Determines whether the device is mounted on a stilling well.                                                                                                    |                                                                                                    |
| Selection              | <ul><li>No</li><li>Yes</li></ul>                                                                                                    |                                                                                                    |
| Factory setting        | No                                                                                                    |                                                                                                    |
| Additional information | Read access                                                                                                    | Operator                                                                                                |
|                        | Write access                                                                                                    | Maintenance                                                                                             |

| Calibration temperature |                                                       |                                                                   | ٦           |  |
|-------------------------|-------------------------------------------------------|-------------------------------------------------------------------|-------------|--|
| Navigation              | $\begin{tabular}{lllllllllllllllllllllllllllllllllll$ |                                                                   |             |  |
| Description             | Speci                                                 | Specify temperature at which the measurement has been calibrated. |             |  |
| User entry              | –50 to 250 °C                                         |                                                                   |             |  |
| Factory setting         | 25 ℃                                                  |                                                                   |             |  |
| Additional information  | Read access Operator                                  |                                                                   |             |  |
|                         | Write                                                 | access                                                            | Maintenance |  |

| Linear expansion coefficien | nt                                                                                                    |  |
|-----------------------------|----------------------------------------------------------------------------------------------------|--|
| Navigation                  | $\textcircled{B} \boxminus Setup \rightarrow Advanced setup \rightarrow Application \rightarrow Tank calculation \rightarrow CTSh \rightarrow Linear expansion coefficient$ |  |
| Description                 | Defines the linear expansion coefficient of the tank shell material.                                                                                                    |  |
| User entry                  | 0 to 100 ppm                                                                                                    |  |
| Factory setting             | 15 ppm                                                                                                    |  |

| I | Read access  | Operator    |
|---|--------------|-------------|
| 1 | Write access | Maintenance |

## "HTMS" submenu

#### Overview

The Hybrid Tank Measurement System (HTMS) is a method to calculate the density of a product in a tank based on both a (top mounted) level and at least one (bottom mounted) pressure measurement. An additional pressure sensor can be installed at the top of the tank to provide information about the vapor pressure and to make the density calculation more accurate. The calculation method also takes into account a possible level of water at the bottom of the tank to make density calculations as accurate as possible.

#### HTMS parameters

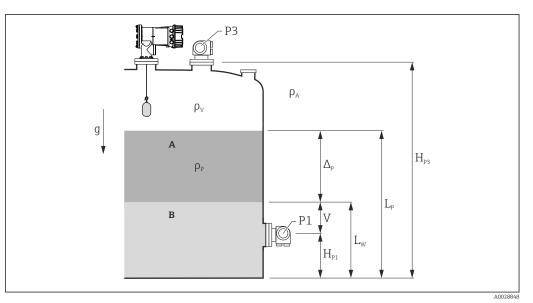

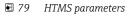

A Product B Water

| Parameter                                                             | Navigation path                                                                                                    |
|-----------------------------------------------------------------------|----------------------------------------------------------------------------------------------------|
|                                                                       |                                                                                                    |
| P1 (Bottom pressure)                                                  | Setup $\rightarrow$ Advanced setup $\rightarrow$ Tank configuration $\rightarrow$ Pressure $\rightarrow$ P1 (bottom)                                                                            |
| $\mathrm{H}_{\mathrm{P1}}$ (Position of P1 transmitter)               | Setup $\rightarrow$ Advanced setup $\rightarrow$ Tank configuration $\rightarrow$ Pressure $\rightarrow$ P1 position                                                                            |
| P3 (Top pressure)                                                     | Setup $\rightarrow$ Advanced setup $\rightarrow$ Tank configuration $\rightarrow$ Pressure $\rightarrow$ P3 (top)                                                                               |
| $H_{P3}$ (Position of P3 transmitter)                                 | Setup $\rightarrow$ Advanced setup $\rightarrow$ Tank configuration $\rightarrow$ Pressure $\rightarrow$ P3 position                                                                            |
| $\rho_P$ (Density of the product $^{1)})$                             | <ul> <li>Measured value: Setup → Advanced setup → Calculation → HTMS → Density value</li> <li>User-defined value: Setup → Advanced setup → Calculation → HTMS → Manual upper density</li> </ul> |
| $\rho_V$ (Vapor density)                                              | Expert $\rightarrow$ Application $\rightarrow$ Tank configuration $\rightarrow$ Density $\rightarrow$ Vapor density                                                                             |
| $\rho_A$ (Ambient air temperature)                                    | Setup $\rightarrow$ Advanced setup $\rightarrow$ Tank configuration $\rightarrow$ Density $\rightarrow$ Air density                                                                             |
| g (Local gravity)                                                     | Expert $\rightarrow$ Application $\rightarrow$ Tank Calculation $\rightarrow$ Local gravity                                                                                                    |
| $L_p$ (Level of the product)                                          | Operation $\rightarrow$ Tank level                                                                                                    |
| L <sub>W</sub> (Bottom water level)                                   | Operation $\rightarrow$ Water level                                                                                                    |
| $V = L_W - H_{P1}$                                                    |                                                                                                    |
| $\Delta_{\rm P} = L_{\rm P} - L_{\rm W} = L_{\rm P} - V - H_{\rm P1}$ |                                                                                                    |

1) Depending on the situation this parameter is measured or a user-defined value is used.

#### HTMS modes

Two HTMS modes can be selected in the **HTMS mode** parameter ( $\rightarrow \square 264$ ). The mode determines whether one or two pressure values are used. Depending on the selected mode a number of additional parameters are required for the calculation of the product density.

The **HTMS P1+P3** option must be used in pressurized tanks in order to compensate for the pressure of the vapor phase.

| HTMS mode<br>(→ ≌ 264) | Measured variables                                                              | Required additional parameters                                                      | Calculated variables                                      |
|------------------------|---------------------------------------------------------------------------------|-------------------------------------------------------------------------------------|-----------------------------------------------------------|
| HTMS P1                | • P <sub>1</sub><br>• L <sub>p</sub>                                            | • g<br>• $H_{P1}$<br>• $L_W$ (optional)                                             | ρ <sub>p</sub>                                            |
| HTMS P1+P3             | <ul> <li>P<sub>1</sub></li> <li>P<sub>3</sub></li> <li>L<sub>P</sub></li> </ul> | • $\rho_V$<br>• $\rho_A$<br>• $g$<br>• $H_{P1}$<br>• $H_{P3}$<br>• $L_W$ (optional) | $\rho_P$ (more precise calculation for pressurized tanks) |

#### Minimum level

The density of the product can only be calculated if the product has a minimum thickness :

 $\Delta_{\rm P} \geq \Delta_{\rm P, min}$ 

This is equivalent to the following condition for the product level:

$$L_{P}-V\geq \Delta_{P,\min}+H_{P1}=L_{\min}$$

 $L_{min}$  is defined in the **Minimum level** parameter ( $\rightarrow \cong 265$ ). As can be seen from the formula it always must be bigger than  $H_{P1}$ .

If  $L_P$  - V falls below this limit, the density is calculated as follows:

- If a previous calculated value is available, this value will be kept as long as no new calculation is possible.
- If no value was previously calculated, the manual value (defined in the **Manual upper density** parameter) will be used.

#### Hysteresis

The level of the product in a tank is not constant but slightly varies, due for example to filling disturbances. If the level oscillates around the changeover level (**Minimum level** ( $\rightarrow \boxdot 265$ )), the algorithm will constantly switch between calculating the value and holding the previous result. To avoid this effect a positional hysteresis is defined around the changeover point.

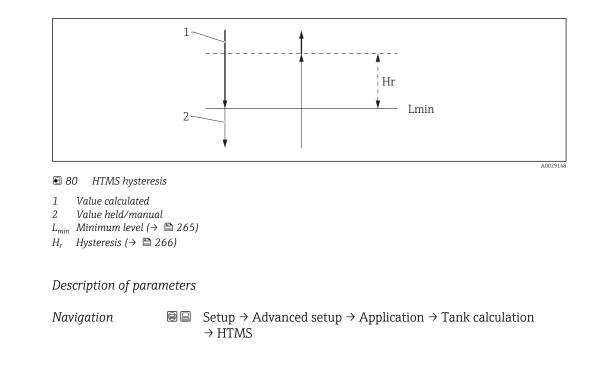

| HTMS mode              |                                                                                         |                           | <u></u>                                                                               |
|------------------------|-----------------------------------------------------------------------------------------|---------------------------|---------------------------------------------------------------------------------------|
| Navigation             | Image: Betup → Advanc                                                                   | $xed setup \rightarrow A$ | Application $\rightarrow$ Tank calculation $\rightarrow$ HTMS $\rightarrow$ HTMS mode |
| Description            | Defines the HTMS mode. Depending on the mode one or two pressure transmitters are used. |                           |                                                                                       |
| Selection              | <ul><li>HTMS P1</li><li>HTMS P1+P3</li></ul>                                            |                           |                                                                                       |
| Factory setting        | HTMS P1                                                                                 |                           |                                                                                       |
| Additional information | Read access                                                                             | (                         | Dperator                                                                              |
|                        | Write access                                                                            | 1                         | Maintenance                                                                           |
|                        | Meaning of the options<br>HTMS P1<br>Only a bottom pressu<br>HTMS P1+P3                 |                           | ter (P1) is used.                                                                     |

A bottom (P1) and top (P3) pressure transmitter are used. This option should be selected for pressurized tanks.

| Manual density |                                                                                 |  |
|----------------|---------------------------------------------------------------------------------|--|
| Navigation     | Setup → Advanced setup → Application → Tank calculation → HTMS → Manual density |  |
| Description    | Defines the manual density.                                                     |  |

| Additional information       Read access       Maintenance         Write access       Maintenance         Density value       Maintenance         Navigation       Image: Setup → Advanced setup → Application → Tank calculation → HTMS → Density value         Description       Shows the calculated product density.         Additional information       Read access       Operator         Write access       -         Minimum level       Image: Setup → Advanced setup → Application → Tank calculation → HTMS → Minimum level         Description       Setup → Advanced setup → Application → Tank calculation → HTMS → Minimum level         Description       Defines the minimum product level for a HTMS calculation → HTMS → Minimum level         Description       Defines the minimum product level for a HTMS calculation. If Lp - V falls below the limit defined in this parameter, the density retains its last value or the manual value is used instead.         User entry       0 to 20000 mm         Factory setting       7000 mm | User entry             | 0 to $3000 \text{ kg/m}^3$                                                                |                                                                                                   |  |
|----------------------------------------------------------------------------------------------------|------------------------|-------------------------------------------------------------------------------------------|---------------------------------------------------------------------------------------------------|--|
| Write access       Maintenance         Density value       Maintenance         Navigation       Image: Setup → Advanced setup → Application → Tank calculation → HTMS → Density value         Description       Shows the calculated product density.         Additional information       Read access       Operator         Minimum level       Image: Setup → Advanced setup → Application → Tank calculation → HTMS → Minimum level         Navigation       Image: Setup → Advanced setup → Application → Tank calculation → HTMS → Minimum level         Description       Defines the minimum product level for a HTMS calculation. If Lp - V falls below the limit defined in this parameter, the density retains its last value or the manual value is used instead.         User entry       O to 20000 mm         Factory setting       7000 mm                                                                                                    | Factory setting        | 800 kg/m³                                                                                 |                                                                                                   |  |
| Density value         Navigation       Image: Setup → Advanced setup → Application → Tank calculation → HTMS → Density value         Description       Shows the calculated product density.         Additional information       Read access       Operator         Write access       -         Mavigation       Image: Setup → Advanced setup → Application → Tank calculation → HTMS → Minimum level         Navigation       Image: Setup → Advanced setup → Application → Tank calculation → HTMS → Minimum level         Description       Defines the minimum product level for a HTMS calculation. If Lp - V falls below the limit defined in this parameter, the density retains its last value or the manual value is used instead.         User entry       0 to 20 000 mm         Factory setting       7000 mm         Additional information       Read access       Operator                                                                                                    | Additional information | Read access                                                                               | Maintenance                                                                                       |  |
| Navigation       Image: Setup → Advanced setup → Application → Tank calculation → HTMS → Density valu         Description       Shows the calculated product density.         Additional information       Image: Read access       Operator         Write access       -         Minimum level       Image: Read access       -         Mavigation       Image: Setup → Advanced setup → Application → Tank calculation → HTMS → Minimum level       Image: Read access         Description       Defines the minimum product level for a HTMS calculation. If Lp - V falls below the limit defined in this parameter, the density retains its last value or the manual value is used instead.         User entry       0 to 20 000 mm         Factory setting       7 000 mm         Additional information       Read access       Operator                                                                                                    |                        | Write access                                                                              | Maintenance                                                                                       |  |
| Description       Shows the calculated product density.         Additional information       Read access       Operator         Write access       -         Minimum level       Image: Setup → Advanced setup → Application → Tank calculation → HTMS → Minimum level         Navigation       Image: Setup → Advanced setup → Application → Tank calculation → HTMS → Minimum level         Description       Defines the minimum product level for a HTMS calculation. If Lp - V falls below the limit defined in this parameter, the density retains its last value or the manual value is used instead.         User entry       0 to 20000 mm         Factory setting       7000 mm         Additional information       Read access                                                                                                    | Density value          |                                                                                           |                                                                                                   |  |
| Additional information       Read access       Operator         Write access       -         Minimum level       Image: Setup → Advanced setup → Application → Tank calculation → HTMS → Minimum level         Navigation       Image: Setup → Advanced setup → Application → Tank calculation → HTMS → Minimum level         Description       Defines the minimum product level for a HTMS calculation. If Lp - V falls below the limit defined in this parameter, the density retains its last value or the manual value is used instead.         User entry       0 to 20000 mm         Factory setting       7000 mm         Additional information       Read access                                                                                                    | -                      |                                                                                           |                                                                                                   |  |
| Write access       -         Minimum level       -         Maxigation       Setup → Advanced setup → Application → Tank calculation → HTMS → Minimum level         Description       Defines the minimum product level for a HTMS calculation. If Lp - V falls below the limit defined in this parameter, the density retains its last value or the manual value is used instead.         User entry       0 to 20 000 mm         Factory setting       7 000 mm         Additional information       Read access                                                                                                    | -                      | -                                                                                         | -                                                                                                 |  |
| Minimum level       Image: Setup → Advanced setup → Application → Tank calculation → HTMS → Minimum level         Navigation       Image: Setup → Advanced setup → Application → Tank calculation → HTMS → Minimum level         Description       Defines the minimum product level for a HTMS calculation. If Lp - V falls below the limit defined in this parameter, the density retains its last value or the manual value is used instead.         User entry       0 to 20 000 mm         Factory setting       7000 mm         Additional information       Read access                                                                                                    |                        |                                                                                           | Operator                                                                                          |  |
| InvalInvallevelInvalDescriptionDefines the minimum product level for a HTMS calculation. If Lp - V falls below the limit<br>defined in this parameter, the density retains its last value or the manual value is used<br>instead.User entry0 to 20000 mmFactory setting7000 mmAdditional informationRead accessOperator                                                                                                    | Minimum level          |                                                                                           | <u>@</u>                                                                                          |  |
| defined in this parameter, the density retains its last value or the manual value is used instead.         User entry       0 to 20 000 mm         Factory setting       7 000 mm         Additional information       Read access                                                                                                    | Navigation             | 1 1                                                                                       | $\rightarrow$ Application $\rightarrow$ Tank calculation $\rightarrow$ HTMS $\rightarrow$ Minimum |  |
| Factory setting     7 000 mm       Additional information     Read access                                                                                                    | Description            | defined in this parameter, the density retains its last value or the manual value is used |                                                                                                   |  |
| Additional information Read access Operator                                                                                                    | User entry             | 0 to 20 000 mm                                                                            |                                                                                                   |  |
|                                                                                                    | Factory setting        | 7 000 mm                                                                                  |                                                                                                   |  |
| Write access     Maintenance                                                                                                    | Additional information | Read access                                                                               | Operator                                                                                          |  |
|                                                                                                    |                        | Write access                                                                              | Maintenance                                                                                       |  |

| Minimum pressure | Â                                                                                                    |  |
|------------------|----------------------------------------------------------------------------------------------------|--|
| Navigation       | $\blacksquare$ ⊆ Setup → Advanced setup → Application → Tank calculation → HTMS → Minimum pressure                                                                                               |  |
| Description      | Defines the minimum pressure for a HTMS calculation. If the pressure P1 falls below the limit defined in this parameter, the density retains its last value or the manual value is used instead. |  |
| User entry       | 0 to 100 bar                                                                                                    |  |
| Factory setting  | 0.1 bar                                                                                                    |  |

| Additional information | Read access  | Operator    |
|------------------------|--------------|-------------|
|                        | Write access | Maintenance |

| Safety distance        |                                                                                                    |             |  |
|------------------------|----------------------------------------------------------------------------------------------------|-------------|--|
| Navigation             | $ \blacksquare \blacksquare Setup \rightarrow Advanced setup \rightarrow Application \rightarrow Tank calculation \rightarrow HTMS \rightarrow Safety distance $ |             |  |
| Description            | Defines the minimum level which must be present above the bottom pressure sensor before its signal is used for the calculation.                                  |             |  |
| User entry             | 0 to 10 000 mm                                                                                                    |             |  |
| Factory setting        | 2 000 mm                                                                                                    |             |  |
| Additional information | Read access                                                                                                    | Operator    |  |
|                        | Write access                                                                                                    | Maintenance |  |

| Hysteresis             |                                                                                                    | Â                                                                                                    |
|------------------------|----------------------------------------------------------------------------------------------------|----------------------------------------------------------------------------------------------------|
| Navigation             | Image: Bearing → Advanced setup -                                                                                        | $\rightarrow$ Application $\rightarrow$ Tank calculation $\rightarrow$ HTMS $\rightarrow$ Hysteresis |
| Description            | Defines the hysteresis for the HTMS calculation. Prevents constant switching if the level is near the switch-over point. |                                                                                                    |
| User entry             | 0 to 2 000 mm                                                                                                    |                                                                                                    |
| Factory setting        | 50 mm                                                                                                    |                                                                                                    |
| Additional information | Read access                                                                                                    | Operator                                                                                             |
|                        | Write access                                                                                                    | Maintenance                                                                                          |

| Water density   |                                                       | Ê |
|-----------------|-------------------------------------------------------|---|
| Navigation      | $\begin{tabular}{lllllllllllllllllllllllllllllllllll$ |   |
| Description     | Density of the water in the tank.                     |   |
| User entry      | Signed floating-point number                          |   |
| Factory setting | 1000 kg/m <sup>3</sup>                                |   |

| Read access  | Operator    |
|--------------|-------------|
| Write access | Maintenance |

#### "Alarm" submenu

Navigation

 $\label{eq:setup} \fbox{Advanced setup} \rightarrow \texttt{Application} \rightarrow \texttt{Alarm} \rightarrow \texttt{Alarm}$   $\rightarrow \texttt{Alarm mode}$ 

| Alarm mode             |                                                      |                                                                                                |  |
|------------------------|------------------------------------------------------|------------------------------------------------------------------------------------------------|--|
| Navigation             | ■ $\square$ Setup → Advanced set                     | tup $\rightarrow$ Application $\rightarrow$ Alarm $\rightarrow$ Alarm $\rightarrow$ Alarm mode |  |
| Description            | Defines the alarm mode of the selected alarm.        |                                                                                                |  |
| Selection              | <ul><li> Off</li><li> On</li><li> Latching</li></ul> |                                                                                                |  |
| Factory setting        | Off                                                  |                                                                                                |  |
| Additional information | Read access                                          | Operator                                                                                       |  |
|                        | Write access                                         | Maintenance                                                                                    |  |

Meaning of the options

- Off
  - No alarms are generated.
- On

An alarm disappears if the alarm condition is no longer present (taking into consideration the hysteresis).

Latching

All alarms remain active until the user selects **Clear alarm** ( $\rightarrow \implies 274$ ) = **Yes** or the power is switched off and on.

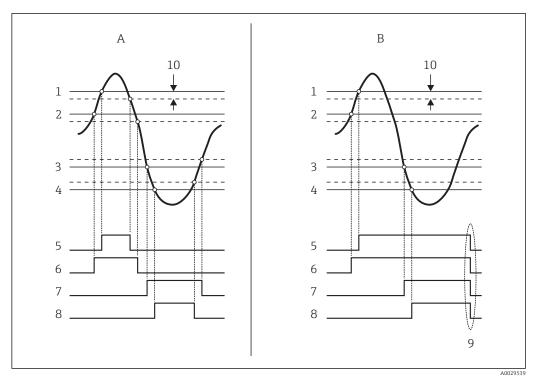

🗟 81 Principle of the limit evaluation

- Alarm mode ( $\rightarrow \square 268$ ) = On Α
- В Alarm mode ( $\rightarrow \square 268$ ) = Latching
- HH alarm value ( $\rightarrow \square 271$ ) 1
- 2 H alarm value ( $\rightarrow \square 271$ )
- 3 L alarm value ( $\rightarrow \square 272$ ) LL alarm value ( $\rightarrow \square 272$ )
- 4 5 HH alarm ( $\rightarrow \square 272$ )
- H alarm (→ 🖺 273) 6
- 7 L alarm (→ 🗎 273)
- 8 LL alarm (→ 🗎 273)
- 9 "Clear alarm ( $\rightarrow \square 274$ )" = "Yes" or power off-on
- 10 Hysteresis ( $\rightarrow \square 275$ )

#### Error value

| Navigation             | Image: Setup → Advanced setup → Application → Alarm → Alarm → Error value                                                  |             |
|------------------------|----------------------------------------------------------------------------------------------------|-------------|
| Prerequisite           | Alarm mode ( $\rightarrow \cong 268$ ) $\neq$ Off                                                                          |             |
| Description            | Defines the alarm to be issued if the input value is invalid.                                                              |             |
| Selection              | <ul> <li>No alarm</li> <li>HH+H alarm</li> <li>H alarm</li> <li>L alarm</li> <li>LL+L alarm</li> <li>All alarms</li> </ul> |             |
| Factory setting        | All alarms                                                                                                    |             |
| Additional information | Read access                                                                                                    | Operator    |
|                        | Write access                                                                                                    | Maintenance |

A

| Navigation       Setup → Advanced setup → Application → Alarm → Alarm → Alarm value s         Prerequisite       Alarm mode (→ 🖹 268) ≠ Off         Description       Determines the process variable to be monitored.         Selection       • Tank level<br>• Liquid temperature<br>• Vapor temperature<br>• Water level<br>• P1 (bottom)<br>• P2 (middle)<br>• P3 (top)<br>• Observed density value<br>• Volume         • Flow velocity<br>• Volume flow<br>• Vapor density<br>• Middle density<br>• Upper density<br>• Correction |
|----------------------------------------------------------------------------------------------------|
| Description Determines the process variable to be monitored.  Selection  Tank level Liquid temperature Vapor temperature Water level P1 (bottom) P2 (middle) P3 (top) Observed density value Volume Flow velocity Volume flow Vapor density Middle density Upper density Correction                                                                                                    |
| Selection       Tank level         Liquid temperature         Vapor temperature         Water level         P1 (bottom)         P2 (middle)         P3 (top)         Observed density value         Volume         Flow velocity         Volume flow         Vapor density         Middle density         Upper density         Correction                                                                                                    |
| <ul> <li>Liquid temperature</li> <li>Vapor temperature</li> <li>Water level</li> <li>P1 (bottom)</li> <li>P2 (middle)</li> <li>P3 (top)</li> <li>Observed density value</li> <li>Volume</li> <li>Flow velocity</li> <li>Volume flow</li> <li>Vapor density</li> <li>Middle density</li> <li>Upper density</li> <li>Correction</li> </ul>                                                                                                    |
| <ul> <li>Liquid temperature</li> <li>Vapor temperature</li> <li>Water level</li> <li>P1 (bottom)</li> <li>P2 (middle)</li> <li>P3 (top)</li> <li>Observed density value</li> <li>Volume</li> <li>Flow velocity</li> <li>Volume flow</li> <li>Vapor density</li> <li>Middle density</li> <li>Upper density</li> <li>Correction</li> </ul>                                                                                                    |
| <ul> <li>Vapor temperature</li> <li>Water level</li> <li>P1 (bottom)</li> <li>P2 (middle)</li> <li>P3 (top)</li> <li>Observed density value</li> <li>Volume</li> <li>Flow velocity</li> <li>Volume flow</li> <li>Vapor density</li> <li>Middle density</li> <li>Upper density</li> <li>Correction</li> </ul>                                                                                                    |
| <ul> <li>Water level</li> <li>P1 (bottom)</li> <li>P2 (middle)</li> <li>P3 (top)</li> <li>Observed density value</li> <li>Volume</li> <li>Flow velocity</li> <li>Volume flow</li> <li>Vapor density</li> <li>Middle density</li> <li>Upper density</li> <li>Correction</li> </ul>                                                                                                    |
| <ul> <li>P1 (bottom)</li> <li>P2 (middle)</li> <li>P3 (top)</li> <li>Observed density value</li> <li>Volume</li> <li>Flow velocity</li> <li>Volume flow</li> <li>Vapor density</li> <li>Middle density</li> <li>Upper density</li> <li>Correction</li> </ul>                                                                                                    |
| <ul> <li>P2 (middle)</li> <li>P3 (top)</li> <li>Observed density value</li> <li>Volume</li> <li>Flow velocity</li> <li>Volume flow</li> <li>Vapor density</li> <li>Middle density</li> <li>Upper density</li> <li>Correction</li> </ul>                                                                                                    |
| <ul> <li>P3 (top)</li> <li>Observed density value</li> <li>Volume</li> <li>Flow velocity</li> <li>Volume flow</li> <li>Vapor density</li> <li>Middle density</li> <li>Upper density</li> <li>Correction</li> </ul>                                                                                                    |
| <ul> <li>Observed density value</li> <li>Volume</li> <li>Flow velocity</li> <li>Volume flow</li> <li>Vapor density</li> <li>Middle density</li> <li>Upper density</li> <li>Correction</li> </ul>                                                                                                    |
| <ul> <li>Volume</li> <li>Flow velocity</li> <li>Volume flow</li> <li>Vapor density</li> <li>Middle density</li> <li>Upper density</li> <li>Correction</li> </ul>                                                                                                    |
| <ul> <li>Flow velocity</li> <li>Volume flow</li> <li>Vapor density</li> <li>Middle density</li> <li>Upper density</li> <li>Correction</li> </ul>                                                                                                    |
| <ul> <li>Volume flow</li> <li>Vapor density</li> <li>Middle density</li> <li>Upper density</li> <li>Correction</li> </ul>                                                                                                    |
| <ul> <li>Vapor density</li> <li>Middle density</li> <li>Upper density</li> <li>Correction</li> </ul>                                                                                                    |
| <ul> <li>Middle density</li> <li>Upper density</li> <li>Correction</li> </ul>                                                                                                    |
| <ul><li>Upper density</li><li>Correction</li></ul>                                                                                                    |
| <ul> <li>Correction</li> </ul>                                                                                                    |
|                                                                                                    |
|                                                                                                    |
| <ul> <li>Tank level %</li> </ul>                                                                                                    |
| ■ GP 14 value                                                                                                    |
| Measured level                                                                                                    |
| <ul> <li>P3 position</li> </ul>                                                                                                    |
| <ul> <li>Tank reference height</li> </ul>                                                                                                    |
| <ul> <li>Local gravity</li> </ul>                                                                                                    |
| <ul> <li>P1 position</li> </ul>                                                                                                    |
| <ul><li>Manual density</li></ul>                                                                                                    |
|                                                                                                    |
| <ul> <li>Tank ullage</li> <li>Average prefile density</li> </ul>                                                                                                    |
| <ul> <li>Average profile density</li> </ul>                                                                                                    |
| <ul> <li>Lower density</li> </ul>                                                                                                    |
| <ul> <li>Upper interface level</li> </ul>                                                                                                    |
| <ul> <li>Lower interface level</li> </ul>                                                                                                    |
| Bottom level                                                                                                    |
| <ul> <li>Displacer position</li> </ul>                                                                                                    |
| <ul> <li>HART device 115 PV</li> </ul>                                                                                                    |
| <ul> <li>HART device 115 SV</li> </ul>                                                                                                    |
| <ul> <li>HART device 115 TV</li> </ul>                                                                                                    |
| <ul> <li>HART device 115 QV</li> </ul>                                                                                                    |
| <ul> <li>HART device 115 PV mA</li> </ul>                                                                                                    |
| HART device 115 PV %                                                                                                    |
| <ul> <li>Element temperature 124</li> </ul>                                                                                                    |
| <ul> <li>AIO B1-3 value</li> </ul>                                                                                                    |
| <ul> <li>AIO C1-3 value</li> </ul>                                                                                                    |
| <ul> <li>AIP B4-8 value</li> </ul>                                                                                                    |
| <ul> <li>AIP C4-8 value</li> </ul>                                                                                                    |
| <ul> <li>None</li> </ul>                                                                                                    |
|                                                                                                    |
| Factory setting None                                                                                                    |

| Read access  | Operator    |
|--------------|-------------|
| Write access | Maintenance |

## Alarm value

| Navigation             | Setup → Advanced setup → Application → Alarm → Alarm → Alarm value |   |
|------------------------|--------------------------------------------------------------------|---|
| Prerequisite           | Alarm mode ( $\rightarrow \cong 268$ ) $\neq$ Off                  |   |
| Description            | Shows the current value of the process variable being monitored.   |   |
| User interface         | Signed floating-point number                                       |   |
| Factory setting        | 0 None                                                             |   |
| Additional information | Read access Operator                                               |   |
|                        | Write access                                                       | - |

| HH alarm value         |                                                                         |                                                   | Ê |
|------------------------|-------------------------------------------------------------------------|---------------------------------------------------|---|
| Navigation             | □ Setup → Advanced setup → Application → Alarm → Alarm → HH alarm value |                                                   |   |
| Prerequisite           | Alarm mode ( $\rightarrow \cong 268$ ) $\neq$ Off                       | Alarm mode ( $\rightarrow \triangleq 268$ ) = Off |   |
| Description            | Defines the high-high(HH) limit value.                                  |                                                   |   |
| User entry             | Signed floating-point number                                            |                                                   |   |
| Factory setting        | 0 None                                                                  |                                                   |   |
| Additional information | Read access Operator                                                    |                                                   |   |
|                        | Write access                                                            | Maintenance                                       |   |

| H alarm value          |                                                   |                                                                                 |  |
|------------------------|---------------------------------------------------|---------------------------------------------------------------------------------|--|
| Navigation             | Image: Barbon Setup → Advanced setup ÷            | Application $\rightarrow$ Alarm $\rightarrow$ Alarm $\rightarrow$ H alarm value |  |
| Prerequisite           | Alarm mode ( $\rightarrow \cong 268$ ) $\neq$ Off | Alarm mode ( $\rightarrow \triangleq 268$ ) $\neq$ Off                          |  |
| Description            | Defines the high(H) limit value.                  |                                                                                 |  |
| User entry             | Signed floating-point number                      |                                                                                 |  |
| Factory setting        | 0 None                                            |                                                                                 |  |
| Additional information | Read access                                       | Operator                                                                        |  |
|                        | Write access                                      | Maintenance                                                                     |  |

| L alarm value          |                                                   |                                                                                 |  |
|------------------------|---------------------------------------------------|---------------------------------------------------------------------------------|--|
| Navigation             | ■ $\square$ Setup → Advanced setup →              | Application $\rightarrow$ Alarm $\rightarrow$ Alarm $\rightarrow$ L alarm value |  |
| Prerequisite           | Alarm mode ( $\rightarrow \cong 268$ ) $\neq$ Off | Alarm mode ( $\rightarrow \cong 268$ ) $\neq$ Off                               |  |
| Description            | Defines the low limit value.                      |                                                                                 |  |
| User entry             | Signed floating-point number                      |                                                                                 |  |
| Factory setting        | 0 None                                            |                                                                                 |  |
| Additional information | Read access                                       | Operator                                                                        |  |
|                        | Write access                                      | Maintenance                                                                     |  |

| LL alarm value         |                                                                              |                                                        | Â |
|------------------------|------------------------------------------------------------------------------|--------------------------------------------------------|---|
| Navigation             | Image: Setup → Advanced setup → Application → Alarm → Alarm → LL alarm value |                                                        |   |
| Prerequisite           | Alarm mode ( $\rightarrow \cong 268$ ) $\neq$ Off                            | Alarm mode ( $\rightarrow \triangleq 268$ ) $\neq$ Off |   |
| Description            | Defines the low-low(LL) limit value.                                         |                                                        |   |
| User entry             | Signed floating-point number                                                 |                                                        |   |
| Factory setting        | 0 None                                                                       |                                                        |   |
| Additional information | Read access Operator                                                         |                                                        |   |
|                        | Write access                                                                 | Maintenance                                            |   |

| HH alarm               |                                                                                                    |                                                                                          |
|------------------------|----------------------------------------------------------------------------------------------------|------------------------------------------------------------------------------------------|
| Navigation             | Image: Boundary Boundary | $\rightarrow$ Application $\rightarrow$ Alarm $\rightarrow$ Alarm $\rightarrow$ HH alarm |
| Prerequisite           | Alarm mode ( $\rightarrow \cong 268$ ) $\neq$ Off                                                                                                    |                                                                                          |
| Description            | Shows whether an HH alarm is currently active.                                                                                                    |                                                                                          |
| Additional information | Read access Operator                                                                                                    |                                                                                          |
|                        | Write access                                                                                                    | -                                                                                        |

| Halarm                 |                                                     |                                                                                         |  |
|------------------------|-----------------------------------------------------|-----------------------------------------------------------------------------------------|--|
| Navigation             | Image: Betup → Advanced setup -                     | $\rightarrow$ Application $\rightarrow$ Alarm $\rightarrow$ Alarm $\rightarrow$ H alarm |  |
| Prerequisite           | Alarm mode ( $\rightarrow \square 268$ ) $\neq$ Off | Alarm mode ( $\rightarrow \cong 268$ ) $\neq$ Off                                       |  |
| Description            | Shows whether an H alarm is currently active.       |                                                                                         |  |
| Additional information | Read access     Operator                            |                                                                                         |  |
|                        | Write access                                        | -                                                                                       |  |

| HH+H alarm             |                                                     |                                                                                            |
|------------------------|-----------------------------------------------------|--------------------------------------------------------------------------------------------|
| Navigation             | Image: Barbon Setup → Advanced setup →              | $\rightarrow$ Application $\rightarrow$ Alarm $\rightarrow$ Alarm $\rightarrow$ HH+H alarm |
| Prerequisite           | Alarm mode ( $\rightarrow \square 268$ ) $\neq Off$ |                                                                                            |
| Description            | Shows whether an HH or H alarm is currently active. |                                                                                            |
| Additional information | Read access Operator                                |                                                                                            |
|                        | Write access                                        | -                                                                                          |

| L alarm                |                                                   |                                                                                         |
|------------------------|---------------------------------------------------|-----------------------------------------------------------------------------------------|
| Navigation             | Image: Barbon Barbon Setup → Advanced setup -     | $\rightarrow$ Application $\rightarrow$ Alarm $\rightarrow$ Alarm $\rightarrow$ L alarm |
| Prerequisite           | Alarm mode ( $\rightarrow \cong 268$ ) $\neq$ Off |                                                                                         |
| Description            | Shows whether an L alarm is currently active.     |                                                                                         |
| Additional information | Read access Operator                              |                                                                                         |
|                        | Write access                                      | -                                                                                       |

| LL alarm     |                                                                    |
|--------------|--------------------------------------------------------------------|
| Navigation   | $\textcircled{\ } \blacksquare \ \ \ \ \ \ \ \ \ \ \ \ \ \ \ \ \ $ |
| Prerequisite | Alarm mode ( $\rightarrow \cong 268$ ) $\neq$ Off                  |
| Description  | Shows whether an LL alarm is currently active.                     |

| Additional information | Read access  | Operator |
|------------------------|--------------|----------|
|                        | Write access | -        |

# LL+L alarmNavigationSetup $\rightarrow$ Advanced setup $\rightarrow$ Application $\rightarrow$ Alarm $\rightarrow$ Alarm $\rightarrow$ LL+L alarmPrerequisiteAlarm mode ( $\rightarrow \boxdot 268$ ) $\neq$ OffDescriptionShows whether an LL or L alarm is currently active.Additional informationRead access<br/>Write access

| Any error              |                                                                         |                                                                                       |  |
|------------------------|-------------------------------------------------------------------------|---------------------------------------------------------------------------------------|--|
| Navigation             | ■ $\square$ Setup → Advanced setu                                       | $p \rightarrow Application \rightarrow Alarm \rightarrow Alarm \rightarrow Any error$ |  |
| Prerequisite           | Alarm mode ( $\rightarrow \square 268$ ) $\neq$ Off                     |                                                                                       |  |
| Description            | Show whether any alarm is cu                                            | Show whether any alarm is currently active.                                           |  |
| User interface         | <ul><li>Unknown</li><li>Inactive</li><li>Active</li><li>Error</li></ul> |                                                                                       |  |
| Factory setting        | Unknown                                                                 |                                                                                       |  |
| Additional information | Read access                                                             | Operator                                                                              |  |
|                        | Write access                                                            | -                                                                                     |  |

| Clear alarm     |                                                                                           |
|-----------------|-------------------------------------------------------------------------------------------|
| Navigation      | □ Setup → Advanced setup → Application → Alarm → Alarm → Clear alarm                      |
| Prerequisite    | Alarm mode ( $\rightarrow \cong 268$ ) = Latching                                         |
| Description     | Deletes an alarm which is still active although the alarm condition is no longer present. |
| Selection       | <ul><li>No</li><li>Yes</li></ul>                                                          |
| Factory setting | No                                                                                        |

| Additional information | Read access                                                                                                    | Operator    |
|------------------------|----------------------------------------------------------------------------------------------------|-------------|
|                        | Write access                                                                                                    | Maintenance |
|                        |                                                                                                    |             |
|                        |                                                                                                    |             |
| Alarm hysteresis       |                                                                                                    | 8           |
|                        |                                                                                                    |             |
| Navigation             | Image: Setup → Advanced setup → Application → Alarm → Alarm → Alarm hysteresis                                                                        |             |
| Prerequisite           | Alarm mode ( $\rightarrow \cong 268$ ) $\neq$ Off                                                                                                    |             |
| Description            | Defines the hysteresis for the limit values. The hystersis prevents constant changes of the alarm state if the level is near one of the limit values. |             |
| User entry             | Signed floating-point number                                                                                                    |             |
| Factory setting        | 0.001                                                                                                    |             |
| Additional information | Read access                                                                                                    | Maintenance |

| Damping factor         |                                            |                                                                                                |  |
|------------------------|--------------------------------------------|------------------------------------------------------------------------------------------------|--|
| Navigation             | Image: Barbon Setup → Advanced setup -     | $\rightarrow$ Application $\rightarrow$ Alarm $\rightarrow$ Alarm $\rightarrow$ Damping factor |  |
| Description            | Defines the damping constant (in seconds). |                                                                                                |  |
| User entry             | 0 to 999.9 s                               |                                                                                                |  |
| Factory setting        | 0 s                                        |                                                                                                |  |
| Additional information | Read access Operator                       |                                                                                                |  |
|                        | Write access                               | Maintenance                                                                                    |  |

Maintenance

Write access

# "Safety settings" submenu

Navigation

| Output out of range    |                                                                                                    | ඕ                                                               |
|------------------------|----------------------------------------------------------------------------------------------------|-----------------------------------------------------------------|
| Navigation             | $\blacksquare$ ■ Setup → Advanced setup –                                                                                         | $\rightarrow$ Safety settings $\rightarrow$ Output out of range |
| Description            | Selection of behavior when displacer reached High stop level ( $\rightarrow \square 174$ ), Low stop level or Reference position. |                                                                 |
| Selection              | <ul><li>Last valid value</li><li>Alarm</li></ul>                                                                                  |                                                                 |
| Factory setting        | Last valid value                                                                                                    |                                                                 |
| Additional information | Read access                                                                                                    | Operator                                                        |
|                        | Write access                                                                                                    | Maintenance                                                     |

| High stop level        |                                                                                                    | ඕ                                             |
|------------------------|----------------------------------------------------------------------------------------------------|-----------------------------------------------|
| Navigation             | Image: Below a setup → Advanced setup +                                                                  | Safety settings $\rightarrow$ High stop level |
| Description            | Position of the displacer high stop as measured from defined zero position (tank bottom or datum plate). |                                               |
| User entry             | -9999999.9 to 999999.9 mm                                                                                |                                               |
| Factory setting        | Dependent on the device version                                                                          |                                               |
| Additional information | Read access                                                                                              | Operator                                      |
|                        | Write access                                                                                             | Maintenance                                   |

| Low stop level  |                                                                                                    |
|-----------------|----------------------------------------------------------------------------------------------------|
| Navigation      | $ \blacksquare \Box Setup \rightarrow Advanced setup \rightarrow Safety settings \rightarrow Low stop level $ |
| Description     | Position of the displacer low stop as measured from defined zero position (tank bottom or datum plate).       |
| User entry      | -999 999.9 to 999 999.9 mm                                                                                    |
| Factory setting | 0 mm                                                                                                    |

| Additional information | Read access  | Operator    |
|------------------------|--------------|-------------|
|                        | Write access | Maintenance |

| Slow hoist zone        |                                                                                                    | <u> </u>                                      |
|------------------------|----------------------------------------------------------------------------------------------------|-----------------------------------------------|
| Navigation             | Image: Barbon Setup → Advanced setup →                                                                                       | Safety settings $\rightarrow$ Slow hoist zone |
| Description            | Defines the interval in millimeters, measured down from the Reference Position, in which the Displacer reduces moving speed. |                                               |
| User entry             | –999 999.9 to 999 999.9 mm                                                                                                   |                                               |
| Factory setting        | 70 mm                                                                                                    |                                               |
| Additional information | Read access                                                                                                    | Operator                                      |
|                        | Write access                                                                                                    | Maintenance                                   |

| Overtension weight     |                                |                                                                      |  |
|------------------------|--------------------------------|----------------------------------------------------------------------|--|
| Navigation             |                                | Image: Setup → Advanced setup → Safety settings → Overtension weight |  |
| Description            | Sets the minimum Weight in gra | ams when Overtension Alarm will be set.                              |  |
| User entry             | 100 to 999.9 g                 |                                                                      |  |
| Factory setting        | 350 g                          |                                                                      |  |
| Additional information | Read access     Operator       |                                                                      |  |
|                        | Write access                   | Maintenance                                                          |  |

| Undertension weight |                                                                                                    | æ |
|---------------------|----------------------------------------------------------------------------------------------------|---|
| Navigation          |                                                                                                    |   |
| Description         | Defines the undertension error weight. Untertension error will be issued if displacer weight is below this value longer than 7 seconds. |   |
| User entry          | 0 to 300 g                                                                                                    |   |
| Factory setting     | 10 g                                                                                                    |   |

| Read access  | Operator    |
|--------------|-------------|
| Write access | Maintenance |

# "Sensor config" submenu

*Navigation*  $\square$  Setup  $\rightarrow$  Advanced setup  $\rightarrow$  Sensor config

| Post gauge command     |                                                                                                    | 6                                              |
|------------------------|----------------------------------------------------------------------------------------------------|------------------------------------------------|
| Navigation             | ■ Setup → Advanced setup $\exists$                                                                                  | Sensor config $\rightarrow$ Post gauge command |
| Description            | Defines the gauge command that will be executed after a one-time gauge command has finished.                        |                                                |
| Selection              | <ul> <li>Stop</li> <li>Level</li> <li>Up</li> <li>Upper I/F level</li> <li>Lower I/F level</li> <li>None</li> </ul> |                                                |
| Factory setting        | Level                                                                                                    |                                                |
| Additional information | Read access                                                                                                    | Operator                                       |
|                        | Write access                                                                                                    | Maintenance                                    |

"Displacer" submenu

*Navigation*  $\square$  Setup  $\rightarrow$ 

| Displacer type         |                                                                                                    |                                                                                  |  |
|------------------------|----------------------------------------------------------------------------------------------------|----------------------------------------------------------------------------------|--|
| Navigation             | Image: Beta and Beta and | $\rightarrow$ Sensor config $\rightarrow$ Displacer $\rightarrow$ Displacer type |  |
| Description            | Chooses the type of displacer us                                                                                                    | ed.                                                                              |  |
| Selection              | <ul> <li>Custom diameter</li> <li>Diameter 30 mm</li> <li>Diameter 50 mm</li> <li>Diameter 70 mm</li> <li>Diameter 110 mm</li> </ul>                                                                                                    |                                                                                  |  |
| Factory setting        | Dependent on the device version                                                                                                    | 1                                                                                |  |
| Additional information | Read access                                                                                                    | Operator                                                                         |  |
|                        | Write access                                                                                                    | Maintenance                                                                      |  |

| Displacer diameter     |                                    |                                                                                      |  |
|------------------------|------------------------------------|--------------------------------------------------------------------------------------|--|
| Navigation             |                                    | $\rightarrow$ Sensor config $\rightarrow$ Displacer $\rightarrow$ Displacer diameter |  |
| Prerequisite           | Displacer type (→ 🗎 280) = Cu      | stom diameter                                                                        |  |
| Description            | Sets the diameter of the cylindric | Sets the diameter of the cylindrical part of displacer.                              |  |
| User entry             | 0 to 999.9 mm                      |                                                                                      |  |
| Factory setting        | See label on the device.           |                                                                                      |  |
| Additional information | Read access Operator               |                                                                                      |  |
|                        | Write access                       | Maintenance                                                                          |  |

| Displacer weight |                                                                                                    |  |
|------------------|----------------------------------------------------------------------------------------------------|--|
| Navigation       | $\textcircled{B} \square Setup \rightarrow Advanced setup \rightarrow Sensor config \rightarrow Displacer \rightarrow Displacer weight$ |  |
| Description      | Set the weight of the diplacer in air. Indicated on the displacer in grams.                                                             |  |
| User entry       | 10 to 999.9 g                                                                                                    |  |
| Factory setting  | See label on the device.                                                                                                    |  |

| Additional information | Read access                                           | Operator                                                                           |  |
|------------------------|-------------------------------------------------------|------------------------------------------------------------------------------------|--|
|                        | Write access                                          | Maintenance                                                                        |  |
|                        |                                                       | 1                                                                                  |  |
|                        |                                                       |                                                                                    |  |
| Displacer volume       |                                                       |                                                                                    |  |
|                        |                                                       |                                                                                    |  |
| Navigation             |                                                       | $\rightarrow$ Sensor config $\rightarrow$ Displacer $\rightarrow$ Displacer volume |  |
| Description            | Displacer volume indicated on displacer in mililiter. |                                                                                    |  |
| User entry             | 10 to 999.9 ml                                        |                                                                                    |  |
| Factory setting        | See label on the device.                              |                                                                                    |  |
| Additional information | Read access                                           | Operator                                                                           |  |
|                        | Write access                                          | Maintenance                                                                        |  |

| Displacer balance volume |                                                                                                    | Â                                                                            |
|--------------------------|----------------------------------------------------------------------------------------------------|------------------------------------------------------------------------------|
| Navigation               | Image: Barbon Setup → Advanced setup →                                                                                                    | Sensor config $\rightarrow$ Displacer $\rightarrow$ Displacer balance volume |
| Description              | Defines the balance volume of the displacer as the lower part of displacer immersed in liquid. Units in milliliters. Indicated on displacer. |                                                                              |
| User entry               | 10 to 999.9 ml                                                                                                    |                                                                              |
| Factory setting          | See label on the device.                                                                                                    |                                                                              |
| Additional information   | Read access                                                                                                    | Operator                                                                     |
|                          | Write access                                                                                                    | Maintenance                                                                  |

| Displacer height       |                                        |                                                                                    |  |
|------------------------|----------------------------------------|------------------------------------------------------------------------------------|--|
| Navigation             | Image: Barbon Setup → Advanced setup - | $\rightarrow$ Sensor config $\rightarrow$ Displacer $\rightarrow$ Displacer height |  |
| Description            | Sets the displacer height in mm.       |                                                                                    |  |
| User entry             | 10 to 300 mm                           |                                                                                    |  |
| Factory setting        | Dependent on the device version        |                                                                                    |  |
| Additional information | Read access                            | Operator                                                                           |  |
|                        | Write access                           | Maintenance                                                                        |  |

| Immersion depth        |                                                                                                    |                                                                     |  |
|------------------------|----------------------------------------------------------------------------------------------------|---------------------------------------------------------------------|--|
| Navigation             | Image: Boundary Setup → Advanced setup →                                                                                                    | Sensor config $\rightarrow$ Displacer $\rightarrow$ Immersion depth |  |
| Description            | Defines distance (mm) from displacer bottom to balancing line defined by balanced volume. Value is needed for correct bottom level measurement. |                                                                     |  |
| User entry             | 0 to 99.9 mm                                                                                                    |                                                                     |  |
| Factory setting        | Dependent on the device version                                                                                                    |                                                                     |  |
| Additional information | Read access Operator                                                                                                    |                                                                     |  |
|                        | Write access                                                                                                    | Maintenance                                                         |  |

#### "Wiredrum" submenu

*Navigation*  $\square$  Setup  $\rightarrow$  Advanced setup  $\rightarrow$  Sensor config  $\rightarrow$  Wiredrum

| Drum circumference     |                                   |                                                              | æ |
|------------------------|-----------------------------------|--------------------------------------------------------------|---|
| Navigation             | Image: Setup → Advanced setup -   | → Sensor config → Wiredrum → Drum circumference              |   |
| Description            | Sets the circumference of the wir | Sets the circumference of the wire drum. Indicated in Label. |   |
| User entry             | 100 to 999.9 mm                   |                                                              |   |
| Factory setting        | See label on the device.          |                                                              |   |
| Additional information | Read access Operator              |                                                              |   |
|                        | Write access                      | Maintenance                                                  |   |

| Wire weight            |                                               |                                                                              |  |
|------------------------|-----------------------------------------------|------------------------------------------------------------------------------|--|
| Navigation             | Image: Boots and the setup → Advanced setup - | $\rightarrow$ Sensor config $\rightarrow$ Wiredrum $\rightarrow$ Wire weight |  |
| Description            | Defines the weight of the measu               | Defines the weight of the measuring wire in $g/10m$ . Indicated on Label.    |  |
| User entry             | 0 to 999.9 g                                  |                                                                              |  |
| Factory setting        | See label on the device.                      |                                                                              |  |
| Additional information | Read access                                   | Operator                                                                     |  |
|                        | Write access                                  | Maintenance                                                                  |  |

#### "Spot density" submenu

*Navigation*  $\square$  Setup  $\rightarrow$  Advanced setup  $\rightarrow$  Sensor config  $\rightarrow$  Spot density

| Upper density offset   |                                     |                                                                                           |  |
|------------------------|-------------------------------------|-------------------------------------------------------------------------------------------|--|
| Navigation             | Image: Setup → Advanced setup       | $\rightarrow$ Sensor config $\rightarrow$ Spot density $\rightarrow$ Upper density offset |  |
| Description            | Defines an offset value which is    | Defines an offset value which is added to the measured upper density value.               |  |
| User entry             | -999.99 to 999.99 kg/m <sup>3</sup> |                                                                                           |  |
| Factory setting        | 0 kg/m³                             |                                                                                           |  |
| Additional information | Read access Operator                |                                                                                           |  |
|                        | Write access                        | Maintenance                                                                               |  |

| Navigation             | $\textcircled{B} \boxminus Setup \rightarrow Advanced setup \rightarrow Sensor config \rightarrow Spot density \rightarrow Middle density offset$ |             |
|------------------------|----------------------------------------------------------------------------------------------------|-------------|
| Description            | Defines an Offset Value which is added to the measured Middle Density Value.                                                                      |             |
| User entry             | -999.99 to 999.99 kg/m <sup>3</sup>                                                                                                    |             |
| Factory setting        | 0 kg/m <sup>3</sup>                                                                                                    |             |
| Additional information | Read access Operator                                                                                                    |             |
|                        | Write access                                                                                                    | Maintenance |

| Lower density offset   |                                     |                                                                                     |  |
|------------------------|-------------------------------------|-------------------------------------------------------------------------------------|--|
| Navigation             |                                     | ightarrow Sensor config $ ightarrow$ Spot density $ ightarrow$ Lower density offset |  |
| Description            | Defines an offset value which is    | Defines an offset value which is added to the measured lower density value.         |  |
| User entry             | -999.99 to 999.99 kg/m <sup>3</sup> |                                                                                     |  |
| Factory setting        | 0 kg/m <sup>3</sup>                 |                                                                                     |  |
| Additional information | Read access Operator                |                                                                                     |  |
|                        | Write access                        | Maintenance                                                                         |  |

| Submersion depth       |                                  |                                                                                       | Ê |
|------------------------|----------------------------------|---------------------------------------------------------------------------------------|---|
| Navigation             |                                  | $\rightarrow$ Sensor config $\rightarrow$ Spot density $\rightarrow$ Submersion depth |   |
| Description            | Sets the displacer submersion de | Sets the displacer submersion depth (mm) for spot density operations.                 |   |
| User entry             | 50 to 99 999.9 mm                |                                                                                       |   |
| Factory setting        | 150 mm                           |                                                                                       |   |
| Additional information | Read access Operator             |                                                                                       |   |
|                        | Write access                     | Maintenance                                                                           |   |

# "Profile density" submenu

*Navigation*  $\square \square$  Setup  $\rightarrow$  Ad

 $\label{eq:setup} \ensuremath{\textcircled{\sc setup}}\xspace \rightarrow \ensuremath{\mathsf{Setup}}\xspace \rightarrow \ensuremath{\mathsf{Setup}}\xspace \rightarrow \ensuremath{\mathsf{Profile}}\xspace \ensuremath{\mathsf{Setup}}\xspace \rightarrow \ensuremath{\mathsf{Profile}}\xspace \ensuremath{\mathsf{Setup}}\xspace \rightarrow \ensuremath{\mathsf{Setup}}\xspace \ensuremath{\mathsf{Setup}}\xspace \rightarrow \ensuremath{\mathsf{Setup}}\xspace \ensuremath{\mathsf{Setup}}\xspace \rightarrow \ensuremath{\mathsf{Setup}}\xspace \ensuremath{\mathsf{Setup}}\xspace \rightarrow \ensuremath{\mathsf{Setup}}\xspace \ensuremath{\mathsf{Setup}}\xspace \rightarrow \ensuremath{\mathsf{Setup}}\xspace \ensuremath{\mathsf{Setup}}\xspace \rightarrow \ensuremath{\mathsf{Setup}}\xspace \ensuremath{\mathsf{Setup}}\xspace \rightarrow \ensuremath{\mathsf{Setup}}\xspace \ensuremath{\mathsf{Setup}}\xspace \rightarrow \ensuremath{\mathsf{Setup}}\xspace \ensuremath{\mathsf{Setup}}\xspace \rightarrow \ensuremath{\mathsf{Setup}}\xspace \ensuremath{\mathsf{Setup}}\xspace \rightarrow \ensuremath{\mathsf{Setup}}\xspace \ensuremath{\mathsf{Setup}}\xspace \rightarrow \ensuremath{\mathsf{Setup}}\xspace \ensuremath{\mathsf{Setup}}\xspace \rightarrow \ensuremath{\mathsf{Setup}}\xspace \rightarrow$ 

| Density measurement mo | de                                                                                                    | Â                                                                                           |
|------------------------|----------------------------------------------------------------------------------------------------|---------------------------------------------------------------------------------------------|
| Navigation             | Setup → Advanced setup mode                                                                                                    | $\rightarrow$ Sensor config $\rightarrow$ Profile density $\rightarrow$ Density measurement |
| Description            | In normal measure mode, measures at specified positions. In compensation mode measures using next integer value of drum turns to improve accuracy. |                                                                                             |
| Selection              | <ul><li>Normal measure mode</li><li>Compensation mode</li></ul>                                                                                    |                                                                                             |
| Factory setting        | Normal measure mode                                                                                                    |                                                                                             |
| Additional information | Read access                                                                                                    | Operator                                                                                    |
|                        | Write access                                                                                                    | Maintenance                                                                                 |

| Manual profile level   |                                    | Â                                                                                      |  |
|------------------------|------------------------------------|----------------------------------------------------------------------------------------|--|
| Navigation             | Image: Betup → Advanced setup      | → Sensor config → Profile density → Manual profile level                               |  |
| Description            | Sets the level position in the tar | Sets the level position in the tank where the manual profile density operation starts. |  |
| User entry             | -9999999.9 to 999999.9 mm          | -999 999.9 to 999 999.9 mm                                                             |  |
| Factory setting        | 1000 mm                            |                                                                                        |  |
| Additional information | Read access                        | Operator                                                                               |  |
|                        | Write access                       | Maintenance                                                                            |  |

| Profile density offset dista | nce                                                                                                   | 1 |
|------------------------------|----------------------------------------------------------------------------------------------------|---|
| Navigation                   | Setup → Advanced setup → Sensor config → Profile density → Profile density offset distance            |   |
| Description                  | Profile density offset distance [mm] is the distance between start point and first measurement point. |   |
| User entry                   | 0 to 999 999.9 mm                                                                                     |   |
| Factory setting              | 500 mm                                                                                                |   |

| Additional information | Read access  | Operator    |
|------------------------|--------------|-------------|
|                        | Write access | Maintenance |

| Profile density interval |                                  | ٦                                                                                                |
|--------------------------|----------------------------------|--------------------------------------------------------------------------------------------------|
| Navigation               |                                  | $\rightarrow$ Sensor config $\rightarrow$ Profile density $\rightarrow$ Profile density interval |
| Description              | Sets the interval between two me | easurement points in profile density operation.                                                  |
| User entry               | 1 to 100 000 mm                  |                                                                                                  |
| Factory setting          | 1000 mm                          |                                                                                                  |
| Additional information   | Read access                      | Operator                                                                                         |
|                          | Write access                     | Maintenance                                                                                      |

| Profile density offset |                                                                                                    | 8                                                          |
|------------------------|----------------------------------------------------------------------------------------------------|------------------------------------------------------------|
| Navigation             | Image: Bearing and the setup of the setup of the set | → Sensor config → Profile density → Profile density offset |
| Description            | Defines an offset value which is a                                                                                                    | added to the measured profile density value.               |
| User entry             | -999.99 to 999.99 kg/m <sup>3</sup>                                                                                                    |                                                            |
| Factory setting        | 0 kg/m <sup>3</sup>                                                                                                    |                                                            |
| Additional information | Read access                                                                                                    | Operator                                                   |
|                        | Write access                                                                                                    | Maintenance                                                |

## "Display" submenu

This menu is only visible if the device has a local display.

*Navigation*  $\square$  Setup  $\rightarrow$  Advanced setup  $\rightarrow$  Display

| Language                     |                                                                                                    |                      |
|------------------------------|----------------------------------------------------------------------------------------------------|----------------------|
| Navigation                   | Image: Betup → Advanced setup →                                                                                                    | → Display → Language |
| Prerequisite                 | The device has a local display.                                                                                                    |                      |
| Description                  | Set display language.                                                                                                    |                      |
| Selection<br>Factory setting | <ul> <li>English</li> <li>Deutsch*</li> <li>Français*</li> <li>Español*</li> <li>Italiano*</li> <li>Nederlands*</li> <li>Portuguesa*</li> <li>Polski*</li> <li>pyccкий язык (Russian)*</li> <li>Svenska*</li> <li>Türkçe*</li> <li>中文 (Chinese)*</li> <li>日本語 (Japanese)*</li> <li>한국어 (Korean)*</li> <li>ジ로 어 (Korean)*</li> <li>፤ 친국 어 (Korean)*</li> <li>፤ 高和asa Indonesia*</li> <li>ลาษาไทย (Thai)*</li> <li>tiếng Việt (Vietnamese)*</li> <li>čeština (Czech)*</li> </ul> |                      |
| Factory setting              | English                                                                                                    |                      |
| Additional information       | Read access                                                                                                    | Operator             |

| Additional information | Read access  | Operator |
|------------------------|--------------|----------|
|                        | Write access | Operator |

| Format display |                                                               |
|----------------|---------------------------------------------------------------|
| Navigation     | $\textcircled{\ } \boxdot \ \ \ \ \ \ \ \ \ \ \ \ \ \ \ \ \ $ |
| Prerequisite   | The device has a local display.                               |
| Description    | Select how measured values are shown on the display.          |

<sup>\*</sup> Visibility depends on order options or device settings

#### Selection

| 1 value, max. size   |
|----------------------|
| 1 bargraph + 1 value |

- 2 values
  - 1 value large + 2 values
  - 4 values

#### Factory setting

2 values

| Additional information | Read access  | Operator |
|------------------------|--------------|----------|
|                        | Write access | Operator |

- The Value 1 to 4 display (→ 
   <sup>(⇒)</sup> 289) parameters specify which measured values are shown on the display and in which order.

| Value 1 to 4 display |                                                                                                    |  |
|----------------------|----------------------------------------------------------------------------------------------------|--|
| Navigation           | Image: Setup → Advanced setup → Display → Value 1 display                                                                                                    |  |
| Prerequisite         | The device has a local display.                                                                                                    |  |
| Description          | Select the measured value that is shown on the local display.                                                                                                    |  |
| Selection            | • None <sup>7)</sup><br>• Tank level<br>• Measured level<br>• Tank level %<br>• Water level <sup>7)</sup><br>• Liquid temperature <sup>7)</sup><br>• Vapor temperature <sup>7)</sup><br>• Air temperature <sup>7)</sup><br>• Air temperature <sup>7)</sup><br>• Tank ullage<br>• Tank ullage %<br>• Observed density value <sup>7)</sup><br>• P1 (bottom) <sup>7)</sup><br>• P2 (middle) <sup>7)</sup><br>• P2 (middle) <sup>7)</sup><br>• P3 (top) <sup>7)</sup><br>• GP 1 value <sup>7)</sup><br>• GP 2 value <sup>7)</sup><br>• GP 2 value <sup>7)</sup><br>• GP 4 value <sup>7)</sup><br>• Gauge command <sup>7)</sup><br>• Gauge status <sup>7)</sup><br>• AIO B1-3 value mA <sup>7)</sup><br>• AIO B1-3 value mA <sup>7)</sup><br>• AIO C1-3 value mA <sup>7)</sup><br>• AIO C1-3 value mA <sup>7)</sup><br>• AIO C1-3 value mA <sup>7)</sup><br>• AIO C1-3 value mA <sup>7)</sup> |  |

<sup>7)</sup> not available for the **Value 1 display** parameter

| Factory setting        | <ul> <li>AIP B4-8 value <sup>7)</sup></li> <li>AIP B4-8 value mA <sup>7)</sup></li> <li>AIP B4-8 value % <sup>7)</sup></li> <li>AIP C4-8 value <sup>7)</sup></li> <li>AIP C4-8 value mA <sup>7)</sup></li> <li>AIP C4-8 value % <sup>7)</sup></li> <li>Depending on device version</li> </ul> |                                                      |   |
|------------------------|----------------------------------------------------------------------------------------------------|------------------------------------------------------|---|
| Additional information | Read access                                                                                                    | Operator                                             |   |
|                        | Write access                                                                                                    | Maintenance                                          |   |
| Decimal places 1 to 4  |                                                                                                    |                                                      | 8 |
| Navigation             | $\blacksquare$ ■ Setup → Advanced setup ÷                                                                                                    | $\rightarrow$ Display $\rightarrow$ Decimal places 1 |   |
| Prerequisite           | The device has a local display.                                                                                                    |                                                      |   |
| Description            | This selection does not affect the measurement and calculation accuracy of the device.                                                                                                    |                                                      |   |
| Selection              | <ul> <li>x</li> <li>x.x</li> <li>x.xx</li> <li>x.xxx</li> <li>x.xxx</li> <li>x.xxxx</li> </ul>                                                                                                    |                                                      |   |
| Factory setting        | Х.Х                                                                                                    |                                                      |   |
| Additional information | Read access                                                                                                    | Operator                                             |   |
|                        | Write access                                                                                                    | Maintenance                                          |   |

| Separator              |                                                           | ٦                                             |
|------------------------|-----------------------------------------------------------|-----------------------------------------------|
| Navigation             | Image: Barbon Setup → Advanced setup                      | $p \rightarrow Display \rightarrow Separator$ |
| Prerequisite           | The device has a local display.                           |                                               |
| Description            | Select decimal separator for displaying numerical values. |                                               |
| Selection              | •.<br>•,                                                  |                                               |
| Factory setting        |                                                           |                                               |
| Additional information | Read access                                               | Operator                                      |
|                        | Write access                                              | Maintenance                                   |

Â

#### Number format

| Navigation             | Image: Setup → Advanced setup → Display → Number format |             |
|------------------------|---------------------------------------------------------|-------------|
| Prerequisite           | The device has a local display.                         |             |
| Description            | Choose number format for the display.                   |             |
| Selection              | <ul><li>Decimal</li><li>ft-in-1/16"</li></ul>           |             |
| Factory setting        | Decimal                                                 |             |
| Additional information | Read access                                             | Operator    |
|                        | Write access                                            | Maintenance |
|                        |                                                         |             |

The **ft-in-1/16**" option is only valid for distance values.

| Header                 |                                                                                                    |                                          |                              |  |
|------------------------|----------------------------------------------------------------------------------------------------|------------------------------------------|------------------------------|--|
| Navigation             | Image: Barbon Setup → Advanced                                                                                                  | d setup →                                | Display $\rightarrow$ Header |  |
| Prerequisite           | The device has a local di                                                                                                    | The device has a local display.          |                              |  |
| Description            | Select header contents o                                                                                                    | Select header contents on local display. |                              |  |
| Selection              | <ul><li>Device tag</li><li>Free text</li></ul>                                                                                  |                                          |                              |  |
| Factory setting        | Device tag                                                                                                    |                                          |                              |  |
| Additional information | Read access Operator                                                                                                    |                                          |                              |  |
|                        | Write access                                                                                                    |                                          | Maintenance                  |  |
|                        | <ul> <li>Meaning of the options</li> <li>Device tag<br/>The header contents is defined in the Device tag parameter (→</li></ul> |                                          |                              |  |

| Header text  |                                                                 |  |
|--------------|-----------------------------------------------------------------|--|
| Navigation   | $\blacksquare$ ■ Setup → Advanced setup → Display → Header text |  |
| Prerequisite | Header (→ 🗎 291) = Free text                                    |  |

**Description** Enter display header text.

TG-Platform

Factory setting

| Additional information | Read access  | Operator    |
|------------------------|--------------|-------------|
|                        | Write access | Maintenance |

| Display interval       |                                                                                     |                                                      |
|------------------------|-------------------------------------------------------------------------------------|------------------------------------------------------|
| Navigation             | Image: Below a setup → Advanced setup -                                             | $\rightarrow$ Display $\rightarrow$ Display interval |
| Description            | Set time measured values are shown on display if display alternates between values. |                                                      |
| User entry             | 1 to 10 s                                                                           |                                                      |
| Factory setting        | 5 s                                                                                 |                                                      |
| Additional information | Read access                                                                         | Operator                                             |
|                        | Write access                                                                        | Operator                                             |

| Display damping        |                                                                                                    | ඕ                           |
|------------------------|----------------------------------------------------------------------------------------------------|-----------------------------|
| Navigation             | Image: Bearing and the setuped of the setup of the setup of the s | → Display → Display damping |
| Prerequisite           | The device has a local display.                                                                                                    |                             |
| Description            | Set display reaction time to fluctuations in the measured value.                                                                                                    |                             |
| User entry             | 0.0 to 999.9 s                                                                                                    |                             |
| Factory setting        | 0.0 s                                                                                                    |                             |
| Additional information | Read access                                                                                                    | Operator                    |
|                        | Write access                                                                                                    | Maintenance                 |

| Backlight    |                                                                                                    |
|--------------|----------------------------------------------------------------------------------------------------|
| Navigation   | $ \blacksquare \Box  \text{Setup} \rightarrow \text{Advanced setup} \rightarrow \text{Display} \rightarrow \text{Backlight} $ |
| Prerequisite | The device has a local display.                                                                                               |
| Description  | Switch the local display backlight on and off.                                                                                |

| Selection              | <ul><li>Disable</li><li>Enable</li></ul> |          |
|------------------------|------------------------------------------|----------|
| Factory setting        | Enable                                   |          |
| Additional information | Read access                              | Operator |
|                        | Write access                             | Operator |

| Contrast display       |                                                           |                                                             |  |
|------------------------|-----------------------------------------------------------|-------------------------------------------------------------|--|
| Navigation             | □ $□$ Setup → Advanced setup → Display → Contrast display |                                                             |  |
| Prerequisite           | The device has a local display.                           |                                                             |  |
| Description            | Adjust local display contrast setti                       | ing to ambient conditions (e.g. lighting or reading angle). |  |
| User entry             | 20 to 80 %                                                |                                                             |  |
| Factory setting        | 30 %                                                      |                                                             |  |
| Additional information | Read access Operator                                      |                                                             |  |
|                        | Write access                                              | Operator                                                    |  |

#### "System units" submenu

Navigation

 $\blacksquare \square \quad \text{Setup} \rightarrow \text{Advanced setup} \rightarrow \text{System units}$ 

| Units preset           |                                                                                                    |                                                            |  |
|------------------------|----------------------------------------------------------------------------------------------------|------------------------------------------------------------|--|
| Navigation             |                                                                                                    | tup $\rightarrow$ System units $\rightarrow$ Units preset  |  |
| Description            | Defines a set of units for len                                                                                                    | gth, pressure and temperature.                             |  |
| Selection              | <ul> <li>mm, bar, °C</li> <li>m, bar, °C</li> <li>mm, PSI, °C</li> <li>ft, PSI, °F</li> <li>ft-in-16, PSI, °F</li> <li>ft-in-8, PSI, °F</li> <li>Customer value</li> </ul>                                                                   |                                                            |  |
| Factory setting        | mm, bar, °C                                                                                                    |                                                            |  |
| Additional information | Read access                                                                                                    | Operator                                                   |  |
|                        | Write access                                                                                                    | Maintenance                                                |  |
|                        | If the <b>Customer value</b> option<br>parameters:<br>• Distance unit ( $\rightarrow \cong 294$ )<br>• Pressure unit ( $\rightarrow \cong 295$ )<br>• Temperature unit ( $\rightarrow \cong 2$<br>• Density unit ( $\rightarrow \cong 295$ ) | n is selected, the units are defined in the following      |  |
|                        | In any other case these are n                                                                                                    | read-only parameters used to indicate the respective unit. |  |

| Distance unit          |                                                                                                    |                                                                    | Â |
|------------------------|----------------------------------------------------------------------------------------------------|--------------------------------------------------------------------|---|
| Navigation             | Image: Barbon Barbon Barbo | anced setup $\rightarrow$ System units $\rightarrow$ Distance unit |   |
| Description            | Select distance unit.                                                                                                    |                                                                    |   |
| Selection              | SI units<br>m<br>mm<br>cm                                                                                                    | US units<br>• ft<br>• in<br>• ft-in-16<br>• ft-in-8                |   |
| Factory setting        | mm                                                                                                    |                                                                    |   |
| Additional information | Read access                                                                                                    | Operator                                                           |   |

Write access

Maintenance (if **Units preset (→** 🗎 **170)** = **Customer value**)

| Pressure unit                                             |                                                                                                    |                                                                    |                                                                                 |   |
|-----------------------------------------------------------|----------------------------------------------------------------------------------------------------|--------------------------------------------------------------------|---------------------------------------------------------------------------------|---|
| Navigation                                                |                                                                                                    | l setup → System units → I                                         | Pressure unit                                                                   |   |
| Description                                               | Select process pressure u                                                                                                    | nit.                                                               |                                                                                 |   |
| Selection                                                 | SI units<br>• bar<br>• Pa<br>• kPa<br>• MPa<br>• mbar a                                                                            | US units<br>psi                                                    | Other units<br>• inH2O<br>• inH2O (68°F)<br>• ftH2O (68°F)<br>• mmH2O<br>• mmHg |   |
| Factory setting                                           | bar                                                                                                    |                                                                    |                                                                                 |   |
| Additional information                                    | Read access                                                                                                    | Operator                                                           |                                                                                 |   |
|                                                           |                                                                                                    |                                                                    |                                                                                 |   |
| Temperature unit                                          | Write access                                                                                                    | Maintenance (if <b>Uni</b>                                         | ts preset (→ 🗎 170) = Customer value)                                           | [ |
|                                                           |                                                                                                    | Maintenance (if <b>Uni</b><br>d setup → System units → T           |                                                                                 | £ |
| Temperature unit<br>Navigation<br>Description             |                                                                                                    |                                                                    |                                                                                 | Ē |
| Navigation                                                | I Setup → Advanced                                                                                                    |                                                                    |                                                                                 | Ĺ |
| Navigation<br>Description<br>Selection                    | Setup → Advance Select temperature unit. SI units • °C                                                                             | l setup → System units → T<br>US units<br>• °F                     |                                                                                 | E |
| Navigation<br>Description                                 | <ul> <li>Image: Setup → Advanced</li> <li>Select temperature unit.</li> <li>SI units</li> <li>°C</li> <li>K</li> </ul>             | l setup → System units → T<br>US units<br>• °F                     |                                                                                 | Ē |
| Navigation<br>Description<br>Selection<br>Factory setting | <ul> <li>Image: Setup → Advanced</li> <li>Select temperature unit.</li> <li>SI units</li> <li>°C</li> <li>K</li> <li>°C</li> </ul> | l setup → System units → T<br>US units<br>• °F<br>• °R<br>Operator |                                                                                 |   |

| Description | Select density unit.                                                                            |                                                                                                    |                                |
|-------------|-------------------------------------------------------------------------------------------------|----------------------------------------------------------------------------------------------------|--------------------------------|
| Selection   | SI units<br>9/cm <sup>3</sup><br>9/ml<br>9/l<br>kg/l<br>kg/dm <sup>3</sup><br>kg/m <sup>3</sup> | US units<br>= lb/ft <sup>3</sup><br>= lb/gal (us)<br>= lb/in <sup>3</sup><br>= STon/yd <sup>3</sup> | Other units<br>• °API<br>• SGU |

#### Factory setting

kg∕m³

Additional information

| Read access  | Operator                                                                |
|--------------|-------------------------------------------------------------------------|
| Write access | Maintenance (if <b>Units preset (→</b> 🗎 <b>170) = Customer value</b> ) |

#### "Date / time" submenu

Navigation 🛛 🗐 🖾 Set

 $\blacksquare \blacksquare \quad \text{Setup} \rightarrow \text{Advanced setup} \rightarrow \text{Date / time}$ 

| Date/time              |                                               |                                                   |  |
|------------------------|-----------------------------------------------|---------------------------------------------------|--|
| Navigation             |                                               | $\rightarrow$ Date / time $\rightarrow$ Date/time |  |
| Description            | Displays the device internal real time clock. |                                                   |  |
| Additional information | Read access Operator                          |                                                   |  |
|                        | Write access                                  | -                                                 |  |

| Set date               |                                                                                                    |                                                            |  |
|------------------------|----------------------------------------------------------------------------------------------------|------------------------------------------------------------|--|
| Navigation             | □ Setup → Advan                                                                                                    | ced setup $\rightarrow$ Date / time $\rightarrow$ Set date |  |
| Description            | Controls the setting of                                                                                                    | f the real-time clock.                                     |  |
| Selection              | <ul> <li>Please select</li> <li>Abort</li> <li>Start</li> <li>Confirm time</li> </ul>                                                                                     |                                                            |  |
| Factory setting        | Please select                                                                                                    |                                                            |  |
| Additional information | Read access                                                                                                    | Operator                                                   |  |
|                        | Write access                                                                                                    | Maintenance                                                |  |
|                        | Meaning of the option<br>Please select<br>Prompts the user to<br>Abort<br>Discards the entered<br>Start<br>Starts the setting of<br>Confirm time<br>Sets the real-time of | select an action.<br>I date and time.                      |  |

| Year         |                            |                                                                                 | Ê |
|--------------|----------------------------|---------------------------------------------------------------------------------|---|
| Navigation   |                            | Setup $\rightarrow$ Advanced setup $\rightarrow$ Date / time $\rightarrow$ Year |   |
| Prerequisite | Set date (→ 🗎 297) = Start |                                                                                 |   |

| Description            | Enter the current year. |             |
|------------------------|-------------------------|-------------|
| User entry             | 2016 to 2079            |             |
| Factory setting        | 2016                    |             |
| Additional information | Read access             | Operator    |
|                        | Write access            | Maintenance |

| Month                  |                            | ٦                                             |
|------------------------|----------------------------|-----------------------------------------------|
| Navigation             |                            | $\rightarrow$ Date / time $\rightarrow$ Month |
| Prerequisite           | Set date (Ə 🗎 297) = Start |                                               |
| Description            | Enter the current month.   |                                               |
| User entry             | 1 to 12                    |                                               |
| Factory setting        | 1                          |                                               |
| Additional information | Read access                | Operator                                      |
|                        | Write access               | Maintenance                                   |

| Day                    |                         |                                                   | æ |
|------------------------|-------------------------|---------------------------------------------------|---|
| Navigation             |                         | setup $\rightarrow$ Date / time $\rightarrow$ Day |   |
| Prerequisite           | Set date (→ 🗎 297) = St | art                                               |   |
| Description            | Enter the current day.  | Enter the current day.                            |   |
| User entry             | 1 to 31                 |                                                   |   |
| Factory setting        | 1                       |                                                   |   |
| Additional information | Read access Operator    |                                                   |   |
|                        | Write access            | Maintenance                                       |   |

| Hour         |       |                                                                                 |  |
|--------------|-------|---------------------------------------------------------------------------------|--|
| Navigation   |       | Setup $\rightarrow$ Advanced setup $\rightarrow$ Date / time $\rightarrow$ Hour |  |
| Prerequisite | Set d | late (→ 🗎 297) = Start                                                          |  |

| Description            | Enter the current hour. |             |  |
|------------------------|-------------------------|-------------|--|
| User entry             | 0 to 23                 |             |  |
| Factory setting        | 0                       |             |  |
| Additional information | Read access             | Operator    |  |
|                        | Write access            | Maintenance |  |

| Minute                 |                                                                                                    | 8                                              |
|------------------------|----------------------------------------------------------------------------------------------------|------------------------------------------------|
| Navigation             | $ \qquad \qquad \qquad \qquad \qquad \qquad \qquad \qquad \qquad \qquad \qquad \qquad \qquad \qquad \qquad \qquad \qquad \qquad \qquad$ | $\rightarrow$ Date / time $\rightarrow$ Minute |
| Prerequisite           | Set date (→ 🖺 297) = Start                                                                                                    |                                                |
| Description            | Enter the current minute.                                                                                                    |                                                |
| User entry             | 0 to 59                                                                                                    |                                                |
| Factory setting        | 0                                                                                                    |                                                |
| Additional information | Read access                                                                                                    | Operator                                       |
|                        | Write access                                                                                                    | Maintenance                                    |

#### "SIL confirmation" wizard

- The SIL confirmation wizard is only available for devices with SIL or WHG approval (Feature 590: "Additional Approval", option LA: "SIL" or LC: "WHG overfill prevention") which are currently not in the SIL- or WHG-locked state.
  - The **SIL confirmation** wizard is required to lock the device according to SIL or WHG. For details refer to the "Functional Safety Manual" of the respective device, which describes the locking procedure and the parameters of this wizard.

*Navigation*  $\blacksquare \Box$  Setup  $\rightarrow$  Advanced setup  $\rightarrow$  SIL confirmation

#### "Deactivate SIL/WHG" wizard

- The **Deactivate SIL/WHG** wizard is only available for devices with SIL or WHG approval (Feature 590: "Additional Approval", option LA: "SIL" or LC: "WHG overfill prevention" ) which are currently in the SIL- or WHG-locked state.
  - The **Deactivate SIL/WHG** wizard is required to undo the locking of the device according to SIL or WHG. For details refer to the "Functional Safety Manual" of the respective device, which describes the locking procedure and the parameters of this wizard.

Navigation

 $\blacksquare \blacksquare \quad \text{Setup} \rightarrow \text{Advanced setup} \rightarrow \text{Deactivate SIL/WHG}$ 

#### "Administration" submenu

*Navigation*  $\square$  Setup  $\rightarrow$  Advanced setup  $\rightarrow$  Administration

| Define access code     |                                        | 6                                                                                                    |
|------------------------|----------------------------------------|----------------------------------------------------------------------------------------------------|
| Navigation             |                                        | $\rightarrow$ Administration $\rightarrow$ Define access code                                                                                                 |
| Description            | Define release code for write acc      | ess to parameters.                                                                                                    |
| User entry             | 0 to 9999                              |                                                                                                    |
| Factory setting        | 0                                      |                                                                                                    |
| Additional information | Read access                            | Operator                                                                                                    |
|                        | Write access                           | Maintenance                                                                                                    |
|                        | are not write-protected and            | changed or 0 is defined as the access code, the parameters<br>the configuration data of the device can then always be<br>d on in the <i>Maintenance</i> role. |
|                        | The write protection affects document. | all parameters marked with the $oxplus $ symbol in this                                                                                                    |
|                        |                                        | een defined, write-protected parameters can only be is entered in the <b>Enter access code</b> parameter.                                                     |

| Device reset           |                                                                                                    | Â                                                            |
|------------------------|----------------------------------------------------------------------------------------------------|--------------------------------------------------------------|
| Navigation             |                                                                                                    | etup $\rightarrow$ Administration $\rightarrow$ Device reset |
| Description            | Reset the device configurat                                                                                      | ion - either entirely or in part - to a defined state.       |
| Selection              | <ul> <li>Cancel</li> <li>To fieldbus defaults **</li> <li>To factory defaults</li> <li>Restart device</li> </ul> |                                                              |
| Factory setting        | Cancel                                                                                                    |                                                              |
| Additional information | Read access                                                                                                    | Operator                                                     |
|                        | Write access                                                                                                    | Maintenance                                                  |

<sup>\*\*</sup> Visibility depends on communication

# 15.4 "Diagnostics" menu

Navigation

Image: Barbor Barbor Barbo

| Image: Diagnostics → Actual diag                                                  | nostics                                     |
|-----------------------------------------------------------------------------------|---------------------------------------------|
| Shows the current occured diagnostic event along with its diagnostic information. |                                             |
| Read access                                                                       | Operator                                    |
| Write access                                                                      | -                                           |
|                                                                                   | Shows the current occured diagn Read access |

Event text

If several messages are active at the same time, the messages with the highest priority is displayed.

Information on what is causing the message, and remedy measures, can be viewed via the ① symbol on the display.

| Timestamp              |                                                                     |   |  |
|------------------------|---------------------------------------------------------------------|---|--|
| Navigation             | Image: Barbon Diagnostics → Timestamp                               |   |  |
| Description            | Displays the timestamp for the currently active diagnostic message. |   |  |
| Additional information | Read access Operator                                                |   |  |
|                        | Write access                                                        | - |  |

| Previous diagnostics   |                                                                                                    |                |           |
|------------------------|----------------------------------------------------------------------------------------------------|----------------|-----------|
| Navigation             | Image: Barborn Barborn Bar | • Previous dia | agnostics |
| Description            | Shows the diagnostic event that occurred prior to the current diagnostic event along with its diagnostic information.                                                                                                    |                |           |
| Additional information | Read access Operator                                                                                                    |                |           |
|                        | Write access                                                                                                    |                | -         |

The display consists of:

- Symbol for event behavior
- Code for diagnostic behavior
- Operating time of occurrence
- Event text

If several messages are active at the same time, the messages with the highest priority is displayed.

Information on what is causing the message, and remedy measures, can be viewed via the ① symbol on the display.

| Timestamp              |                                                         |   |  |
|------------------------|---------------------------------------------------------|---|--|
| Navigation             | Image Diagnostics → Timestamp                           | ) |  |
| Description            | Shows the timestamp of the previous diagnostic message. |   |  |
| Additional information | Read access     Operator                                |   |  |
|                        | Write access                                            | - |  |

| Operating time from restart |                                                                                |                 |  |
|-----------------------------|--------------------------------------------------------------------------------|-----------------|--|
| Navigation                  | Image: Barbon Diagnostics → Operating times                                    | me from restart |  |
| Description                 | Shows the time the device has been in operation since the last device restart. |                 |  |
| Additional information      | Read access     Operator                                                       |                 |  |
|                             | Write access                                                                   | -               |  |

| Operating time         |                                                      |   |  |
|------------------------|------------------------------------------------------|---|--|
| Navigation             |                                                      |   |  |
| Description            | Indicates how long the device has been in operation. |   |  |
| Additional information | Read access     Operator                             |   |  |
|                        | Write access                                         | - |  |

| Date/time              |                                                                                                    |          |  |
|------------------------|----------------------------------------------------------------------------------------------------|----------|--|
| Navigation             | Image: Base of the second second |          |  |
| Description            | Displays the device internal real time clock.                                                                                                    |          |  |
| Additional information | Read access                                                                                                    | Operator |  |
|                        | Write access                                                                                                    | -        |  |

# 15.4.1 "Diagnostic list" submenu

*Navigation*  $\blacksquare$   $\blacksquare$  Diagnostics  $\rightarrow$  Diagnostic list

| Diagnostics 1 to 5     |                                                                                                    |
|------------------------|----------------------------------------------------------------------------------------------------|
| Navigation             |                                                                                                    |
| Description            | Display the current diagnostics messages with the highest to fifth-highest priority.                                                        |
| Additional information | The display consists of:<br>• Symbol for event behavior<br>• Code for diagnostic behavior<br>• Operating time of occurrence<br>• Event text |
| Timestamp 1 to 5       |                                                                                                    |
| NT- 1                  |                                                                                                    |

| Navigation  |       | Diagnostics $\rightarrow$ Diagnostic list $\rightarrow$ Timestamp |
|-------------|-------|-------------------------------------------------------------------|
| Description | Times | stamp of the diagnostic message.                                  |

#### 15.4.2 "Device information" submenu

*Navigation*  $\square$  Diagnostics  $\rightarrow$  Device information

| Device tag             |                                                                                                    |                                                   |  |
|------------------------|----------------------------------------------------------------------------------------------------|---------------------------------------------------|--|
| Navigation             |                                                                                                    |                                                   |  |
| Description            | Shows the device tag.                                                                                                    |                                                   |  |
| Factory setting        | NMS8x                                                                                                    |                                                   |  |
| Additional information | Read access                                                                                                    | Operator                                          |  |
|                        | Write access                                                                                                    | -                                                 |  |
|                        |                                                                                                    |                                                   |  |
| Serial number          |                                                                                                    |                                                   |  |
|                        |                                                                                                    |                                                   |  |
| Navigation             | Image: Barbon Barbon Barbo | Device information → Serial number                |  |
| Description            | Shows the serial number of the measuring device.                                                                                                    |                                                   |  |
| Additional information | Read access                                                                                                    | Operator                                          |  |
|                        | Write access                                                                                                    | -                                                 |  |
|                        |                                                                                                    |                                                   |  |
| Firmware version       |                                                                                                    |                                                   |  |
| Navigation             | Image: Barbon Barbon Barbo | Device information $\rightarrow$ Firmware version |  |
| Description            | Shows the device firmware version installed.                                                                                                    |                                                   |  |
| Additional information | Read access Operator                                                                                                    |                                                   |  |
|                        | Write access                                                                                                    | -                                                 |  |
|                        |                                                                                                    |                                                   |  |
| Firmware CRC           |                                                                                                    |                                                   |  |
| Navigation             | Image Diagnostics → I                                                                                                    | Device information $\rightarrow$ Firmware CRC     |  |

**Description** Result of the cyclic redundancy check of the firmware.

# Additional information Read access Operator Write access

| Weight and measures cont                    | figuration CRC                                                                            |                                                      |  |
|---------------------------------------------|-------------------------------------------------------------------------------------------|------------------------------------------------------|--|
| Navigation                                  | $\blacksquare$ □ Diagnostics → Device information → Weight and measures configuration CRC |                                                      |  |
| Description                                 | Result of the cyclic redundancy of                                                        | heck of the weights and measure relevant parameters. |  |
| Additional information                      | Read access                                                                               | Operator                                             |  |
|                                             | Write access                                                                              | -                                                    |  |
|                                             |                                                                                           |                                                      |  |
| Device name                                 |                                                                                           |                                                      |  |
| Navigation                                  | Image B Biagnostics → Device information → Device name                                    |                                                      |  |
| Description                                 | Shows the name of the transmitter.                                                        |                                                      |  |
| Additional information Read access Operator |                                                                                           | Operator                                             |  |
|                                             | Write access                                                                              | -                                                    |  |
|                                             |                                                                                           |                                                      |  |
| Order code                                  |                                                                                           | ۵                                                    |  |
| Navigation                                  | Image Diagnostics → Device info                                                           | rmation $\rightarrow$ Order code                     |  |
| Description                                 | Shows the device order code.                                                              |                                                      |  |
| Additional information                      | Read access                                                                               | Operator                                             |  |
|                                             | Write access                                                                              | Service                                              |  |

| Extended order code 1 to 3 |                                                |                                            | æ |
|----------------------------|------------------------------------------------|--------------------------------------------|---|
| Navigation                 | Image: Barbon Diagnostics → Device information | mation $\rightarrow$ Extended order code 1 |   |
| Description                | Display the three parts of the ext             | ended order code.                          |   |
| Additional information     | Read access Operator                           |                                            |   |
|                            | Write access                                   | Service                                    |   |

The extended order code indicates the selected option of all ordering features and thus uniquely identifies the device.

#### 15.4.3 "Simulation" submenu

| Read access |        | Maintenance         |
|-------------|--------|---------------------|
|             |        |                     |
| Navigation  | Diagno | ostics → Simulation |

| Device alarm simulation |                                  | Æ                                          |  |
|-------------------------|----------------------------------|--------------------------------------------|--|
| Navigation              | Image Diagnostics → Simula       | tion $\rightarrow$ Device alarm simulation |  |
| Description             | Switch the device alarm on a     | Switch the device alarm on and off.        |  |
| Selection               | <ul><li>Off</li><li>On</li></ul> |                                            |  |
| Factory setting         | Off                              |                                            |  |
| Additional information  | Read access                      | Operator                                   |  |
|                         | Write access                     | Maintenance                                |  |

| Diagnostic event simulati | on                                                                                                    |                                                   |  |  |
|---------------------------|----------------------------------------------------------------------------------------------------|---------------------------------------------------|--|--|
| Navigation                | Image: Barborn Barborn Bar | $\rightarrow$ Diagnostic event simulation         |  |  |
| Description               | Select a diagnostic event to simu                                                                                                    | Select a diagnostic event to simulate this event. |  |  |
| Selection                 | The diagnostic events of the device                                                                                                    |                                                   |  |  |
| Factory setting           | Off                                                                                                    |                                                   |  |  |
| Additional information    | Read access Operator                                                                                                    |                                                   |  |  |
|                           | Write access                                                                                                    | Maintenance                                       |  |  |

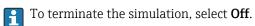

| Simulation distance on |                                                                                                |  |
|------------------------|------------------------------------------------------------------------------------------------|--|
| Navigation             | $ \blacksquare \square Diagnostics \rightarrow Simulation \rightarrow Simulation distance on $ |  |
| Description            | Switches the distance simulation on or off.                                                    |  |
| Selection              | <ul><li>Off</li><li>On</li></ul>                                                               |  |

| Factory setting        | Off                                                                         |                                         |  |
|------------------------|-----------------------------------------------------------------------------|-----------------------------------------|--|
| Additional information | Read access                                                                 | Operator                                |  |
|                        | Write access                                                                | Maintenance                             |  |
|                        |                                                                             |                                         |  |
|                        |                                                                             |                                         |  |
| Simulation distance    |                                                                             |                                         |  |
|                        |                                                                             |                                         |  |
| Navigation             | $\textcircled{B} \square  \text{Diagnostics} \rightarrow \text{Simultiple}$ | ation $\rightarrow$ Simulation distance |  |
| Prerequisite           | Simulation distance on ( $\rightarrow \cong 309$ ) = On                     |                                         |  |
| Description            | Defines the distance value to be simulated.                                 |                                         |  |
| User entry             | Signed floating-point number                                                |                                         |  |
| Factory setting        | 0 mm                                                                        |                                         |  |

| Additional information | Read access  | Operator    |
|------------------------|--------------|-------------|
|                        | Write access | Maintenance |

| Current output simulation |                                                                                                    |                                                                | æ |
|---------------------------|----------------------------------------------------------------------------------------------------|----------------------------------------------------------------|---|
| Navigation                | 5                                                                                                    | → Current output 1 simulation<br>→ Current output 2 simulation |   |
| Prerequisite              | <ul> <li>The device has an Anlog I/O module.</li> <li>Operating mode (→          <sup>(→</sup>) 198) = 420mA output or HART slave +420mA output</li> </ul> |                                                                |   |
| Description               | Switches the simulation of the current on or off.                                                                                                    |                                                                |   |
| Selection                 | <ul><li>Off</li><li>On</li></ul>                                                                                                    |                                                                |   |
| Factory setting           | Off                                                                                                    |                                                                |   |
| Additional information    | Read access                                                                                                    | Operator                                                       |   |
|                           | Write access                                                                                                    | Maintenance                                                    |   |

| Simulation value |                                                                                                    | Ê |
|------------------|----------------------------------------------------------------------------------------------------|---|
| Navigation       | Image: Diagnostics $\rightarrow$ Simulation $\rightarrow$ Simulation valueImage: Diagnostics $\rightarrow$ Simulation $\rightarrow$ Simulation value |   |
| Prerequisite     | Current output simulation ( $\rightarrow \cong 310$ ) = On                                                                                           |   |

| Description            | Defines the current to be simulated.                |             |
|------------------------|-----------------------------------------------------|-------------|
| User entry             | 3.4 to 23 mA                                        |             |
| Factory setting        | The current at the time the simulation was started. |             |
| Additional information | Read access                                         | Operator    |
|                        | Write access                                        | Maintenance |

#### 15.4.4 "Device check" submenu

Navigation 🛛 🗐 🖾 Diagnet

| Result drum check      |                                                                 |                                          |
|------------------------|-----------------------------------------------------------------|------------------------------------------|
| Navigation             | Image Diagnostics → Device check                                | $k \rightarrow \text{Result drum check}$ |
| Description            | Gives feedback on the latest status of the commissioning check. |                                          |
| Additional information | Read access                                                     | Operator                                 |
|                        | Write access                                                    | -                                        |

#### "Commissioning check" wizard

*Navigation*  $\square$  Diagnostics  $\rightarrow$  Device check  $\rightarrow$  Commissioning check

| Commissioning check             |                                             | 8                                                            |
|---------------------------------|---------------------------------------------|--------------------------------------------------------------|
| Navigation                      | ■ Diagnostics $\rightarrow$ Device che      | ck → Commissioning check → Commissioning check               |
| Description                     | This sequence supports checking the sensor. | g of the hardware on sensor side and correct installation of |
| Additional information          | Read access                                 | Operator                                                     |
|                                 | Write access                                | Maintenance                                                  |
| Result drum check<br>Navigation | -                                           | ck → Commissioning check → Result drum check                 |
| Description                     | Gives feedback on the latest stat           | us of the commissioning check.                               |
| Additional information          | Read access                                 | Operator                                                     |
|                                 | Write access                                | -                                                            |
|                                 |                                             |                                                              |
| Step X / 11                     |                                             |                                                              |
| Navigation                      | -                                           | ck → Commissioning check → Step X / 11                       |
| Description                     | mulcates which step of the com              | missioning check is currently running.                       |
| Additional information          | Read access                                 | Operator                                                     |
|                                 | Write access                                | -                                                            |

# Index

# Symbols

| #blank# (Parameter)     | . 187, 188 |
|-------------------------|------------|
| 09                      |            |
| 0 % value (Parameter)   | , 202, 228 |
| 100 % value (Parameter) | , 203, 228 |

#### Α

| Access status tooling (Parameter)   | 184  |
|-------------------------------------|------|
| Accessories                         |      |
| Communication specific              | 142  |
| Service specific                    | 142  |
| Actual diagnostics (Parameter)      | 302  |
| Administration (Submenu)            | 301  |
| Advanced setup (Submenu)            | 184  |
| Air density (Parameter) 163,        | 244  |
| Air temperature (Parameter) 160,    | 242  |
| Air temperature source (Parameter)  | 241  |
| Alarm (Submenu)                     | 268  |
| Alarm 1 input source (Parameter)    | 224  |
| Alarm 2 input source (Parameter)    | 224  |
| Alarm hysteresis (Parameter)        | 275  |
| Alarm mode (Parameter)              | 268  |
| Alarm value (Parameter)             | 271  |
| Alarm value source (Parameter)      | 270  |
| Ambient pressure (Parameter)        | 250  |
| Analog I/O (Submenu)                | 198  |
| Analog input 0% value (Parameter)   | 204  |
| Analog input 100% value (Parameter) | 204  |
| Analog input source (Parameter)     | 200  |
| Analog IP (Submenu)                 | 192  |
| Any error (Parameter)               | 274  |
| Application                         | . 10 |
| Residual risk                       | 10   |
| Application (Submenu)               | 236  |
| Assign PV (Parameter)               | 227  |
| Assign QV (Parameter)               | 232  |
| Assign SV (Parameter)               | 229  |
| Assign TV (Parameter)               | 231  |

## В

| -                                  |     |
|------------------------------------|-----|
| Backlight (Parameter)              | 292 |
| Balance flag (Parameter)           | 156 |
| Baudrate (Parameter)               | 218 |
| Bottom level (Parameter)           | 159 |
| Bottom level timestamp (Parameter) | 159 |
| Bus termination (Parameter)        | 219 |
|                                    |     |

# С

| Calibration (Submenu)176Calibration status (Parameter)179, 181, 183Calibration temperature (Parameter)260CE mark11 |
|----------------------------------------------------------------------------------------------------|
| Cleaning<br>Exterior cleaning                                                                                      |

| Commissioning check (Wizard)             | 313 |
|------------------------------------------|-----|
| Communication (Submenu)                  |     |
|                                          | 217 |
| Communication interface protocol variant | 21/ |
| 1                                        | 221 |
|                                          | 187 |
|                                          | 223 |
|                                          |     |
| Configuration (Submenu)                  |     |
| Contact type (Parameter)                 | 210 |
| Contrast display (Parameter)             | 293 |
| Covered tank (Parameter)                 | 259 |
|                                          | 259 |
|                                          | 259 |
|                                          | 259 |
| Current output 1 simulation (Parameter)  | 310 |
| Current output 2 simulation (Parameter)  | 310 |
| Current span (Parameter)                 | 199 |

#### D

| Damping factor (Parameter)              |           | 275  |
|-----------------------------------------|-----------|------|
| Date / time (Submenu)                   |           | 297  |
| Date/time (Parameter)                   | 297,      | 304  |
| Day (Parameter)                         |           | 298  |
| DD                                      |           | 69   |
| Deactivate SIL/WHG (Wizard)             |           | 300  |
| Decimal places 1 (Parameter)            |           | 290  |
| Declaration of Conformity               |           | . 11 |
| Define access code (Parameter)          |           | 301  |
| Deformation factor (Parameter)          |           | 254  |
| Density (Submenu)                       | 162,      | 244  |
| Density measurement mode (Parameter)    |           | 286  |
| Density unit (Parameter)                |           | 295  |
| Density value (Parameter)               |           |      |
| Designated use                          |           | . 10 |
| Device alarm simulation (Parameter)     |           | 309  |
| Device check (Submenu)                  |           | 312  |
| Device Descriptions                     |           | . 69 |
| Device ID (Parameter)                   |           | 219  |
| Device information (Submenu)            |           | 306  |
| Device name (Parameter)                 | 186,      | 307  |
| Device replacement                      |           | 137  |
| Device reset (Parameter)                |           |      |
| Device tag (Parameter)                  | 186, 234, | 306  |
| Diagnostic event simulation (Parameter) |           | 309  |
| Diagnostic events                       |           | 122  |
| Diagnostic information                  |           |      |
| FieldCare                               |           | 125  |
| Diagnostic list                         |           | 134  |
| Diagnostic list (Submenu)               |           | 305  |
| Diagnostic message                      |           | 122  |
| Diagnostics                             |           |      |
| Symbols                                 |           | 122  |
| Diagnostics (Menu)                      |           | 302  |
| Diagnostics 1 to 5 (Parameter)          |           |      |
| Diagnostics event                       |           | 123  |
| Digital input mapping (Submenu)         |           | 213  |

| Digital input source (Parameter)209Digital input source 1 (Parameter)213Digital input source 2 (Parameter)213Digital Xx-x (Submenu)208DIP switch |
|----------------------------------------------------------------------------------------------------|
| see Write protection switch                                                                                                    |
| Displacer (Submenu)                                                                                                    |
| Displacer balance volume (Parameter)                                                                                                    |
| Displacer diameter (Parameter)                                                                                                    |
| Displacer height (Parameter)                                                                                                    |
| Displacer position (Parameter)                                                                                                    |
| Displacer type (Parameter)                                                                                                    |
| Displacer volume (Parameter)                                                                                                    |
| Displacer weight (Parameter)                                                                                                    |
| Display (Submenu)                                                                                                    |
| Display damping (Parameter)                                                                                                    |
| Display interval (Parameter)                                                                                                    |
| Disposal                                                                                                    |
| Distance (Parameter) 155, 160, 175, 176                                                                                                    |
| Distance unit (Parameter)                                                                                                    |
| Document                                                                                                    |
| Function                                                                                                    |
| Document function                                                                                                    |
| Drum calibration (Parameter)                                                                                                    |
| Drum calibration (Wizard)                                                                                                    |
| Drum circumference (Parameter)                                                                                                    |
| Drum table point (Parameter)                                                                                                    |
| P                                                                                                    |

# Ε

## F

| Failure mode (Parameter)     | 201 |
|------------------------------|-----|
| Firmware CRC (Parameter)     | 306 |
| Firmware version (Parameter) | 306 |
| Fixed current (Parameter)    | 200 |
| Float swap mode (Parameter)  | 219 |
| Forget device (Parameter)    | 191 |
| Forget device (Wizard)       | 191 |
| Format display (Parameter)   | 288 |

#### G

| 0                           |
|-----------------------------|
| Gauge command (Parameter)   |
| Gauge command 0 (Parameter) |
| Gauge command 1 (Parameter) |
| Gauge command 2 (Parameter) |
| Gauge command 3 (Parameter) |
| Gauge current (Parameter)   |
| Gauge status (Parameter)    |
| GP 1 name (Parameter)       |
| GP Value 1 (Parameter)      |
| GP Value 2 (Parameter)      |
| GP Value 3 (Parameter)      |
| GP Value 4 (Parameter)      |
| GP values (Submenu)         |

## Η

| 11                                    |      |
|---------------------------------------|------|
| H alarm (Parameter)                   | 273  |
| H alarm value (Parameter)             | 271  |
| Hardware write protection             | . 63 |
| HART date code (Parameter)            |      |
| HART descriptor (Parameter)           | 234  |
|                                       | 186  |
| HART devices (Submenu)                | 185  |
| HART message (Parameter)              | 235  |
|                                       | 226  |
|                                       | 234  |
|                                       | 291  |
|                                       | 291  |
|                                       | 272  |
|                                       | 271  |
|                                       | 273  |
| High stop level (Parameter)           |      |
|                                       | 298  |
|                                       | 264  |
| HTMS mode (Parameter)                 |      |
| Hysteresis (Parameter)                |      |
| HyTD (Submenu)                        |      |
| · · · · · · · · · · · · · · · · · · · | 253  |
| HyTD mode (Parameter)                 | 253  |
|                                       |      |

#### I

| Immersion depth (Parameter)     | 282 |
|---------------------------------|-----|
| Information (Submenu)           | 234 |
| Input value (Parameter)         | 210 |
| Input value % (Parameter)       | 203 |
| Input value in mA (Parameter)   | 205 |
| Input value percent (Parameter) | 206 |
| Input/output (Submenu)          | 185 |

# L

| L alarm (Parameter)                      |
|------------------------------------------|
| L alarm value (Parameter)                |
| Language (Parameter) 288                 |
| Level (Submenu) 157, 236                 |
| Level mapping (Parameter) 222            |
| Level source (Parameter) 174, 236        |
| Line impedance (Parameter) 223           |
| Linear expansion coefficient (Parameter) |
| Liquid temp source (Parameter)           |
|                                          |

| Liquid temperature (Parameter)160, 241LL alarm (Parameter)273LL alarm value (Parameter)272LL+L alarm (Parameter)274                                                                                                    |
|----------------------------------------------------------------------------------------------------|
| Local display                                                                                                    |
| see Diagnostics message<br>see In alarm condition                                                                                                    |
| Locking status (Parameter)184Low stop level (Parameter)175, 276Lower density (Parameter)171Lower density offset (Parameter)284Lower density timestamp (Parameter)164Lower interface level (Parameter)158Lower interface level timestamp (Parameter)158 |

# М

| Maintenance                                                                                                    | 136                                                                       |
|----------------------------------------------------------------------------------------------------|---------------------------------------------------------------------------|
| Make drum table (Parameter)                                                                                                    | 182                                                                       |
| Make low table (Parameter)                                                                                                    | 183                                                                       |
| Manual air temperature (Parameter)                                                                                                    | 241                                                                       |
| Manual density (Parameter)                                                                                                    | 264                                                                       |
| Manual liquid temperature (Parameter)                                                                                                    | 240                                                                       |
| Manual profile level (Parameter)                                                                                                    |                                                                           |
| Manual vapor temperature (Parameter)                                                                                                    | 242                                                                       |
| Manual water level (Parameter)                                                                                                    | 238                                                                       |
| Maximum probe temperature (Parameter)                                                                                                    | 195                                                                       |
| Measured level (Parameter)                                                                                                    | 159                                                                       |
| Measured lower density (Parameter)                                                                                                    | 164                                                                       |
| Measured materials                                                                                                    | . 10                                                                      |
| Measured middle density (Parameter)                                                                                                    | 163                                                                       |
| Measured upper density (Parameter)                                                                                                    | 163                                                                       |
| 3.6                                                                                                    |                                                                           |
| Menu                                                                                                    |                                                                           |
| Menu<br>Diagnostics                                                                                                    | 302                                                                       |
|                                                                                                    | 154                                                                       |
| Diagnostics                                                                                                    |                                                                           |
| Diagnostics                                                                                                    | 154                                                                       |
| Diagnostics                                                                                                    | 154<br>170<br>171<br>284                                                  |
| Diagnostics                                                                                                    | 154<br>170<br>171<br>284<br>164                                           |
| Diagnostics                                                                                                    | 154<br>170<br>171<br>284<br>164<br>265                                    |
| Diagnostics                                                                                                    | 154<br>170<br>171<br>284<br>164<br>265<br>265                             |
| Diagnostics                                                                                                    | 154<br>170<br>171<br>284<br>164<br>265<br>265<br>195                      |
| Diagnostics                                                                                                    | 154<br>170<br>171<br>284<br>164<br>265<br>265<br>195<br>299               |
| Diagnostics                                                                                                    | 154<br>170<br>171<br>284<br>164<br>265<br>265<br>195<br>299<br>298        |
| Diagnostics                                                                                                    | 154<br>170<br>171<br>284<br>164<br>265<br>265<br>195<br>299<br>298<br>177 |
| DiagnosticsOperationSetupMiddle density (Parameter)Middle density offset (Parameter)Middle Density Timestamp (Parameter)Minimum level (Parameter)Minimum pressure (Parameter)Minimum probe temperature (Parameter)Minimum probe temperature (Parameter)Minimute (Parameter)Month (Parameter)Motor status (Parameter)Move displacer (Parameter)176, | 154<br>170<br>171<br>284<br>164<br>265<br>265<br>299<br>298<br>177<br>177 |
| Diagnostics                                                                                                    | 154<br>170<br>171<br>284<br>164<br>265<br>265<br>299<br>298<br>177<br>177 |
| DiagnosticsOperationSetupMiddle density (Parameter)Middle density offset (Parameter)Middle Density Timestamp (Parameter)Minimum level (Parameter)Minimum pressure (Parameter)Minimum probe temperature (Parameter)Minimum probe temperature (Parameter)Minimute (Parameter)Month (Parameter)Motor status (Parameter)Move displacer (Parameter)176, | 154<br>170<br>171<br>284<br>164<br>265<br>265<br>299<br>298<br>177<br>177 |

## Ν

| Net weight (Parameter)        | 155        |
|-------------------------------|------------|
| NMT element values (Submenu)  | 161        |
| No. of preambles (Parameter)  | 226        |
| Number format (Parameter)     | 291        |
| Number of devices (Parameter) | 185        |
| No. of preambles (Parameter)  | 226<br>291 |

## 0

| Observed density (Parameter)        | 162, | 244 |
|-------------------------------------|------|-----|
| Observed density source (Parameter) |      | 244 |
| Offset calibration (Parameter)      |      | 179 |

| Offset weight (Parameter)                     | 5 |
|-----------------------------------------------|---|
| One-time command status (Parameter) 156       | , |
| Operating elements                            |   |
| Diagnostics message                           | , |
| Operating mode (Parameter) 187, 192, 198, 208 | 5 |
| Operating time (Parameter)                    | , |
| Operating time from restart (Parameter)       | , |
| Operation (Menu)                              |   |
| Operational safety                            |   |
| Order code (Parameter)                        |   |
| Output density (Parameter)                    | ļ |
| Output level (Parameter)                      | 1 |
| Output out of range (Parameter)               | , |
| Output pressure (Parameter)                   | 5 |
| Output simulation (Parameter)                 |   |
| Output temperature (Parameter)                | ł |
| Output value (Parameter)                      |   |
| Output values (Parameter)                     | - |
| Output vapor temperature (Parameter) 190      |   |
| Overtension weight (Parameter)                |   |
|                                               |   |

#### Ρ

| -                                               |    |
|-------------------------------------------------|----|
| P1 (bottom) (Parameter)                         | Чó |
| P1 (bottom) manual pressure (Parameter) 24      | ¥б |
| P1 (bottom) source (Parameter)                  | ¥б |
| P1 absolute / gauge (Parameter)                 | ¥7 |
| P1 offset (Parameter)                           | ¥7 |
| P1 position (Parameter) 24                      | ¥7 |
| P3 (top) (Parameter) 167, 24                    | 48 |
| P3 (top) manual pressure (Parameter)            | 48 |
| P3 (top) source (Parameter) 24                  | 48 |
| P3 absolute / gauge (Parameter)                 | 49 |
| P3 offset (Parameter)                           | 49 |
| P3 position (Parameter)                         |    |
| Parity (Parameter) 21                           | 18 |
| Percent of range (Parameter)                    | 29 |
| Polling address (Parameter)                     | 36 |
| Post gauge command (Parameter)                  | 79 |
| Pressure (Submenu) 166, 24                      | ¥б |
| Pressure unit (Parameter)                       |    |
| Previous diagnostics (Parameter)                | )2 |
| Primary variable (PV) (Parameter) 22            |    |
| Probe position (Parameter)                      | 96 |
| Process condition (Parameter)                   | 72 |
| Process value (Parameter) 193, 20               |    |
| Process variable (Parameter)                    | )4 |
| Product safety                                  | 11 |
| Profile average density (Parameter) 16          | 55 |
| Profile density (Submenu) 166, 28               | 36 |
| Profile density 0 to 49 (Parameter) 16          |    |
| Profile density interval (Parameter)            | 37 |
| Profile density offset (Parameter) 28           |    |
| Profile density offset distance (Parameter) 28  | 36 |
| Profile density position 0 to 49 (Parameter) 16 |    |
| Profile density timestamp (Parameter) 16        | 55 |
| Profile point (Parameter) 16                    | 54 |
| Progress (Parameter) 18                         |    |
| PV mA selector (Parameter) 22                   | 28 |
| PV source (Parameter) 22                        | 26 |

## Q

| 2                                    |     |
|--------------------------------------|-----|
| Quaternary variable (QV) (Parameter) | 233 |
|                                      |     |

| R                                 |      |
|-----------------------------------|------|
| Readback value (Parameter)        | 211  |
| Recalibration                     | 136  |
| Reference calibration (Parameter) | 180  |
| Reference calibration (Wizard)    | 180  |
| Reference position (Parameter)    | 180  |
| Remedial measures                 |      |
| Calling up                        | 124  |
| Closing                           | 124  |
| Repair concept                    | 137  |
| Replacing a device                | 137  |
| Requirements for personnel        | . 10 |
| Result drum check (Parameter)     | 313  |
| Return                            | 138  |
| RTD connection type (Parameter)   | 193  |
| RTD type (Parameter)              | 192  |
|                                   |      |

# S

| Safety distance (Parameter)         | 266 |
|-------------------------------------|-----|
| Safety instructions                 |     |
| Basic                               | 10  |
| Safety settings (Submenu)           | 276 |
| Secondary variable (SV) (Parameter) | 230 |
| Sensor calibration (Parameter)      | 178 |
|                                     | 178 |
| Sensor config (Submenu)             | 279 |
| Separator (Parameter)               |     |
|                                     | 306 |
|                                     | 297 |
| Set high weight (Parameter)         | 182 |
| Set level (Parameter)               | 237 |
|                                     | 183 |
|                                     | 170 |
|                                     | 300 |
| Simulation (Submenu)                | 309 |
| Simulation distance (Parameter)     | 310 |
| Simulation distance on (Parameter)  | 309 |
| Simulation value (Parameter)        | 310 |
| Slow hoist zone (Parameter)         | 277 |
| Span calibration (Parameter)        | 179 |
| Span weight (Parameter)             | 178 |
| Spot density (Submenu)              | 284 |
| Standby level (Parameter)           | 156 |
| Starting level (Parameter)          | 253 |
| Status signals                      | 125 |
| Step X / 11 (Parameter)             | 313 |
| Stilling well (Parameter)           | 260 |
| Submenu                             |     |
| Administration                      | 301 |
| Advanced setup                      | 184 |
| Alarm                               | 268 |
| Analog I/O                          | 198 |
| Analog IP                           |     |
|                                     | 236 |
| Calibration                         | 176 |
| Communication                       | 217 |

|                                    | D10 DD1 DD1 |
|------------------------------------|-------------|
| Configuration                      |             |
| CTSh                               |             |
| Date / time                        |             |
| Density                            |             |
| Device check                       |             |
| Device information                 | 306         |
| Diagnostic list                    | 305         |
| Digital input mapping              | 213         |
| Digital Xx-x                       |             |
| Displacer                          |             |
| Display                            |             |
| Element position                   |             |
| Element temperature                |             |
| GP values                          |             |
| HART Device(s)                     |             |
| HART devices                       |             |
|                                    |             |
| HART output                        |             |
| HTMS                               |             |
| HyTD                               |             |
| Information                        |             |
| Input/output                       |             |
| Level                              |             |
| NMT element values                 |             |
| Pressure                           |             |
| Profile density                    |             |
| Safety settings                    | 276         |
| Sensor config                      | 279         |
| Simulation                         |             |
| Spot density                       |             |
| System units                       |             |
| Tank calculation                   | 251         |
| Tank configuration                 |             |
| Temperature                        | 160,240     |
| V1 input selector                  |             |
| Wiredrum                           |             |
| Submersion depth (Parameter)       |             |
| System components                  |             |
| System polling address (Parameter) |             |
| System units (Submenu)             |             |
| bystem units (Submenu)             |             |

# Т

#### U

| Undertension weight (Parameter)  | 277 |
|----------------------------------|-----|
| Units preset (Parameter) 170,    |     |
| Upper density (Parameter)        | 171 |
| Upper density offset (Parameter) | 284 |
| Upper density offset (Parameter) | 284 |

| 163 |
|-----|
| 158 |
| 158 |
| 212 |
|     |

#### V

| V1 address (Parameter)             | 1 |
|------------------------------------|---|
| V1 input selector (Submenu)        | 4 |
| Value 1 display (Parameter) 28     | 9 |
| Value percent selector (Parameter) | 5 |
| Vapor density (Parameter)          | 5 |
| Vapor temp source (Parameter)      | 2 |
| Vapor temperature (Parameter)      | 3 |

#### W

| Water density (Parameter)                         |      |
|---------------------------------------------------|------|
| Water level (Parameter) 159,                      |      |
| Water level source (Parameter)                    | 238  |
| Weight and measures configuration CRC (Parameter) |      |
|                                                   | 307  |
| Wire weight (Parameter)                           | 283  |
| Wiredrum (Submenu)                                | 283  |
| Wizard                                            |      |
| Commissioning check                               | 313  |
| Deactivate SIL/WHG                                |      |
| Drum calibration                                  | 182  |
| Forget device                                     |      |
| Move displacer                                    |      |
| Reference calibration                             | 180  |
| Sensor calibration                                | 178  |
| SIL confirmation                                  | 300  |
| Workplace safety                                  | 11   |
| Write protection                                  |      |
| Via write protection switch                       | . 63 |
| Write protection switch                           |      |
| Y                                                 |      |
| Year (Parameter)                                  | 297  |
|                                                   | 277  |

## Ζ

| Zero calibration (Parameter) . | 17 | 79 |
|--------------------------------|----|----|
|--------------------------------|----|----|

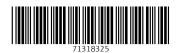

www.addresses.endress.com

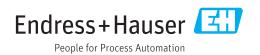